Series B 90
B1800/B1900
Computer
Management
Systems
(CMS)
System Software

**OPERATION GUIDE** 

COPYRIGHT © 1980, BURROUGHS MACHINES LIMITED, Hounslow, England COPYRIGHT © 1980, BURROUGHS CORPORATION, Detroit, Michigan 48232

PRICED ITEM

Burroughs believes that the software described in this manual is accurate and reliable, and much care has been taken in its preparation. However, no responsibility, financial or otherwise, can be accepted for any consequences arising out of the use of this material, including loss of profit, indirect, special, or consequential damages. There are no warranties which extend beyond the program specification. The Customer should exercise care to assure that use of the software will be in full compliance with laws, rules, and regulations of the jurisdictions with respect to which it is used.

The information contained herein is subject to change. Revisions may be issued from time to time to advise of changes and/or additions.

Correspondence regarding this document should be addressed directly to:

The Manager, Systems Software Support, Technical Information Organization, Burroughs Machines Ltd., Cumbernauld G68 0BN, Glasgow, Scotland.

# LIST OF EFFECTIVE PAGES

| Page           | Issue    |
|----------------|----------|
| Title          | Original |
| ii thru iii    | Original |
| iv             | Blank    |
| v thru viii    | Original |
| 1—1 thru 1—4   | Original |
| 2-1 thru 2-12  | Original |
| 3–1 thru 3–26  | Original |
| 4-1 thru 4-118 | Original |
| 5–1 thru 5–18  | Original |
| 6–1 thru 6–18  | Original |
| 7–1 thru 7–25  | Original |
| 7–26           | Blank    |
| 8–1 thru 8–68  | Original |
| 10-1           | Original |
| 10-2           | Blank    |
| A-1 thru A-31  | Original |
| A-32           | Blank    |
| B-1 thru B-18  | Original |
| C-1 thru C-5   | Original |
| C-6            | Blank    |
| D-1            | Original |
| D-2            | Blank    |
|                |          |

2015228 iii

# TABLE OF CONTENTS

| Section       |                                     | Page   | Section                                 | Page |
|---------------|-------------------------------------|--------|-----------------------------------------|------|
| 1             | INTRODUCTION                        |        | SF (Substitute Disk File)               | 3-23 |
|               | The CMS Concept                     | 1-1    | ST (Temporarily Suspend a Running       |      |
|               | Software Release Levels             | 1-3    |                                         | 3-24 |
|               | Software Patches                    | 1-3    | - · · · · · · · · · · · · · · · · · · · | 3-25 |
|               | Software Support                    | 1-3    | • • •                                   | 3–26 |
|               | To the Reader                       | 1-3    | VE (Voltical Format on Finite)          | 3-20 |
| 2             | BASIC CMS OPERATION                 |        |                                         |      |
|               | Introduction                        | 2-1    | 4 CMS—COMMON UTILITIES                  |      |
|               | Peripherals                         | 2-1    |                                         | 1-1  |
|               | System and User Disks               | 2-2    |                                         | 1-1  |
|               | Disk Format                         | 2-2    | 66 6                                    | 1—3  |
|               | Disk Initialization                 | 2-2    | , ,                                     | 1–3  |
|               | Disk Files                          | 2-3    | ADD (Add Files from Library Tape        |      |
|               | Disk File Names                     | 2-3    |                                         | 4—5  |
|               | Disk File Group Names               | 2-4    | · · · · · · · · · · · · · · · · · · ·   | 4—7  |
|               | Disk Directory                      | 2-4    | ` ` ` ` ` ` ` ` ` ` ` ` ` ` ` ` ` ` ` ` | 4–9  |
|               | Indexed Files                       | 2-5    | CHECKADUMP (Compare Library             |      |
|               | Dual Pack Files                     | 2-5    | 1                                       | 1-11 |
|               | Magnetic Tape File Names            | 2-7    | CHECK.DISK (Check all Sectors of a      |      |
|               | Printer Files                       | 2-7    |                                         | 1-13 |
| 1             | Other Peripherals                   | 2-7    | \ 1                                     | 1-14 |
| 1 /           | Programs                            | 2-7    | •                                       | 4—15 |
| 1             | Executing Programs                  | 2-7    |                                         | 4–19 |
|               | Intrinsics                          | 2-8    | - · · · · · · · · · · · · · · · · · · · | 4–19 |
|               | Mix Numbers                         | 2-9    |                                         | 4–20 |
|               | Output Messages                     | 2-9    |                                         | 4–29 |
|               | Format Diagrams                     | 2 - 10 |                                         | 4–31 |
|               | Railroad Diagrams                   | 2 - 11 |                                         | 4–36 |
|               |                                     |        |                                         | 4–36 |
| 3             | CMS-COMMON INTRINSICS               |        |                                         | 4–38 |
|               | Introduction                        | 3-1    |                                         | 4–38 |
|               | AD (Assign Peripheral Device)       | 3-2    |                                         | 4–39 |
|               | AX (Accept a message for a program) | 3-3    |                                         | 4-41 |
| C             | CL (Clear Peripheral)               | 3-4    |                                         | 4-41 |
|               | DC (Data Communications operator    |        |                                         | 4-41 |
|               | input)                              | 3-5    | DUMP(Dump Files to Library Tape         |      |
| $\mathcal{C}$ | DP (Discontinue and Dump)           | 3-6    |                                         | 4–43 |
|               | DS (Discontinue Program)            | 3-7    | ECMA.LD (Load/Dump of ECMA              |      |
|               | DT (Systems Date and Time)          | 3-8    | 1 /                                     | 4–45 |
| C             | FD (Form Define)                    | 3-10   | Compact Initiation                      | 4–46 |
|               | GO (Restart a Stopped Program)      | 3-11   | FL (Display File Attributes on Self-    |      |
|               | MX (Display Current Mix)            | 3-12   | Scan)                                   | 4–49 |
|               | OL (Request for Status Information  |        | FS (File Squash)                        | 4-51 |
|               | of Peripherals)                     | 3-16   | ICMD (Industry Compatible Mini          |      |
|               | PG (Purge Tape)                     | 3–18   | D1011 11000 55).                        | 4–53 |
|               | PO (Power Off a disk)               | 3–19   |                                         | 4-56 |
|               | PR (Assign Program Priority)        | 3-21   | KA (Analyze Disk Space Assignment)      | 4-57 |
|               | RY (Ready a Peripheral)             | 3-22   | KEY.CHECK                               | 460  |

# TABLE OF CONTENTS (Continued)

| Section                          | Page       | Section                           | Page      |
|----------------------------------|------------|-----------------------------------|-----------|
| KX (Disk Allocation Information) | 4–63       | Output Messages                   | 5-11      |
| & LB (Look Back in Log)          | 4-64       |                                   |           |
| LD (Tape Library Utility)        | 465        | 6 COMPILATION FACILITIES          |           |
| LF (Look Forward in Log)         | 466        | Introduction                      | 6 - 1     |
| LIST (File List)                 | 467        | To Initiate a Single Compilation  | 6 - 3     |
| Additional Capabilities          | 467        | Use of Macro Calls                | 6-8       |
| LOAD (Load Library Tape Files to |            | Compiler Dollar Options           | 6-9       |
| Disk)                            | 4-73       | To Interrogate the Status of      |           |
| LOAD.VFU (Load Vertical Format   |            | Compilations                      | 6-10      |
| Unit)                            | 475        | To Restart an Aborted Compilation | 6-11      |
| LR (List Directory)              | 4-78       | To Clear an Aborted Compilation   | 6-12      |
| MODIFY (Program Code File        | . , .      | Zip Failures                      | 6-13      |
| Modification)                    | 4-81       | Reserved Words                    | 6-14      |
| Interactive Mode                 | 4–82       | Error Messages                    | 6-15      |
| File Attributes                  | 4-82       | Restarting Executing CO Versions  | 6-18      |
|                                  |            | restarting Executing Co Versions  | 0 10      |
| PB (List Printer Backup Files)   | 4-87       | 7 NUMBERED SYSTEM SOFTWARE        |           |
| Format 2                         |            | OUTPUT MESSAGES                   |           |
| PD (Print Disk Directory)        | 4-89       | Introduction                      | 7-1       |
| PL (Print Log Files)             | 491        |                                   | 7-1 $7-2$ |
| RM (Remove Files from Disk)      | 495        | Events # 1-9                      |           |
| SQ (Squash Disk)                 | 4-97       | Software Information              | 7-2       |
| General Guidelines               | 4-102      | Events # 10-19                    | 7-4       |
| SYCOPY (Copy Library Tapes)      | 4–103      | Software Suspensions              | 7-4       |
| TAPELR (List Library Tape        |            | Events # 20-40                    | 7—7       |
| Directory)                       | 4–105      | Invalid Request on Class A or B   |           |
| TAPEPD (Print Name of a Library  |            | Communicate to MCP                | 7–7       |
| Tape)                            | 4-107      | Events # 41-49                    | 7 - 11    |
| TL (Transfer Log Files)          | 4-108      | Fatal Device Errors               | 7 - 11    |
| UNLOAD (Unload Files from Disk   |            | Events # 50-69                    | 7 - 13    |
| to Library Tape)                 | 4-111      | Load Failures                     | 7 - 13    |
| UPDATE (Disk File Update)        | 4–113      | Events # 70.99                    | 7-16      |
| WL (What Log File)               | 4–116      | System Errors                     | 7-16      |
| XD (Delete Bad Disk Sectors)     | 4-117      | Events # 100-169                  | 7 - 17    |
| 5 THE SORT/MERGE                 |            | Program Errors                    | 7 - 17    |
| Introduction                     | 5-1        | Events # 170-199                  | 7-23      |
| General Features                 | 5-1        | Sort Exception Events             | 7-23      |
| Invoking the SORT                | 5-2        | 8 B 90 DEPENDENT SYSTEM           |           |
| The SORT Language                | 5–3        | SOFTWARE                          | 8-1       |
| The File Statement               | 5-3        | Introduction                      | 8-1       |
| The Key Statement                | 5-4        | Power On                          | 8-1       |
| The User-Option Statement        | 5-5        | CMS Bootstrap Mode                | 8-3       |
| Functional Description           | 5–8        | <del>-</del>                      | 0-3       |
| Regular Record Sort              | 5-8        | A Note on Forcing System          | 0.2       |
| Inplace Record Sort              | 5-8        | Initialization                    | 8-3       |
| Keyfile Creation                 | 5-8<br>5-9 | Stand Alone Utilities             | 8-4       |
| Tagfile Creation                 | 5-9<br>5-9 | Loading Stand-Alone Utilities     | 8–4       |
| Merge                            | 5-9<br>5-9 | Functions Available               | 8-4       |
| Details of Sort Keys             | 5-10       | Common SAU Output Messages        | 8-5       |
| Deleted Records                  | 5-10       | A Note on Dual Pack Files         | 8-6       |
|                                  | - 10       | CH (Change disk file name)        | Ω 7       |

# TABLE OF CONTENTS (Continued)

| Section  | •                                 | Page | Sect | ion      |                              | Page |
|----------|-----------------------------------|------|------|----------|------------------------------|------|
|          | CLEAN (Clean BSM Drive Read/Write |      | DUN  | /PANA    | LYSE (Analyze B 90 Program   |      |
|          | Heads)                            | 8-9  |      | ump Fi   | ` '                          | 8-52 |
|          | COMPARE (Compare two Disk Files)  |      |      | ~        | FL (Create Empty B 90 Memory |      |
|          | COPY (Copy files disk to disk)    | 8-12 |      | ump Fi   | - ·                          | 8-54 |
|          | Dual Pack Files                   | 8-14 |      | General  |                              | 8-55 |
|          | DISCOPY (Duplicate a BSMII Disk)  | 8-16 |      | New De   |                              | 8-58 |
|          | FE (Initialize MTR Disk)          | 8-17 |      | •        | XER (Patch B 90 Machine-Code |      |
|          | IN (Initialize a Disk)            | 8-19 |      |          | ogram Files)                 | 8-60 |
|          | LD (Load Disk)                    | 8-21 |      | •        | alyze B 90 Memory Dumps)     | 8-62 |
| •        | LS (List File Sizes)              | 8-23 |      | •        | he Utility                   | 8-62 |
|          | OL (Print Status of Drives)       | 8-24 | U    | sing the | Utility                      | 8-63 |
|          | PDX (Print Disk Directories)      | 8-25 | Pow  | er Off   |                              | 8-68 |
|          | PO (Power Off)                    | 8-26 |      |          |                              |      |
|          | RF (Reformat Disk)                | 8-27 | 10   | B 1800   | /B 1900 DEPENDENT            |      |
|          | RL (Relabel a Disk)               | 8-29 |      |          | EM SOFTWARE                  | 10-1 |
|          | RM (Remove Disk Files)            | 8-30 |      |          |                              | 10-1 |
|          | WS (Warm Start)                   | 8-32 |      | 10 BE    | PROVIDED                     |      |
| Loading  | the MCP                           | 8-33 |      |          |                              |      |
| Basic Op | peration under MCP Control        | 8-35 |      |          |                              |      |
| D-Lig    | ghts                              | 8-35 |      |          |                              |      |
| MCP      | States                            | 8-35 | 4.70 | DENIDIA  | 7                            |      |
| Mix l    | Numbers                           | 8-35 | AP   | PENDIX   |                              |      |
| Auto     | matic Volume Recognition (AVR)    | 8-36 |      | A        | COMPLETE RAILROAD            |      |
| Cons     | ole Keyboard Under MCP Control    | 8-36 |      |          | DIAGRAMS                     | A-1  |
|          | rupting the MCP                   | 8-37 |      |          |                              |      |
| •        | Dump to Cassette                  | 8-38 |      | В        | EXAMPLES OF PRINTED UTIL     | JTY  |
|          | Dump to Disk                      | 8-39 |      |          | OUTPUT                       | B-1  |
| •        | Load Errors                       | 8-40 |      |          |                              |      |
|          | nder MCP Control                  | 8-44 |      | C        | GLOSSARY OF TECHNICAL        |      |
|          | pendent Utilities                 | 8-49 |      |          | TERMS                        | C-1  |
|          | GURER (Configure B 90 Software    |      |      |          |                              |      |
| Syste    | em)                               | 8-50 |      | D        | RELATED DOCUMENTATION        | D-1  |

# LIST OF ILLUSTRATIONS

| Figure |                                    | Page | Figure |                                 | Page  |
|--------|------------------------------------|------|--------|---------------------------------|-------|
| 1-1    | CMS Portability                    | 1-1  | 4-2    | Railroad Chart for Copy Utility |       |
| 2-1    | Physical Disk Structure            | 2-3  |        | (Sheet 2 of 2)                  | 4-21  |
| 2-2    | Disk Directory Structure           | 2-5  | 4_3    | Railroad Chart for List Utility | 468   |
| 2 - 3  | Indexed Files                      | 2-6  | 4-4    | Paper Vertical Format Tape      | 4-75  |
| 2-4    | Dual-Pack Files                    | 2-6  | 5-1    | Regular Record Sort             | 5-14  |
| 2-5    | Sample SPO List                    | 2-10 | 5-2    | Keyfile Creation                | 5-14  |
| 2-6    | Railroad Diagram Sample 1          | 2-11 | 5-3    | Tagfile Creation                | 5-15  |
| 2-7    | Railroad Diagram Sample 2          | 2-11 | 5-4    | File Merge                      | 5-16  |
| 2-8    | Railroad Diagram Sample 3          | 2-12 | 5-5    | Multiple Key Sort               | 5-17  |
| 4-1    | Railroad Chart for Compare Utility | 4–16 | 6-1    | Operation of CO Utility         | 6-2   |
| 4-2    | Railroad Chart for Copy Utility    |      | 8-1    | B 80 Coldstart and Warmstart    | 8 - 2 |
|        | (Sheet 1 of 2)                     | 4-20 |        |                                 |       |

# LIST OF TABLES

| Table |                                      | Page | Table |                                   | Page        |
|-------|--------------------------------------|------|-------|-----------------------------------|-------------|
| 4-1   | Peripherals Required by CMS-Commo    |      | 5–2   | Sign Convention for Signed 4-Bit  | <i>5</i> 10 |
|       | Utilities                            | 4-2  |       | Numeric Fields                    | 5-18        |
| 4-2   | File Attributes Accessible by Modify | 485  | 5-3   | Sign Convention for Separate Sign |             |
| 4-3   | PPB Attributes Accessible by Modify  | 486  |       | Character with 8-Bit Alphanumeric | c           |
| 4-4   | Mnemonics for Device Attributes for  | •    |       | Fields                            | 5-18        |
|       | Modify                               | 4-86 | 6–1   | Zip Failure Messages              | 6-13        |
| 5-1   | Sign Convention for Signed 8-Bit     |      | 6-2   | CO Reserved Words                 | 6-14        |
|       | Alphanumeric Fields                  | 5-17 | 6–3   | Error Messages from CO            | 6-15        |

# SECTION 1 INTRODUCTION

#### THE CMS CONCEPT

CMS (Computer Management System) software is a powerful set of software items designed to operate on a number of different hardware products.

To the user of an individual hardware product running CMS software, there is a well-defined operator interface and set of programming languages. The importance of CMS is that the same user may use a different hardware product running CMS software, and with the same languages. This portability eliminates major operator retraining between different CMS products. It also allows freedom of interchange of programs between hardware products, limited only by availability of hardware features. For example, a program may be developed and compiled on one system, and run on another. Also, because the compilers are also programs, there is portability of compilers between hardware systems as well. Data files are similarly transferable from one system to another. This portability is achieved by building on the "soft machine" concept. Refer to figure 1-1.

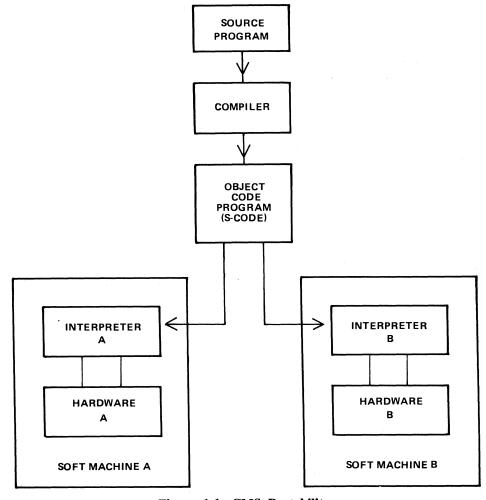

Figure 1-1. CMS Portability

The programmer writes a program in a high-level language. The CMS programming languages are:

**COBOL** 

RPG (including RPGII)

MPL (CMS Message Processing Language)

NDL (Network Definition Language).

This program is writen in 'source code'. This is then input to one of the CMS compilers which converts it to "object code" or "S-code". This is the executable program. The "S-code" is similar in design to the "machine code" of earlier generations of computer.

In earlier generations of computer this 'S-code" would be executed by hard-wired instructions. With the advent of fast micro-processor computers, however, it is possible to build a set of micro-instructions which interprets each "S-code" and executes it. The set of micro-instructions is therefore called an "interpreter". The combination of interpreter and micro-processor hardware is sometimes termed a "soft machine".

Now as the "S-code" is independent of any particular hardware, it is possible (and has been achieved in CMS) to build several soft machines which will execute a "object program" in a similar manner. Hence the CMS object programs are portable across the different CMS machines.

These machines include:

B 90

B 1800

B 1900

There are different CMS interpreters on each system. For example, on the B90 the interpreters are:

BILINTERPX COBOLINTX NDL.INTERPX

BILINTERPX is used to execute programs written in MPL and in BIL (an implementation language used for compiler-writing which is so similar to MPL that they share the same S-code format). COBOLINTX is used to execute programs written in COBOL and RPG (these two languages share the same S-code format). NDL.INTERPX is used to interpret data communication controller programs written in NDL.

Certain common features needed in all programs (such as the handling of peripheral devices) have been collected together into a Master Control Program (MCP). The MCP is a micro-code program and is therefore specifically written for each hardware product. Thus there is a B 90 MCP, a B 1800 MCP and a B 1900 MCP. The MCP also controls the operator interface (which is standard across the CMS range) and mainhains overall control of the system, providing complete resource management including multi-programming, I/O device handling and memory management.

CMS software also provides a number of utility programs. As these are written in MPL, they also are portable across the CMS range, limited only by hardware feature availability.

To cover the complete features of each CMS product line, certain aspects of the software are written for a specific product. These additional features include important operational characteristics, and are described in sections 8 through 10. Sections 2 through 7 of this manual cover items which are applicable to any CMS product.

#### SOFTWARE RELEASE LEVELS

Each item on a CMS software release is identified by a three-part number, as follows:

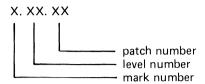

The mark and level numbers constitute the release number. For example, the COBOL compiler 3.01.08 is the COBOL compiler included in the 3.01 release of system software, with patch number 08.

Software items from different releases should not be used together. For example, an interpreter from release 3.01 should not be used with an MCP from release 3.00.

This book describes system software relative to the 3.02 release.

#### Software Patches

Within a particular release, patches to individual items may be issued. For example, an MCP identified by 3.01.12 contains certain improvements over an MCP identified by 3.01.11. A patch always increases the patch number. It is always advisable to use the highest patch versions within any one release. All system software items within a given release (mark and level numbers) may be used together, regardless of the patch number, unless explicitly stated otherwise at the time of release of the item.

Certain items may be patched by the user. The details are machine-dependent and are described in the relevent section (8 through 10).

#### SOFTWARE SUPPORT

Throughout this book, suggestions are made for corrective action where possible, following a particular output message or symptom of failure. Sometimes the phrase "request technical assistance" has been used. This should be interpreted as a recommendation to contact your immediately higher support level if you are not sure of what to do or do not feel justified in attempting further action without competent advice.

All problems with the system should be recorded. This is for two purposes: to report the problem; and to avoid similar problems in the future. The report should contain the date and time and list the systems. As a minimum it is recommended that the SPO hard-copy printout or SPO log is kept for future reference.

#### TO THE READER

This book is written as reference material. It is a guide to be consulted during operation of any CMS machine.

This book explains how to start and to stop the system software. As this is normally hardware-dependent, the relevant section (8 through 10) should be consulted.

Once the system software has started (that is, the system is under MCP control), the operator may interface with the MCP via the SPO (Supervisory Printout) device in order to execute programs. The type of device may vary with the hardware product, but input and output messages are standardized.

Section 2 of this book explains some general terms which should be understood in order to make full use of the CMS features. It explains how to cause programs to be executed. This section also explains how to read the diagrams used throughout the book to describe the format of input messages and other details.

Details of input messages are given, in alphabetical order, in sections 3 and 4. The items in section 4 are utility programs which are executed in the same manner as other programs. The items in section 3 are embedded features in the MCP. Refer to section 2 for a fuller explanation.

2015228

Sections 5 and 6 describe the sort/merge feature and the compilation feature respectively, and will be of special interest to programmers. Section 5 includes a functional description of the sort/merge feature.

Section 7 lists the messages which may be output to the SPO by the system software during execution of the system. As each message is identified on the SPO by a number, reference to this book can be made by this number.

For other items such as hardware and system software failures, refer to the particular hardware section (8 through 10) for details.

# SECTION 2 BASIC CMS OPERATION

#### INTRODUCTION

All CMS operation has two basic principles: it is disk-based; and operator communication is with the MCP by a SPO device. Other peripherals may be present, depending on the configuration. This section introduces some basic principles which should be understood by all CMS operators. The material in this section is common to all CMS products. Other details that are machine-dependent are given in the relevant section.

#### **PERIPHERALS**

Each peripheral is referenced by a three-character abbreviation, where the first two characters give the type of peripheral and the third character refers to the particular peripheral by the letter A, B, and so on. For example, LP is the abbreviation for a line printer, so the first line printer is referred to as LPA, and the second is LPB.

The peripheral types are listed below:

AC - console with any output device

AM - any multi-function card unit

AP - any (serial or line) printer

AR - any card reader

AT - any magnetic tape

CP - any card punch

CT - cassette tape

DC - data communications controller

DF - fixed disk

DI - industry-compatible mini-disk (ICMD)

DK - disk cartridge (any type of speed)

DM - Burroughs super mini disk (BSMD and BSMDII)

DP - disk pack

KB - Keyboard

LP - line printer

MT - magnetic tape (reel)

M8 - 80-column multi-function card unit

M9 - 96-column multi-function card unit

PC - console with serial printer

P8 - 80-column card punch

P9 - 96-column card punch

R8 - 80-column card reader

R9 - 96-column card reader

RS - Reader Sorter

RT - Real Time Clock

SC – console with SELF-SCAN ® device

SD - Screen Display

SP - serial printer (on console)

SS - **SELF**-**SCAN** ® device

If the configuration contains more than one device of the same type, the designation (A, B, and so on) depends on the location of the peripheral controller in the hardware. If there is only one dual-drive cartridge controller, the upper drive is DKA and the lower drive is DKB. If there is only one dual-drive Burroughs supermini-disk controller (for example, on a small B 80 with in-built mini disk), the upper drive is DMA and the lower drive is DMB.

The three-character references are used in all operator communication with the MCP (refer to section 3).

#### SYSTEM AND USER DISKS

The MCP resides on a disk unit. At warmstart time (when the system is started up and the MCP begins to function) the MCP notes the disk containing the executing MCP code. This is called the "system disk".

During operation there is only one system disk. Other disks may contain a copy of the MCP code, but only the disk from which the MCP is running is the system disk.

All other disks on the system during machine operation are called "user disks".

There is one restriction on the portability of system disks between different CMS products. A system disk may not be taken to a different CMS product and used there as a system disk. It may, however, be used on the second system as a user disk. It may also be used on the first system as a user disk. User disks may always be interchanged between different systems.

#### **DISK FORMAT**

A disk consists of one or more platters, one or both surfaces of which may be used to record data. The recording area of disks is divided into the following physical items:

#### Track:

An area of one surface of a disk which is at the same distance from the center of the disk. The entire track can be accessed without moving the position of the read/write head.

#### Sector:

The basic unit of disk address, size 180 bytes on all Burroughs disks, and 128 bytes on ICMD. A physical read or write uses a complete sector. There are several additional bytes in each sector, used only by the hardware and not accessible to user programs. The sector is also called a "segment".

#### Cylinder:

If there is more than one surface, each track at the same distance from the center makes a cylinder. The entire cylinder may be accessed without altering the position of the read/write heads.

Figure 2-1 illustrates these terms.

#### Disk Initialization

Each disk must be initialized before use on a CMS machine. Initialization creates correct sector addresses throughout the disk recording surface, then writes certain data in the low-address part of the disk. The first sector is numbered sector zero, and the first track is numbered track zero. A disk with a bad track cannot be initialized. The method of initializing the disk is machine-dependent refer to the appropriate section.

Sector zero contains the disk label. This includes the name of the disk, or "disk-id". Every disk has a disk-name. This disk-name can be from one to seven characters, using the set A to Z, 0 to 9, and the dot (".") and hyphen ("-").

SELF-SCAN ® is a registered trademark of Burroughs Corporation.

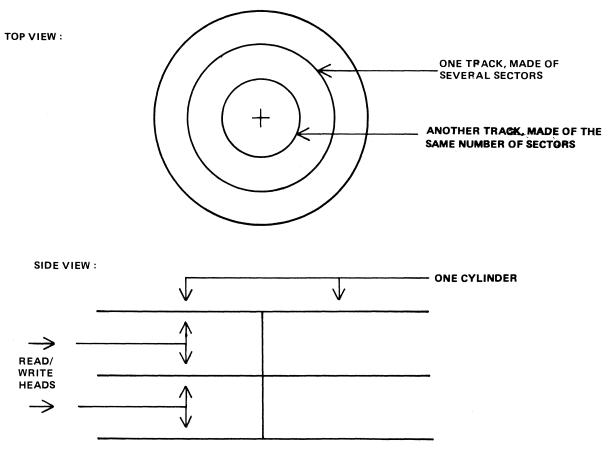

Figure 2-1. Physical Disk Structure

#### Disk Files

Information is stored on a disk in a "disk file". There may be many files on one disk. Each file is referenced by a "file name". A file name can be from one to twelve characters, using the set A to Z, 0 to 9, and the dot and hyphen. Each disk contains a directory of the files on that disk. This directory is accessed by utilities such as KA and PD (see section 4).

Information can be of different types: normal data, accessed by programs; special data, accessed by the MCP; and programs themselves. The MCP is itself a program, and so are other "system files" such as the interpreters. System files have special restrictions in that a control is placed on their removal (see RM section 4).

#### Disk File Names

On any system, every disk file (whether data or a program) is accessed by a two part reference, as follows: disk-name/file-name

For example, the disk file M101A/REP200 is a file with a file-name REP200 to be found on the disk with a disk-name M101A.

It is not necessary to give the name of the system disk when referring to files residing on the system disk. Alternatively, a disk-name of 0000000 by convention refers to the system disk. For example, the disk file REP200 or 0000000/REP200 is a file with a file-name REP200 to be found on the system disk.

It is not allowed to have two disks of the same disk-name in use at the same time. It is not allowed to have two files of the same file-name on the same disk. However, it is quite permissible for two different disks to contain a file with the same file-name. For example, the files M100A/REP200 and M101A/REP200 refer to two different disk files (although one may be a copy or update of the other).

2015228 2–3

### Disk File Group Names

In many utilities (see section 4) it is convenient to refer to groups of files, depending on common starting characters of their file-names.

All files on a disk may be referenced by the equals symbol ("="). For example, the reference M101A/= refers to all files on the disk with disk-name M101A.

All files beginning with, say, the characters REP may be referenced by REP=. For example, the reference M101A/REP= refers to all files on disk M101A with file-names of REP200, REPA, REP678P, and so on.

In general, a group-name consists of an equals symbol ("=") optionally preceded by up to ten symbols which are the first part of the file-names of each of the files in the group.

#### Example:

Consider a disk M101A containing files with file-names: PR200,REP100,REP200,REP250,RQ510,CRCOPY

Then the following group-names refer to the files indicated:

M101A/=

PR200, REP100, REP200, REP250, RQ510, CRCOPY

M101A/REP =

REP100, REP200, REP250

M101A/R =

REP100, REP200, REP250, RQ510

## **Disk Directory**

The disk directory is a table on every CMS-initialized disk which enables the MCP to locate any disk file by name. Full details of the directory layout are given in the CMS MCP manual.

The directory is a fixed size determined at disk initialization time, based on the maximum number of files to be placed on the disk. An attempt to create more files than there are entries in the directory will give an appropriate MCP run-time error message.

The directory consists of three parts:

the name-list the disk file headers for each file the available table

The relationship between these parts are given in figure 2-2. The name-list is a list, by file-name, of each file existing on that disk. A search through this name-list will reveal if a file is present or not: if present, the name-list entry points to the disk file header for the file. This is a table giving the location of each part of actual data in the file (the file may be divided into up to sixteen separate physical areas on the disk). In the figure only one area is indicated. The available table is a list of the disk areas not in use by a file. When a new disk file is created, an available space is found from this table and an entry made in the name-list, then the space is used to write the file information. When a disk file is removed its entry is deleted from the name-list and the areas specified in the disk file header are entered in the available table.

If there is insufficient space on a disk to allocate new disk file areas, a "NO USER DISK" message is given by the MCP. The operator may remove a file (see RM) to make more space available. The KA utility (see section 4) and KX function provide information on the available space on a disk.

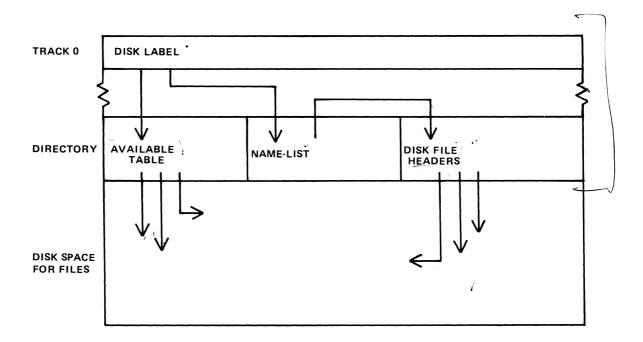

Figure 2-2. Disk Directory Structure

As a simplification, it may be stated that when a disk is initialized the directory is rebuilt with no entries, indicating that the entire disk space is available apart from the directory itself. In fact, any bad areas on the disk are marked in the directory so that they cannot be allocated to files (see also the XD utility); also, there is a special entry called "SYSMEM" which enables certain programs such as PD and RM (which access the directory) to operate successfully.

#### Indexed Files

Indexed files are in fact a pair of files, the "key file" and the "data file". They may reside on the same or separate disks. Each file in the pair has a separate entry in the disk directory of the disk on which it resides. A special table at the beginning of the key file (the "key file parameter block") gives, among other information, the disk-name and file-name of the associated data file. See figure 2-3 for a diagram of the relationships between the two files.

The purpose of indexed files is to simplify access to data in the data file by using a set of keys (such as account number) in each record of the data file. These keys are placed in the key file. A key file may be created by the SORT utility and intrinsic (see section 5, where examples are given).

Special consideration must be given to copying indexed files, due to the link between the key file and data file. This is especially true when copying from one disk to another. Details are given in each relevent section (see COPY utility, section 4; also the machine-dependent copy facilities).

#### **Dual Pack Files**

As mentioned before, a disk file may be divided into up to sixteen separate areas. If these areas are located on two separate disks the file is known as a "dual pack file". Such files may be created by the AD intrinsic in response to a "NO USER DISK" message (see section 3).

There is an entry in the directories of both disks for a dual pack file, together with the disk-name of the other disk. Each disk directory has a copy of the disk file header for this file, but the table of locations for each file area also indicates if the area is located on "this" disk or the "other" disk. This is shown diagrammatically for a file with four areas in figure 2-4. In most applications it is necessary for both disks of a dual-pack file to be on-line at the same time.

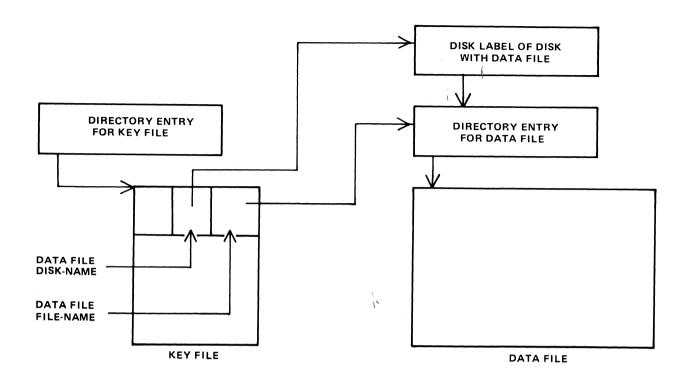

Figure 2-3. Indexed Files

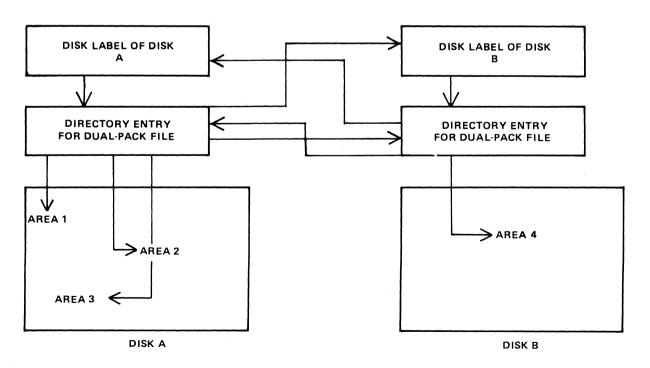

Figure 2-4. Dual-Pack Files

#### MAGNETIC TAPE FILE NAMES

Note: this includes tape cassette.

A tape may be used to store data either on one file (a "single-file tape") or as a "multifile tape". Each file is separated by a tape mark. Additionally, each file normally has a beginning and an ending label. A multifile tape has also a special beginning ("volume") label.

On loading a tape, the MCP reads the first label to determine the tape name. Tape file names are in two parts:

multifile-name/file-name

For a single-file tape, the multifile-name will be "0000000". The format of the multifile-name is the same as for the disk-name of a disk file.

The COPY utility (section 4) produces a single-file tape when copying to tape. The LD utility (section 4) always produces multifile tapes called "library tapes". Library tapes are referenced by the multifile-name: there is a standard convention for labelling all the files on a library tape. For full details of tape formats, refer to the CMS MCP manual.

Tapes (multi-file or single-file) may be unlabelled. Such tapes must always be accessed via the AD intrinsic (section 3) because there is no label that the MCP can recognize when the tape is loaded. Tapes containing labels that are non-standard are also treated as multifile unlabelled tapes.

#### PRINTER FILES

There are two types of printer: a wide line printer and a console printer, depending on available hardware. The console printer is also known as a "serial printer". These hardware devices are also referred to as "files" and are given file-names of up to seven characters. When the file is opened and closed, an identifying print line is given to indicate the name of the file. This file-name is also used in MCP messages. Refer to the CMS MCP manual for full details.

It is possible to designate a file type of "any printer". Such a file will be written to a wide line printer if this peripheral is available. If not available, this file will be written to the console printer if available. If there is no console printer either, the MCP will display a "NO FILE" or "DEVICE REQUIRED" message.

#### OTHER PERIPHERALS

All peripherals are treated as files for input, output or a combination of input/output, depending on the hardware type. The use of any periphral device is governed by the file-name of up to seven characters, which will appear in any related MCP messages. Refer to the OL intrinsic (section 3) for other details.

#### **PROGRAMS**

An executable program is information stored on disk as a disk file. It is referenced in the same way as any data file: that is, through the disk-name and file-name (or just the file-name if the program resides on the system disk). The rules for the program name are the same as for any disk file name.

A "utility" is a program provided for general use by all CMS operators, for house-keeping and other general purposes. For example, the LD utility enables operators to load and dump disk files from disk to magnetic tape for backup purposes.

# **Executing Programs**

In order to execute a program, part or all of the information in the disk file must be brought into memory and placed under control of the MCP. This is called "program load", and takes a certain interval of time.

Programs may be loaded and executed by merely providing the name of program file to the MCP. If so desired, the keyword "EX" may be place before the program name. For example, suppose one wishes to execute a program that resides on a disk PR200A in a file called DCS. Either the input

#### EX PR200A/DCS

or just

#### PR200A/DCS

will cause the program to be loaded and executed.

Depending on the system, a BOJ (beginning-of-job) message may be displayed by the MCP after the program has been loaded, and a EOJ (end-of-job) message may be displayed by the MCP at the end of the program. The display of these messages may be turned on or off for individual programs by the MODIFY utility (see section 4).

Failures may occur when attempting to load a program. For example, the requested program may not be on disk. A list of load failure messages is given in section 7.

Many programs enable the operator to enter further information after the program name. This is known as an "initiating message" and the contents are entirely dependent on the program. Nearly all the utilities in section 4 allow further information, the format of which is given in the description of each utility program. For example, the input

#### COPY REP202 TO RPTAPE

consists of the command to load and execute the program called "COPY" (found on the system disk in this example), followed by the information "REP202 TO RPTAPE" which is passed to the program. There are two types of error which can be made: either there is a load failure (because, for example, the COPY program is not on the system disk), when the MCP would issue an appropriate message; or the following information is an incorrect format for the program, when the program itself would issue a message. In the former case, the MCP message is described in section 7. In the latter case, the output message is described under each utility.

Note that if the utility resides on, say, the disk PR2, the input message would be

PR2/COPY REP202 TO RPTAPE

or

#### EX PR2/COPY REP202 TO RPTAPE

In section 4 this additional information is omitted in the interest of clarity. It is, however, common for utilities to reside on a disk other than the system disk, in which case the disk-name must be provided.

It is also possible for programs to be automatically executed by another program. In this case, the first program is said to "zip" the second program. No operator input is used in this case, but the BOJ message may be displayed for the zipped program.

#### **INTRINSICS**

There is an important type of operator input that does not involve a command to execute programs or utilities. These messages are calls on "intrinsics" which are part of the MCP. Those intrinsics which are common to all CMS machines are described in section 3. Other intrinsics are given in the relevent machine-dependent section.

Because an intrinsic is part of the MCP, there is no separate program corresponding to the name of the intrinsic. Therefore the keyword "EX" is not allowed in a call on an intrinsic, neither can a user disk-name be specified. There is no program load time because the MCP is already executing. For example, the input

#### RY DMA

is a request to the MCP to ready (RY) the disk peripheral designated by DMA. This input message to the MCP must not be preceded by the keyword "EX".

#### **MIX NUMBERS**

As a program is loaded, the MCP assigns it a number from its table of executing tasks. This is the "mixnumber" and is used in any messages output by MCP relating to this task. The mix-number is also used in all messages input by the operator for this task. Some input messages also require the corresponding program name as well as the mix-number. The MX intrinsic (see section 3) may be used to determine the current mix of tasks.

The allocation of mix-numbers is dependent on the CMS product. Refer to the corresponding section for more details.

#### **OUTPUT MESSAGES**

As mentioned earlier, messages may be output on the SPO either by the MCP and other system software or by the program. It is important to distinguish between the two types of output messages in order to look up the message in the appropriate place.

Messages output by the MCP are of two kinds: short responses to intrinsics, and longer descriptions of any event to be brought to the attention of the operator. The short descriptions are self-explanatory: for example, the input message

OL LPA

(an intrinsic to inquire of the status of line printer LPA) may result in the response

LPA READY

Similarly, the short message

LPA NOT READY

will be displayed if LPA is stopped by the operator or through any fault. The longer descriptions are always referenced by an "event number" enclosed in brackets. The format of these messages is given in section 7, and operators should be generally able to recognize that such a message has been output by the MCP.

For example, the message

10/LIST <17> WAITING UNLAB LISTPRT AP NO FILE

indicates an MCP message with event number 17, and reference should be made to section 7 for information on possible causes and suggested actions to take.

Messages with event numbers may also be output by other parts of the system software such as interpreters and the sort-intrinsic, although the overall format is similar. After recognizing the event number, reference should be made to section 7 (or section 5 for sort-related messages).

Messages output by all other programs are known as "displays" and may be preceded by the keyword "DISP". Note, however, that utility programs may display messages without this preceding keyword.

All messages output by the utility programs described in this manual are listed under the respective utility. For example, messages displayed by COPY utility are listed under the COPY utility. Messages may additionally be displayed by the MCP for events related to the execution of the COPY utility (for example, if the COPY utility needs space on a particular disk, a "NO USER DISK" message will be output) but these MCP messages will always be distinguished by the event number.

Messages displayed by other programs are not discussed in this manual. Reference must be made to the appropriate manual or operating instructions for that program.

Figure 2-5 illustrates a sample SPO list giving a mixture of messages described in this section. Note in this example that the utility programs LIST and LR do not give rise to BOJ and EOJ or DISP messages. The user program PROGA shows all three messages. These messages may be turned on for utilities by using the MODIFY utility (section 4).

2015228 2—9

```
input command to run LIST --> LIST COLLETTE
MCP output message event 10->
                                 01/LIST <10> WAITING COLLETTE DK NO FILE
input command to run PROGA ->
                              PROGA
MCP message for PROGA BOJ -->
                                 02/PROGA BOJ PR IS A
input commanc to run LR ----> LR =
next line is PROGA display =>
                                 02/PROGA DISP:
actual display information ->
                                   PROGRAM A VERSION 3-C1-05
input request OL intrinsic => OL LFA
MCP response to OL message =>
                                 LPA LRPRINT IN USE BY C3/LR
input request MX intrinsic -> MX
                                 01/LIST SUSPENDED WAITING ON NO FILE
MCP response to MX message
                            ->
                                 --- CONDITION
                                 02/PROGA A EXECUTING
                            <del>-</del> >
                                 03/LR B EXECUTING
MCP message for PROGA EOJ ==>
                              02/PROGA ECJ
input request ST intrinsic ->
MCP response to ST message ->
                                 03/LR STOPFED
```

Figure 2-5. Sample SPO List

#### FORMAT DIAGRAMS

Most of the descriptions of input messages in this book are given as simple format diagrams with corresponding descriptive text and examples. An example will illustrate how to read such format diagrams.

Example:

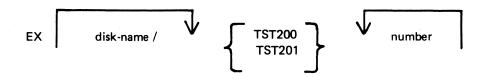

In this format, items in lower-case ("disk-name" and "number" in this example) are to be replaced by actual values (such as "PR2" and "27"). Other items are included in the input message as they are found. Spaces are required whenever necessary to avoid ambiguity. In the example, it is not strictly necessary to separate the disk-name and the slash ("/") with a space because the slash cannot be part of the disk-name according to the rules for disk-names. Extra spaces may however, be added for legibility. If an arrow in the left-to-right direction is encountered, the items under the arrow may be omitted. Curly brackets are used to denote alternatives. The alternatives are placed in a list underneath each other. (Each alternative item may be more complex than the example quoted: it may contain optional parts and further alternatives). If an arrow in the right-to-left direction is encountered, one may return to the point underneath the arrow and continue building up a valid input message In the example quoted, after adding a valid number (say "27") one may return to add a second number (say "52"). In fact, the format diagram does not specify how many times one may continue to do this, but details are given in the text.

Here are several valid input messages which can be generated from the example. (Note that a disk-name can consist of up to seven characters, see earlier):

EX TST200 57
EX TST201 259
EX PR2/TST200 36
EX PR2/TST200 2 52 574 361
EX M101A/TST201 1 2

Here are several invalid input messages according to the example:

EX PR2/TST200 EX PR2 TST200 36 EX TST202 36 TST201 259 EX PR2/M101A/TST201 1 2

Here is a slightly more complicated example, which makes the number or list of numbers optional:

#### Example:

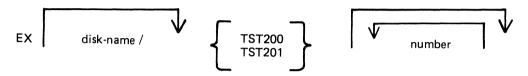

The input messages

EX PR2/TST200

EX PR2/TST200 56

EX PR2/TST200 27 56

are now all valid.

These simple format diagrams are easy to understand in conjunction with descriptive text and examples, but cannot be used if the format becomes too complex. In the latter case a rigorous notation known as "railroad diagrams" is employed (see below). In some case in the text of this book, the format has been deliberately simplified for the sake of clarity, with further details given in the text. More complex features have been described by railroad diagrams (see, for example, the COPY and LIST utilities in section 4). Appendix B gives complete railroad diagrams as a handy reference for those who need the exact definition of any input message.

#### RAILROAD DIAGRAMS

The equivalent railroad diagram to the first format diagram is given in figure 2-6.

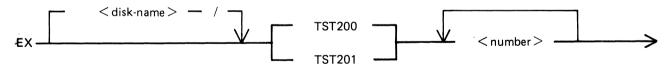

Figure 2-6. Railroad Diagram Sample 1

To form valid input, follow the railroad "track" from left to right or in the direction of the arrows. A junction in the track indicates that alternative paths may be followed. Items enclosed in angled brackets "<" and ">") must be replaced with actual values, as before. Each item not enclosed in angled brackets is included as it is found. Spaces are added where necessary, as in format diagrams.

The equivalent railroad diagram to the second format diagram is given in figure 2-7.

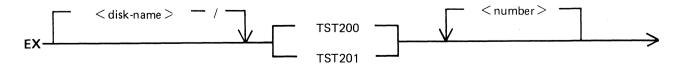

Figure 2-7. Railroad Diagram Sample 2

There are two other features available in railroad diagrams to make possible the exact specification of any input message. These are illustrated in figure 2-8. Firstly, the maximum number of times around a loop may be controlled by including the number

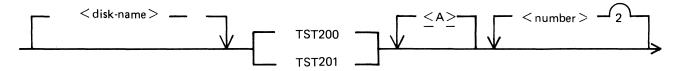

Figure 2-8. Railroad Diagram Sample 3

in the track of the loop. In the example, it is possible to omit the <number>, or to include either one or two values of <number>. Secondly, if angled brackets are to be included as part of the message, these must be underlined. In the example, there is an optional part of the message which consists of the three characters "<A>". The following messages would then be valid:

EX PR2/TST200

EX PR2/TST200 27

EX PR2/TST201 27 56

EX PR2/TST201 <A>

EX PR2/TST200 <A> 56

but the following would be invalid:

EX PR2/TST200 27 56 243

EX PR2/TST201 A

EX PR2/TST201 A 73

Note also that if a number under a loop is preceded by an asterisk (" \* "), then that loop must be included in the syntax at least the number of times specified. For example, if the loop included the characters " \*1", then the loop must be included at least once.

# SECTION 3 CMS-COMMON INTRINSICS

#### INTRODUCTION

This section describes, in alphabetical order, those input commands which are embedded in ("intrinsic to") the MCP, and which are common to all CMS products.

As discussed in section 2, it is not valid to precede these messages with "EX", because the intrinsics are not separate programs to be loaded and executed. The intrinsics cannot be executed from a user disk, because by nature they are part of the MCP which is on the system disk.

The response to these intrinsics may vary slightly between different CMS products, due to different hardware being used. These variations have been noted in the text where applicable.

2015228 3–1

## **AD (Assign Peripheral Device)**

This intrinsic allows the operator to assign a particular peripheral to a program that has called for an "unlabelled input file", or that requests a particular output device.

It may also be used to allow file overflow onto a second disk if no disk space is available

#### Format:

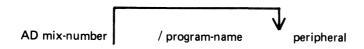

#### Example 1:

Copy utility requires another disk:

COPY INIST TO INDISK3/INIST

10/COPY < 12 > WAITING FILE 10 NO
... USER DISK
AD 10 DMB

(The first message is output by the MCP and the operator responds with the AD message by assigning DMB as the disk to which the remainder of file INIST will be copied. This creates file INIST as a "dual-pack file").

#### Example 2:

Program "COBOL7", mix number 03, requires a line printer type device:

03 COBOL7 < 17 > WAITING LP NO FILE AD 03 LPA

(The first message is output by the MCP, and the operator responds with the AD message by assigning LPA to mix number 03).

#### Example 3:

The LIST utility requires an unlabelled tape:

LIST TAPE1 MTP NO.LABEL
01/LIST <14> WAITING UNLAB SPURIUS/TAPE1 AT
...DEVICE REQUIRED
AD 01 CTB

#### Output messages:

| MESSAGE                          | POSSIBLE CAUSES                                                      | SUGGESTED ACTION                             |
|----------------------------------|----------------------------------------------------------------------|----------------------------------------------|
| mix number/program<br>AD INVALID | Specified program was not suspended waiting for a device assignment. | Check with MX for name of suspended program. |

## AX (Accept a message for a program)

This intrinsic allows the operator to communicate with a program in the mix. The program must already be suspended waiting for an "accept" (ACPT).

The MCP will prompt the operator for input by printing "mix number/program-name ACPT" on the SPO.

The maximum length of the "text" or operator input is 50 characters. Operating intructions for individual programs will provide the operator with valid "text" responses.

#### Format:

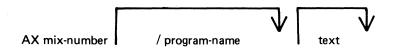

#### Example:

The program BM001 displays a message asking for a file name to be entered. The operator responds with the appropriate text, in this case ARSCHG, by the AX message.

BM001 01/BM001 BOJ ENTER BM202 FILE NAME 01/BM001 ACPT AX 01 ARSCHG

#### Output messages:

| MESSAGE                                    | POSSIBLE CAUSES                                                                                          | SUGGESTED ACTION                                                  |
|--------------------------------------------|----------------------------------------------------------------------------------------------------|-------------------------------------------------------------------|
| mix=number /<br>program=name AX<br>INVALID | Specified program was not waiting for an "accept" or mix number and specified program name do not match. | Check with MX for proper mix-number and program-name combination. |

2015228 3–

## **CL** (Clear Peripheral)

This intrinsic allows the operator to clear the peripheral from the program and bring the program to End of Job (EOJ). It breaks the "links" between the program and the peripheral.

For example, if the line printer "hangs" during the printing of a report and an attempt is made to DS the program, it will not be possible to discontinue the program unless the line printer is made ready or CL is used to break the "link" between the program and the line printer.

#### Format:

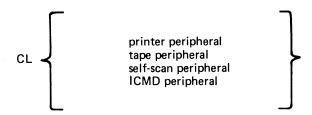

#### Examples:

CL LPA CL SSA

#### Output messages:

| MESSAGE                  | POSSIBLE CAUSES                              | SUGGESTED ACTION |
|--------------------------|----------------------------------------------|------------------|
| CL peripheral<br>INVALID | Program is not waiting on "hung" peripheral• | Check input.     |

# **DC** (Data Communications operator input)

This intrinsic enables the operator to enter messages from the SPO to the Message Control System (MCS) if data communications activity is in process. The message text, after being stripped of the "DC" characters and the following blank character, is transferred to the MCS input message queue and marked as "operator input".

The interpretation of the message text is defined by the particular MCS.

#### Format:

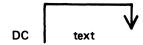

#### Example:

To enter the text "MAKE STATION 2 READY":

DC MAKE STATION 2 READY

#### Output messages:

| MESSAGE    | POSSIBLE CAUSES                                                | SUGGESTED ACTION                                                                                      |
|------------|----------------------------------------------------------------|----------------------------------------------------------------------------------------------------|
| none       | MCS input successful                                           | none                                                                                                  |
| DC INVALID | no MCS in the mix                                              | check input; execute the MCS                                                                          |
| DC NOSPACE | There is no available message space in memory for this message | wait a short time then re-input message; if unsuccessful several times, request technical assistance. |

2015228 3–5

## **DP** (Discontinue and Dump)

This intrinsic is similar to the "DS" intrinsic. The difference is that the disk work space (Virtual Memory on Disk, Virtual Disk) is not freed up and returned to an available status.

The disk work space is, instead, updated from memory with all the most current information about the program. The disk backup is then made into a file (locked) and given a name, "DMFILnn" ('nn" is the mix number for user programs, utilities, and MCP intrinsics).

The peripherals and memory in use by the specified program are made available to other programs.

DP is used when a technical analysis of a particular program is required following a failure during its operation.

Format:

DP mbc-number/program-name

Example:

DP 01/GL060

#### Output messages:

| MESSAGE                             | POSSIBLE CAUSES                                      | SUGGESTED ACTION                                                                                         |
|-------------------------------------|------------------------------------------------------|----------------------------------------------------------------------------------------------------|
| mix number/program=<br>name DP*ed   | DP successful                                        | none •                                                                                                   |
| input INVALID                       | mix number does rot<br>correspond to<br>program name | Check input (reinput if necessary). or Check with MX for proper mix number and program name combination. |
| input INVALID -<br>NEEDS PROGRAM-ID | program <sup>®</sup> name is<br>missing              | Check with MX and re-input.                                                                              |

## **DS (Discontinue Program)**

This intrinsic causes the orderly termination of the specified program. All peripherals in use by the program are made available to other programs.

#### Format:

DS mix-number / program-name

#### Example:

To terminate the program AR040 which has mix number 2: DS 02/AR040

#### Output messages:

| MESSAGE                           | POSSIBLE CAUSÉS                                                                | SUGGESTED ACTION          |
|-----------------------------------|--------------------------------------------------------------------------------|---------------------------|
| mix/prog DS'ed                    | DS successful                                                                  | none                      |
| input INVALID                     | mix number does rot<br>correspond to program<br>name; or program is<br>an MCS. | check with MX, reinput    |
| input INVALID-NEEDS<br>PROGRAM ID | program name not specified                                                     | check with MX,<br>reinput |

Note: if the program is waiting on a "hung" peripheral device, try the CL intrinsic.

# DT (Systems Date and Time)

Format:

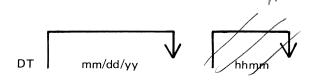

#### Examples:

To inquire about the system date (and time if the system contains a real time clock)

DT

To change the system date:

DT 01/01/78

To change the system date and time:

DT 03/23/78 1234

(March 23, 1978 is the new date. 12:34 is the time).

Output messages:

| MESSAGE                                                                                                    | POSSIBLE CAUSES                                                                                                    | SUGGESTED ACTION                 |
|----------------------------------------------------------------------------------------------------|----------------------------------------------------------------------------------------------------|----------------------------------|
| "DD MON YY YYDDD HHMM DOW" where DD = day of month MON = 3 letter abbreviation of month. YY = year YYDDD = Julian date HHMM = time (hours and minutes) DOW = day of week. | Normal response<br>to TDT".                                                                                                    | rone                             |
| <invalid date=""></invalid>                                                                                                    | An error was made in one of the follow- ing fields:  MM  DD  YY  For example = a  MM entry of "0" or greater than 12 is invalid.  The entire date is rejected, but a  valid time entry in the same mess- age will be accept- ed. | Reinput date portion of ressage  |
| <invalid time=""></invalid>                                                                                                    | A time greater than 2359 was entered.  The time is rejected. A valid date entry in the same message will be accepted.                                                                                                    | Reinput time portion of message. |
| <no clock=""></no>                                                                                                    | Time entry was made, but system has no real-time clock.  Valid date entry will be accepted in same message.                                                                                                    | none                             |
| MM/DD/YY HH:MM                                                                                                    | Normal response<br>to DT inquiry<br>(B800)                                                                                                    | none                             |

2015228

### FD (Form Define)

This intrinsic allows the operator to define a logical page for a serial printer (SPA) or set top of page for the SPA.

Unless the operator indicates otherwise, the current position is taken as the top of the page.

If the three parameters (HEIGHT, WIDTH, and OFFSET) are specified, then they are used to define a logical page on the SPA. HEIGHT specifies the number of lines on a logical page; WIDTH the maximum number of characters in one line; and OFFSET the number of characters that the printing area is to be offset from the left. An OFFSET of zero specifies the left-most physical position.

WIDTH and OFFSET added together must not be greater than the number of physical print positions on the serial printer. For example, if the physical printer has 255 columns the maximum printing area is given by a WIDTH of 255 and OFFSET of zero. The logical page will remain the same as defined by FD or next warmstart.

#### Format:

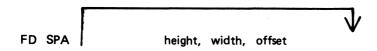

#### Example:

FD SPA 66, 120, 5

defines a logical page on SPA where height is 66 lines and the printing area is 120 characters wide offset 5 columns from the left (that is, from columns 6 through 125, numbering the left-most column 12.

#### Output messages:

| MESSAGF                   | POSSIBLE CAUSES                                                                                                   | SUGGESTED ACTION              |
|---------------------------|----------------------------------------------------------------------------------------------------|-------------------------------|
| FD SPA nûmbers<br>Invalid | FD specifications for height, width, and/or offset are not acceptable. Attempt to print beyond SPA capabil-ities. | Check input and re-<br>enter• |

# GO (Restart a Stopped Program)

This intrinsic allows the operator to restart a program which has been stopped with the "ST" command.

#### Format:

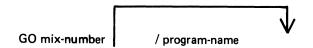

#### Examples:

To restart program whose mix-number is 3:

GO 3

To restart program PR020:

GO 3/PR020

#### Output messages:

| MESSAGE                             | POSSIBLE CAUSES                                                               | SUGGESTED ACTION                                                         |
|-------------------------------------|-------------------------------------------------------------------------------|--------------------------------------------------------------------------|
| mix=number/prog=name<br>NOT STOPPED | Specified program was not waiting for a "GO" command.                         | Check with MX for suspenced program waiting for "GO" reinput.            |
| mix=number/prog=name<br>INVALID     | Optional program name was used and it did not match the mix number specified. | Check with MX for correct mix number and matching program name. Reinput. |

## **MX** (Display Current Mix)

This intrinsic allows the operator to inquire about the status of any program(s) currently processing.

#### Format:

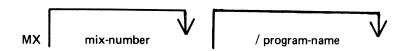

#### Examples:

To inquire about all programs currently processing:

MX

To inquire about a particular program:

MX 03/PR020

or MX 03

#### Output messages:

| MESSAGE            | PROBABLE CAUSES                                                               | SUGGESTED ACTION                     |
|--------------------|-------------------------------------------------------------------------------|--------------------------------------|
| INVALID MIX        | Specified program is not currently running.                                   | Check input (re-input if necessary). |
| NULL MIX           | No programs are currently proceessing.                                        | None.                                |
| INVALID PROGRAM ID | Optional program name was used and it did not match the mix number specified. | Reminput                             |

For each program specified, the following information is provided:

#### MIX NUMBER

a number assigned by MCP to this program as it was loaded into memory.

#### PROGRAM NAME

PROGRAM PRIORITY - "A", "B" or "C"

A = lowest priority (that is, application program)

B = medium priority (that is, system utility)

C = highest priority (that is, data communications)

## STATUS OF PROGRAM

EXECUTING - program processing normally

SUSPENDED WAITED ON - program processing was temporarily halted. For reasons, see chart below.

SHORT WAITED ON – program is waiting on a resource (that is, Virtual Memory or I/O buffer) which the system can guarantee will be made available in a relatively short time.

SWAPPED OUT WAITED ON – portions of this previously suspended program were temporarily removed from real memory and returned to disk. Memory space was required for other programs in the mix. (Reasons for "swap outs" are same as for program suspension).

Possible messages are summarized by the chart below:

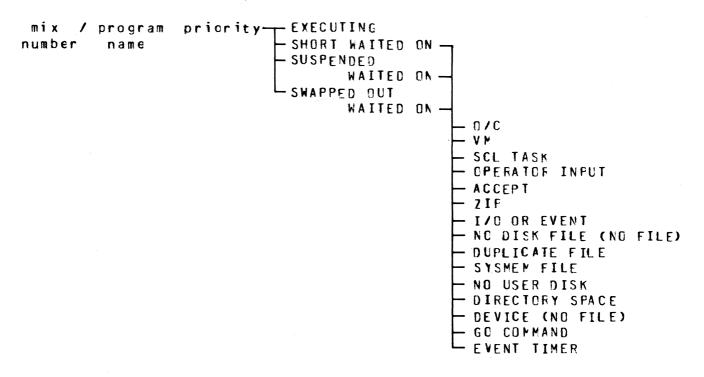

#### Output message examples:

| MESSAGE            |                       | POSSIBLE CAUSES                             | SUGGESTED ACTION                                                            |
|--------------------|-----------------------|---------------------------------------------|-----------------------------------------------------------------------------|
| 04/PF060           | A EXECUTING           | Program processing normally                 | None                                                                        |
| 04/PF060<br>WAITED | A SUSPENDED<br>ON O/C | Program is waiting or a file open or close. | None: program will<br>be resumed when file<br>has been opened or<br>closed. |
| 04/PF060<br>WAITED | A SUSPENDED<br>ON VM  | Program is waiting on Virtual Memory.       | None: do not try to execute too many programs at this time.                 |

| MESSAGE                                             | POSSIBLE CAUSES                                                                                                    | SUGGESTED ACTION                                                                                                    |
|-----------------------------------------------------|----------------------------------------------------------------------------------------------------|----------------------------------------------------------------------------------------------------|
| 04/PR060 A SUSPENDED<br>WAITED ON SCL TASK          | Program is waiting for a "command" from the MCP to be completed (such as response to an "OL" input).                                                                                   | None: program will<br>te resumed when SCL<br>task has completed.                                                                                                    |
| 10/LR B SUSPENDED<br>WAITED ON OPERATOR<br>INPUT    | Program is waiting for some input from operator. (EX: A program previously suspended by ST requires a GO command to continue).                                                         | Provide program with appropriate input. Frogram will continue processing.                                                                                                    |
| 08/GL060 A SWAPPED<br>OUT WAITED ON ACCEPT          | Program has displayed an "ACPT" message on SPO and is waiting for appropriate response.                                                                                                | Refer to this program's operating instructions for suggested responses to ACPI. Then enter AX, mix number and selected response.                                                    |
| 05/AP020 A SUSPENDED WAITED ON ZIP                  | Program requested assistance of anoth-program in order to complete this job. MCP will automatic-ally load into memory the necessary program(s).                                        | None.                                                                                                    |
| 04/PR060 A SHORT<br>WAITED ON I/O                   | Usually indicative of normal process ing, involving I/O activity to cisk or peripheral.                                                                                                | None.                                                                                                    |
| 05/PR020 A SUSPENDED WAITED ON NO DISK FILE         | Program needs (and has not found) a particular file in order to continue processing.                                                                                                   | Check SPO for message indicating name of file this program is seeking. Then supply missing file (COPY from tackup medium or create it). If in coubt refer to program instruct ions. |
| 02/PR020 A SUSPENDED<br>WAITED ON DUPLICATE<br>FILE | Program is attempt ing to place a file of a certain name on disk. However, another file by the same name currently resides on disk. A disk may not contain 2 files with the same name. | Normally, remove the existing file from disk with RM. If in doubt, refer to program instruct- ions.                                                                                 |

| MESSAGE                                             | POSSIBLE CAUSES                                                                                                    | SUGGESTED ACTION                                                                                                    |
|-----------------------------------------------------|----------------------------------------------------------------------------------------------------|----------------------------------------------------------------------------------------------------|
| 10/COPY B SUSPENDED<br>WAITED ON DIRECTORY<br>SPACE | When the disk was initialized the disk directory was constructed to contain a fixed number of file names. The directory has now reached its capacity.         | Remove with RM any unnecessary files and program will continue; or DS the suspenced program. Replace disk with another disk having sufficient directory space; and remexecute the program.                                                                                                    |
| 10/COPY B SUSPENDED<br>WAITED ON NO USER<br>DISK    | There is no more available space on disk; or space available is insufficient to hold the file the system is attempting to write; or disk is "checkerboarcec". | with KA, analyze amount of available space remaining. If disk is filled remove with RM any unnecessary files; or if cisk is filled and a dual-pack file is desired, assign a cifferent disk to this program (see AD intrinsic); or if disk is checkerboarded, use SQ utility to consolidate disk space, then re-execute program that encountered suspension. |
| 10/LIST B SUSPENDED<br>WAITED ON SYSMEM<br>FILE     | SYSMEM file cannot<br>be located.                                                                                                    | Request technical assistance.                                                                                                    |
| 04/PR060 A SUSPENDED<br>WAITED ON NO FILE<br>880    | Device that a programmeeds in order to continue processing is either unavail—able or not ready; or                                                            | FY required device; or assign program to atternative device (see AD intrinsic).                                                                                                    |
| B800                                                | Program needs (and has not found) a particular file in order to continue processing.                                                                          | Check SPO for message indicating name of file program is seeking. Supply missing file (CGPY from backup med ium or create).                                                                                                    |
| 04/PRO60 A SUSPENDED<br>WAITED ON DEVICE<br>B800    | Device that a program needs in order to continue processing is either unavail—able or not ready.                                                              | RY required device; or assign program to alternate device (see AC intrinsic).                                                                                                    |
| 02/LF B SUSPENDED<br>WAITED ON GO COMMND            | Program was suspend-<br>ed by ST command.                                                                                                    | Type "GO" plus mix<br>number of suspended<br>program.                                                                                                    |

2015228 3–15

# **OL** (Request for Status Information of Peripherals)

This intrinsic allows the operator to request the status of peripherals on the system.

#### Format:

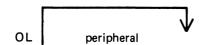

# Examples:

To display status of all system peripherals:

OL

To display status of a particular peripheral:

OL DKB

#### Output messages:

| Output messages.               |                                                                                                    |                                                                   |
|--------------------------------|----------------------------------------------------------------------------------------------------|-------------------------------------------------------------------|
| MESSAGE                        | POSSIBLE CAUSES                                                                                            | SUGGESTED ACTION                                                  |
| peripheral NOT<br>READY        | Peripheral is not on the system; Peripheral may have been "saved"; peripheral may not be correctly loacec. | Check input (reinput if necessary) Ready peripheral if necessary. |
| OL peripheral<br>NOT CN SYSTEM | peripheral is not configured on machine                                                                    | none                                                              |
| OL peripheral<br>INVALID       | A non-existant device has been specified (that is, CL CCC)                                                 | Check input (reinput if necessary).                               |

Other output messages produced by OL depend upon type of peripheral. Refer to the following examples for details.

## Examples of disk device output:

The general format of the output message is:

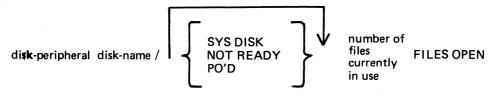

## Examples:

DKA AR1/0 FILES OPEN

DKB AR2/SYS DISK 2 FILES OPEN

DMA PRA/NOT READY 0 FILES OPEN

DKA AR1/PO'D 0 FILES OPEN

#### Examples of magnetic tape device output:

The general format of the output message is:

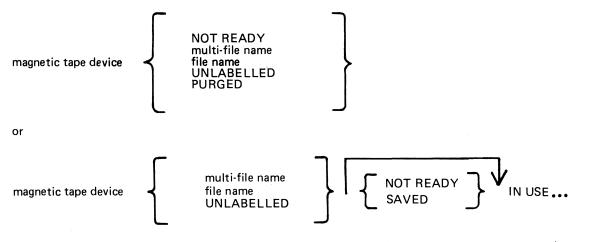

... BY mix-number / program-name

# Examples:

CTA NOT READY

CTA ARTAPE

CTA ARTAPE/IN USE BY 10/TAPELR

CTA ARTAPE/NOT READY IN USE BY 10/TAPELR

# Examples of output from any other device:

The general format of the output message is:

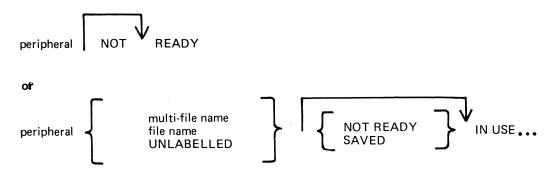

• • •BY mix-number / program- name

# Examples:

LPA NOT READY

LPA NOT READY IN USE BY 04/PR020

SSA SAVED

SPA SAVED IN USE BY 06/PR060

PG (Purge Tape)

This intrinsic allows the operator to purge (erase) magnetic tape and cassette tape files, thus labelling them as available for output.

## Format:

PG tape or cassette peripheral

# Examples:

To purge a cassette tape on drive CTA:

PG CTA

To purge a magnetic tape on drive MTC:

PG MTC

## Output messages:

| MESSAGE                  | POSSIBLE CAUSES                                                                           | SUGGESTED ACTION                                                                                                    |
|--------------------------|-------------------------------------------------------------------------------------------|----------------------------------------------------------------------------------------------------|
| peripheral<br>* PURGED * | PG successful.                                                                            | None.                                                                                                    |
| PG INVALID               | peripheral not specified in message.                                                      | Re-input message                                                                                                    |
| PG peripheral<br>INVALID | Tape could not be purged, as it is "write inhibited", or peripheral is not on the system. | Make certain red tabs on top of cassette are turned inward; make certain "write permit ring" is inserted in tape. Fetry PG. |

Note: if an attempt is made to purge a tape which is in use, then the response to the OL message for that peripheral is displayed.

# PO (Power Off a disk)

This intrinsic allows the operator to "logically" power off a disk (instruct the MCP that the disk is no longer required). At any time when the MCP is idle it is valid to logically power off the system disk with the PO command. This will cause the MCP to terminate. All systems disk files will be closed and SYS-SUPERUTL will go to End of Job (EOJ).

No disk should be removed from the disk drive, no disk units should be powered down, nor should the main cabinet be switched off, until disks have been logically powered off with PO. Failure to observe this practice might cause disk problems at a later date.

#### Format:

PO disk peripheral

## Examples:

PO DKA (disk cartridge)
PO DMB (mini disk)
PO DFA (fixed disk)

| MESSAGE                                                               | POSSIBLE CAUSES                                                                     | SUGGESTED ACTION                                                                       |
|-----------------------------------------------------------------------|-------------------------------------------------------------------------------------|----------------------------------------------------------------------------------------|
| disk peripheral OK<br>or<br>disk peripherat<br>POWERED OFF            | Disk was legically powered off.                                                     | It is now permissible to physically power off and remove the disk from the disk drive. |
| disk peripheral<br>REMOVED WITHOUT PO                                 | Disk was physically off before being logically power-ed off.                        | Check disk for possible corrupted data before re-use.                                  |
| PO disk peripheral<br>INVALID                                         | specified disk<br>peripheral is<br>non-existant.<br>(ex: PO DKW)                    | Feinput.                                                                               |
| PO disk peripheral<br>NOT CN SYSTEM.                                  | Specified disk is not currently on line.                                            | Reinput.                                                                               |
| CANNOT POWER OFF SYSTEM. MIX NOT EMPTY. or PO disk peripheral INVALID | Attempt has been made<br>to PO the system disk<br>while a program is<br>processing. | Allow program to<br>go to End of Job<br>(EOJ), then reinput.                           |

If an attempt to Power Off a disk is made while files on that disk are in use, the OL message for the disk is printed. No further program will be allowed to open files on the disk and when all files in use have been closed, the disk will be logically powered off. If the disk is in use, it will not be powered off immediately after giving the PO command though it will print "disk peripheral PO'ED X FILES OPEN", for all disks.

If a disk is removed without being logically powered off, any program using files on that disk will eventually terminate with an error condition indicating hardware failure.

A PO'd user disk may be made ready again by the RY command or by physically powering the unit off and on.

# PR (Assign Program Priority)

This intrinsic allows the operator to alter the priority of a program by moving it to the highest priority position in the class specified.

Priority "A" is low or normal priority, used for regular work. Within this class, programs which perform more physical I/O operations are given precedence.

Priority "B" is medium priority, used for utilities or programs which may be expected to do emergency work. The priority within this class is reverse historical: that is, a program of this priority placed in the mix will take precedence over previous programs of the same priority.

Priority "C" is high priority, used for data communications programs that are transaction-driven. These are normally dormant, awaiting a transaction, but when required to process a transaction they take high priority to minimize response times. Within this class, programs which do more physical I/O are given precedence.

#### Format:

# Example:

To change the priority of mix-number 3 (program REP506) to B: PR 03/REP506 B

| MESSAGE                                       | POSSIBLE CAUSES                                                      | SUGGESTED ACTION                             |
|-----------------------------------------------|----------------------------------------------------------------------|----------------------------------------------|
| mix-number/program-<br>name PR IS<br>priority | Input accepted                                                       | None                                         |
| mix-number/program-<br>name PR INVALID        | Mix-number and program-name do not match or priority value incorrect | Check with MX for proper input, and rementer |

# RY (Ready a Peripheral)

This intrinsic is used to "ready" a peripheral so the MCP can use it as a resource. When warmstarting, the system will automatically ready all peripherals on the system that are powered on. RY may also be used to Ready a previousy PO'd user disk.

Format:

RY peripheral

Examples:

To ready a self-scan:

RY SSA

To ready a line printer:

RY LPA

| MESSAGE                        | POSSIBLE CAUSES                                                                                                    | SUGGESTED ACTION                    |  |
|--------------------------------|----------------------------------------------------------------------------------------------------|-------------------------------------|--|
| RY peripheral<br>INVALID       | Attempt was made to Ready a non-existant peripheral (that is, RY LLP); Attempt was made to ready a device already "ready". | Check input (reinput if necessary)  |  |
| RY peripheral NOT<br>DN SYSTEM | Attempt was made to ready a peripheral on-line to the computer.                                                            | Check input (reinput if necessary). |  |

# SF (Substitute Disk File)

This intrinsic allows the operator to direct a program to a particular disk file if it is waiting on a "NO FILE", "NO PACK", "DUPLICATE FILE", or "BAD FILE NAME" condition.

This command causes temporary modification of the program's file parameter block. The modification remains in effect for the current execution only, or until it is remodified by the program during the current execution.

The command can only be used when the program is suspended waiting on one of the above conditions. It is not possible to anticipate the program's requirements and modify the file parameter block in advance.

#### Format:

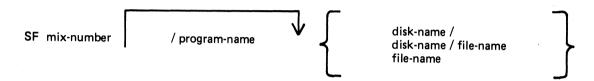

## Examples:

Program AP10 (mix number 01) requests a disk file called APD2T on disk APD. To direct the program to use file APD2S on the same disk:

01/AP10 <10> WAITING APD/APD2T DK NO FILE SF 01/AP10 APD2S

(the first line is the MCP output message; the second is the input SF message in response to the "NO FILE" condition).

To direct the same program to use file APD2T on disk APD1:

SF 01/AP10 APD1/

or

SF 01 APD1/

To direct the same program to use file APTEMP on disk ARTD:

SF 01 ARTD/APTEMP

| MECCACE      | DOCCTOLE CAUSE     | SUCCESTED ACTION  |
|--------------|--------------------|-------------------|
| MESSAGE      | POSSIBLE CAUSE     | SUGGESTED ACTION  |
| mix-rumber / | Program is not     | Check with MX and |
| program-name | waiting on a "no   | retenter.         |
| SF INVALID   | file" or other     |                   |
|              | condition, or      |                   |
|              | mix-number and     |                   |
|              | program-name       |                   |
|              | do not correspond. |                   |

# ST (Temporarily Suspend a Running Program)

This intrinsic places a temporary halt on a program that is running. The program still appears in the mix. The data needed to restart the program exactly where it stopped is transferred from memory and stored on disk. The memory that was being used by the "stopped" program is now made available to the MCP for other use. The GO command must be used to restart the program.

#### Format:

| ST mix-number | / program-name |
|---------------|----------------|

## **Examples:**

To stop the program whose mix-number is 3:

ST 3

To stop the program PR020:

ST 3/PR020

| MESSAGE                            | POSSIBLE CAUSES                                                | SUGGESTED ACTION                                             |
|------------------------------------|----------------------------------------------------------------|--------------------------------------------------------------|
| mix=number/program<br>name STOPPED | ST successful                                                  | none                                                         |
| mix-number/program<br>name INVALIC | Program has already been stopped or program is not ir the mix. | Check with MX for status of program; (reinput if necessary). |

# SV (Save Peripheral)

This intrinsic allows the operator to "logically" power off any input/output device (except disks, see PO intrinsic) in order to prevent their use by any program.

"Tape peripherals" include magnetic tape (MT) and cassette tape (CT).

"Printer peripherals" include line printer (LP) and serial printer (SP).

#### Format:

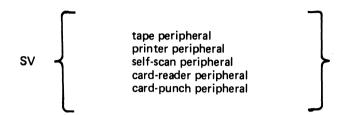

## Examples

SV LPA SV SSA

It is possible to "save" a device that is being used by a program. This will allow the program presently assigned to this device to continue using it, but will prevent any subsequent programs from using the device. For example:

# SV LPA LPA SAVED IN USE BY 06/PR060

A "saved" device may be made "ready" again with the RY command or by physically powering the unit off and on.

| MESSAGE                        | POSSIBLE CAUSES                                                                | SUGGESTED ACTION                                     |
|--------------------------------|--------------------------------------------------------------------------------|------------------------------------------------------|
| peripheral OK                  | SV successful                                                                  | None.                                                |
| SV peripheral<br>INVALID       | Attempt was made to save a disk perip- heral or device has already been saved. | Reinput (if necessary using correct perip-<br>teral. |
| SV peripherat<br>NOT ON SYSTEM | Specified peripheral is not on-line to the computer.                           | Check input; reinput if necessary.                   |
| peripherat POWER=<br>ED OFF    | SV successfut.                                                                 | Non€-                                                |

# **VF** (Vertical Format on Printer)

This command allows the operator to define the actions to be taken by the printer when certain vertical format commands are sent. This command applies only to printers which have soft vertical format control.

#### Format:

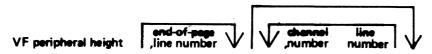

The height field specifies the page height in lines. The channel number and line number fields are optional but when specified they must both be present as a pair. The channel number should be 2-11 and page height should not be more than 94.

# Example:

VF LPA 66, 60, 2 10 where page height = 66 end of page = 60 channel number = 2 line number = 10

NOTE: For details see LOAD.VFU utility.

| MESSA GE                                         | POSSIBLE CAUSES                                  | SUGGESTED ACTION                                              |  |  |
|--------------------------------------------------|--------------------------------------------------|---------------------------------------------------------------|--|--|
| VFU LOAD FAIL -<br>ILLEGAL PARAMETER<br>LIST     | Typing error                                     | correct the input<br>and re-enter                             |  |  |
| VFU LOAD FAIL -<br>peripheral NOT<br>ON LINE     | The specified peripheral is not ready            | RY the peripheral and re-enter                                |  |  |
| VFU LOAD FAIL -<br>peripheral<br>IN USE          | The specified peripheral is in use by a program  | Wait until program has closed the printer file, then reminput |  |  |
| VFU LOAD FAIL -<br>peripheral HAS<br>NO SOFT VFU | The peripheral is not a B9249-30/50 line printer | None                                                          |  |  |

# SECTION 4 CMS-COMMON UTILITIES

# INTRODUCTION

This section describes all standard CMS utilities that form part of a CMS system software release. The applicability of any utility depends on the type of hardware available. For example, utilities requiring console files cannot be executed on machines without a console; as an example, CREATE, AMEND and UPDATE cannot be run on a B 1800.

Table 4-1 gives a list of all required peripherals for each utility. In this table, required peripherals are denoted by the letter "R", and optional peripherals by the letter "O". One asterisk ("\*") indicates that out of all the options, at least one is required. In particular, those utilities requiring a line printer may use a console printer by default if the line printer is not present on the system. Two asterisks ("\*\*") indicate that out of all the options, at least two are required.

All the utilities that use initiating message information provide a "star-file" facility. This permits the information to be provided in a disk file instead of from operator SPO input. The entire message, after the name of the utility, may be replaced by an asterisk followed by the disk file name. The format is

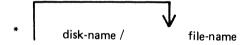

the input could be

RM • M101A/RMFILE

where RMFILE is a disk file on disk M101A containing one record with the contents REP200, REP562, RQ=, RCOPY

For all utilities except the compile utility (CO, see section 6), star-files may contain a maximum of five records, and the record-size must be 80 characters. The information should be padded to the right of each record with spaces. No nested star-files are allowed: that is, the information in a star-file may not contain a call on another star-file. If the specified file cannot be found, a "file-name NOT FOUND" message is displayed by the utility.

# SYS-SUPERUTL

This system utility provides the following functions:

CH - change the name of a file or group of files

KX - interrogate disk space

PD - interrogate disk directory

RM - remove a file or group of files

IR - initiate recall of SPO log messages

LB - look back in SPO log

LF - look forward in SPO log

It will execute automatically if the program file is on the systems disk when one of these functions are required. This program is also automatically executed at warmstart time and co-ordinates logging functions at that time.

2015228

The utility has some features which can cause the operator confusion. The utility will not appear in the response to the MX command unless it is actually performing one of its functions, when it will appear as 12/PD or 12/CH etc., according to the function which it is currently performing. If an attempt is made to execute one of the SYS-SUPERUTL functions when it is already busy then a response of "<64> LOAD FAILURE UTILITY BUSY" will be returned.

Table 4-1. Peripherals Required By CMS-Common Utilities

| 1  |                                     | -,,, |              |                      | ·                           |               | <del></del>          |                                     | ı                   | r             | t             | <del></del> |
|----|-------------------------------------|------|--------------|----------------------|-----------------------------|---------------|----------------------|-------------------------------------|---------------------|---------------|---------------|-------------|
|    | Utility                             |      | con-<br>sole | d i s <sub>.</sub> k | ser-<br>ial<br>prin-<br>ter | self-<br>scan | line<br>prin-<br>ter | cass=<br>ette<br>or<br>mag.<br>tape | card<br>rea-<br>der | card<br>punch | paper<br>tape | IC MD       |
| ø  | ADD<br>AMEND<br>CH<br>CHECKADUMP    | *    | R            | R<br>R<br>R          | o                           | O             |                      | R<br>R                              |                     |               |               |             |
| 9  | CHECK.DISK<br>CO                    | *    |              | R<br>R<br>O          | 0                           |               | 0                    | 0                                   | 0                   |               | 0             |             |
| 0  | COPY<br>CP                          | **   |              | 0                    |                             |               | ď                    | 0                                   | 0                   | 0             | 0             |             |
|    | CREATE<br>DA<br>DD                  | *    | R<br>R       | R<br>R<br>R          | 0<br>R                      | 0             |                      | _                                   | !                   |               |               |             |
| 4  | DUMP<br>FL<br>FS                    |      | R            | R<br>R<br>R          |                             | R             | ,                    | R                                   | ,                   |               |               |             |
|    | ICMD<br>IR                          | *    |              | R<br>R<br>R          | 0                           |               | 0                    |                                     |                     |               |               | R           |
| 0  | K <sub>-</sub> X <sup>c</sup><br>LB | *    |              | R<br>R<br>R          |                             |               | U                    | R                                   | :                   |               |               |             |
| 9  | L + 0 '                             | * *  |              | R<br>0               | 0                           |               | 0                    | 0                                   | 0                   |               | 0             |             |
| .0 | LOAD<br>LR<br>MODIFY                | *    | 0            | R<br>R<br>R          | 0                           |               | 0                    | R                                   |                     |               |               |             |
| 0  | PD<br>PL<br>RM                      | *    |              | R<br>R<br>R          | 0                           |               | 0                    |                                     |                     |               |               | ,           |
| •  | SQ<br>TAPELR<br>TAPEPD              | *    |              | R                    | 0                           |               | 0                    | R<br>R                              |                     |               | ·             |             |
| a  | TL<br>UNLOAD<br>UPDATE<br>XD        | *    | R            | R<br>R<br>R<br>R     | 0                           | 0             |                      | R                                   |                     |               |               |             |

# **LOGGING**

3 - SYS-LOG 1/2

When the system is warmstarted the SYS-SUPERUTL utility will be initiated and SYS-LOG files will be created. The information about the number and size of log-files is stored in a file called "SYSCONFIG" (see CONFIGURER). Then the MCP will initiate a function of SYS-SUPERUTL, which will start up the "TL" utility, and the transfer of log-files to a "SYS-LOG-HOLD" file will begin. When all the log-files are transferred and TL goes to End of Job, SYS-SUPERUTL will remove the old SYS-LOG files and create new SYS-LOG files.

During a session all the console input/output messages that normally appear on the SPO are stored in SYS-LOG files SYS-LOG-01 through SYS-LOG-nn, where "nn" is 03 to 16 (see CONFIGURER). When one log-file is full the messages will be directed to the next log-file. When all the log-files are full the logging will be directed to the first file again. This will overwrite the information held in the SYS-LOG-01 file unless the utility "TL" is begun beforehand, which will transfer all the transferable log-files and keep them in the "TRANS-FERRED" state (see TL and WL).

The system will automatically transfer all log-files only at warmstart time.

# **COMMON UTILITY OUTPUT MESSAGES:**

| MESSAGE                                                                                                    | POSSIBLE CAUSES                                                                                                    | SUGGESTED ACTION                                                                                                    |
|----------------------------------------------------------------------------------------------------|----------------------------------------------------------------------------------------------------|----------------------------------------------------------------------------------------------------|
| INVALID CHARACTER IN IDENTIFIER                                                                                | Disk name or file name contains character(s) not permitted by the system. Valid characters are: A-Z, 0-9, . (dot), - (dash). | Check input and re-input if nec-essary.                                                                                              |
| ILLEGAL PARAMETER<br>LIST                                                                                      | Typing error.                                                                                                    | Check input. After words "ILLEGAL PARAMETERS LIST" system will display portion of input message that contains error.                 |
| file-name NOT FOUND<br>or<br>file-name NOT ON<br>LINE                                                          | Specified file name is not on disk.                                                                                          | Check input and rementer if necessary; check for correct disk; supply specified file (COPY file from back—up medium or create file). |
| NO SPECIFICATIONS GIVEN                                                                                        | Input message is incomplete.                                                                                                 | Check input and rementer.                                                                                                    |
| DISK disk-name NOT OPENED NOT ON LINE  or DISK disk-name NOT AVAILABLE  or DISK disk-name FOR XD NOT AVAILABLE | Specified disk is not on-line to computer.                                                                                   | Check input and rementer if necessary; Check for correct disk; Ready Cisk;                                                           |

| MESSAGE                                                               | POSSIBLE CAUSES                                                                                                    | SUGGESTED ACTION |
|-----------------------------------------------------------------------|----------------------------------------------------------------------------------------------------|------------------|
| FILE LIST MAY BE<br>INCOMPLETE                                        | A group of files on an unrestricted pseudo-disk was requested, but the disk is off-line.                                                                                             | . ,              |
| PSEUDO-DISK pseudo-<br>disk-name ON DSK<br>disk-name NOT<br>AVAILABLE | The pseudo-disk specified has not been found.                                                                                                    |                  |
| DISK disk-name IS<br>A PSEUDO-DISK                                    | The disk specified is not a physical disk but a pseudo-disk: protably the input disk name is incorrect. This message is printed by those utilities which cannot handle pseudo-disks. |                  |

# ADD (Add Files From Library Tape to Disk)

This function, a part of the utility LD, allows the operator to copy files from a library tape to a disk.

#### Format:

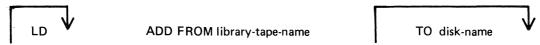

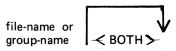

If the <BOTH> option is used immediately after a request to add a keyfile, the data file will also be copied, provided it does not precede the keyfile on the library tape. The keyfile will then refer to the disk which now holds the data file (rather than the disk from which the data file was dumped to the library tape).

A file is copied only if no other files on the specified disk have the same name.

## Examples:

To copy all files from ARTAPE to the system disk:

ADD FROM ARTAPE=

To copy a file called PRFILE from PRTAPE to a disk called PRBU:

ADD FROM PRTAPE TO PRBU PRFILE

To copy files called GL300 and GL200 from GLTAPE to the system disk:

LD ADD FROM GLTAPE GL300 GL200

To copy a keyfile called PR240K and its data file from a tape called PRTAPE to a system disk=

ADD FROM PRTAPE PR240K <BOTH>

Since "ADD" is a part of the utility LD, "LD" is actually what will appear in a mix message. To discontinue the ADD function, "DS mix-number/LD" must be used.

| MESSAGE                                                             | POSSIBLE CAUSES                                                                                                    | SUGGESTED ACTION                                                                 |  |  |
|---------------------------------------------------------------------|----------------------------------------------------------------------------------------------------|----------------------------------------------------------------------------------|--|--|
| file-name LOADED                                                    | ADO successful                                                                                                    | None.                                                                            |  |  |
| Library-tape-name<br>NOT A RECOGNIZED<br>DUMP TAPE                  | Specified tape does not have a valid CMS label, or has not been created by the LD utility (for example: tape is a COPY tape). | Frovide correct tape<br>and retry; or DS LD<br>utility.                          |  |  |
| NO FILES IN THE FAMILY group-name ON TAPE library-tape-name FOR ADD | Specified group was not found on library tape.                                                                                | Check input and re-<br>input if necessary;<br>Check for correct<br>library-tape. |  |  |

| MESSAGE                                                                       | POSSIBLE CAUSES                                                                                                    | SUGGESTED ACTION                                                       |
|-------------------------------------------------------------------------------|----------------------------------------------------------------------------------------------------|------------------------------------------------------------------------|
| NO FILE file-name<br>ON TAPE library-tape-<br>name FOR ADC                    | Specified file was not found on library tape.                                                                                                    | Check input and re-input if necessary; check for correct library tape. |
| file-name LOAD/<br>DUMP DISCREPANCY                                           | End of File reached before expected. Disk File Header may be corrupted. Possibly due to mistreading of tape.                                                             | Try tape on different crive in case the crive is at fault.             |
| NO FILES TO LOAD                                                              | No files were found on this tape to copy to disk.                                                                                                    | Check input and re-<br>input if necessary;<br>Check for correct tape.  |
| fite-name NOT LOADED - ALREADY ON DISK. ALTHOUGH WITH DIFFERENT ATTRIB- UTES. | File not copied as a file with the same name already exists on disk. If the 2 files differ in record, block, and file sizes, the "DIFFERENT ATTRIB-UTES" message prints. | Normally remove with RM the duplicate file and re-attempt the ADD.     |
| file-name DATA FILE<br>NOT FOUND ON TAPE<br>FOR LOAD.                         | Data file for given keyfile does not follow on tape. Data file cannot be copied. Keyfile is copied.                                                                      | None.                                                                  |

Note: Refer to "Common Utility Output Messages" for additional aid.

# **AMEND** (Disk File Amending)

This utility is used to modify records within an existing data on source file. The "CREATE" and "UPDATE" utilities use many similar features.

#### Format:

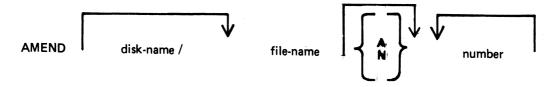

Input may be either alphanumeric (A) or hexadecimal (N). (See "CREATE" for details). The default is "A"

The "number" option may be used to set "tab" positions for character input (see "CREATE" for details).

The utility operates in two modes: "Record Modify" (PK2) and "Record Select" (PK3).

| PK1                            | PK2    | PK3    | PK 4 | PK5 | PK6 |
|--------------------------------|--------|--------|------|-----|-----|
| write<br>last &<br>get<br>next | mcdify | select |      |     | EOJ |

PK1 is used to select the next sequential record in the file to be printed. The use of PK1 terminates "Record Modify" and "Record Select" modes, therefore a re-selection of mode must be made before continuing.

If PK3 (Record Select mode) is used, the required record is identified by logical record number using this format:

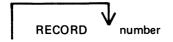

The "number" may take any value from 1 to the number of records in the file.

PK2 is used to make corrections to existing records. This PK operates as PK2 in CREATE utility (see CREATE for details).

# Example:

To amend a source file called MYFILE, record size 40 bytes, tab set at 5, 10, 15, 20:

AMEND MYFILE 5 10 15 20

First select a record by pressing PK3, and then enter "20" for logical record 20 in MYFILE. Utility selects and prints the contents of record 20.

#### 20 ABCDEFGHIJKLMNOPQRST

To replace characters, press PK2 and type the replacement

D: ZZZZ: OCK1

resulting in "20 ABCDZZZZIJKLMNOPQRST"

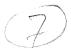

Or if insertion of characters is desired, type the characters to be inserted into the record:

Z: XXXXXX : OCK2

resulting in "20 ABCDZXXXXXXZZZOPQRST"

NOTE: the insertion from character six to eleven will result in the shifting of characters "ZZZIJKLMN" from byte position 12 to the boundary of the next tab position, which is 15. Therefore only 3 characters "ZZZ" are shifted from 12 to 14 and "IJKLMN" are lost. The text from the next tab position 15 onwards is not affected.

# Output messages:

Refer to the section on the "CREATE" utility for output messages.

# CH (Change File Name)

(a function of SYS-SUPERUTL)

This utility allows the operator to change the name of a file or group of files on disk. The <DATA> option allows the data file of an indexed pair to be changed, and it will also cause the keyfile to refer to the new data file name (the keyfile name does not change).

## Format:

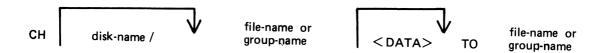

## **Examples:**

To change the name of a single file:

CH BPS320D/DCSTSK36K TO DCSTSK

CH DCSTSK TO INDISK3TSK

To change a group of files:

CH BPS320A/AR = TO BP =

CH PRB= TO PR=

To change several different files or groups of files:

CH DCSTSK TO INDISK3TSK, BPS320A/AR= TO BP=

To change the name of the data file of an indexed pair:

CH AR200K <DATA> TO AR200BU

Note: if a change of group file name is specified with the <DATA> option then the data file should appear in the directory after the keyfile. If this is not the case then the name of the data file is changed first, and when the attempt to change the key file name is made, a "data file-name NOT FOUND" message will be displayed. This will not occur when changing the name of a single indexed file.

| MESSAGE                                                       | POSSIBLE CAUSES                      | SUGGESTED ACTION                                                          |
|---------------------------------------------------------------|--------------------------------------|---------------------------------------------------------------------------|
| "file name" CHANGED TO<br>"file name"                         | File name success-<br>fully changed. | None.                                                                     |
| "file name" NOT<br>CHANGED - NOT FOUND                        | Specified file name is not on disk.  | Check input or (re-<br>input if necessary),<br>Check for correct<br>cisk. |
| NO FILES FOUND FOR<br>CHANGING IN THE<br>FAMILY. "group"name" | Specified group name is not on disk. | Check input (re-input if necessary) Check for correct cisk.               |

| MESSAGE                                                        | POSSIBLE CAUSES                                                                                                | SUGGESTED ACTION                                    |
|----------------------------------------------------------------|----------------------------------------------------------------------------------------------------|-----------------------------------------------------|
| "fite name" NOT<br>CHANGED IN USE                              | File's name cannot be changed because it is currently being used by system.                                    | hait until file is no longer in use, then re-input. |
| "name" FILE IDENT"<br>IFIEF TOO LONG                           | Attempt has been made<br>to change a file name<br>to more than 12<br>characters in length.                     | Re-input.                                           |
| "file name" NOT<br>CHANGED - ILLEGAL<br>REQUEST                | Attempt has been made to change the name of a file to "SYSMEM" (a name reserved for system use) or all spaces. | Re-input.                                           |
| "file name" NOT<br>CHANGED - "file name"<br>ALREADY ON DISK    | Attempt has been made to duplicate the name of a file already on disk.                                         | Re-input.                                           |
| KEYFILE "file name"<br>NOW POINTS TO DATA<br>FILE "file name". | Successful completion of data file name change.                                                                | None.                                               |
| <64> LOAD FAILURE<br>UTILITY BUSY                              | Another function of SYS-SUPERUTL is being executed.                                                            |                                                     |

# **CHECKADUMP** (Compare Library Tape with Disk)

This utility allows the operator to compare information in files on a library tape with corresponding files on disk. It is used to verify that a library tape is correct after files have been DUMPed or UNLOADed, or that disk files are correct after files have been ADDed or LOADed. Specified tape is processed sequentially, file by file, and the disk is searched for corresponding files. The utility will notify the operator on up to four errors in a given file. If there are more than four errors, it will ignore the rest of that file, and proceed to the next file on tape.

#### Format:

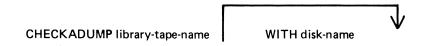

# Examples:

To compare files on the tape called PRTAPE with the corresponding files on the system disk: CHECKADUMP PRTAPE

To compare files on the tape called ARTAPE with the corresponding files on a disk called ARDISK2: CHECKADUMP ARTAPE WITH ARDISK2

## Output messages:

| MESSAGE                                                               | POSSIBLE CAUSES                                                                                                    | SUGGESTED ACTION  None. Utility ends.                                           |  |  |
|-----------------------------------------------------------------------|----------------------------------------------------------------------------------------------------|---------------------------------------------------------------------------------|--|--|
| library-tape-name<br>NOT A RECOGNIZED<br>DUMP TAPE                    | First record of tape not recognized by CHECKADUMP. Tape may not have been created by LD utility.                                |                                                                                 |  |  |
| Library-tape-name<br>INVALID DIRECTORY<br>ON TAPE                     | More or fewer entries in directory on tape than specified in the first record of tape.                                          | None. (See CMS MCP Reference Manual for additional information on tape formats. |  |  |
| COMPARISON ERROR<br>ON library-tape-<br>name ON DISK FILE<br>HEADERS. | Header in body of tape is not identical to respective header in disk directory. The error count for the file is increased by 1. | Recreate dump tape.                                                             |  |  |
| COMPARISON ERROR ON file-name FILE NOT FOUND FOR CHECK.               | Corresponding disk file cannot be found for file on tape.                                                                       | Recreate dump tape.                                                             |  |  |

2015228 4–11

| MESSAGE                                                                                                  | POSSIBLE CAUSES                                                                                                    | SUGGESTED ACT | TION      |
|----------------------------------------------------------------------------------------------------|----------------------------------------------------------------------------------------------------|---------------|-----------|
| COMPARISON ERROR ON<br>file name FILE NOT<br>AVAILABLE FOR<br>CHECK                                      | Corresponding disk file cannot be read for this file on tape.                                                                                               | Recreate du   | ump tape. |
| COMPARISON ERROR ON file name (AROUND RECORD number)                                                     | Discrepancy between disk file and tape file. Record number in vacinity of error in file is printed, if possible. One is added to error count for this file. | Recreate di   | ump tape. |
| COMPARISON ERROR ON<br>file name AROUND<br>END OF FILE                                                   | Difference in length of tape and disk files. One is added to error count for that file.                                                                     | Recreate du   | ump tape. |
| COMPARISON ERROR ON file name DIFFER- ING FILE SIZES                                                     | Difference in sizes of disk and tape files.                                                                                                    | Recreate du   | ump tape. |
| COMPARISON ERROR ON<br>file name CIFFERING<br>FILE TYPES                                                 | Difference in file<br>types of files being<br>compared.                                                                                                    | Recreate du   | imp tape. |
| COMPARISON ERROR ON file-name DIFFERING RECORD SIZES COMPARISON ERROR ON file-name DIFFERING BLOCK SIZES | Difference in record sizes of the files being compared. Difference in block sizes of files being compared.                                                  | Recreate du   |           |
| NO DISCREPANCIES<br>BETWEEN DUMP TAPE<br>library=tape=name<br>AND DISK disk=name.                        | CHECKADUMP success*ful.                                                                                                    | None.         |           |
| DISCREPANCIES FOUND<br>BETWEEN DUMP TAPE<br>Library tape name<br>AND DISK disk-name.                     | Discrepancy discovered between disk file and tape file.                                                                                                    | Recreate du   | mp tape.  |

NOTE: Refer to "Common Utility Output Messages" for additional messages.

# CHECK.DISK (Check all Sectors of a Disk)

This utility reads every sector on a specified disk, and reports on any parity errors encountered.

#### Format:

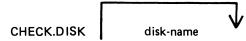

If no disk is specified, the system disk will be checked.

## Example:

To read and report any parity errors from sectors of a disk ARBK:

CHECK.DISK ARBK

If the utility detects that it is being run on 1 megabyte floppy disk, it will give an additional message at end of job if circumstances dictate, as follows:

If 15-30 bad sectors are found then the following message is displayed:

DISK disk-name SHOULD BE REINITIALISED SOON

If more than 31 bad sectors are found then the following message is displayed:

DISK disk-name EXCEEDS BAD SECTOR LIMIT PLEASE POWER OFF DISK disk-name

If this message is given, then the disk should not be used again.

#### Output messages:

| MESSAGE                                                                                                 | POSSIBLE CAUSES                                                           | SUGGESTED ACTION |
|----------------------------------------------------------------------------------------------------|---------------------------------------------------------------------------|------------------|
| CHECK.DISK ON disk-<br>name COMPLETED - ONE<br>ERROR NOTIFIED.                                          | <u> </u>                                                                  | None.            |
| CHECK.DISK ON disk-<br>name COMPLETED -<br>number ERRORS NOTIFIED                                       | The utility has found more than one bac sector.                           | None.            |
| READ ERROR ON DCL OF<br>disk=name•                                                                      | An error was encountered while reading sector zero of the specified disk. | None∙            |
| ERROR NOTIFIED ON<br>READING SECTOR n                                                                   | Normal output message.<br>Utility continues.                              | None.            |
| CHECK DISK ON  disk-name COMPLETED  -ERRORS NOTIFIED  or  CHECK DISK ON  disk-name COMPLET- ED-NO ERROR | Normal EUJ messages.                                                      | None.            |

Note: refer to "Common Utility Output Messages" for additional messages.

2015228

# **COMPARE** (Compare Files)

This utility compares corresponding records in two files, or in pairs of files within two groups. A realignment feature is also available as an aid to detecting missing records.

#### Format:

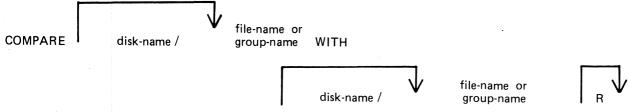

#### Examples:

To compare file PQ60R on the system disk with file PQ60RS on disk PRB3:

COMPARE PQ60R WITH PRB3/PQ60RS

To compare the groups of files beginning with AR and the files A27Q on disk ARBK1 and ARBK2:

COMPARE ARBK1/AR= WITH ARBK2/AR=,

ARBK1/A27Q WITH ARBK2/A27Q

To compare the file IV20F on the system disk with the file of the same name on disk I32, with realignment: COMPARE IV20F WITH I32/IV20F R

If corresponding records are different, the following is printed on a line printer file (or console printer if the line printer is not available).

DIFFERENCE DETECTED AT BYTE @nnnn@

where n is the number of the byte in the record, starting from 0. The two records are then printed, using more than one line if necessary, with the following format:

byte-offset

32-byte groups in hexadecimal

32-byte groups in ASCII

(A null character (00) in hex is represented by "..", and a non-printable character in ASCII represented by a blank).

Comparison of groups of files works as in the following example:

Assume DISK1 contains the files A, B, C, D, AB, AC, ABC, BC.

Assume DISK2 contains the files A, B, C, D, AB, AC, ABC, BC, BD, EF.

Then

COMPARE DISK1/= WITH DISK2/= compares all files on DISK1 with the corresponding files on DISK2.

But

COMPARE DISK2/= WITH DISK1/= compares files on DISK2 with the corresponding files on DISK1, and will fail to find DISK1/BD and DISK1/EF.

Similarly,

COMPARE DISK1/A= WITH DISK2/A= compares files A, AB, AC and ABC on DISK1 with the corresponding files A, AB, AC and ABC on DISK1 with the corresponding files on DISK2.

Also,

COMPARE DISK1/A= WITH DISK2/AB= compares the following pair of files:

DISK1/A with DISK2/AB,

DISK1/AB with DISK2/ABB, (not found)

DISK1/AC with DISK2/ABC,

DISK1/ABC with DISK2/ABBC (not found)

The realignment option works in the following manner:

If three consecutive records fail to compare then an attempt is made to compare the third record of the second file with the next two records of the first file.

If all these five comparisons fail then an attempt is made to compare the fifth record of the first file with the fourth, fifth, sixth and seventh records from the second file.

If this comparison fails, then the comparison is terminated with an appropriate message (see later).

If a correct comparison occurs at any stage, then the compared records are used as synchronization for restarting normal comparisons.

For example, consider FILE1 containing 10 records A, B, C, D, E, F, G, H, I and J, and FILE2 containing twelve records K, L, M, N, O, P, Q, R, S, T, U, and V.

The utility compares record A with record K, then B with L, then C with M. If all these comparisons fail, then if realignment is specified record M is compared with records D and E. If this also fails, record E is compared with records N, O, P and Q. If none of these compare, the comparison is terminated.

Note that if there is a missing record in one file, and realignment is NOT specified, a comparison error will arise on every succeeding record until end-of-job.

# Additional Capabilities

Further features in this utility are summarized in the railroad chart given in Figure 4-1, which gives the complete input specifications.

## Non-disk devices:

Files on devices other than disk may be compared by following the file name by one of the following keywords:

CRD - any 80-column or 96-column card device

PTR - any paper tape input device

MTP – any magnetic tape or cassette device

DSK – any disk device (the default; this keyword is for documentation only)

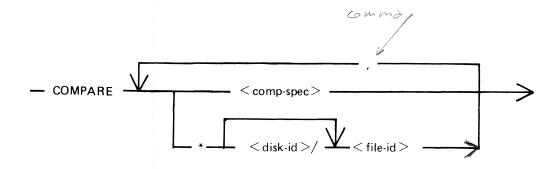

<comp-spec> is defined as :

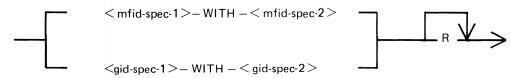

< mfid-spec> is defined as :

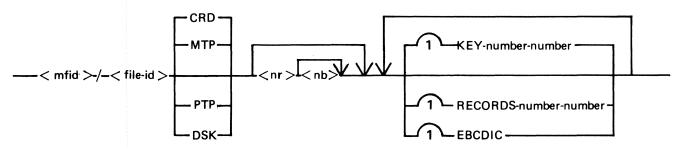

< gid-spec > is defined as :

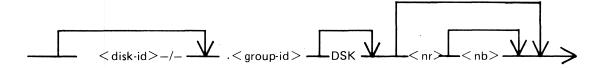

Figure 4-1. Railroad Chart for Compare Utility

## Examples:

To compare records on a cassette file ARDUMP/FILE020 with a file AR578QQ on the disk WDSK: COMPARE ARDUMP/FILE020 MTP WITH WDSK/AR578QQ

(note that the two-part name is valid for multi-file tapes or cassettes, refer to section 2 for naming conventions).

To compare two card files DAT1 and DAT2:

COMPARE DAT1 CRD WITH DAT2 CRD

## Record and block sizes:

The record size (and the number of records per block) may be specified after the file name and device keyword if applicable.

## Examples:

To compare a system disk file CU265 with a magnetic tape file TPF, treating data blocks on the tape as 80-byte records blocked 9 records to a block:

COMPARE CU265 DSK WITH TPF MTP 80 9

To compare a system disk file SCR01 containing 90-byte records with a system disk file SCR02 containing 180-byte records, but reblocking the second file as 90-byte records:

COMPARE SCR01 WITH SCR02 90 2

Note that if the records to be compared are of different lengths, and reblocking is not specified, then only the number of characters in the shorter record are compared.

If EBCDIC is used the file will be translated from EBCDIC on input. The option KEY allows the comparison to be done only on the field defined, the remainder of each record will be ignored. The first number is the offset of the field within the record, the second is its length. If two files have keys of different lengths, the shorter length will be assumed for both the files.

NOTE: The EBCDIC option is applicable when one of the devices is tapea

#### Examples

Compare fields starting at byte 11 for 4 characters of FILE1 with FILE2

COMPARE FILE1 KEY 10-4 WITH FILE2 KEY 10-4

The option RECORDS allows the comparison to be done only on the records specified. The first number is the starting record number and the second number is the total number of records available for comparison. No other record will be read from that file.

## Example:

Compare records 12, 13, 14 of FILE1 with records 10, 11, 12 of FILE2.

COMPARE FILE1 RECORDS 12 3 WITH FILE2 RECORDS 10 3

Limitations:

La parteurz ni record.

The maximum record size is 1024 bytes. If a file exceeds this record size, it may be compared by reblocking. For example, a file with record size of 1200 can be compared by reblocking as 600 bytes blocked 2, or as 300 bytes blocked 4. The higher the blocking factor, the slower will be the comparison. (If the record size is a prime number P, it can be reblocked as 1-byte records blocked P).

The use of a star-file terminates the list of pairs of files to be compared. For example,

COMPARE A= WITH DK2/A=, X= WITH DK2/X=, STFILE, B= WITH DK2/B=

will compare A=, X= and all files mentioned in the file STFILE, but will ignore the comparisons of B=.

| MESSAGE                                               | POSSIBLE CAUSES                                              | SUGGESTED ACTION |
|-------------------------------------------------------|--------------------------------------------------------------|------------------|
| END OF FILE filename<br>BEFORE filename -<br>n ERRORS | End of one file is detected before the end of the other file | None -           |

| MESSAGE                                                | POSSIBLE CAUSES                                                                                                    | SUGGESTED ACTION                                |
|--------------------------------------------------------|----------------------------------------------------------------------------------------------------|-------------------------------------------------|
| f.tename WITH<br>filename COMPARED -<br>n ERRORS       | Normal ending message if both files are same size.                                                                                       | None.                                           |
| ILLEGAL SYNTAX<br>FOR ITEM input                       | Initial input mis-<br>typed.                                                                                                    | Check input and remember.                       |
| CANNOT REALIGN<br>filename WITH<br>filename n ERRORS   | Ending message if realignment has been specified but has failed.                                                                         | None •                                          |
| INCOMPATIBLE FILESPECS input                           | A file is specified to be compared with a group of files, or vice versa.                                                                 | Re-input correct<br>message.                    |
| ITEM TOO LONG input                                    | Input message greater<br>than 256 characters•                                                                                            | Divice input into separate parts, and remerter. |
| DIFFERENCE DETECTED<br>AT BYTE annuna                  | See example earlier                                                                                                    | See example earlier                             |
| CANNOT READ RECORD<br>n OF filename                    | Parity error on disk file.                                                                                                    | Use backup copy of file concerned, if possible. |
| ILLEGAL KEY FOR file-<br>name: number-number           | A key has been specified with a length zero or which does not lie completely within the record. The utility will proceed with next item. | Check the key length and re-input if necessary. |
| ILLEGAL RECORDS FOR file-name: number                  | The record number specified for the starting point of comparisons is not present in the file.                                            | None.                                           |
| CANNOT COMPARE PAST<br>POSITION number IN<br>file-name | The utility limitation came into effect due to a request to compare beyond an offset of number bytes.                                    | None.                                           |
| file-name EXHAUSTED<br>AT number                       | The file had a record range specifiec which ran beyond the end of file. The range has been truncated.                                    | None.                                           |

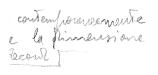

rifetto alla SAU eVoucelle gli event meli file che mel disco hamos es somo montre

# **COPY** (File Copy)

This utility allows the operator to copy files from one medium to another.

#### Format:

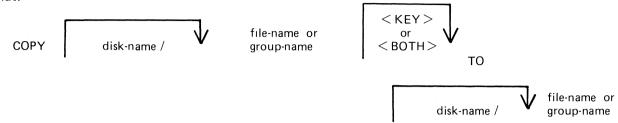

If as a result of the copying a file a duplicate filename would be created, the original file on the destination disk is removed automatically.

If the file being copied is a keyfile and the <KEY> option is used, the keyfile is copied and the new keyfile refers to the original data file.

If the file being copied is a keyfile and the <BOTH> option is used, the keyfile and the corresponding data file are copied. The data file is given the keyfile name with the letters, "QQ" appended. The new keyfile is made to refer to the new data file name.

If the file being copied is a keyfile and neither <KEY> nor <BOTH> options are used, only the corresponding data file is copied. The records of the new data file are created in keyfile order.

#### Examples:

To copy a file called AR200 from the system disk to a disk called ARBU:

COPY AR200 TO ARBU/AR200

To copy files called AR200 and AR300 from the system disk to a disk called ARBU:

COPY AR200 TO ARBU/AR200 AR300 TO ARBU/AR300.

To copy a file called APTASK from the system disk to APBU, changing its name to APTASKB: COPY APTASK TO APBU/APTASKB.

To copy all files beginning with letters "PR" from disk PR2 TO disk called PRBU:

COPY PR2/PR= TO PRBU/PR=

# Copying Keyfiles

Assume there is a keyfile called PR200K which refers to a data file called PR200.

#### The statement

COPY PR200 <KEY> TO PRB/PR200K will create a new keyfile PR200K on disk called PRB which references the original data file, PR200, on the system disk.

#### The statement

COPY PR200K <BOTH> TO PRB/PR200K will create a new keyfile and data file on disk called PRB. The name of the new data file will be PRB/PR200KQQ and the keyfile (PRB/PR200K) will refer to this new data file.

#### The statement

COPY PR200K TO PRB/PR200K will create a new datafile PR200K on the disk PRB. No new keyfile will be created but the records in the new data file will be created in key order according to the keyfile.

4-19

# **Additional Capabilities**

Further features in this utility are summarized in the railroad chart given in Figure 4-2, which gives the complete input specifications.

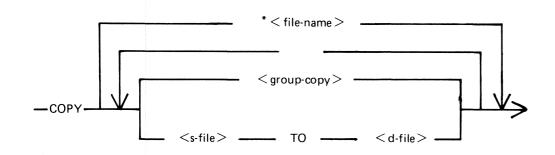

<group-copy > is defined as :

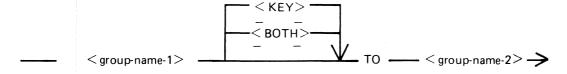

< s-file > is defined as :

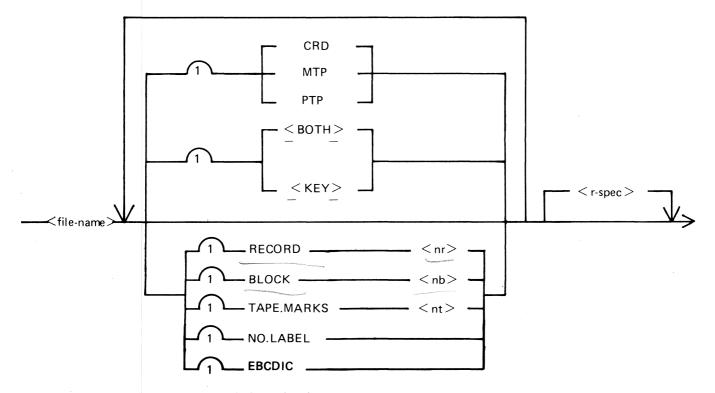

Figure 4-2. Railroad Chart for Copy Utility (Sheet 1 of 2)

# < d-file > is defined as :

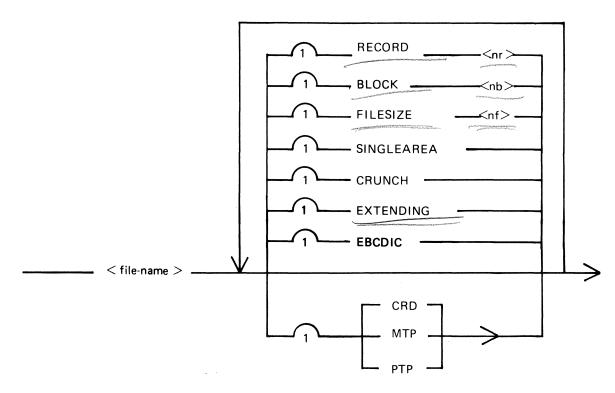

# < r-spec> is defined as :

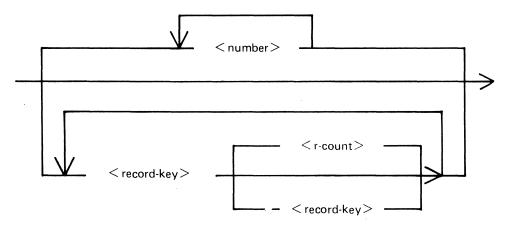

Figure 4-2. Railroad Chart for Copy Utility (Sheet 2 of 2)

#### Non-disk devices

Files may be copied to and from media other than disks. Abbreviation for the valid devices are as follows:

MTP - magnetic tape or cassette

CRD - punched card

PTP - paper tape

#### Examples:

To copy a cardfile called PRFILE to a disk called PRBU:

COPY PRFILE CRD TO PRBU/PRFILE

To copy a disk file called PR300 to a single-file magnetic tape:

COPY PR300 TO PRTAPE MTP

#### **NOTE**

This tape is in "COPY" tape format, not "LOAD/DUMP" format. To access this tape file again it will have to be placed on appropriate device by "COPY" utility, not "LOAD/DUMP".

To copy a cardfile called PRFILE to paper tape:

COPY PRFILE CRD TO PTFILE PTP

Note: Paper tapes are always "unlabelled", and when accessing it, MCP will issue appropriate message requiring an "AD" intrinsic response from operator. See "AD" intrinsic.

#### Unlabelled tapes

Input tapes having no CMS labels ("unlabelled" tapes) may be accessed by the COPY utility.

The NO.LABEL option allows the copying of unlabelled files. Upon recognizing an unlabelled file, the MCP will print a "DEVICE REQUIRED" message. The operator must then respond with an appropriate "AD" input message (see "AD") to identify the unlabelled file.

The end of file recognition for unlabelled files is determined by tapemark count. The TAPE.MARKS option allows the operator to specify the total number of tapemarks which will indicate end of file to the utility when copying an unlabelled file. The default value is 2. Each tape mark which is encountered will contribute to this total. Therefore, a standard labelled CMS file will be copied up to, but excluding, the trailing label if NO.L-ABEL is specified by itself. (The standard CMS labelled tape format is "label, tape mark, data, tape mark, label", see CMS MCP manual). The operator must be aware of the format of any file which is to be copied when using the NO.LABEL option.

If the RECORD size is not 180 bytes, refer to the section on Record/Block modifications.

#### Example:

To create a disk file called EMPL from first file of a magnetic tape with non-standard label (the format being: LABEL, TAPEMARK, DATA, TAPEMARK):

COPY TP MTP NO.LABEL TAPE.MARKS 2 TO EMPL

Note: MCP will issue a message asking for unlabelled tape TP. Operator must respond with "AD" input. Additionally, the first record of file EMPL will contain a copy of the non-standard label.

#### Record and block sizes

Record and/or Block sizes may be modified for all file types, input and output.

The number of bytes in the record or block is specified using the corresponding "numbers". The record and block sizes of input disk files are always taken from the file itself (Disk File Header). Record and block sizes of non-disk input files are determined as follows:

Record Size:

If RECORD is specified, "number" becomes the new record size.

If RECORD is not specified record size defaults (see below).

Block size:

If BLOCK is specified, "number" becomes the new block size.

If no BLOCK specified, but RECORD is specified, record size becomes new BLOCK size.

If neither BLOCK nor RECORD is specified, Block Size defaults (see below).

Default Values:

Output disk = same as input disk.

Input labelled tape/cassette = from tape label

Input unlabelled tape/cassette = 180 bytes

Cards = 80 or 96 bytes, depending on device.

If the record size is increased then the additional bytes will be filled with spaces if the input file is a source or data file, or with binary zeros for any other type of file.

## Example

To copy an 80-column card file labelled PROGSRC to a disk file called PROGSRC on a user disk "USR", and make the record size and block size of the disk file 80 bytes and 720 bytes respectively:

COPY PROGSRC CRD TO USR/PROGSRC RECORD 80 BLOCK 720.

To copy a disk file PRBU/PR300 to magnetic tape with large blocks suitable for tape media:

COPY PRBU/PR300 TO PRTAPE MTP RECORD 180 BLOCK 1800

#### File size

The "FILESIZE attribute" of a disk file may be specified for the output disk file. Note that only assigned areas are copied. This feature does not increase disk space at the time of copying, but allows programs to add further records if required. At that time extra disk space may be needed.

## Example:

To copy FILE1 and increase its "FILESIZE" to 1500, replacing the original by the copy:

COPY FILE TO FILE FILESIZE 1500

## Single area

The "SINGLEAREA attribute" may be specified for the output disk file. This ensures that the new file will occupy a single disk area.

## Example

COPY FFLE2 TO FILE2 SINGLEAREA

2015228 4–23

## Crunching files

The "CRUNCH attribute" may be specified for the output file. This causes any unused disk space at the end of the file to be returned to the system.

## Example:

#### COPY PRB/PR200 TO PRB78/PR200 CRUNCH

#### WARNING

A file cannot be "uncrunched" once it is crunched. This means it cannot be extended. It can only be used for inquiry. This option is therefore useful for storing history files.

## Extending disk files

Records can be added to the end of an existing disk file with the option "EXTENDING". The existing file must have identical attributes to the file being copied.

## Éxample:

A data file called DFTUES was created with Tuesday's data. To add this data to the end of a file called DFMON (containing Monday's data):

#### COPY DFTUES TO DFMON EXTENDING

(Note the size of DFMON must be large enough to contain all required records.)

## Selected file copy

Selected record numbers from the input file may be copied.

#### Example:

To copy 500 records starting at record #1200 from file FILE1 to file FILE2:

COPY FILE1 1200 500 TO FILE2

#### Note:

pairs of numbers may be specified within each pair; the first number specifies a relative record number and the second specifies number of records to be copied. If an extra number is specified, the last number specifies copying from that record to the end of the file.

## Example:

To copy records 100 to 149, 300 to 499, and 1000 to end of file:

COPY FILE1 100 50 300 200 1000 TO FILE2

#### Selected index file copy

For indexed files, copying of records can be selected based on content of the key. There are 2 options: the number of records can be specified, or an ending key value.

## Examples:

PQR is a keyfile containing personnel records. To copy 15 records from the corresponding data file starting from the record with personnel #01786 to a data file, PSNL:

COPY POR 01786 15 TO PSNL

Using same keyfile, to copy all data records from personnel #01786 to 18000 to data file, PSNL:

COPY PQR 01786 → 18000 TO PSNL

## Note:

The second option is specified by the hyphen in the COPY statement. Note that at least on space is required before and after all key values (personnel # in this case).

| MESSAGE                                   | POSSIBLE CAUSES                                                                                                    | SUGGESTED ACTION          |
|-------------------------------------------|----------------------------------------------------------------------------------------------------|---------------------------|
| number, number IN<br>file name NOT COPIED | Error found in pair of numbers for selected record copy option. One record number in the pair incicates a section of the file address than a previously specified section. This pair is ignored by COPY.                                                             | Check input and rementer. |
| file=name EXHAUSTED                       | End-of-file was en-<br>countered while the<br>section of the file<br>indicated was being<br>copied.                                                                                                    | None                      |
| filename TO filename<br>BAD ATTRIBUTES    | Particular attribute specifications is meaningless or in-consistent. The in-consistencies will be in relationship between output device, record size, and block size; or attempt was made to add records to a file whose attributes differ from those of input file. | Check input and rementer. |

| MESSAGE                                                                            | POSSIBLE CAUSES                                                                                                    | SUGGESTED ACTION          |
|------------------------------------------------------------------------------------|----------------------------------------------------------------------------------------------------|---------------------------|
| FILE IDENTIFIER<br>file-name TOO LONG                                              | Copy of a group of files was requested. At least one file-name that was to be generated by the copy would have been more than 12 characters long, maximum length of file-names is 12 characters.                                                                 | Check input and re-erter. |
| filename TO filename<br>COPY DISCREPANCY                                           | End-of-file reached before expected. Disk File Header may be corrupt.                                                                                                    |                           |
| filename TO filename<br>COPIED                                                     | COPY successful.                                                                                                    | None.                     |
| filename TO filename<br>ILLEGAL REQUEST                                            | Copy of a group of files was requested. An individual file-name of "SYSMEM" or "(spaces)" was to have been produced. "SYS-MEM" (a file-name reserved for system use only) and "(spaces)" are not acceptable file-names.                                          | Check input and rementer. |
| filename NOT ACCEPT- ABLE RECORD SIZE OF m EXCEEDS MAXIMUM FOR THIS RUN - RESUBMIT | Copy has encountered a file with a record size greater than expected. This can happen if a magnetic tape file with a record size greater than 1024 characters is submitted to the utility without the record size being properly specified in the initial input. | Check input and re-erter. |
| filename EXHAUSTED<br>DURING RANGE record=<br>key number number                    | End-of-file encounter-<br>ed while section of<br>file indicated by<br>"record-key" "number"<br>is being copied.                                                                                                    | None                      |

| MESSAGE                                                                          | POSSIBLE CAUSES                                                                                                    | SUGGESTED ACTION                                                                                        |
|----------------------------------------------------------------------------------|----------------------------------------------------------------------------------------------------|----------------------------------------------------------------------------------------------------|
| filename EXHAUSTED DURING RANGE "record=key" "record=key"                        | No records were found in the range . "record-key" . "record-key".                                                            | Check input and re-erter.                                                                               |
| NO RECORDS FOR<br>COPYING FROM<br>filename                                       | Specified file contains no records for copying.                                                                              | Check for correct filename.                                                                             |
| INPUT RECORD number<br>OUTPUT RECORD number<br>PERMANENT ERROR ON<br>INPUT FILE  | Error encountered-<br>utility cannot<br>continue.                                                                            | Do selective copies of<br>the parts of the file<br>before and after the bad<br>record, as part recovery |
| INPUT RECORD number<br>OUTPUT RECORD number<br>PERMANENT ERROR<br>ON OUTPUT FILE | Error encountered utility cannot continue.                                                                                   | Remove the disk area in error with XD utility and rerun the COPY                                        |
| INPUT RECORD number OUTPUT RECORD number OUTPUT FILE TOO SMALL                   | Error encountered-<br>utility cannot<br>continue.                                                                            | Re-irput the CBPY with suitable FILESIZE option.                                                        |
| filename TO file-<br>name COPY FAILURE                                           | COPY unsuccessful irrecoverable error was encountered. The reason should be displayed before this message.                   | None.                                                                                                   |
| NO RECORDS IN THE KEYFILE - file-name                                            | <pre><bcih> option was used. Utility was not able to access to a data file through some failure in the keyfile.</bcih></pre> | None.                                                                                                   |
| file-name NOT FOUND<br>FOR EXTENDING                                             | Specified file was not found.                                                                                                | Check input and rementer if necessary; Check for correct medium;                                        |
| filename REMOVED                                                                 | COPY successful. If any duplicate files are encountered by COPY they are automatically removed.                              | None.                                                                                                   |
| filename TO filename<br>SELECTION CRITERIA<br>IGNORED                            | Confirms that select- ion criteria were specified when copy- ing a pair of files, and have been ciscard- ed.                 |                                                                                                    |

| MESSAGE                                           | POSSIBLE CAUSES                                                       | SUGGESTED ACTION          |
|---------------------------------------------------|-----------------------------------------------------------------------|---------------------------|
| BAD ATTRIBUTES<br>SPECIFIED                       | Inconsistent attrib-<br>utes were specified<br>for input file.        | Check input and remerter. |
| filename TO filename<br>EXTENDING FLAG<br>IGNORED | EXTENDING option was ignored by utlity when pair of files was copied. |                           |

# **CP** (Compute)

This utility allows simple computations to be made, with the answer displayed in decimal and hexadecimal. Input may be either decimal or hexadecimal. Hex values must be enclosed in @ symbols.

The utility may be initiated with a single computation to perform, in which case it will do the calculation and terminate. If no calculation is initially provided, the utility issues an ACCEPT to enable the computation to be entered. In this case the utility will do the calculation and then issue further ACCEPTS until a null input to the ACCEPT is given.

#### Format:

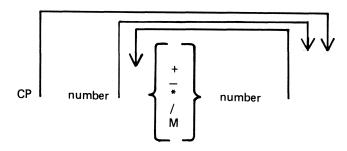

or the negative equivalent.

Parentheses are not allowed. The calculation is performed on a strictly left-to-right basis. The operators +, -, \*, /, and M are for addition, subtraction, multiplication, division and modulus division (the result is the remainder) respectively.

#### **Examples:**

To compute the hexadecimal value of the decimal number 12345:

CP 12345

To compute the value of a complex expression:

CP 555 
$$*$$
 3 + 2-100  $*$  2/5

(Note: the result of the above is 626, because the calculation is done strictly left-to-right).

| MESSAGE                  | POSSIBLE CAUSES                                                              | SUGGESTED ACTION |
|--------------------------|------------------------------------------------------------------------------|------------------|
| CP : NUMBER TOO<br>LARGE | At least one number is out of range.                                         | Re-input.        |
| CP : MISSING<br>OPERAND  | Two consecutive operators (+, etc) have been entered with no number between. | Re-input•        |

| MESSAGE                        | POSSIBLE CAUSES                                                              | SUGGESTED ACTION |
|--------------------------------|------------------------------------------------------------------------------|------------------|
| CP : HEX. NO. WITH MISSING "a" | Illegal symbol; or missing a symbol at front or back of a hex value.         | Re-input-        |
| CP : INVALID OPERATOR          | Illegal symbol; or an operator (+, etc) has been omitted.                    | Re-irput.        |
| CP : OVERFLOW                  | An intermediate value in the compoutation is greater than the maximum value. | Re-irput.        |
| CP : DIVISION BY<br>ZERO       | Self explanatory.                                                            | Re-irput.        |

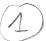

# **CREATE** (Create Disk File)

This utility allows the operator to create or extend data or source disk files. The "AMEND" and "UPDATE" utilities use many similar features.

## Format:

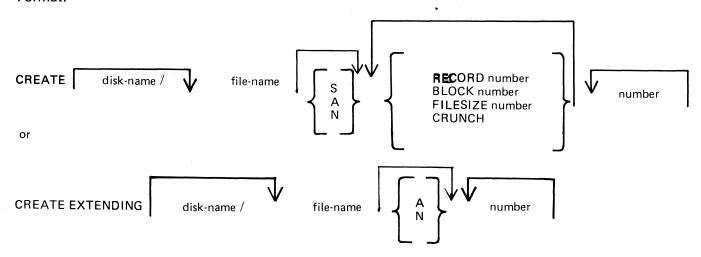

When creating a new disk file, certain attributes may be specified.

If the S option is selected, a source file will be created using alphanumeric input. If the A option is used a data file will be created using alphanumeric input. The N option creates a data file with hexadecimal (numeric) input. If none of these is selected, S is assumed. Alphanumeric input is accepted as typed, but numeric (hexadecimal) input requires two characters (0-9, A-F) for each byte of the record.

The RECORD option allows the operator to specify the number of characters per record of the new file. If no record size is specified, a record size of 80 bytes is assumed for source files, and 180 bytes for data files.

The BLOCK option allows the number of characters per block of a new file to be defined. The defaults are as follows:

If RECORD size was specified but no BLOCK, BLOCK size will equal RECORD size.

If neither RECORD nor BLOCK is specified, RECORD size will be 80 bytes for source files and 180 bytes for data files; BLOCK size will be 160 bytes for source files, 180 bytes for data files.

The FILESIZE option allows the maximum number of records likely to be written to the new file. This is useful in allocating only as much disk space as required by the file. Once the FILESIZE has been specified for a file, that file can never be extended beyond that number of records. However, the COPY utility may be used for increasing the FILESIZE of an existing file. The default is 2,048 records.

The CRUNCH option allows the operator to specify that the new file should occupy the minimum area of disk, but never be extended.

The numbers specified for the "numbers" option may be used to set "tab" positions within the record (similar to setting "tabs" on a typewriter). If tabs are set, the operator may input data, press OCK1, and the utility will reposition the print mechanism to the next tab position within the record, and await data input. During this repositioning CREATE will fill all character positions left unspecified in the record with a "filler" (ASCII space for source input, ASCII zero for alphanumeric input, and binary zero for numeric zero). The record length plus one will be used as a termination tab position, whether or not other tab positions are specified.

CREATE can be used for record sizes up to 500 bytes, but since the utility cannot be given input greater than the width of the console, tab positions are mandatory on files of larger record sizes. For example, a file of 180 byte records requiring alphanumeric input will require at least one tab position (for instance at position 100). A file of 180 byte records requiring hexadecimal input will require a minimum of three tab positions (for instance at positions 50, 100 and 150). The maximum tab size is 111 in alphanumeric input and 54 in hexadecimal input. That is, the difference between two consecutive tab positions should be less than or equal to 111 in alphanumeric input and less than or equal to 54 in hexadecimal input.

The **EXTENDING** option is used to add records to an existing file. The attributes, such as RECORD and BLOCK sizes, are taken from the old file. The file type is also taken from the existing file. The operator may specify "A" alphanumeric input or "N" for hexadecimal input. If neither "A" nor "N" is specified, "A" is assumed.

## Examples:

To create a source file called "ICFILE", record size 100 bytes with 5 records per block, tab position set at 65:

CREATE ICFILE RECORD 100 BLOCK 500 65.

To create a source file called "ICFILE" with Record Size 80, block 3, and a maximum of 20 records in the file:

CREATE ICFILE RECORD 80 BLOCK 240 FILESIZE 20.

To extend a source file called "ICFILE" (note: the utility will automatically prompt the operator for the next sequential record number to be created):

CREATE EXTENDING ICFILE

To create a data file called "CFILE" for hexadecimal input with tab positions set at 50, 100 and 150. (Note: Default record size is 180, block 1):

CREATE CFILE N 50 100 150

The utility operates in two modes: "RECORD INPUT" (entered through PK1) and "RECORD MODIFY" (entered through PK2).

| PK1   | PK2    | PK3 | PK4 | PK5 | PK6  |
|-------|--------|-----|-----|-----|------|
| input | modify |     |     |     | EOJ. |

non occorre PKI la férillé vil frogramma é cambiale

The "Record Input Mode" (PK1) is used to enter new records through the keyboard. Characters are input followed by OCK1 for each tab position.

The "Record Modify Mode" (PK2) is used to make corrections to the last record input. The point in the record at which alterations are to be made is selected by typing an identify group of characters immediately preceding the byte(s) of the record to be altered. The portion of the record to be replaced or inserted follows the identifying characters, delimited by a colon (:). If alterations are to be made at the beginning of the record, no identifying characters are necessary.

If OCK1 is used to terminate input, the characters to be altered will replace the corresponding number of characters in the record.

For example, for a record containing "ABCDEF", the amendment C:XY:OCK1 will result in "ABCXYF".

If OCK2 is used to terminate input, the characters delimited by colons (:) will be inserted at the indicated point. The insertion can cause characters in the record to be moved to the right. The shifting of characters applies only to those characters from the starting byte to the next higher relevant tab position; characters beyond this tab position will not be affected.

For example, a record specified with tab positions at 4 and 8, contains "ABCDEFGHIJ". The amendment C:WXY: OCK2 will result in "ABCWXYDHIJ".

Initially the utility will be in the "Record Input Mode", and on completion of an entry in any mode, it will allow the operator to select the mode not in use, or terminate the utility (with PK6). Unless otherwise instructed, it will continue in the existing mode.

If the FILESIZE is specified and records are entered beyond the given filesize, then the error message is displayed after (filesize + 2) records have been entered. The last two records will not be written, due to the blocking of the output file by CREATE. For example, if the request

## CREATE ICFILE FILESIZE 15

is followed by more than 15 records entered, then the message 'OUTPUT FILE TOO SMALL" will be given after the seventeenth record is entered; and the utility will go to EOJ without writing records 16 and 17 to the output file.

| MESSAGE                                      | POSSIBLE CAUSES                                                                                                    | SUGGESTED ACTION                                                                                    |
|----------------------------------------------|----------------------------------------------------------------------------------------------------|----------------------------------------------------------------------------------------------------|
| FILETYPE IS NOT<br>SOURCE OR DATA            | A file other than a "source" file or a "data" file was specified.                                                                                                    | Check for correct file; check input and remember if recessary.                                      |
| ILLEGAL PARAMETER<br>LIST - BAD<br>ATTRIBUTE | Specified record and block sizes are in-compatible.                                                                                                    | Check input and rementer;                                                                           |
| ILLEGAL PARAMETER<br>LIST - TABS ERROR       | Tab positions beyond end of record were specified; or input fields larger than capabilities of console.                                                                     | Check input and rementer.                                                                           |
| NOT HEXADECIMAL CHARACTER INPUT - RESUBMIT   | Character other than 0-9 ad A-F was input.                                                                                                    | •                                                                                                   |
| ODD NUMBER OF HEXADECIMAL CHAR- ACTERS INPUT | Warning message ind- icating that an odd number of hexadecim- al characters was input. Wher input mode is "hexadecimal", utility expects even number of input char- acters. | None. Utility accepts the input, but adds a zero onto the end (right) of the input, to ever it out. |

| MESSAGE                                          | POSSIBLE CAUSES                                                                                                    | SUGGESTED ACTION                                                                                                    |
|--------------------------------------------------|----------------------------------------------------------------------------------------------------|----------------------------------------------------------------------------------------------------|
| INPUT ERROR - RESUBMIT RECORD MODIFICATION       | Input error during "Record Modify Mode".                                                                                                    | Check input and rementer record modification.                                                                                                    |
| BYTE WITHIN RECORD SPECIFIED NOT FOUND           | The identifying string of charact-ers for record modification could not be found in the record specified.                                      | Check input and remember the record modification.                                                                                                    |
| UNWANTED KEY PRESSED - PLEASE RE-INPUT.          | Invalid OCK was pressed.                                                                                                    | Rementer input and terminate the entry with the correct OCK.                                                                                                    |
| INPUT IMMEDIATELY<br>BEFORE PK6 HAS<br>BEEN LOST | Characters were input immediately before PK6 was pressed to terminate the utility. These characters will not be written to the specified file. | Restart the utility using modify mode to correct this record if desired.                                                                                         |
| OUTPUT FILE TOO<br>SMALL                         | Attempt was made to add records to specified file beyond its maximum filesize. File is closed with lock.                                       | List the file to check which records have been entered: then use CREATE EXTENDING to add the cesired records. Alternatively use UPDATE with the FILESIZE option. |
| PERMANENT ERROR ON OUTPUT FILE                   | Utility is not able to write any more records to the new disk file because of errors on the disk. File is closed with lock.                    | List the file to check which records have teen entered: then COPY to a different file and continue using CREATE EXTENDING.                                       |
| RECORD SELECTION<br>ERROR                        | Attempt was made to select a non-exist-ant record.                                                                                             | Check input and re-enter if necessary.                                                                                                    |
| ILLEGAL RECORD NUMBER SPECIFIED                  | Attempt was made to select record greater than the number of records in file, or zero.                                                         | Check input and rementer if recessary.                                                                                                    |

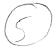

| MESSAGE                           | POSSIBLE CAUSES                                                                            | SUGGESTED ACTION                                                                                 |  |
|-----------------------------------|--------------------------------------------------------------------------------------------|--------------------------------------------------------------------------------------------------|--|
| RECORD REQUESTED IS BEYOND E.O.F. | Attempt was made to select record beyond end of file.                                      | Usually indicates update is complete: utility terminates normally, no action need be taken.      |  |
| E.O.F. REACHED DURING DELETIONS   | Attempt was made to delete a record beyond end of file.                                    | Usually indicates file update is complete: utility terminates normally, no action need be taker. |  |
| FILE TYPE IS NOT<br>DATA          | Input type A or N has been specified and the type of file given for extension is not data. | Check the file type and re-input correct file type.                                              |  |

Note: Refer to "Common Utility Output messages" for additional messages

# NS

# **DA (Disk Analysis)**

This utility allows the operator to read any portion of a CMS-format disk. It is an interactive program, with the operator entering a range of commands via the console.

The utility is commonly used to print the contents of the disk directory. In general, if the PD utility operates correctly for a specific disk, then DA should also run successfully. Specifically, the disk cartridge label, the name list entry and disk file header for SYSMEM must be intact. (Refer to the CMS MCP manual for details of the disk format and directory structures).

## Format:

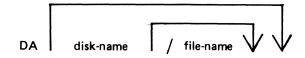

The utility operates in two modes "disk mode" and "file mode". If no file name is specified the utility operates in "disk mode". If no disk-name is specified, the system disk is analyzed.

## Disk Mode

In this mode the operator can enter via the keyboard a number of commands. These commands can be abbreviated according to the table provided at the end of this section. The format and meaning of each command in disk mode is given below.

#### **END**

Terminates the utility.

#### DCL

Reads and formats the contents of the disk cartridge label.

#### DFH

Reads and formats the contents of selected disk file headers. This command is followed by other details, given here:

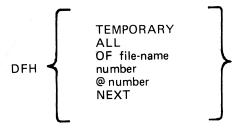

The "TEMPORARY" option displays the headers of all temporary files.

The "ALL" option displays the headers of all files, and their contents if in use.

The "OF" option displays the header of the specified file: all headers will be checked and duplicates will be displayed if found.

The "sector-number" option displays any sector in disk file header format, where the number is a decimal sector address. If preceded by an @symbol, the sector-number is in hexadecimal. This feature can be used after displaying other parts of the directory, which include sector addresses for disk file headers in hexadecimal.

The "NEXT" option displays the header of the next file in the directory.

#### **AVAIL.TABLE**

Reads and formats the contents of selected parts of the disk available space table. This command is followed by other details, given here:

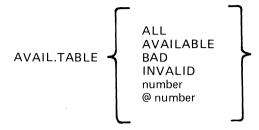

The "ALL" option displays the entire available table.

The "AVAILABLE" option displays entries for available area only.

The "BAD" option displays entries for bad sectors only.

The "INVALID" option displays all entries in the available table which are invalid, in that the "length" entry does not equal the difference between "start address" and "end address".

The "sector-number" option displays any sector in available-table format, where the number is a decimal sector address is in hexadecimal.

#### NAME.LIST

Reads and formats the directory name list, including the sector addresses of associated disk file headers. This command may be followed by other details, given here:

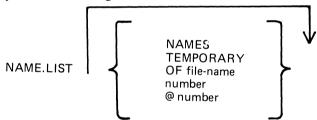

If no further details are given, then the entire name list is displayed.

The "NAMES" option displays entries for old (existing) files only.

The "TEMPORARY" option displays entries for temporary files only.

The "OF" option displays the entry for the specified file: all entries will be checked and duplicates will be displayed if found.

The "sector-number" option displays any sector in name-list format, where the number is a decimal sector address. If preceded by an @ symbol, the sector-number is in hexadecimal.

#### **READ**

Reads and displays the contents of any specified sector in hexadecimal and ASCII format. This command may be followed by other details, given here:

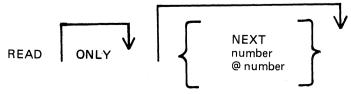

The "ONLY" option inhibits the display of the information.

The "NEXT" option will read the next sector. Note that after some operations which involve a search, the "next" sector may be indeterminate. After a READ of sector n, a READ NEXT will read sector n+1. A READ command with no further details is taken as a READ NEXT.

The "number" option reads the sector whose address is the number. If preceded by an – symbol, the sector-number is in hexadecimal.

#### **DISPLAY**

Displays the current sector address and contents of the program's sector-buffer. The first DISPLAY command must be preceded by a READ command. A READ ONLY followed by a DISPLAY is equivalent to a normal READ.

#### **KFPB**

The Key File Parameter Block of a keyfile can be printed.

KFPB OF file-name

If the file specified is a key file, then record 1 of that file is selected and the information is printed.

#### **PPIT**

The Pseudo Pack Identification Table can be found from the Disk Cartridge Label and requested information may be printed:

PPIT { number NAMES ALL OF disk-name }

The "number" option displays the sectors from the PPIT.

The "NAMES" option displays the used entries of the PPIT.

The "ALL" option displays every sector of the PPIT.

The "OF disk-name" option displays the entry for that disk only.

## File Mode

In file mode, the utility can be used to read selected records. Only the following commands are valid:

**READ** 

**DISPLAY** 

**END** 

The READ command has the same format as in disk mode, except that the "number" refers to the logical record number in the file, and a READ NEXT will read the next logical record in the file. The amount of information displayed is equal to the file's record length. In DISPLAY option, if the file is a key file, then the KFPB of that key file is displayed.

## General Notes

In disk mode the sector number starts from zero; that is, "READ 0" will read the first disk sector.

In file mode the record number starts from one; that is, "READ 1" will read the first logical record.

Any I/O error causes the "fetch value" to be displayed, with the current sector address if in disk mode, or current record number if in file mode.

# **Abbreviations**

For ease of use, input commands and other keywords may be abbreviated, as in the following table:

| READ        | R          |
|-------------|------------|
| ONLY        | C          |
| NEXT        | N          |
| DISPLAY     | D          |
| END         | £          |
| DCF         | DC         |
| OFH         | DF         |
| ALL         | AL         |
| OF          | OF         |
| TEMPORARY   | 1          |
| AVAIL.TABLE | . <b>A</b> |
| AVAILABLE   | A          |
| BAD         | В          |
| INVALID     | I          |
| NAME.LIST   | N          |
| NAMES       | NA         |
|             |            |

| Carpas moscagos.                                        |                                                                                                    |           |                                                                                                    |  |
|---------------------------------------------------------|----------------------------------------------------------------------------------------------------|-----------|----------------------------------------------------------------------------------------------------|--|
| MESSAGE                                                 | POSSIBLE CAUSES                                                                                                    | SUGGESTED | ACTION                                                                                                    |  |
| OUTWITH format AREA<br>ADDRESS: number<br>LENGTH number | In disk mode the sector which has been specified to be read in DFH, NAME LIST, AVAILABLE TABLE or PPIT format is outwith relevant area. | None.     |                                                                                                    |  |
| FILE IS NOT A KEYFILE                                   | The KFPB option has been requested and the file which was specified is not a keyfile.                                                   | None.     |                                                                                                    |  |
| NOT FIXED DISK SYSTEM                                   | The PFIT option has been requested on a non-Fixed Disk system and no Pseudo Pack Identification Table exists.                           | None-     |                                                                                                    |  |
| DA TERMINATED                                           | The END command is successful.                                                                                                    | None.     | and the second second second second second second second second second second second second second second second |  |
| ILLEGAL PARAMETER input                                 | No valid disk name of file name has been specified in the initiating message.                                                           | Re-enter  |                                                                                                    |  |

| MESSAGE                           | PESSIBLE CAUSES                                                                                                    | SUGGESTED ACTION                                |
|-----------------------------------|----------------------------------------------------------------------------------------------------|-------------------------------------------------|
| SUCCESSFUL READ<br>REQUIRED FIRST | A DISFLAY command has been entered before a success-ful read.                                                           | Enter a READ command, then a DISPLAY will work. |
| NOT VALID IN FILE<br>MODE         | A command other than READ or DISPLAY has been used in file mode.                                                        | Check input.                                    |
| NONE FOUND<br>or<br>NOT FOUND     | No information has been found in answer to a command.                                                                   | None.                                           |
| READ ERROR ON DCL<br>OF disk-name | An error was encountered while reading sector zero of the specified cisk.                                               | Non e•                                          |
| PARAMETER REQUIRED                | The option which has been specified is incomplete.                                                                      | Re-input the complete option.                   |
| LAST OPTION<br>UNSUCCESSFUL       | The DISPLAY option has been requested before a sector or record has been read or after an option has been unsuccessful. | Perform a read before using display option.     |
| ERROR ON READ-<br>RECORD:         | The disk parity error has been encountered while reading a record in file mode.                                         | None.                                           |
| ERROR ON READ-<br>ADDRESS:        | The disk parity error has been encountered while reading a record in disk mode.                                         | None.                                           |
| BEYOND END OF FILE-<br>RECORD:    | A record beyond end of file has been requested to be read while in file mode.                                           | None.                                           |
| INVALID SECTOR- ADDRESS:          | A sector address beyond the last physical sector of a disk has been specified to be read while in disk mode.            | None.                                           |

# DD (Disk Dump)

This utility allows the operator to back-up ("STORE") one or more files from a disk to one or more disks (cartridge or BSMD) whose capacity is less than the originating media, and later "RESTORE" these files to their original state.

## Store Function:

#### Format:

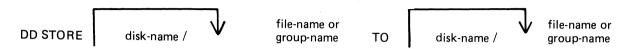

The STORE function allows the operator to store a file or group of files between two disk media, where the size of the file may be greater than the physical size of the disk to which the file is being copied (destination disk). The files to be stored are specified by "file-name" or "group-name" and are taken from the system disk unless "disk-name" is specified. Additional files or groups of files may be specified, separated by a comma.

When the original destination disk is filled, the utility will request the name of the next disk to be used. The disk name is accepted from the operator who should then power off the drive using the "PO" intrinsic, insert the new disk into the drive, and use the "RY" intrinsic to allow the utility to continue. When all the files have been copied, the original destination disk must be re-inserted before DD will go to End of Job.

STORE re-computes block sizes for optimization and to allow a file to be copied to multiple disks. As a result, these files will not be usable as in their original form. The files must be RESTORED.

## Examples:

To store a file called PR200 from the disk PRI to the disk PRBU:

DD STORE PRI/PR200 TO PRBU/PR200

To store a group of files beginning with the letters "PR" from the disk PR2 to the disk PRBU:

DD STORE PR2/PR= TO PRBU/PR=

To store a file called PRCLEF from the system disk to the disk PRBU:

DD STORE PRCLEF TO PRBU/PRCLEF

The information needed to restore these files is kept in a file called "DDSTRESTORE" which is created when DD begins processing. Because of this, DD may not be run twice to the same destination disk or the information required to restore the first set of files will be lost.

## Restore Function

#### Format:

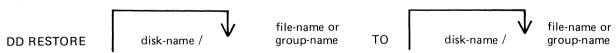

This option allows the operator to restore a file or group of files between 2 disks where the disk from which the files are being copied (source disk) was generated by "file-name" or "group-name". Files are copied to the system disk unless "disk-name" is specified. Additional files or groups of files may be specified, separated by a comma.

2015228 4-41

When all files have been restored, the utility will inform the operator what disk must be inserted next to continue the transfer. Power off the disk drive using the "PO" utility, insert a new disk, and use the "RY" intrinsic to continue the utility.

## **Examples:**

To restore a file called PR200 from the disk PRBU to the disk PRI:

DD RESTORE PRBU/PR200 TO PR1/PR200

To restore a group of files beginning with the letters "PR" from the disk PRBU to the disk PR2: DD RESTORE PRBU/PR= TO PR2/PR=

## Output messages:

| MESSAGE                                                                                                    | POSSIBLE CAUSES                                                                 | SUGGESTED ACTION                                                                                                    |
|----------------------------------------------------------------------------------------------------|---------------------------------------------------------------------------------|----------------------------------------------------------------------------------------------------|
| group-name - NO<br>FAMILY MEMBERS<br>FOUND                                                                 | Specified group is not on disk.                                                 | Check input and rementer if necessary; Check for correct disk.                                                                                  |
| FILE NAME TOO<br>LONG                                                                                      | Specified file<br>name is longer<br>than 12 characters.                         | Re-input correctly.                                                                                                    |
| file-name NOT<br>STORED - ILLEGAL<br>REQUEST                                                               | Attempt was made to store a system file (that is, MCP, interpreters, etc).      | None •                                                                                                    |
| ENTER NEW PACK ID<br>FOR CONTINUATION<br>OF TRANSFER                                                       | Program requests<br>next disk for<br>STORE continuation<br>ACPT display.        | Enter AX mix number of program and new disk name to which STORE will continue to copy.                                                          |
| INSERT PACK disk- name FOR CONTIN- UATION OF TRANSFER INSERT NEWPACK disk-name FOR CONTINUATION OF RESTORE | Continuation disks are required.                                                | Respond to ACPT mess age with AX mix number disk*name. Power off (PO) disk currently filled, insert new disk, type "RY" to continue processing. |
| NOT FIRST PACK OF<br>A STORED SERIES<br>PACK disk-name<br>REQUIRED                                         | Source disk specified in RESTORE is not first disk of a stored series of disks. | Fower off (PO) in-<br>appropriate disk,<br>insert proper disk.                                                                                  |
| file name STORED TO file name file name RESTORED TO file name                                              | STORE or RESTORE successful                                                     | None.                                                                                                    |

NOTE: Refer to "Common Utility Output Messages" for additional aid.

# **DUMP (Dump Files to Library Tape from Disk)**

This function, a part of the LD allows the operator to copy files from disk to library-tape.

#### Format:

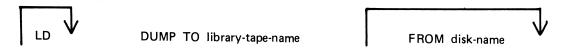

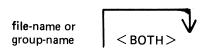

If the <BOTH> option is used following a request to dump a keyfile, the associated data file will also be dumped following the keyfile on tape, provided the data file is on disk.

## Examples:

To dump a group of files beginning with the letters "AR" from the system disk to ARTAPE:

DUMP TO ARTAPE AR=

To dump a file called ARTASK and a group of files beginning with the letters "DCS" from a disk called ARDISK1 to a tape called ARTAPE:

LD DUMP TO ARTAPE FROM ARDISK1 ARTASK DCS=

To dump a keyfile called AR200K and its data file from a system disk to ARTAPE: DUMP TO ARTAPE AR200K <BOTH>

Since "DUMP" is a part of the utility "LD", "LD" is actually what will appear in a mix message. To discontinue the DUMP function, 'DS" mix number/LD must be used.

| MESSAGE                                                                   | POSSIBLE CAUSES                                                                                                    | SUGGESTED ACTION                                                                    |
|---------------------------------------------------------------------------|----------------------------------------------------------------------------------------------------|-------------------------------------------------------------------------------------|
| NO FILES IN<br>THE FAMILY<br>group-name ON<br>DISK disk-name<br>FOR DUMP  | Specified group name not found on disk.                                                                                         | Check input and re-enter if necessary; Check for correct disk.                      |
| NO FILE fite name<br>ON DISK disk name<br>FOR DUMP                        | Specified file was not found on disk.                                                                                           | Check input and rementer if necessary; Check for correct cisk.                      |
| file-name NOT DUMPED - IN OUTPUT USE- DUMP ABANDON- ED TAPE BEING PURGED. | File to be copied is in use and cannot be copied. If "DUMP ABANDONED" message is given, tape is purged and utility goes to EOJ. | None: utlity will not dump this file but will continue with next file to be dumped. |

| MESSAGE                                                                       | POSSIBLE CAUSES                                                                                                    | SUGGESTED ACTION                                                                            |  |
|-------------------------------------------------------------------------------|----------------------------------------------------------------------------------------------------|---------------------------------------------------------------------------------------------|--|
| file name NOT DUMPED - HAS BEEN REMOVED. DUMP ABANDONED - TAPE BEING PURGED.  | File to be copied was removed between start of DUMP and time when file was to be copied to tape. Tape is purged and utility goes to End of Job.                         | None                                                                                        |  |
| file-name NOT DUMPED - HAS BEEN ALTERED - DUMP ABANDONED - TAPE BEING PURGEO. | Contents of file to be copied were altered between the start of the dump and the time the file was to be copied to tape. Tape is purged and utility goes to End of Job. | None                                                                                        |  |
| file-name LOAD/<br>DUMP DISCREPANCY                                           | End of File reached<br>before expected. Disk<br>File Header may con-<br>tain errors.                                                                                    | None •                                                                                      |  |
| NO FILES TO<br>DUMP                                                           | No files were found on this disk to copy to tape.                                                                                                    | Check input and re-<br>enter if necessary;<br>Check for correct<br>tape.                    |  |
| fite-name<br>DUMPED                                                           | DUMP successful                                                                                                    | None -                                                                                      |  |
| DUPLICATE file-name<br>ALREADY BEING<br>DUMPED                                | More than one recuest was made to DUMP this file.                                                                                                    | None.                                                                                       |  |
| file-name NOT<br>DUMPED - DATA FILE<br>NOT ON LINE                            | <both> option was<br/>specified, but data<br/>file was not found<br/>on disk.</both>                                                                                    | If specified data file dump is required, supply DUMP with backup copy of file if it exists. |  |

Note: Refer to "Common Utility Output Messages for additional messages.

## ECMA.LD (LOAD/DUMP OF ECMA TAPE FILES)

This utility allows the operator to structure tape files according to ECMA BASIC and ECMA COMPACT systems as specified in the STANDARD ECMA-41 publication.

The ECMA tapes are treated as unlabelled tapes in the CMS system. The utility is initiated in two different ways for BASIC system and COMPACT system.

## **BASIC INITIATION**

Format (Disk to Tape copy)

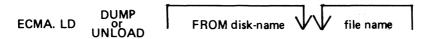

The files are copied from the disk to a purged tape. If the option UNLOAD is specified then the files copied are removed from the disk.

Format (Tape to Disk copy)

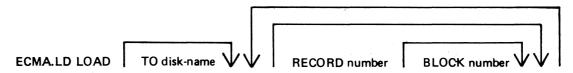

The files are copied from an ECMA BASIC tape to the disk specified by disk-name. The option RECORD followed by a number specifies the record size in bytes on the tape and BLOCK followed by a number is the blocking factor, that is, number of records per block.

If the RECORD and BLOCK options are used then the first file on tape is read according to the first attributes, the second file is read according to the second attribute etc. If the block size (that is, record size x number of records per block) exceeds 256 then an error message is issued and loading is not performed.

If RECORD and BLOCK options are not used then tape files are loaded as 256 byte records blocked 1.

The names of the ECMA tape files loaded to the disk become ECMA001, ECMA002,....ECMA00n.

#### Examples:

To copy files IN001, IN002 from the systems disk to a tape in ECMA BASIC format:

ECMA.LD DUMP IN001, IN002

To copy file AR030 from the disk ARDISK to a tape and remove after copy:

ECMA.LD UNLOAD FROM ARDISK AR030

To copy files PR200, record size 80 block 160, PR210, record size 60 block 180, to the system disk from ECMA BASIC tape on device CTA:

ECMA.LD LOAD RECORD 80 BLOCK 2, RECORD 60 BLOCK 3

The utility will display the following message:

mix no/ECMA.LD <14> WAITING UNLAB ECMATAP/NONE AT DEVICE REQUIRED

Then enter:

AD mix number CTA

The files PR200 and PR210 will be called ECMA001, ECMA002 on the disk.

2015228 4–45

## COMPACT INITIATION

Format (Disk to Tape copy)

The files are copied from the disk to tape. If the option UNLOAD is used then files copied are removed from the disk.

Format (Tape to Disk copy)

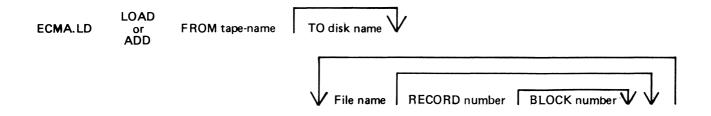

The files are copied from an ECMA COMPACT tape to the disk specified by disk name. If any file is already present on the disk, it will be removed before the same named file is copied. The option RECORD followed by a number specifies the record size in bytes on the tape and BLOCK followed by a number is the number of records in a block.

If RECORD and BLOCK options are used then the first file on the tape is read according to the first attribute and the second file is read according to the second attribute. If block size (that is, record size x number of records per block) exceeds 256 then an error message is given and utility will terminate.

If RECORD and BLOCK options are not used then tape files are loaded as 256 byte records blocked 1.

The ADD option will copy a file to the disk only if that file is not already present.

## Examples:

To copy files IN001, IN002 from the disk INDISK to a tape FRED in ECMA COMPACT format: ECMA.LD DUMP TO FRED FROM INDISK IN001, IN002

To copy files IN010 from the system disk to a tape FRED and remove from the disk after copy: ECMA.LD UNLOAD TO FRED IN010

To copy files from tape FRED on CTA which is created in ECMA COMPACT format files IN001, IN002 to the system disk:

ECMA.LD LOAD FROM FRED IN001 RECORD 80 BLOCK 2, IN002

The utility will display the following message:

Mix number/ECMA.LD <14> WAITING UNLAB ECMATAP/NONE AT DEVICE REQUIRED

The response should be:

AD mix number CTA

# Output Messages:

| 1ESSA GE                                                                         | POSSIBLE CAUSES                                                                                      | SUGGESTED ACTION                                   |
|----------------------------------------------------------------------------------|----------------------------------------------------------------------------------------------------|----------------------------------------------------|
| NOT A BASIC ECMA<br>TAPE                                                         | Loading is requested<br>from a BASIC tape but<br>the tape is not<br>a BASIC format                   | Check the tape and re-input                        |
| NOT A COMPACT ECMA<br>TAPE                                                       | Loading is requested<br>from a CDMPACT tape '<br>but the tape is not<br>a COMPACT format             | Check the tape and re-input                        |
| NO FILES IN THE FAMILY group-name ON TAPE tape-name FOR DUMP/<br>LOAD/ADD/UNLOAD | Specified files are not present on the tape                                                          | Check the group name and/or the tape, and re-input |
| NO FILES IN THE FAMILY group-name ON DISKFOR DUMP/LOAD/ADD/                      | The specified group of files is not present on disk                                                  | Check the group name<br>and re-input               |
| NO FILE file-name ON TAPE tape-name/DISK disk-name FOR LOAD/ DUMP/ADD/UNLOAD     | The specified file is not present on tape or on disk                                                 | Check the file name and re-input                   |
| file-name REMOVED                                                                | This message is displayed for each file removed by a LOAD or UNLOAD                                  | none                                               |
| file-name LOADED                                                                 | This message is displayed for each file added or loaded                                              | none                                               |
| file-name DUMPED                                                                 | This message is displayed for each file dumped or unloaded                                           | none                                               |
| file-name NOT LOADED-<br>ALREADY ON DISK                                         | Self-explanatory                                                                                     |                                                    |
| file-name NOT FOUND                                                              | The file is not found on disk                                                                        | Check input and re-enter                           |
| file-name HAS BEEN<br>REMOVED - DUMP<br>ABANDONED - TAPE<br>BEING PURGED         | The specified disk file to be copied to tape has been removed before the utility was able to copy it | none                                               |

2015228 4—47

| MESSAGE                                                                  | POSSIBLE CAUSES                                                                                                    | SUGGESTED ACTION                                                      |
|--------------------------------------------------------------------------|----------------------------------------------------------------------------------------------------|-----------------------------------------------------------------------|
| file-name HAS BEEN<br>ALTERED - DUMP<br>ABANDONED - TAPE<br>BEING PURGED | The contents of the file to be copied to tape were altered after the start of the dump and before e the utility was able to copy it                                                         | none                                                                  |
| file-name IN OUTPUT<br>USE - DUMP ABANDONED -<br>TAPE BEING PURGED       | The file cannot be dumped to tape as it is being used as an output file                                                                                                    | none                                                                  |
| BLOCK COUNT ERROR                                                        | This is displayed when the BLOCK COUNT entry in the end-of-file label, end-of-track label, or end-of-volume label does not match with the actual number of blocks read during a LOAD or ADD | possible bad tape: retry with a different drive or with a backup tape |
| INCORRECT TAPE NAME                                                      | For a COMPACT format tape, the names in the initiating message and the tape label do not agree                                                                                              | ·                                                                     |
| NOT FIRST PART OF FILE                                                   | A section number other than 1 was found when reading the first label on tape                                                                                                    |                                                                       |
| DATA BLOCK TOO LARGE                                                     | The block size on tape for a LOAD or DUMP is greater than 256 bytes                                                                                                    | none                                                                  |
| file-name DATA FILE<br>NOT FOUND ON TAPE<br>FOR LOAD                     | File specified for COMPACT format LDAD cannot be found                                                                                                    | Check file name and re-input if necessary                             |

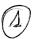

# FL (Display File Attributes on Self-Scan)

This utility allows the operator to display detailed information about particular files or groups of files on disk upon the self-scan screen. The information given is similar to the LR utility.

## Format:

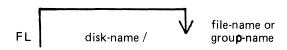

The utility uses the following PKs when more than one file is specified:

| PK1                       | PK2 | PK3 | PK4 | PK5 | PK6 |
|---------------------------|-----|-----|-----|-----|-----|
| page to<br>next<br>screen |     |     |     |     | EOJ |

## Examples:

To display information about all entries on the system disk:

$$FL =$$

To display information about a file called PR200 found on disk called PR2:

FL PR2/PR200

To display information about a group of files beginning with the letters "PR" found on the system disk:

FL PR=

#### Output format:

The utility will fill eight lines on the self-scan screen with information about one file.

line 1: FILE NAME (DDDDDDD/FFFFFFFFFF)

line 2: FILE TYPE (TTTTTTTT)

line 3: SIZE:ACTUAL (XXXXXXX) MAX (XXXXXXX)

lines 4,5: headings

line 6: DATE CREATED (YYDDD), LAST ACCESS DATE (YYDDD),

RECORD SIZE (XXXXX), RECS/BLOCK (XXXXX)

line 8: OVERFLOW ON DISK (DDDDDDD)

Note that the OVERFLOW ON DISK will not be displayed if the file has no overflow areas allocated.

In the second line the FILE TYPE entry will contain one of the following:

SYSTEM (system file)

CODE COMPILED YYMMDD (object code file and compilation date)

DATA (normal data file)

SRCELANG (source language file)

The third line displays the actual file size and maximum file size specified for the file.

The fourth, fifth, and sixth lines display the date of creation and the date the file was last accessed in YYDDD (Julian) date format. The record size displays the number of characters per record and RECS/BLOCK displays the number of records per block.

In the seventh line sixteen characters are displayed to show the allocation of the sixteen areas into which a file may be broken. Each character may be one of the following:

- \* unallocated
- B allocated on this disk
- O allocated on the overflow disk

#### Output messages:

| MESSAGE                                                             | POSSIBLE CAUSES                             | SUGGESTED ACTION                                               |
|---------------------------------------------------------------------|---------------------------------------------|----------------------------------------------------------------|
| FILE NAME = disk-name/file-name NOT FOUND IN DISK DIRECTORY         | Specified file not found on this disk.      | Check input and re-input if necessary; Check for correct cisk. |
| disk-name/file-name<br>NO FILES FOUND IN<br>DIRECTORY FOR<br>FAMILY | Specified group was not found on this disk. | Check input and reminput if necessary; Check for correct cisk. |

Note: Refer to "Common Utility Output Messages" for additional aid.

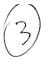

Compattarione

i Record cancellati a sono titte FFF. ma continua con FS > ti compratta eliminenta finca

# FS (File Squash)

This utility allows the operator to remove all deleted records from a data file. Records are normally "deleted" (that is, hexadecimal@FF@ are written over the records) through an appropriate application program. The FS utility will remove these previously deleted records, allowing additional records to be added to the file.

Format:

FS disk-name / file-name INTO disk-name / file-name

The "file-name" identifies either a data file or a keyfile. If a keyfile has been specified, the name of the data file is obtained from the information held in the keyfile.

If a keyfile is specified, then the utility will reconstruct this keyfile so that it relates to the modified data file.

While the utility is processing, no other program may access the data file (or the keyfile if one is specified).

If only one file-name is specified and no other options are used, the file squash will be carried out in place, and no new data file will be created. If a keyfile was specified, then a new keyfile with the same 'file-name' will be recreated by the SORT.

If 2 file-names are specified, the data file will be squashed into a new file, and the keyfile (if specified) will be recreated by the SORT. If the first file-name specifies a keyfile, then the new keyfile will have the name indicated by second file-name, and the new data file will have the name of the new keyfile name, with the letters "QQ" attached to the end of the name.

## Examples:

To squash the file, PR200:

**FS PR200** 

To squash the file, PR200 and create a new file, PR200B:

FS PR200 INTO PR200B

| MESSAGE                                              | POSSIBLE CAUSES                                                                                                    | SUGGESTED ACTION |
|------------------------------------------------------|----------------------------------------------------------------------------------------------------|------------------|
| file name SQUASHED<br>FROM n RECORDS TO<br>m RECORDS | FS successful.  Original and result— ing fliesizes of the data file indicated. "n" and "m" are decimal numbers up to 7 digits each.         | None •           |
| KEYFILE file-name<br>RECONSTRUCTED                   | "file-name" indicated by operator input identified by keyfile and FS has successfully squashed the data file and reconstructed the keyfile. | None •           |

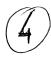

| MESSAGE                             | POSSIBLE CAUSES                                                                        | SUGGESTED ACTION |  |
|-------------------------------------|----------------------------------------------------------------------------------------|------------------|--|
| KEYFILE SORT<br>FAILURE             | SORT utility was not able to properly construct a keyfile.                             | None •           |  |
| RECORD SIZE TOO<br>GREAT            | An attempt has been made to squash a file with a record size greater than 10000 bytes. | None.            |  |
| ZIP TO SORT FAILURE -<br>END OF JOB | When attempting to reconstruct the keyfile, the utility failed to execute SORT.        |                  |  |

Note: Refer to "Command Utility Output Messages" for additional aid.

# **ICMD** (Industry Compatible Mini Disk Access):

This utility allows the operator to access industry-compatible mini disks (ICMD).

## Format:

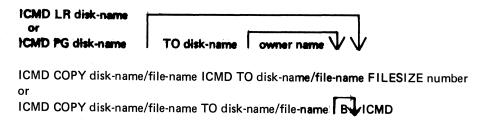

The first function of the utility (LR) allows the operator to print the disk directory of the ICMD. The utility will print a line of information for each file on disk.

The second form of the utility (PG) allows the operator to purge (erase) all files from an ICMD. The utility will replace all files by a single zero-length file called "DATA" to which is assigned all the disk space available to the user. By specifying 'TO', the operator may change the disk's name to the second name, and in this case the owner's name may be set or made blank.

The third form of the utility allows the operator to copy an ICMD file to a CMS file. The CMS file will have the largest block not exceeding 180. If the FILESIZE of the CMS file was not specified, it will be calculated from the header of the ICMD file. Note that when copying a Multi-Volume File (file which resides on more than one disk) the FILESIZE option will almost certainly be required.

The fourth form allows the operator to copy a CMS file to an ICMD file. The maximum record size of the CMS file must be 128 bytes (the ICMD sector size). The option 'B' allows the copying of any file without the loss of attributes, but it may be copied back by this utility only.

#### Examples:

To print the disk directory of an ICMD disk called PR2:

ICMD LR PR2

To purge all the files from the ICMD called PR2 and name it as PR3:

ICMD PG PR2 TO PR3

To copy a file called PR200 from the CMS disk called PRI to an ICMD disk called PRBU: ICMD COPY PRI/PR200 TO PRBU/PR200 ICMD

To copy a file called PRFILE from the ICMD called PRBU to the CMS disk called PRI: ICMD COPY PRBU/PRFILE ICMD TO PRI/PR200

| MESSAGE                        | POSSIBLE CAUSES                                                                                                    | SUGGESTED ACTION             |
|--------------------------------|----------------------------------------------------------------------------------------------------|------------------------------|
| ENTER VOL-ID FOR "file-name" n | Program is about to display an ACPT requesting the next disk name containing the Multi-Volume File "file" name". "n" is the sequence number to be used, or blank if none. | Enter appropriate disk-name. |

| MESSAGE                                     | POSSIBLE CAUSES                                                                                                    | SUGGESTED ACTION                                                                                                    |
|---------------------------------------------|----------------------------------------------------------------------------------------------------|----------------------------------------------------------------------------------------------------|
| VOLUME n OF "file"<br>name" OUT OF SEQUENCE | Sequence number "n" of "file-name" was not expected at this point. (Ex: program was expecting disk with sequence number of 2 and operator su- pplied disk with sequence number 4). | Remove inappropriate disk from disk drive (PD cannot be used with ICMD). Replace with disk having correct sequential number for this file.            |
| DUPLICATE FILE "file-name"                  | File cannot be copied to ICMD as a file of the same name already exists. Disk cannot contain 2 files with the same name.                                                           | Copy this file while changing its name. For example, if file-name MYFILE is already on the ICMD, enter ICMD COPY DISK/MYFILE TO ICDISK/YOURFILE ICMD. |
| NO FREE LABEL ON "disk-name"                | File cannot be copied to ICMD as its disk directory is full.                                                                                                    | Replace ICMD with another ICMD having cirectory space. Remattempt ICMD utility;                                                                       |
| NO SPACE FOUND<br>ON "disk-name"            | File cannot be copied to ICMD as no unused space could be found.                                                                                                    | FG ICMC and re-attempt copy; or select another cisk or which to copy.                                                                                 |

Note: If any of the above messages (including "disk-name" NOT FOUND and "file-name" NOT FOUND) is output in response to the initiating message, the utility will go to End of Job. If in response to an ACPT, the utility will repeat the message: ENTER VOL-ID FOR "file-name" "n".

| BAD INDEX TRACK ON disk-name SECTOR number | ICMD has an error on Track O and cannot be used by this utility goes to EOJ.                                             | Select another ICMD for this function.                                                                                                    |
|--------------------------------------------|----------------------------------------------------------------------------------------------------|----------------------------------------------------------------------------------------------------|
| RECORD SIZE OF<br>file=name EXCEEDS<br>128 | The file cannot be copied to the ICMD as its record size is more than 128, the maximum for an ICMD. Utility goes to EOJ. | Use MCP COPY utility to change record/ block sizes. (EX: COPY CMSFILE TO CMSFILE RECORD 128, BLOCK 128) Then use ICMD COPY to complete transfer. |

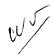

| MESSAGE                                            | POSSIBLE CAUSES                                                                                  | SUGGESTED ACTION                                                                                            |
|----------------------------------------------------|--------------------------------------------------------------------------------------------------|----------------------------------------------------------------------------------------------------|
| NEXT SEQUENCE NUMBER<br>OF file-name EXCEEDS<br>99 | No more disks may be used, as the maximum for an ICMD is 99. Utility goes to EOJ.                | Use MCP COPY utility<br>to break file (see<br>COPY utility). Then<br>use ICMD COPY to<br>complete transfer. |
| INPUT ERROR ON<br>file-name SECTOR<br>number       | Irrecoverable error was found on read- ing sector "number" from the ICMD. Util- ity goes to ECJ. | File cannot be copied from the ICMD; use backuo ICMD if available.                                          |
| OUTPUT ERROR ON<br>file-name SECTOR<br>number      | Irrecoverable error was found on writing sector "number" to the ICMD.                            | Disk cannot be used.<br>Use another ICMD.                                                                   |
| file-name TO<br>file-name COPIED                   | ICMD COPY function successful.                                                                   | None •                                                                                                    |
| disk-name PURGED                                   | ICMD PG function successful.                                                                     | None.                                                                                                    |
| file-name IS NOT<br>TYPE SOURCE OR<br>DATA         | The requested file has the wrong file type for this use.                                         | None.                                                                                                    |
| file-name REMOVED                                  | The CMS file was removed by the utility to make way for another file being copied from an ICMD.  | None.                                                                                                    |

Note: Refer to Common Utility Output Messages for additional aid.

# IR (Initiate Log Recall)

(a function of SYS-SUPERUTL)

This function will initiate recall and go back in SYS-LOG files after skipping the number of entries specified by the operator (that is, 5 digit "offset") and display the required message.

## Format:

## IR offset

## Examples:

To initiate recall after 12 entries and display the message on the console:

IR 12

To initiate recall of the message just given:

IR 1

| MESSAGE                            | POSSIBLE CAUSES                                            | SUGGESTED ACTION                           |
|------------------------------------|------------------------------------------------------------|--------------------------------------------|
| CANNOT LOCATE DESIRED<br>LOG ENTRY | The log files have been transferred using TL utility       | None.                                      |
|                                    | Offset is greater<br>than number of entries<br>in log file | Decrease the value of offset and rementer. |

# **KA (Analyze Disk Space Assignment)**

This utility provides the operator with a map of all space used on disk by specific files, or available for other use. The printout is in ascending disk address order in terms of areas and their assignment.

KA is capable of analyzing space assigned to one or more files, one or more groups of files, or the available areas.

Special reporting is given if the group identifies all files on the disk (that is, disk-name/=). In addition to an analysis of the areas allocated to each file, this report will show the space assigned to the disk directory, temporary, available, bad, and missing areas. The temporary areas are those which are allocated either to temporary files or to the virtual memory.

If files are created, extended, or deleted by the system during the processing of KA the map will not be accurate. It is therefore necessary that KA be run only when no other programs are in the mix.

The analyzed output will be to a line or console printer, and will print the areas in ascending disk address order associating with each area its first sector address, its length in sectors, and its status. The status will be either allocated, available, temporary, bad, or missing. If the area is allocated, the file name of the file to which the area is assigned will also be listed. If a particular file or family is not on-line, then this is indicated on the printout.

If the option DSKAVL is selected, then an analysis of the available areas on the disk specified by "disk-name" (or system disk if no "disk-name" was specified) will be printed.

#### Format:

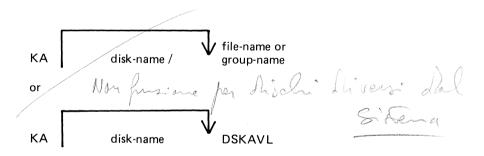

## Examples:

To analyze disk space assignments of all files on system disk:

$$KA =$$

To analyze disk space assignments of all files on the disk called PR2:

$$KA PR2/=$$

To analyze disk space assignments for a group of files beginning with the letters, "PR" on the system disk, and a file called PR200 on a disk called PR2:

$$KA PR = PR2/PR200$$

To analyze available areas on the disk called PRBU:

KA PRBU DSKAVL

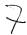

## **Output format:**

Six columns of information are output. The column headings, the format of the values these columns contain, and the significance of these values are as follows:

| HE A D IN G  | VALUE                     | SIGN IFICANCE                   |
|--------------|---------------------------|---------------------------------|
| AREA ADDRESS | 8 digits<br>6 hex. digits | Sector address of start of area |
| AREA LENGTH  | 8 digits<br>6 hex• digits | Number of sectors in this area  |
| STATUS       | 9 characters              | See Note 1                      |
| FILE NAME    | 12 characters             | See Note 2                      |

Note 1: The status will be one of AVAILABLE, TEMPORARY, BAD, or \*MISSING\*, depending on whether the area is available, allocated to a file, denoted as temporary, unusable, or lost.

Note 2: If the area is ASSIGNED, then this field will contain the identifier of the file residing in the area. If a file belongs to a pseudo disk its disk name is also listed. Otherwise it will be blank.

The status \*MISSING\* occurs if an area is not referenced from anywhere within the file directory or available table. This may be because the area is in fact lost, or because existing files have been opened, have had further areas allocated to them and are still open during the processing of KA.

If fixed disk is being used, three areas are reserved for MTR purposes with the status marked as "BAD". The area lengths are 256, 128, and 128 sectors respectively.

| MESSAGE                                                            | POSSIBLE CAUSES                                                                                                   | SUGGESTED ACTION                                                                                                    |
|--------------------------------------------------------------------|----------------------------------------------------------------------------------------------------|----------------------------------------------------------------------------------------------------|
| *AREA APPARENTLY<br>ASSIGNED TWICE*                                | Area is contained partly or complete-<br>ly in an area prev-<br>iously listed.                                    | Notify field eng-<br>ineering. DO NOT USE<br>DISK. It may be possible<br>to recover any file not<br>involved, using COPY. |
| *AREA ASSIGNED BEYOND MAXIMUM ADDRESS*                             | Area is assigned beyond the address able space.                                                                   | Notify field eng-<br>ineering. DO NOT<br>USE DISK.                                                                        |
| NOTE: OUTPUT FILES ON DISK WERE OPEN DURING THIS EXEC- UTION OF KA | Files were open on disk while KA was processing. Other programs may have been in the mix when KA was proceessing. | KA printout may not<br>be completely acc-<br>urate. Begin KA when<br>no other programs<br>are in the mix.                 |
| input NOT FOUND IN<br>DIRECTORY ON THIS<br>DISK                    | Specified file is not on disk.                                                                                    | Check input and re-<br>input if necessary;<br>Check for correct<br>disk.                                                  |

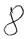

| MESSAGE                                           | POSSIBLE CAUSES                                                                                                    | SUGGESTED ACTION                                                         |
|---------------------------------------------------|----------------------------------------------------------------------------------------------------|--------------------------------------------------------------------------|
| input NO FILES IN<br>DIRECTORY FOR<br>THIS FAMILY | Group of files specified is not on disk.                                                                                | Check input and re-<br>input if necessary;<br>Check for correct<br>cisk. |
| TABLE SIZE EXCEEDED                               | Number of lines of output required is greater than KA permits. Maximum permitted is about 141 pages of output. KA ends. | None.                                                                    |
| NO OUTPUT GENERATED<br>BY KA                      | Disk directory contains no file names to print.                                                                         | Check for correct<br>cisk;<br>Check input and<br>reminput if necessary   |

Note: Refer to "Common Utility Output Messages" for additional aid.

W.

## **KEY.CHECK**

This utility allows the operator to check and print the information on the validity of keys in an indexed pair of files.

Format:

KEY.CHECK disk-name/\text{\text{V}} keyfile-name \BOTH >\text{\text{V}}

This utility does not provide the  $\times$ <file name> option in the initiating message.

During the execution of the utility the operator is informed if the data file has been updated via another key file or parity errors have occurred on the data file since creation of the specified key file. The checking is performed in two ways, Key file to Data file check, and Data file to Key file check.

In Keyfile to Data file checking, the key value field of each entry in the key file are compared with the key field in the corresponding record of the data file. This comparison will detect any changes to the keys in the data file records and disused entries in the key file.

In Data file to Key file checking, the key field of every non-deleted record in the data file will be checked to have an entry in the key file. The record written to the data file via another key file and records with invalid keys will be detected, as they will have no entry in the key file.

If the <BOTH> option is specified in the initiating message, then Key file to Data file and Data file to Key file will be checked otherwise only Key file to Data file will be checked.

The utility will terminate if a parity error is encountered on the key file.

If the Generation number of the key file differs from that of the data file then a warning is printed. (Generation number is a field in the File Parameter Block, refer to MCP manual).

The Generation number of the key file will be modified to that of the associated data file on completion of a Key file to Data file check provided that the following conditions are satisfied:

- 1. Every key entered in the key file matches the key field in the associated data file record.
- 2. Every non-deleted data file record has a key entry in the key file.
- 3. The number of matched key entries in the key file is equal to the number of data file records with a key entry in the key file.
- 4. There are no parity errors on either the key file or the data file.

## **Output Format:**

The output format is self-explanatory.

## Examples:

KEY.CHECK PQR

Check the key file PQR, performing Key file to Data file check only.

KEY.CHECK PQR <BOTH>

Check the key file PQR, performing Key file to Data file check as will as Data file to Key file check.

## Output Messages:

| MESSAGE                                   | POSSIBLE CAUSES                                                                                                    | SUGGESTED ACTION                                                                                                    |
|-------------------------------------------|----------------------------------------------------------------------------------------------------|----------------------------------------------------------------------------------------------------|
| file-name IN USE                          | Another program is using the keyfile                                                                                 | Wait until job using keyfile has closed file, then re-input                                                                                                    |
| file-name IS NOT A<br>KEYFILE             | Self-explanatory                                                                                                    | Check the file-name and re-input                                                                                                    |
| file-name IS A<br>NULL-KEY KEYFILE        | The specified file is a tag-file                                                                                     | See SOG section on the SORT for meanings: this utility cannot check tagfiles                                                                                                    |
| file-name <datafile></datafile>           | The data file corresponding to the keyfile cannot be found                                                           | (1) Enter LR disk-name/keyfile-name. (2) Check the disk name of the data file in LR listing. (3) If the disk file name is the same as the keyfile then copy data file from backup and re-input. (4) If the dis name is different then load that disk and re-input. |
| file-name <pre>charafile&gt; IN USE</pre> | The corresponding data file is being used by a program                                                               | Wait until the other job has closed the data file, then re-input                                                                                                    |
| file-name INCOMPATIBLE<br>WITH KEYFILE    | The key-offset plus key-length in the KFPB of the specified keyfile is greater than the record size of the data file | none                                                                                                    |
| READ ERROR ON KFPB<br>OF file-name        | Parity errors have been encountered: the utility cannot continue.                                                    | (1)Attempt to copy<br>files to another disk<br>(2)Run CHECK.DISK to<br>check the integrity<br>of the disk                                                                                                    |
| READ ERROR ON<br>KEYFILE file-name        | same as above                                                                                                    | same as above                                                                                                    |

2015228 4--61

| MESSAGE                                             | POSSIBLE CAUSES                                                                                                    | SUGGESTED ACTION |
|-----------------------------------------------------|----------------------------------------------------------------------------------------------------|------------------|
| UNABLE TO OPEN<br>fite-name <indexfile></indexfile> | <pre><both> has been given in the initiating message and the utility is unable to open the keyfile and datafile as an indexed pair after completion of the keyfile-to- datafile check</both></pre> | n o n e          |

Note: Refer to "Common Utility Output Messages" for additional aid.

## **KX** (Disk Allocation Information)

In hister fire

(a function of SYS-SUPERUTL)

This function will allow the operator to display the name of the first file found on the disk specified by "disk-name" (or on the system disk if no "disk-name" is specified) whose total number of sectors allocated is equal to or greater than "number" (assumed zero if not specified).

#### Format:

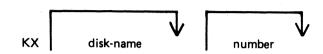

After each display, which will include the information of the current numbers of temporary and available sectors, the KX function of SYS-SUPERUTL remains available, waiting for one of the following input responses:

A call on any other function of SYS-SUPERUTL: this will terminate KX.

KX or KX NEXT To display the next file name, if any, otherwise KX will go to END.

KX RM or KX REMOVE To remove the file whose name has just been displayed.

KX END To terminate KX.

## **Examples:**

To display the name of the first file on the system disk whose size is equal to or greater than 250 sectors:

KX 250

To display the name of the next file whose size is equal to or greater than 250 sectors:

KX NEXT

To remove the file just displayed:

KX RM

To terminate KX:

KX END

#### Output messages:

| MESSAGE                                                                    | POSSIBLE CAUSES                                                                       | SUGGESTED ACTION          |
|----------------------------------------------------------------------------|---------------------------------------------------------------------------------------|---------------------------|
| END KX                                                                     | KX successful                                                                         | None.                     |
| filename - number<br>SECTORS; AV. number,<br>TEMP (or TEMPORARY)<br>number | Normal KA display showing current number of sectors, available and temporary on disk. | None.                     |
| input IS AN UNACCEPT-<br>ABLE RESPONSE FOR KX                              | Typing error.                                                                         | Check input and referter. |

See SYS-SUPERUTL messages also.

## LB (Look Back in Log)

(a function of SYS-SUPERUTL)

This function will Look Back to continue recall in the direction of earlier messages with a screenful of messages. If the serial printer (SPA) is used as the console, then the function will display a number of messages calculated by the length of messages and width of console.

Format:

LB

## Example:

To look back and display the messages:

LB

LB can be initiated only after IR, LB, and LF.

| MESSAGE                               | POSSIBLE CAUSES                               | SUGGESTED ACTION              |
|---------------------------------------|-----------------------------------------------|-------------------------------|
| IR REQUIRED BEFORE<br>LB CAN BE DONE  | IR function was not initiated before LB.      | Initiate IR then re-input LB. |
| CANNOT RECALL LB<br>BEYOND THIS POINT | LB has reached the beginning of this log file | None                          |

105/

## LD (Tape Library Utility)

This utility allows the operator to maintain library tapes. It is divided into the following four separate "sub-programs" (functions):

ADD (tape-to-disk file copy)

LOAD (tape-to-disk file copy; duplicates are removed from disk)

DUMP (disk-to-tape file copy)

UNLOAD (disk-to-tape file copy; files are deleted from disk

after being copied to tape)

On the B 80 these four functions can be invoked directly: the MCP will recognize that they are part of the LD program and load LD from the system disk, passing LD the appropriate information. For example, the input

DUMP TO ARTAPE AR= causes the same action as LD DUMP TO ARTAPE AR=

If LD does not reside on the system disk, the user-disk name and 'LD" must be specified.

Should the operator request a "mix message" (see MIX intrinsic) while any of the 4 functions are running, "LD" (not the name of the specific function) will appear in the mix.

Similarly, to discontinue any of the four functions, a message of: "DS mix number/LD" will be required.

Detailed descriptions of ADD LOAD, DUMP, and UNLOAD and associated output messages are provided under the name of the function.

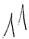

# LF (Look Forward in Log)

(a function of SYS-SUPERUTL)

This function will look forward to continue recall in the direction of later messages with a screenful of messages. If the serial printer (SPA) is used as the console, then the function will display a number of messages calculated by the length of the messages and the width of the console.

## Format:

LF

## Example:

To look forward from last recall and display messages:

LF

LF can be initiated only after IR, LB, and LF.

| MESSAGE                               | POSSIBLE CAUSES                                        | SUGGESTED ACTION                 |
|---------------------------------------|--------------------------------------------------------|----------------------------------|
| IR REQUIRED BEFORE<br>LF CAN BE DONE  | IR was not initiated before LF                         | Initiate IR and then rementer LF |
| CANNOT RECALL LF<br>BEYOND THIS POINT | LF has displayed the most recent entry in the log file | None                             |

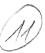

## LIST (File List)

This utility allows the operator to list in whole or in part files on any CMS device. Output will be either to the line printer or to the console printer.

#### Format:

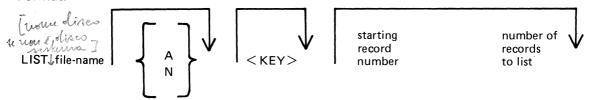

If the "A" option is chosen the file will be listed in alpha characters. The "N" option will list the file entirely in hexadecimal. If neither the "A" nor "N" options are selected, the file will be listed in both alpha and hexadecimal.

If the file to be listed is a keyfile, the utility will list the associated data file in the order of the keyfile unless the <KEY> option is specified. When the <KEY> option is used, the utility will list the keyfile itself.

The operator may also list selected parts of a file by specifying the relative record number at which printing should begin and the number of records to be printed from that point.

## Examples:

To list the records of a file called PROGSRC as alpha:

LIST PROGSRC A

To print the first record only of a file called PR200 in hexadecimal:

LIST PR200 N 1 1

To list records 100 through 149 of PROGSRC as alpha:

LIST PROGSRC A 100 50

To List Keyfiles:

Assume there is a keyfile called PR200K which refers to a data file called PR200.

The statement

LIST PR200K N <KEY> will list all records of the keyfile PR200K in hexadecimal.

The statement

LIST PR200K N will list all records of the data file, PR200 in keyfile order in hexadecimal.

## Additional Capabilities

Further features of this utility are summarized in the railroad chart given in Figure 4-3, which gives the complete input specifications.

## Non-disk files

Files on media other than disk may be listed. Abbreviations for valid devices are as follows:

MTP - magnetic tape or cassette

CRD – punched cards

PTP - paper tape

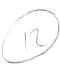

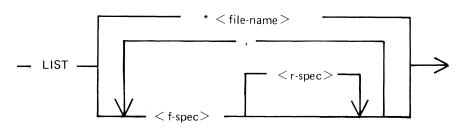

< f-spec> is defined as :

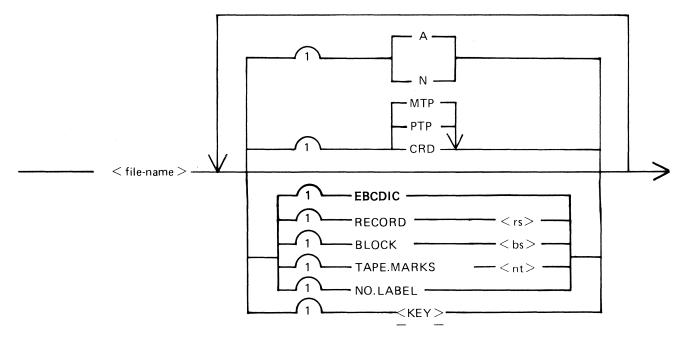

< r-spec> is defined as :

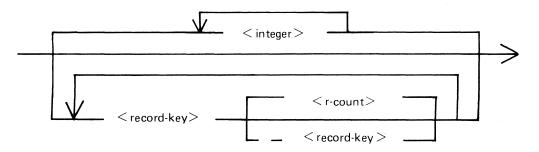

Figure 4-3. Railroad Chart for List Utility

# (13)

## Examples:

To list a cardfile called PRFILE in alpha:

LIST PRFILE CRD A

To list the first 10 records of a CMS labelled magnetic tape called PRTAPE:

LIST PRTAPE MTP 1 10

(Note: this assumes record size of 180 bytes). The tape or cassette to be listed should be a tape created by the COPY utility. Library tapes and non-CMS tapes should be treated as unlabelled (see below).

## Unlabelled tapes

Input tapes having no CMS labels ("unlabelled" tapes) may be accessed by the LIST utility.

The NO.LABEL option allows the listing of unlabelled files. Upon recognizing an unlabelled file, the MCP will print a "DEVICE REQUIRED" message. The operator must then respond with an appropriate "AD" input message (see "AD") to identify the unlabelled file.

The end of file recognition for unlabelled files is determined by tapemark count. The TAPE.MARKS option allows the operator to specify the total number of tapemarks which will indicate end of file to the utility when listing an unlabelled file. The default value is 2. Each tape mark which is encountered will contribute to this total. Therefore, a standard labelled CMS file will be listed up to, but excluding, the trailing label if NO.LABEL and 2 tapemarks are specified. (A labelled CMS file consists of "Label, Tape mark, data, tape mark, label'). The operator must be aware of the format of any file which is to be listed when using the NO.LABEL option.

If the RECORD size is not 180 bytes, refer to the section on Record/Block modifications.

## Example:

To list the first file of a magnetic tape with non-standard label (the format being: label, tapemark, data, tapemark):

## LIST TP MTP NO.LABEL TAPE.MARKS 2

Note: MCP will issue a message asking for unlabelled tape TP. Operator must respond with "AD" input. Additionally, the first line of the listing contains a list of the non-standard label.

## Record and block sizes

The listing is record-oriented. The following record sizes are assumed:

Disk = (Disk File Header) from file itself

Labelled tape/cassette = from tape label

Unlabelled tape = 180 bytes

Cards = 80 or 96 bytes depending on device.

If different values are required Record and Block sizes may be specified.

## Example:

To list an unlabelled tape containing 10-byte records with 10 records per block:

LIST TP MTP NO.LABEL TAPEMARKS 2

RECORD 100 BLOCK 1000

If EBCDIC is specified, the input will be translated from EBCDIC coding, otherwise ASCII is assumed.

2015228 4–69

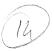

For magnetic tape or cassette files the record size must be specified if it is greater than 1024 characters, otherwise the utility will not be able to read this file and therefore no list will be produced. If the record size is specified and no block size is specified then the block size will be set to the same as the record size. For unlabelled files the default record and block sizes are 180 each.

Note: Care should be taken to ensure that the record and block sizes specified are compatible with the physical block size on the tape. The block size specified must be an integer multiple of the record size. The utility will attempt to identify inconsistencies when using labelled CMS files. Any inconsistency not isolated by the LIST will cause MCP to discontinue (DS/DP) the utility.

#### Selected file list

More than one selected portion of the input file may be listed. Pairs of numbers may be specified within each pair the first number specifies a relative record number and the second specifies number of records to be listed. If an extra number is specified the last number specifies listing from that record to the end of file.

## Example:

To list records 100 to 149, 300 to 499, and 1000 to end of file.

LIST FILE1 100 50 300 200 1000

## Selected indexed file list

For indexed files, listing of records can be selected based on content of the key. There are 2 options: the number of records can be specified or an ending key value.

## Examples:

PQR is a keyfile containing personnel records. To list 15 records from the corresponding data file starting from the record with personnel number 01786:

LIST PQR 01786 15

Using same keyfile to list all data records from personnel number 01786 to 18000:

LIST PQR 01786 - 18000

Note: the second option is specified by the hyphen in the LIST statement. Note that at least one space is required before and after all key values (personnel numbers in this case).

| MESSAGE                                 | POSSIBLE CAUSES                                                                                                    | SUGGESTED ACTION          |
|-----------------------------------------|----------------------------------------------------------------------------------------------------|---------------------------|
| number number IN<br>filename NOT LISTED | Error found in pair of numbers for selected record list option. One record number in the pair indicates a section of the file at a lower file address than a previously specified section. This pair is ignored by LIST. | Check input and re-enter. |

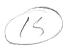

| MESSAGE                                                                                                    | POSSIBLE CAUSES                                                                                                    | SUGGESTED ACTION                       |
|----------------------------------------------------------------------------------------------------|----------------------------------------------------------------------------------------------------|----------------------------------------|
| filename EXHAUSTED<br>DURING number<br>number                                                               | End-of-file was encountered while the section of the file indicated was being copied.                                                                                                    | Check input and re-enter if necessary. |
| filename EXHAUSTED DURING RANGE record-key record- key or filename EXHAUSTED DURING RANGE record key number | End-of-file encount-<br>ered while section of<br>file indicated is<br>being listed; or no<br>records were found<br>in range of the 2<br>record keys.                                                                                                    | Check input and rementer if necessary. |
| NO RECORDS FOR<br>LISTING FROM<br>filename                                                                  | Specified file contains no records to list.                                                                                                    | Check for correct file-name.           |
| filename NOT ACCEPT- ABLE - RECORD SIZE OF number EXCEEDS MAXIMUM FOR THIS RUN - RESUBMIT                   | LIST has encountered a file witin a record size greater than expected. This can happen if a magnetic tape file with a record size greater than 1024 characters is submitted to the utility without the record size being properly specified in the initial input. | Check input and rementer.              |
| KEYFILE file-name OR<br>DATA FILE NOT FOUND                                                                 | Utility cannnot locate keyfile or data file pertaining to the keyfile specifications.                                                                                                    | Check for correct medium;              |
| BAD ATTRIBUTE<br>SPECIFIED                                                                                  | The number specified after BLOCK is not an integer multiple of the number specified after RECCRD.                                                                                                    | Correct the input and re-input.        |
| PERMANENT ERROR ON INPUT FILE file- name (NO. number or KEY key)                                            | The irrecoverable error, e.g. parity error has been found.                                                                                                    | None.                                  |

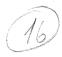

| HESSAGE                                      | PESSIBLE CAUSES                                                                                                    | SUGGESTED ACTION                                                   |
|----------------------------------------------|----------------------------------------------------------------------------------------------------|--------------------------------------------------------------------|
| SELECTIONS OF RECORDS<br>FROM number IGNORED | The file reached end tefore the record selected.                                                                         | None.                                                              |
| RECORD SIZE TOO GREAT                        | The specified record size is greater than 10000.                                                                         | None.                                                              |
|                                              | A tape with an illegal name is specified.                                                                                |                                                                    |
| KEYFILE file-name OR<br>DATA FILE IN USE     | The specified keyfile and its data file are on line, but one or both are in use by a task which will not permit sharing. | Wait until the task using keyfile or data file goes to end of job. |

Note: Refer to "Common Utility Output Messages" for additional aid.

TAPE

## LOAD (Load Library Tape Files to Disk)

This function, a part of the LD utility, allows the operator to copy files from a library tape to disk. As files are copied to disk, any duplicate files will be automatically removed from disk by the function.

## Format:

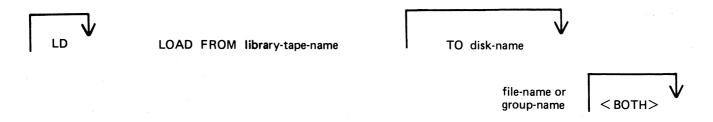

If the <BOTH> option is used immediately after a request to copy a keyfile, the associated data file will also be copied, provided that the data file does not precede the keyfile on the library tape. The keyfile will be altered to refer to the disk which now holds the data file (rather than the disk from which the data file was dumped).

## **Examples:**

To copy all files from a tape called PRTAPE to a system disk:

LOAD FROM PRTAPE =

To copy the file called AR300 from a tape called ARTAPE to a disk called ARBU:

LOAD FROM ARTAPE TO PRBU AR300

To copy files called DCSTSK, and PRTASK from a tape called PRTAPE

LD LOAD FROM PRTAPE DCSTSK PRTASK

To copy from a tape called PRTAPE the keyfile called PR200K and its associated data file to the system disk:

## LOAD FROM PRTAPE PR200K <BOTH>

Since "LOAD" is a part of the utility "LD", "LD" is actually what will appear in a mix message. To discontinue the LOAD function, "DS mix number/LD".

| MESSAGE                                            | POSSIBLE CAUSES                                     | SUGGESTED ACTION                                     |
|----------------------------------------------------|-----------------------------------------------------|------------------------------------------------------|
| file-name LOADED                                   | LOAD successful                                     | None.                                                |
| file-name REMOVED                                  | LOAD successful: original file on disk was removed. | None.                                                |
| library-tape-name<br>NOT A RECOGNIZED<br>DUMP TAPE | Tape does not have a recognizable header.           | Provide utility with correct tape; DS the LD utility |

| MESSAGE                                                              | POSSIBLE CAUSES                                                                              | SUGGESTED ACTION                                                                                |
|----------------------------------------------------------------------|----------------------------------------------------------------------------------------------|-------------------------------------------------------------------------------------------------|
| NO FILES IN THE FAMILY group name ON TAPE library-tape name FOR LOAD | Specified group was not found on disk.                                                       | Check input and rementer if necessary; Check for correct tape.                                  |
| NO FILE file-name<br>ON TAPE library-<br>tape-name FOR LOAD          | Specified file was not found on tape.                                                        | Check input and rementer if necessary; Check for correct tace.                                  |
| file-name LOAD/DUMP<br>DISCREPANCY                                   | End of File encount-<br>ered before expected.<br>Disk File Header<br>may contain errors.     | None.                                                                                           |
| NO FILES TO LOAD                                                     | No files were found on this tape to copy.                                                    | Check input and rementer if necessary; Check for correct tape.                                  |
| file name DATA FILE<br>NOT FOUND ON TAPE<br>FOR LOAD                 | Data file for this keyfile does not follow on tape. It cannot be copied. Keyfile was copied. | Check if data file appears before key file on tape (use TAPEPD); if so, load full tape to disk. |

Note: Refer to "Common Utility Output Messages" for additional messages.

## LOAD.VFU (Load Vertical Format Unit)

This utility allows the operator to define the page format on a line printer that contains a soft vertical format unit.

#### Format:

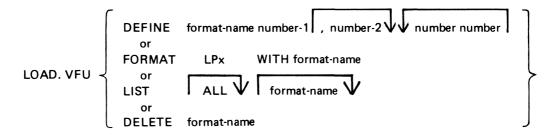

The utility may be used to define vertical format unit formats and store them in a library file SYSVFU.LIB. These formats can be subsequently selected by name to be loaded to the specified printer (type A 9249-30/50). The utility zips the VF intrinsic which performs the actual loading of a format string.

When using the DEFINE function, if the file SYSVFU.LIB does not already exist, the utility will create this file and an entry will be made for the format being defined. Otherwise, the file will be updated to contain the newly defined format. The number-1 is the page height in lines and number-2 is the end of page line. The pair of numbers consists of a channel number (2-11) followed by a 'skip to line' number (not greater than the page height).

## Example:

LOAD.VFU DEFINE PAYROLL 66, 60, 2 10, 4 20

This format is equivalent to:

Page Height = 66 End of Page = 60

Channel 2 has associated line number 10

Channel 4 has associated line number 20

This format is also equivalent to figure 4-4, which illustrates a paper vertical format tape on other line printers.

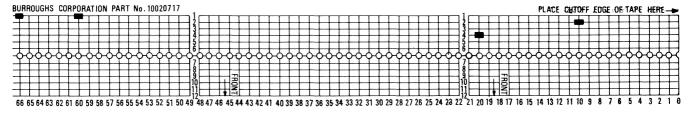

Figure 4-4. Paper Vertical Format Tape

#### Limitations:

The utility does not check the following:

- 1. For each channel, no more than 4 line numbers can be specified.
- 2. Page height defined should not be greater than 94 lines.

The FORMAT function allows the operator to load a predefined VFU format to a specified printer. The printer must be ON LINE and NOT IN USE.

## Example:

To load the format PAYROLL defined earlier on LPA:

LOAD.VFU FORMAT LPA WITH PAYROLL

The LIST function has three possible options:

LOAD.VFU LIST

will list all format-names defined in SYSVFU.LIB;

LOAD.VFU LIST format-name

will list the format string of specified format-name as defined in SYSVFU.LIB;

LOAD.VFU LIST ALL

will list all format-ids and strings as defined in SYSVFU.LIB.

The DELETE function is used to delete a predefined VFU format from the SYSVFU.LIB file. If the format being deleted is the only defined format in SYSVFU.LIB, then the SYSVFU.LIB file will be removed.

## Example:

To delete predefined VFU format PAYROLL from the SYSVFU.LIB file:

LOAD.VFU DELETE PAYROLL

NOTE: The default values of page height and end of page are 66 and 60 respectively. Non-default values require that the format should be loaded prior to the execution of the program.

| MESSAGE                                | POSSIBLE CAUSES                            | SUGGESTED ACTION                                                                 |
|----------------------------------------|--------------------------------------------|----------------------------------------------------------------------------------|
| SYSVFU.LIB NOT FOUND                   | Self-explanatory                           | Use DEFINE function to create library file                                       |
| SYSVFU.LIB IN USE                      | Another copy of LOAD.VFU is running        | Use only one copy of the utility                                                 |
| READ ERROR ON<br>SYSVFU-LIB            | Parity error on the library file           | 1 9) 1<br>1 9) 1<br>4 -                                                          |
| WRITE ERROR ON<br>SYSVFU.LIB           | Parity error on the library file           |                                                                                  |
| format-name NOT FOUND<br>IN SYSVFU.LIB |                                            | Check input and rementer if necessary: use DEFINE function to create format name |
|                                        | Cannot DEFINE two formats of the same name |                                                                                  |
| format-name DEFINED IN SYSVFU.LIB      | DEFINE function has been successful        | encn                                                                             |
| format-name DELETED<br>FROM SYSVFU.LIB | DELETE function has been successful        | none                                                                             |

| MESSAGE                                                 | POSSIBLE CAUSES                                                                                                    | SUGGESTED ACTION                 |
|---------------------------------------------------------|----------------------------------------------------------------------------------------------------|----------------------------------|
| SYSVFU.LIB DELETED                                      | A DELETE function has deleted the only remaining format in the library file, and the file has been removed                                            | none                             |
| PRINTER peripheral<br>FORMATTED WITH<br>format-name     | FORMAT function has been successful                                                                                                    | none                             |
| PRINTER peripheral<br>NOT FORMATIED WITH<br>format-name | The utility has found the specified format in the library, but the zip of the VF intrinsic was unsuccessful (this will be preceded by output from VF) | refer to the VF<br>error message |

## LR (List Directory)

This utility allows the operator to print detailed information about particular files or groups of files on disk.

If a file has areas on an associated overflow disk, then the disk name of the overflow disk is printed beside each relevant area address and size. Note that the addresses for the areas on an overflow disk are not necessarily correct.

If a particular file or group is not found on a specified disk, this is indicated on the listing.

If "<ASCENDING>" or "<A>" is selected, the utility will print the information requested in ascending order of file-names.

If "number" is specified after the LR of an entire disk (that is, LR ARDISK2/=), then LR will only print information about those files whose total number of sectors allocated is greater than "number'; this will be followed by a listing, with totals, of all available and temporary areas on the disk.

An output line concerning a keyfile will normally be followed by a second line showing the name of the data file to which this keyfile points and the key offset and length.

The heading lines printed at the top of each page will provide a good deal of information about the disk itself.

#### Format:

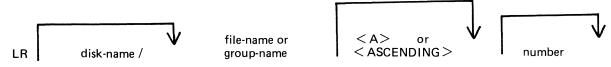

#### Examples:

To print the entire directory of the system disk:

$$LR =$$

To print the entire directory of ARDISK2 in ascending order:

$$LR ARDISK2/=$$

To print information about the file called "AR200" and a group of files beginning with the letter "C" only:

$$LR C=$$
,  $AR200$ 

To print information only about files on the system disk which have been allocated greater than 1000 sectors:

$$LR = 1000$$

## Output format:

Fourteen columns of information will be output to the printer for each disk for which information is requested. The column headings, the format of the values these columns contain, and the significance of these values are as follows:

| HEADING                  | VALUE                         | SIGNIFICANCE                                                     |
|--------------------------|-------------------------------|------------------------------------------------------------------|
| FILE NAME<br>ACTUAL SIZE | 12 Characters<br>7 digits     | File name<br>Number of records<br>currently contained<br>in file |
| MAXIMUM SIZE             | 7 digits                      | Maximum number of records which file may contain                 |
| RECORD SIZE              | 5 digits                      | Number of bytes per record                                       |
| RECORDS BLOCK            | 5 digits                      | Number of records in each block                                  |
| CREATED                  | 5 digits                      | File creation date (Julian YYDDD)                                |
| ACCESSED                 | 5 digits                      | Last access date<br>(Julian YYDDD)                               |
| FILE TYPE                | 8 characters                  | See Note 1                                                       |
| NO. AREAS                | 2 digits                      | Number of areas<br>currently alloc-<br>ated                      |
| AREA ADDRESSES           | 8 digits<br>6 hex. characters | See Note 2                                                       |
| AREA SIZES               | 8 digits 6 hex. characters    | See Note 2                                                       |
| OVERFLOW DISK            | 7 characters                  | Name of overflow disk<br>Blank if not an<br>overflow area        |

Note 1: The FILE TYPE will be one of the following:

DATA - normal data file

SRCELANG - source language file

SRCELIBR - source library file

CODE – object code file, followed by compilation date (YYDDD)

KEY - key file

SYSTEM - system file (for example, MCP, interpreters)

Note 2: For each file the area addresses and sizes of allocated areas will be printed in these columns. For areas on an overflow disk the overflow disk name will follow the size.

| MESSAGE                | POSSIBLE CAUSES                                                                                                    | SUGGESTED ACTION |
|------------------------|----------------------------------------------------------------------------------------------------|------------------|
| TABLE SIZE<br>EXCEEDED | The number of file-<br>names to be sorted<br>by LR in an ASCEND-<br>ING or A request has<br>exceeded the maximum<br>permitted (254). | None •           |

| MESSAGE                                             | POSSIBLE CAUSES                         | SUGGESTED ACTION                                              |
|-----------------------------------------------------|-----------------------------------------|---------------------------------------------------------------|
| input - NOT FOUND<br>IN DIRECTORY OF<br>THIS DISK   | File specified is not on the disk       | Check the correct disk and remember if necessary              |
| input - NO FILES IN<br>DIRECTORY FOR<br>THIS FAMILY | Group of files specified is not on disk | Check input and rementer if necessary. Check for correct disk |

Note: Refer to "Common Utility Output Messages" for additional aid.

## **MODIFY (Program Code File Modification)**

This utility allows the changing of a number of file attributes within the file parameter block (FPB) and program attributes within the program parameter block (PPB) of a code file. It should not be used unless the meaning of each attribute is thoroughly understood. Refer to the CMS MCP manual for more information on FPB and PPB formats.

The utility operates in an interactive manner using a console file if no further information is provided when initating the utility, thus:

#### **MODIFY**

For details of the interactive mode, see later. Specifications can be entered when starting the utility. The name of the code file to be modified is preceded by the keyword "CODE.FILE". The word "CODE.FILE" can be omitted from the first element of the initiating message. Following the code file name is either the keyword "FILE" to enable file attributes to be modified, or the keyword "PPB" to enable program attributes to be changed. The file whose attributes are to be changed is specified by the internal file name (i-f-n) as given by the program source code listing. The i-f-n is determined by the programmer. Additional keywords are "PRINT.FPB" and "PRINT.PPB" to print the complete FPB and PPB respectively. The complete specifications to the utility are terminated by the keyword "END".

#### Format:

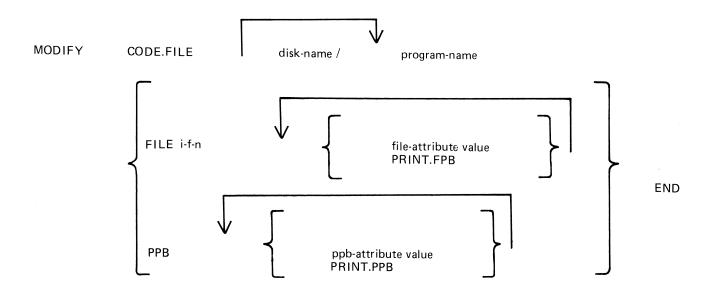

The commas are optional, but may be used to improve readability. See later for the list of attributes and allowable values.

## Examples:

To modify the value of FID (file-id) and change the device kind of a file whose internal name is INFILE in a program code file COPY on disk SYS2:

MODIFY CODE.FILE SYS2/CCPY, FILE INFILE FID CARDS DEVICE CR, END

To change the value of CONTROL.STACK to 50 in code file AR768 on disk AR1, and print the resultant PPB:

4-81

MODIFY AR1/AR768 CONTROL.STACK 50 PRINT.PPB END

2015228

## Interactive Mode

If no initiating specifications are given, PKs 1 to 6 are lit for various functions.

| PK1  | PK2           | PK3           | PK4                     | PK5                    | PK6 |
|------|---------------|---------------|-------------------------|------------------------|-----|
| help | modify<br>PPB | modify<br>FPB | specify<br>code<br>file | print<br>FPB or<br>PPB | ECJ |

Pressing PK1 gives a display of the meanings of the 6 PKs, as shown above, followed by the request CODE.FILE?

Enter the code file name, followed by OCK1. The utility requests SELECT FUNCTION

and lights appropriate PKs. While any relevent PK is lit, the corresponding function can be started.

If PK2 (modify PPB) or PK3 (FPB) is depressed, the utility requests

PPB ATTRIBUTE or

FPB ATTRIBUTE

Enter the name of the attribute, as given in the table later. The utility displays the current value, then requests

NEW VALUE.

Enter the new value required. The utility then returns to the select-function loop.

## File Attributes

Table 4-2 gives the keywords for each file attribute that can be changed by the MODIFY utility, together with allowable values for each attribute. Table 4-3 gives the keywords of each PPB attribute that can be changed, and allowable values for each.

Note that each modification is performed in turn, so that the keywords PRINT.FPB and PRINT.PPB will reflect the FPB and PPB after any modifications specified **previously** in the message to MODIFY, but before any modifications are made that are specified after the print request.

| MESSAGE                       | POSSIBLE CAUSES                                                                                   | SUGGESTED ACTION                                                                               |
|-------------------------------|---------------------------------------------------------------------------------------------------|------------------------------------------------------------------------------------------------|
| ATTRIBUTE VALUE MISSING       | Value is either missing or incorrect; other modifications carried out.                            | Check current values by PRINT.FPB or PRINT.PPB; then use utility for the attr- ibute in error. |
| KEYWORD IN ERROR              | Self-explanatory;<br>other modifications<br>carried out.                                          | As above.                                                                                      |
| ATTRIBUTE-VAL<br>INCONSISTENT | The attribute being assigned cannot take the value being given; other mod-ifications carried out. | As above.                                                                                      |

| MESSAGE                         | POSSIBLE CAUSES                                                                                                   | SUGGESTED ACTION                                             |  |
|---------------------------------|----------------------------------------------------------------------------------------------------|--------------------------------------------------------------|--|
| INCORRECT ATTRIBUTE             | A value is being assigned to a value, rather than to an attribute; other modifications carried out.               | As above.                                                    |  |
| DEVICE - MYUSE<br>INCONSISTENT  | Incompatible values of these file attributes. This is a warning that the program may give an error when executed. | Use MODIFY to correct either or both of these fields.        |  |
| FILE-SIZE TOO<br>LARGE          | Value for FILE.SIZE is incorrect. This is a warning.                                                              | Check with PRINT.FPB if necessary and correct the attribute. |  |
| TOO MANY BUFFERS                | Value for NO.BUFFERS is incorrect. This is a warning.                                                             | As above.                                                    |  |
| REC. NOT INTEGRAL<br>OF BUF.    | The buffer size is not an exact multiple of the record size. This is a warning.                                   | one or both of these                                         |  |
| CODE FILE NAME IN<br>ERROR      | Self-explanatory; all modifications are ignored.                                                                  | Re-input.                                                    |  |
| FILE NAME NOT FOUND             | The internal file name is not in code file; all modifications are ignored.                                        | As above.                                                    |  |
| CURRENCY SYMBOL EXPECTED        | Self explanatory                                                                                                  | Re-input.                                                    |  |
| NUMERIC ATTRIBUTE -<br>VAL REQD | Non-numeric characters were input where a numeric value is needed.                                                | Check with tables 4.2 and 4.3 and re-input.                  |  |
| FILE NOT SPECIFIED              | Missing keyword<br>"FILE"                                                                                         | Re-input.                                                    |  |
| PPB NOT SPECIFIED               | Attempt to modify PPB while not in PPB mode.                                                                      | Re-input.                                                    |  |

| MESSAGE                          | POSSIBLE CAUSES                                                          | SUGGESTED ACTION                                        |
|----------------------------------|--------------------------------------------------------------------------|---------------------------------------------------------|
| NOT AN INDEXED<br>FILE           | Attemped to use an indexed-file attri-bute on a non-ind-exed file.       | Check initial input to MODIFY                           |
| NOT A COBOL PROGRAM<br>FILE      | Wrong PPB attribute used (see table)                                     | Re-input.                                               |
| NOT AN MPL PROGRAM<br>FILE       | Wrong PPB attribute used (see table)                                     | Re-input.                                               |
| CODE FILE - BAD FILE<br>TYPE     | Attempted to modify a code file wich was not of type CODE.               | None.                                                   |
| CODE FILE IN USE                 | The specified code file is in use.                                       | Wait until the task using code file goes to end of job. |
| CANNOT OPEN THAT<br>CODE FILE    | Attempted to modify a code file which was not available for some reason. | None.                                                   |
| NUMBER TOO BIG                   | Attempted to assign<br>a value greater than<br>65535.                    | None.                                                   |
| MUST HAVE 0 < KEY<br>LENGTH < 29 | Attempted to assign a KEY LENGIH value out of range.                     | None.                                                   |

Table 4-2. File Attributes Accessible by Modify

| file attribute name | allowable values                                                           |
|---------------------|----------------------------------------------------------------------------|
| MFID                | 1-7 alphanumeric characters                                                |
| FID                 | 1–12 alphanumeric characters                                               |
| REEL                | 3 decimal digits in range 000-999                                          |
| DEVICE              | one of the mnemonics given in Table 4-4                                    |
| RECORD              | 1-5 decimal digits in range 0-65535                                        |
| BUFFER              | 1-5 decimal digits in range 0-65535                                        |
| FILESIZE            | 1-7 decimal eigits in range 0-1048560                                      |
| NO.BUFFERS          | 1-2 decimal digits in range 1-16                                           |
| CYCLE               | 2 decimal digits in range 00-99                                            |
| FORMS               | ON. OFF                                                                    |
| SET-UPDATE          | ON, OFF                                                                    |
| ND - LABEL          | ON, OFF                                                                    |
| CONDITIONAL         | ON, OFF                                                                    |
| SINGLEAREA          | CN, OFF                                                                    |
| GEN.CHECK           | ON, OFF                                                                    |
| NO-REWIND           | ON. OFF                                                                    |
| REVERSE - CHECK     | ON, OFF                                                                    |
| CLOSEMODE           | LOCK, PURGE, REMOVE, RELEASE, HALF.CLOSE                                   |
| CRUNCH              | ON, OFF                                                                    |
| MERGE               | ON, OFF                                                                    |
| OTHERUSE            | FREE, LOCK.ACCESS, LOCKED or SHARED                                        |
| MYUSE               | INPUT, CUTPUT, IO                                                          |
| EXTEND              | GN, OFF                                                                    |
| ACCESSMODE          | SEQUENTIAL, STREAM, RANDOM                                                 |
| GEN.NO              | 1-5 decimal digits in range 0-65535                                        |
| LAST-ACCESS         | 5 decimal digits in Julian date format, YYDDD                              |
| SAVE                | 1-3 decimal digits in range 0-999                                          |
| FILE.DEFAULT        | TYPE1 thru TYPE29 (see MPL Reference Manual)                               |
| NON-STANDARD        | ON, OFF                                                                    |
| D-MFID              | 1-7 alphanumeric characters (indexed                                       |
|                     | files only)                                                                |
| D.FID               | 1-12 alphanumeric characters (indexed                                      |
| ROUGH.TABLE         | files only)<br>1-5 decimal digits in range 0-65535<br>(indexed files only) |
| KEY-LENGTH          | 1-2 decimal digits in range 1-28 (indexed files only)                      |
| KEY.OFFSET          | 1-5 decimal digits in range 0-65535<br>(indexed files only)                |

Table 4-3. PPB Attributes Accessible by Modify

| PPB attribute<br>name | allowable values                                            |  |
|-----------------------|-------------------------------------------------------------|--|
| INTERP.PACK           | 1-7 alphanumeric characters                                 |  |
| INTERP.NAME           | 1-12 alphanumeric characters                                |  |
| CLASS                 | A, B, C                                                     |  |
| EOJ.SUPPRESS          | ON, OFF                                                     |  |
| DATA.STACK            | 1-5 decimal digits in range 0-65535 (MPL/BIL programs only) |  |
| CONTROL.STACK         | 1-5 decimal digits in range 0-65535                         |  |
| CURRENCY - SYMBOL     | one character (COBOL/RPG programs only)                     |  |

Table 4-4. Mnemonics for Device Attribute for Modify

| mnemonics | meaning                                     |
|-----------|---------------------------------------------|
| PR        | any printer                                 |
| KP        | keyboard printer                            |
| KD        | keyboard display                            |
| KB        | keyboard any output                         |
| SP        | serial printer                              |
| LP        | line prințer                                |
| CR        | any card reader                             |
| CP        | any card punch                              |
| CRP       | any card reader/punch                       |
| CR80      | 80-column card reader                       |
| CP80      | 80-column card punch                        |
| CRP80     | 80-column card reader/punch                 |
| CR96      | 96-column card reader                       |
| CP 96     | 96=column card punch                        |
| CRP96     | 96-cotumn card reader/punch                 |
| PTR       | paper tape reader                           |
| PTP       | paper tape punch                            |
| MT        | magnetic tape reel or cassette              |
| MT9       | magnetic tape reel                          |
| CS        | magnetic tape cassette                      |
| MT9IN     | magnetic tape reel without write permit     |
| CSIN      | magnetic tape cassette without write permit |
| DC        | any disk                                    |
| DM        | Any mini-disk                               |

## PB (List Printer Backup files)

This utility allows the operator to list printer backup files. The utility has two formats.

## Format 1

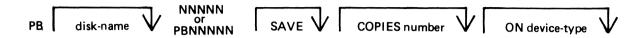

## Format 2

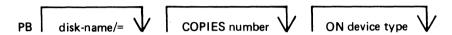

The options can be entered in any order.

The printer backup files have the identity of "PB" as the first two characters of their name and file type value "AO" (see the MCP manual for file types).

To print a printer backup file PB00011 from the system disk:

PB 11 PB PB00011

If the option SAVE is used then the backup file will be retained after printing. If the option is not used then the file is removed from the disk after printing.

The option COPIES followed by a number specifies the number of copies to be printed, between 1 and 99. The default value of 'number' is 1.

The option ON allows the operator to specify the type of printer that will be used to print the file. If used, this option will override the device type specified when the file was created.

## Examples:

To list a printer backup file PB00100 from a disk PRDISK on serial printer and save after printing: PB PRDISK/PB00100 SAVE ON SP

To list 5 copies of a backup file PB00101 and remove after printing:

PB 101 COPIES 5

To list 2 copies of all the printer backup files from a disk ARDISK and remove after printing:

PB ARDISK/= COPIES 2

## Output Format:

The first page of the output listing will contain a banner type heading. The heading will contain Time, Date, Program-name, which created printer backup file, and backup file name taken from the first record of printer backup file.

If the special forms fit is set, a field in the File Parameter Block (see MCP manual) which is set programmatically, then the heading is not printed for that file.

If the special forms bit is set, then the utility will display a message and wait on accept:

SPECIAL FORMS REQUIRED FOR printer backup file-name CREATED BY program name

The operator should enter "Y" or "N" to the ACPT message to print or not to print the file.

After printing the file requiring special forms, a message is displayed to inform the operator to reset forms: REMOVE SPECIAL FORMS

and the utility will wait on accept. The response should be

AX mix number OK

At the end of the special forms job, the printer is closed with a lock.

| MESSAGE       | POSSIBLE CAUSES             | SUGGESTED ACTION |
|---------------|-----------------------------|------------------|
| INVALID FILE  | The file specified to       | None.            |
| FORMAT IN     | be printed by the           |                  |
| file-name     | utility is not a            |                  |
|               | printer backup file.        |                  |
| ABNORMAL      | The PB file number found    | None.            |
| TERMINATION   | at the beginning of each    |                  |
| FOR file-name | data record does not        |                  |
|               | match the PB file number    |                  |
|               | found in the identification |                  |
|               | record of the PB file       |                  |
|               | (first record).             |                  |

# PD (Print Disk Directory)

(a function of SYS-SUPERUTL)

This utility allows the operator to verify the presence on disk of a particular file or a group of files.

## Format:

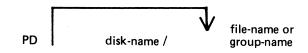

## Examples:

To find out if a particular file is on disk:

PD PR210

PD PR2/PR020

To find out if a group of files is on disk:

PD PR2/PR0 =

PD PR3=

To find out if several different files or groups are on disk:

PD PR3 = PR2 =

PD GL2GL0 = , GL2/GL30 = , GL250

To inquire about all files on disk:

| MESSAGE                                    | POSSIBLE CAUSES                               | SUGGESTED ACTION                                             |
|--------------------------------------------|-----------------------------------------------|--------------------------------------------------------------|
| ON LINE program-<br>name                   | File found on disk if single file requuested. | None.                                                        |
| group-name ON disk-<br>name CONTAINS:      | Group of files found on disk                  | None •                                                       |
| NOT ON LINE<br>program <sup>-</sup> name   | File not found on<br>disk                     | Check input (re-input if necessary), Check for correct disk. |
| NO FILES FOUND IN THE FAMILY "group" name" | Group not found on disk.                      | Check input (re-input if necessary), Check for correct disk. |

| MESSAGE                                              | POSSIBLE CAUSES                                                                                               | SUGGESTED ACTION         |
|------------------------------------------------------|----------------------------------------------------------------------------------------------------|--------------------------|
| END PD                                               | Successful End of Job.                                                                                        | None.                    |
| "file"name" REQUIRES<br>OVERFLOW DISK "disk<br>name" | Remainder of specif- ied file resides on another disk. PD cannot complete until appropriate disk is supplied. | Supply appropriate disk. |

Note: See "Common Utility Output Messages" for additional aid.

## PL (Print Log Files):

This utility allows the operator to list the contents of log-files present during any one particular session.

#### Format:

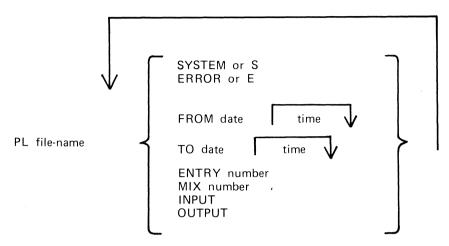

The option "SYSTEM" (or "S") is specified to list only system messages from the log-file.

The option "ERROR" (or "E") is specified to list only error messages.

The option "FROM MM/DD/YY HH/MM/SS" is used to list the logged message from the specified date and time. If time is not specified, then 00/00/00 is assumed. MM = month, DD = day, YY = year, HH = hour, MM = minute, SS = second.

The option "TO MM/DD/YY HH/MM/SS" is used to list the messages up to that date and time. If time is not specified, then 00/00/00 is assumed.

If the option "ENTRY" is used, the utility will print starting from the record number specified by the operator.

The "MIX number" option is used to print all messages related to specified mix (number(s)).

The "INPUT" and "OUTPUT" option allows the operator to print either input or output messages.

Certain "defaults" are as follows:

SYSTEM and ERROR messages;

INPUT and OUTPUT messages;

FROM 00/00/00 00:00:00;

TO last date and time in log;

ENTRY 1.

All entries are displayed irrespective of their mix numbers. Any of these defaults can be reset at run time. If no real-time clock was available when the file was created, then no check will be made on the "time" portion of the operator input, and "N/A" will be printed under the "TIME" heading on the report.

Entries with multiple records will only have the record number and record contents displayed; all other columns will be blank since the contents of these records will all be of the same type, and created at the same time.

Only entries which conform with either the defaults, or operator input specifications will be displayed, all others will be ignored.

The range of values for ENTRY and MIX numbers are 1-65535 and 1-254 respectively. Checks at run-time are made on the values entered and messages issued if they are in error.

## Examples:

To print the contents of the log-file called SYS-LOG-HOLD:

PL SYS-LOG-HOLD

To print the error messages logged in the log-file called SYS-LOG-01:

PL SYS-LOG-01 ERROR

To print entries in SYS-LOG-HOLD file from record 100, related to mix number 12 from January 1, 1979 until latest date:

PL SYS-LOG-HOLD ENTRY 100 MIX 12 FROM 01/01/79

| MESSAGE                                    | POSSIBLE CAUSES                                                                                                    | SUGGESTED ACTION                                                             |
|--------------------------------------------|----------------------------------------------------------------------------------------------------|------------------------------------------------------------------------------|
| NO FILE NAME IN PARAM.FILE file name       | * <file=name> option was used. The utility failed to find a file=name within the first 5, 80-byte records of the file, "file=name".</file=name>       | Check contents of "Starfile" (use LIST) and recreate if necessary; reminput. |
| NO FILE NAME FOUND IN PARAMETERS           | One of the options is specified first.                                                                                                    | Re-enter, with file-name first.                                              |
| ILLEGAL OPTION text.                       | The option specified was not recognised.                                                                                                    | Check input and rementer.                                                    |
| ILLEGAL VALUE number.                      | "number" after either ENTRY or MIX is not within the allowable range of numbers.                                                                      | Check input and re-enter.                                                    |
| ILLEGAL NUMBER OF RECORDS IN FILE filename | * <filename> option was<br/>used. "filename" file<br/>has more than 5, 80 -<br/>byte records.</filename>                                              | Check contents of "Starfile" (use LIST) and recreate if necessary.           |
| ILLEGAL PARAMETER<br>text                  | Input after a special entry is incorrect, or inappropriate, that is, "ENTRY number". If "number" was not recognizable, this would produce the error). | Check input and rementer.                                                    |
| NO TIME SPECIFICATION AFTER time option    | Input after either "TO" or "FROM" is incorrect or inapp= ropriate-                                                                                    | Check input and rementer.                                                    |

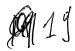

| MESSAGE                                             | POSSIBLE CAUSES                                                                                                    | SUGGESTED ACTION                                                                                                    |
|-----------------------------------------------------|----------------------------------------------------------------------------------------------------|----------------------------------------------------------------------------------------------------|
| NO text NUMBER<br>GIVEN                             | A number after a special entry (that is, after MIX) was expected but not found).                                                                                                    | Check input and rementer.                                                                                                    |
| option OPTION<br>ALREADY SET                        | One part of the operator input message contradicts the other (that is, "INPUT" and "OUTPUT" specified simultaneously).                                                                                                    | Check input and re-enter.                                                                                                    |
| ILLEGAL TIME<br>SPECIFICATION<br>time specification | "time specification" format incorrect (that is, "time" was typed before "date" if both are used.                                                                                                    | Check input and remember.                                                                                                    |
| UNABLE TO OPEN<br>FILE                              | PL unable to use a required file. (EX: in use by some other program).                                                                                                    | Verify (with PD) that file is on disk; if file is on correct disk, wait until progra using file goes to EOJ and then retry PL. |
| NO ENTRIES FROM<br>ENTRY NUMBER<br>number           | "ENTRY" option was used and nothing equivalent to specified "number" was found in file. Note: This option will start the processing at the first value it finds which is the same as that given. If the "match" fails, this message displayed. | Check input and rementer.                                                                                                    |
| filename IS NOT<br>A LOG FILE                       | Specified file is not of "log-file" format.                                                                                                    | Check input and rementer if necessary.                                                                                         |
| ILLEGAL FILE<br>NAME filename                       | "filename" does not conform to standard CMS format (that is, disk name might be too long).                                                                                                    | Check input and re-enter if necessay.                                                                                          |

| MESSAGE                               | POSSIBLE CAUSES                                                                                                    | SUGGESTED ACTION                       |
|---------------------------------------|----------------------------------------------------------------------------------------------------|----------------------------------------|
| NO ENTRIES FOUND<br>WITHIN PARAMETERS | During processing,<br>End of File is<br>reached and no en-<br>tries have been pr-<br>inted.                                                                                                    | Check input and remember if necessary. |
| PARITY ERROR IN READ OF FILE filename | (Record number at which error occurred prints immediate ly after message). Program encountered error on trying to read specified file. WARNING: Program normally attempts to continue processing. However, if ENTRY option has been used and error occurs while processing this command, the results might not be those requested. |                                        |
| UTILITY LIMIT REACHED                 | This is displayed if, when analysing maintenance entry, certain information is longer than the utility can handle.                                                                                                    | None.                                  |
| UNRECOGNISED DEVICE<br>IN ERROR ENTRY | This is displayed if, when analysing the error descriptor, no device can be found in the Hardware Configuration table which corresponds to this device type - hence no error counts can be updated from this information.                                                                                                    | None.                                  |

# RM (Remove Files from Disk)

(a function of SYS-SUPERUTL)

This utility allows the removal of individual files and groups of files from disk. The disk areas associated with those files are returned to the available table.

If the utility detects that a keyfile is to be removed and the <BOTH> option has been specified, then it will remove both the keyfile and the associated data file if both are on disk. If <BOTH> is not specified then only the keyfile will be removed.

#### Format:

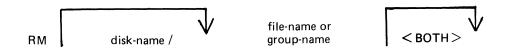

#### Examples:

To remove a single file:

RM AR300

RM PR1/PR300

To remove a group of files:

RM AR=

RM INDISK2/IN3=

To remove several different groups and/or individual files:

RM IC230, IN076, INDISK1/IN2=

To remove a keyfile and associated data file:

RM PR200K <BOTH>

A request for the removal of a system file will cause the utility to output the following:

file-name IS A SYSTEM FILE

AX "mix number"/RM ACPT

Then, to remove a system file:

AX mix-number/RM file-name OK (mix-number is the mix number of RM).

If the operator types any other sequence the system file will not be removed.

## Example:

RM NDL=
NDL.INTERP IS A SYSTEM FILE
12/RM ACPT
AX 12/RM NDL.INTERP OK

# Output messages:

| MESSAGE                                                 | POSSIBLE CAUSES                                                                                               | SUGGESTED ACTION                                                                                                 |
|---------------------------------------------------------|----------------------------------------------------------------------------------------------------|----------------------------------------------------------------------------------------------------|
| "filename" REMOVED                                      | File was removed.                                                                                             | None.                                                                                                    |
| "filename" NOT REM-<br>OVED NOT FOUND                   | Specified file<br>was not removed.                                                                            | Check input (re-input if necessary); Check for correct cisk.                                                     |
| "filename" NOT<br>REMOVED - IN USE                      | Specified file was not removed because it is currently being used by the system.                              | hait until file is no<br>longer in use, then<br>re-input.                                                        |
| "filename" NOT<br>REMOVED - SYSTEM<br>FILE              | Specified file was not removed because it is a "system file" (for example, MCP, an interpreter, etc).         | If file is to be removed, type "AX mix=number/RM file=name OK".  If file is not to be removed, type AX mix/RM NO |
| INDEXED PAIR "file name" "file" name" REMOVED           | Keyfile and associated data file were removed.                                                                | None.                                                                                                    |
| INDEXED PAIR "filename" "filename" NOT REMOVED          | Keyfile and associated data file were not removed. This message is followed by the reason.                    | Check input (re-input if necessary) or Check for correct cisk.                                                   |
| INDEXED PAIR "fitename" "fitename" NOT REMOVED - IN USE | Specified keyfile and data file were not removed because at least one is current ly being used by the system. | Wait until files are no longer in use, then re-irput.                                                            |

Compatha & arel

# SQ (Squash Disk)

When a disk unit is used extensively with a high degree of file activity involving creation and removal of files then it is possible for the available space on the disk to become so fragmented that it is increasingly difficult to find enough space in one single area to satisfy requests for disk space. This results in a degradation of system throughput with an increasing incidence of "NO USER DISK" failures and extra time needed to search through available areas. This situation is known as "checkerboarding" of the disk. In the extreme case each area of disk in use is separated by an available area, as shown in the diagram below:

| data area # 1 |
|---------------|
| available     |
| data area # 2 |
| available     |
| data area # 3 |
| available     |

The SQ utility is designed to eliminate checkerboarding of disk, either for the whole disk or part of the disk. This process is called "squashing" disk and is accomplished by moving each data area in turn to the first available area at a lower address. If an entire disk is squashed then all available areas are merged into one area at high-address end of the disk, as in the next diagram:

| data area # 1 |
|---------------|
| data area # 2 |
| data area # 3 |
| available     |

The options available within the SQ utility are:

## Squash of a complete disk.

All data areas are moved to successively lower addresses until only one available area is left (as in diagram above).

#### Partial squash

Only data areas within a default section of the disk are moved to lower addresses within the section.

## Fast squash

The aim of a fast squash is to create an available area of disk of a requested size. Only those data areas are moved which will allow an available area of a sufficient size to be created.

## Economic squash

In this case, data areas are only moved if the gain in terms of available space justifies the time spent in movement of the data area. As an example, consider the following case:

| data area # 1 |  |  |
|---------------|--|--|
| available # 1 |  |  |
| data area # 2 |  |  |
| available # 2 |  |  |

where data area #1 is 100 units, data area #2 is 200 units and both available areas are 1 unit each. If available areas are merged the available area gained would be 2 units. However, to acquire these 2 units, the 200 units of data area #2 would have to be moved. Therefore an "economic squash" would not move data area #2. In general terms, an economic squash will ignore small available areas that are interspersed in large data areas. However, in some cases an economic squash will have the same effects as a full squash.

With all options of SQ a further option is available to print a map of the entire disk in disk-address order both before and after squashing action.

Input is as follows:

#### Format:

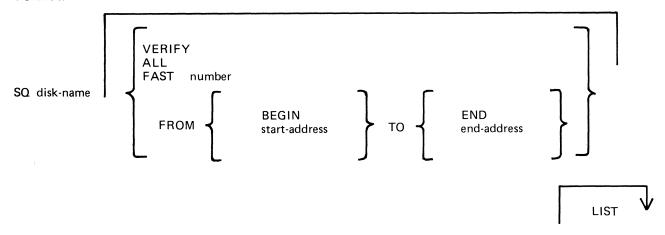

note: the number is in the range 1 to 65535; the start-address and end-address are 6-digit hexadecimal disk addresses, for example, 000AB3, 01A375.

## Examples:

To perform an economic squash of disk PR2:

SQ PR2

To check the integrity of disk PR2:

SQ PR2 VERIFY

To perform a full squash of disk PR2 and list the disk map:

SQ PR2 ALL LIST

To move data areas to provide one available area of 1000 sectors on disk PR2:

SQ PR2 FAST 1000

To perform a partial squash on sectors 0 through 512 of disk PR2:

SQ PR2 FROM BEGIN TO 000200

To perform a partial squash on sectors 512 through 4096 of disk PR2:

AQ PR2 FROM 000200 to 001000

To perform a partial squash on sectors 4096 to the last addressable sector of disk PR2: SQ PR2 FROM 001000 TO END

Before performing any function which involves physically moving data areas, the integrity of the disk is checked. Integrity checking involves analyzing disk assignment to verify that the entire area of the disk is described in the file directories and available table, checking the directories themselves and attempting to resolve anomalies (for example, missing areas or overlapping areas). Only after the integrity is verified are areas of disk physically moved.

Certain areas of disk will not be moved in any circumstance. These are areas of disk currently marked as in use, and any system log files. In addition, SQ can only be run in a suitable mix, as defined by the MCP to safeguard the integrity of the disk. No user program can be run with SQ. During execution of SQ the MCP will reject any attempt to execute any utility or user program.

## Output messages:

| MESSAGE                                                                                                    | POSSIBLE CAUSES                                                                                                    | SUGGESTED ACTION                                                                                                    |
|----------------------------------------------------------------------------------------------------|----------------------------------------------------------------------------------------------------|----------------------------------------------------------------------------------------------------|
| LARGEST AVAILABLE AREA IS number SECTORS. TOTAL AVAILABLE IS number SECTORS IN number AREA(s). ***SQ COMPLETED*** | Given on successful completion of SQ.                                                                                                    | None.                                                                                                    |
| NON-FILE DIRECTORY FULL - "PARTIAL" SQUASH REQUIRED                                                               | Display during verification phase if there are no free entries when attempting to add entries to the available table if missing areas are detected. | Run SQ with VERIFY LIST options. Examine the cisk map to discover a section of the disk that can be squashed to create free entries in the available table Example: The pattern File Area Available if squashed will create one free entry in the available table. In general the # of free entries to be created equals the # of missing areas that are not con- tiguous with any avail- able area. |
| SQ INVALID - NO<br>INITIATING MESSAGE                                                                             | Self-explanatory                                                                                                    | Re-input.                                                                                                    |

| MESSAGE                                                                                                    | POSSIBLE CAUSES                                                                                                    | SUGGESTED ACTION                                                                                                    |
|----------------------------------------------------------------------------------------------------|----------------------------------------------------------------------------------------------------|----------------------------------------------------------------------------------------------------|
| SQ INVALID - INVALID PACK-ID                                                                                                    | Pack-id specified is longer than 7 characters.                                                                              | Re-input.                                                                                                    |
| SQ INVALID -<br>INVALID SYNTAX                                                                                                    | Self-explanatory                                                                                                    | Re-input.                                                                                                    |
| SQ INVALID - INTEGER<br>MUST NOT BE GREATER<br>THAN 65535                                                                                      | The maximum # of sectors requested for the FAST option is 65535.                                                            | Re-input.                                                                                                    |
| SQ INVALID - INVALID<br>ADDRESS                                                                                                    | No address or an invalid address (for example, 004G15) was specified for the FROM or TO address with partial squash.        | Re-input.                                                                                                    |
| *** BAD SECTOR AND file-name OVERLAP - NO WAY TO SEPARATE THEM. SAVE AND/OR PURGE AND AT LEAST RETURN SG VERIFY                                | Area marked in available table as "bad" overlaps with area allocated to file.                                               | SQ cannot resolve this. Integrity of file is suspect. Remove the file after copying it to another disk for examination if necessary and run SQ VERIFY. |
| *** file-name AND<br>file-name OVERLAP -<br>THERE IS NO WAY TO<br>SEPARATE THEM.<br>SAVE ONE OR BOTH,<br>PURGE AND AT LEAST<br>RERUN SQ VERIFY | Area allocated to file overlaps with area allocated to another file.                                                        | The two areas cannot be separated. Copy each file individually to arother disk for later examination if required, remove them toth, rerun SC VERIFY    |
| SQ ABORTED - REQUESTED AREA ALREADY EXISTS                                                                                                    | Request was made with FAST option for an available area which already exists.                                               | None •                                                                                                    |
| *** SQ ABORTED - INVALID DISK ALLOC. UNIT = 0                                                                                                  | Disk label is probably corrupted.                                                                                           | Disk must be assumed useless and should be re-initialized.                                                                                             |
| *** DIRECTORY FID<br>NEQ HEADER FID FOR<br>FILE file name.<br>CORRECT USING CH<br>AND RESTART SQ                                               | Name of file in file directory name list does not match disk file header. The file name displayed is that in the name list. | Enter "CH <file-id> TO <file-id> to correct the anomoly (this rewrites the disk file header).</file-id></file-id>                                      |

| MESSAGE                                                                             | POSSIBLE CAUSES                                                                                                    | SUGGESTED ACTION                                                                    |
|-------------------------------------------------------------------------------------|----------------------------------------------------------------------------------------------------|-------------------------------------------------------------------------------------|
| SQ INVALID -<br>SPECIFIED DISK NOT<br>AVAILABLE                                     | Self-explanatory.                                                                                                    | Make disk present and rerun SQ; check input.                                        |
| *** SQ ABORTED<br>NOTHING TO SQUASH<br>IN THAT AREA                                 | A partial squash was requested and SQ found nothing to do in that section.                                                                                                    | None.                                                                               |
| SQ ABORTED - NO WAY TO GET REQUIRED AREA                                            | Area size specified in the FAST option cannot be obtained either because it is larger than the total available space or because certain areas cannot be moved to release available space.  For example:  Area # 1 100 units  Available # 1 1000 units  Available # 1 cannot be used if areas # 1 and # 2 are in-use or system log files because areas # 1 and # 2 cannot then be moved. | Attempt to remove unwanted user files: re-input SQ.                                 |
| *** MEMORY INCONS-<br>ISTENCY OR SOME<br>OTHER IRRECOVERABLE<br>PROBLEMS - RERUN SQ | Internal work-tables in memory (used by S6) are corrupted.                                                                                                    |                                                                                     |
| *** ADDRESS MISMATCH - SAVE AND REINITIATE THE DISK                                 | Some addresses in disk directory are probably corrupted.                                                                                                    | Try to dump or copy files from the disk. Disk must be reinit ialized before re-use. |
| *** IRRECOVERABLE<br>ERROR ON DISK - SAVE<br>AND/OR REINITIALIZE                    | Disk is corrupt.                                                                                                    | Try to dump or copy files from the disk. Disk must be reinit-ialized before re-use. |
| *** TOO MANY FILES OPEN AND/OR BAD AREAS - NO WAY TO SQUASH THE DISK                | Self-explanatory.                                                                                                    | Save required files from disk, then reinitialize the disk.                          |

| MESSAGE                                                                                                    | POSSIBLE CAUSES                                                              | SUGGESTED ACTION                                                             |
|----------------------------------------------------------------------------------------------------|------------------------------------------------------------------------------|------------------------------------------------------------------------------|
| *** DISK INTEGRITY SUSPECT - USAGE MAP OF THE DISK WILL BE PRINTED (IF LIST IS NOT SET)                                                          | SQ has detected and resolved an overlap situation; but disk remains suspect. | Scrutinise disk map, request technical assistance.                           |
| *** AREAS STILL MISSING - RERUN SQ VERIFY                                                                                                    | A FAST squash has detected that areas of disk are not accounted for.         | SQ VERIFY will return missing areas to the available table.                  |
| *** LAST SQ<br>EXECUTION WAS ABNOR-<br>MALLY TERMINATED WHEN<br>MOVING FILE - file-<br>name-INTEGRITY OF FILE<br>SUSPECT. EXECUTION<br>CONTINUES | System crash occurred while file areas was being moved.                      | Remove suspect file.                                                         |
| *** SQ ABORTED - I/O<br>ERROR AT DISK ADDRESS<br>annnnna                                                                                         | Hard error on disk persists after 10 retries.                                | If address is outside directory area, remove offending area with XD utility. |
| *** I/O ERROR ON file-name FILE SKIPPED - EXECUTION CONTINUES.                                                                                   | Hard disk error encountered. File is not moved.                              | None.                                                                        |
| *** WRITE ERROR IN NEW LOCATION WHEN MOVING FILE AREA. DISK ADDRESS - ANNNNNNA. THIS AREA SKIPPED - EXECUTION CONTINUING                         | Hard error encount-<br>ered when moving file<br>area to available<br>area.   | Available area is left as availale and should be XD-ed after squash EDJ.     |

#### NOTE

Error messages marked with "•••" indicate that a hardware or system software error has occurred or that the disk itself is suspect. If these persist, request technical assistance.

# General Guidelines

If the information contained on a disk is important always ensure that backup exists before attempting to squash it.

Always run "SQ VERIFY" before running an actual squash. This will give an indication of the state of the disk.

Do not allow disks to become too fragmented before squashing them. A full squash can be a lengthy process and can be avoided by running "SQ VERIFY" on a regular basis and running partial squash when the disk starts checker-boarding.

"SQ VERIFY" is a means of checking the integrity of any disk and if run on a regular basis may help pinpoint sooner rather than later any degradation in hardware performance or system software bugs. For disks that are in constant use "SQ VERIFY" should be run immediately after the first clear start of the day. This can help prevent catastrophic losses of information.

# **SYCOPY (Copy Library Tapes)**

This utility allows the operator to copy, compare and merge library tapes and cassettes (tapes created by DUMP/UNLOAD utilities).

#### Format:

Where number is in the range 1 to 7 and the default value is 1.

file-equate is defined as one or more of the following entries:

FI default-name NAME actual-name

The default-names for input tape is "IN" and for output tapes "TAPE.1" through "TAPE.7", except in MRG function where the input tape names are "SYSTEM" and "UPDATE" and the output tape name is "OUT". All output tapes are locked after job termination.

The copy function, CPY, allows for one input tape to be copied to up to seven output tapes.

## Examples:

To copy one input tape labelled "IN" to two output tapes, labelled "TAPE.1" and "TAPE.2": SYCOPY CPY 2

To copy one input tape labelled "FRED" to one output tape, labelled "FRED.OUT":

SYCOPY CPY FI IN NAME FRED FI TAPE.1 NAME FRED.OUT

The compare function, CPM, allows for one input tape to be compared to up to seven input tapes.

#### Examples:

To compare one tape named "IN" with three tapes named "TAPE.1", "TAPE.2" and "TAPE.3": SYCOPY CPM 3

To compare one tape named "FRED" with one tape named "TAPE.1":

SYCOPY CPM1FI IN NAME FRED

The copy and compare function, CCM, allows the copying of one input tape to up to seven output tapes and then the comparison of the same input tape with the output tapes.

## Examples:

To copy one input tape named "IN" to three output tapes named "TAPE.1", "TAPE.2", "TAPE.3" and then to compare "IN" with "TAPE.1", "TAPE.2" and "TAPE.3":

SYCOPY CCM 3

The merge function, MRG, allows two input tapes to be merged to one output tape. If there are duplicate files on the input tapes then the version on the second tape (default name UPDATE) will be copied to the output tape.

# Examples:

To merge two input tapes named "SYSTEM" and "UPDATE" and output one tape named "OUT": SYCOPY MRG

To merge two input tapes labelled "A" and "UPDATE" to one output tape named "B": SYCOPY MRG FI SYSTEM NAME A FI OUT NAME B

The TEACH function allows the operator to list the syntax of the utility on a printer.

# Example:

# SYCOPY TEACH

# Output Messages:

| ,                                                                             |                                                                                                    |                                                             |
|-------------------------------------------------------------------------------|----------------------------------------------------------------------------------------------------|-------------------------------------------------------------|
| MESSA GE                                                                      | POSSIBLE CAUSE                                                                                                    | SUGGESTED ACTION                                            |
| number TAPE(S)<br>COPIED                                                      | successful copy<br>function                                                                                                    | none                                                        |
| number TAPE(S)<br>COMPARED                                                    | successful compare<br>function                                                                                                    | none                                                        |
| number TAPE(S)<br>COPIED AND<br>COMPARED                                      | successful copy and compare function                                                                                                    | none                                                        |
| 2 TAPE(S) MERGED                                                              | successful merge<br>function                                                                                                    | none                                                        |
| INVALID SYNTAX -<br>SYCOPY ABORTED                                            | The initiating message contains some invalid specification, for example: invalid or mis-spelled option; number following MRG; file equate to an invalid file-name; mis-spelled file-equate clause | Check input and rementer if necessary                       |
| COMPARISON ERROR ON<br>tape-name - TAPES<br>NOT IDENTICAL -<br>SYCOPY ABORTED | The compare function failed, possibly due to a hardware mal-function                                                                                                    | Re-run the SYCOPY function with good tapes and drive        |
| RECORD SIZE DIFFERENT<br>ON tape=name                                         | The record size of the tape specified differs from the record size of the input tape                                                                                                    | Check input tape<br>and re-run SYCOPY<br>if necessary       |
| WAITING tape=name/<br>FILE000 (or FI00000)<br>AT NO FILE                      | Specified tape is not available, or tape drive cannot read tape correctly                                                                                                    | Mount the correct tape or investigate tape drive for errors |

# **TAPELR (List Library Tape Directory)**

This utility allows the operator to print detailed information about the library tape files. Output will appear either on the line printer or the console printer.

Tapes about which information is required are identified by "library-tape-name". More than one tape name may be requested during a single run of TAPELR.

#### Format:

#### TAPELR library-tape-name

## **Examples:**

To print detailed information about the files on a tape called PRTAPE:

TAPELR PRTAPE

To print detailed information about the files on tapes called PRTAPE and ICTAPE:

TAPELR PRTAPE ICTAPE

## Output format:

Eight columns of information will appear for each library tape indicated. The column headings, the format of the "values" these columns contain, and the significance of these "values" is as follows:

| HE AD IN G   | VALUE        | SIGNIFICANCE                                            |
|--------------|--------------|---------------------------------------------------------|
|              |              |                                                         |
| FILE NAME    | 12 character | File name                                               |
| ACTUAL SIZE  | 7 digits     | Number of records in this file                          |
| MAXIMUM SIZE | 7 digits     | Maximum # of records this file                          |
|              |              | may contain.                                            |
| RECORD SIZE  | 5 digits     | # of characters in each record                          |
| RECS/BLOCK   | 5 digits     | # of records in each block                              |
| CREATED      | 5 digits     | Date file was created (Julian YYDDD)                    |
| ACCESSED     | 5 digits     | Date file was last accessed by a program (Julian Y1000) |
| FILE TYPE    | 8 characters | See Note below                                          |

Note: FILE TYPE will be one of the following:

DATA – normal data file CODE – object program file

KEY - key file

SYSTEM - system file (for example, MCP,interpreters)

SRCELANG – source language file SRCELIBR – source library file

2015228 4–105

# Output messages:

| MESSAGE                                            | POSSIBLE CAUSES                                                                                                  | SUGGESTED ACTION |
|----------------------------------------------------|----------------------------------------------------------------------------------------------------|------------------|
| Library-tape-name<br>NOT A RECOGNIZED<br>DUMP TAPE | This tape was not created by either DUMP or UNLOAD functions of LD utility. It is ignored by the TAPELR utility. | None.            |

Note: Refer to "Common Utility Output Messages" for additional messages.

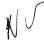

# TAPEPD (Print Name of a Library Tape)

This utility allows the operator to print the names of files found on a library-tape. More than one tape name may be requested during a single run of TAPEPD.

#### Format:

## TAPEPD library-tape-name

## Examples:

To print the names of files found on a tape called PRTAPE:

TAPEPD PRTAPE

To print the names of the files found on tapes called PRTAPE, ICTAPE, and GLTAPE:

TAPEPD PRTAPE ICTAPE GLTAPE

# Output format:

For each tape requested, the following information is displayed:

MT library-tape-name DUMPED ON day of week DD month YY contains:

This message precedes the names of files found on each tape. The list itself contains 3 files per line.

# Output messages:

| MESSAGE                                            | POSSIBLE CAUSES                                                                                                    | SUGGESTED ACTION |
|----------------------------------------------------|----------------------------------------------------------------------------------------------------|------------------|
| library-tape-name<br>NOT A RECOGNIZED<br>DUMP TAPE | This tape was not created by either the DUMP or UNLOAD function of LD utility. It is ignored by the TAPEPD utility. | None •           |
| END TAPEPD                                         | End of job message.                                                                                                 | None.            |

Note: Refer to "Common Utility Output Messages" for additional messages.

# TL (Transfer Log Files)

If logging is enabled following any warmstart, a number of "log-files" are in use. The purpose of these files is to maintain a record of all input/output messages that appear on the SPO within this given period of time.

In order to produce easy access to all the files, they are consolidated into one large file. This is done through the use of the TL utility.

#### Format:

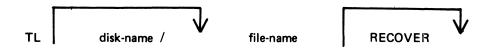

"File-name" is the name the user wishes the consolidated file to be called.

In order to permit a correct consolidation, there may be NO other programs running at the time when TL is initiated.

The utility will determine the number of files to be consolidated and also the size of the consolidated file. It will then transfer each "ready-to-transfer", closing the consolidated file after each log-file has been transferred, until it reaches the file which was in an "active" state at time of execution of TL.

If the "RECOVER" option has been specified, then the utility will enter the "active" log file when it reaches it and it is not in use, and transfer all entries up to the latest. If the "active" file is in use then the utility displays "ILLEGAL USE OF RECOVER PARAMETER, ACTIVE FILE NOT CONSOLIDATED", and will consolidate only the "ready-to-transfer" files.

If the "RECOVER" option has not been specified, consolidation will end when the "active" file is reached.

All log-files transferred will be left in a "transferred" state.

## Examples:

To transfer all "ready-to-transfer" SYS-LOG files to LOGHOLD:

TL LOGHOLD

To transfer all "ready-to-transfer" SYS-LOG files to LOGHOLD on the disk called ARDISK1:

TL ARDISK1/LOGHOLD

#### Output messages:

| MESSAGE                                | POSSIBLE CAUSES                                                                                                    | SUGGESTED ACTION                                                                       |  |
|----------------------------------------|----------------------------------------------------------------------------------------------------|----------------------------------------------------------------------------------------|--|
| ILLEGAL FILENAME<br>file=name          | Specified file-<br>name contains too<br>many characters.                                                           | Check input and re-input.                                                              |  |
| UNABLE TO OPEN TRANSFER FILE file=name | Utility cannot "create" a con- solidated file with the name requested (for example, no disk space, no disk media). | Check with KA on available space: use RM if necessary and re-input. Check drive media. |  |

| NESSAGE                                                                           | POSSIBLE CAUSES                                                                                                    | SUGGESTED ACTION                                                                                                    |
|-----------------------------------------------------------------------------------|----------------------------------------------------------------------------------------------------|----------------------------------------------------------------------------------------------------|
| FILE file-name<br>NOT FOUND                                                       | The utility was unable to find the specified file-name                                                                                                    |                                                                                                    |
| FILE file-name<br>IN USE                                                          | The specified file is in use.                                                                                                    | Wait until the task using the specifed file goes to end of job.                                                                                                    |
| NO LOG FILES FOUND<br>FOR CONSOLIDATION                                           | This is displayed if the utility, on attempting to determine the number and sizes of log files to be transferred, was unable to find any with a file-id of the form "SYS-LOG-NN" | None•                                                                                                    |
| ILLEGAL USE OF RECOVER PARAMETER - ACTIVE FILE NOT CONSOLIDATED                   | The utility is executed with RECOVER option. The active file can only be consolidated at warmstart.                                                                              | None.                                                                                                    |
| INVALID CHARACTER<br>IN IDENTIFIER input                                          | Some invalid character has been typed in the input.                                                                                                    | The state of the state of the s |
| TRANSFER COMPLETED                                                                | Successful termination of the utility.                                                                                                    | None.                                                                                                    |
| NO READY-TO-TRANSFER<br>FILES FOUND                                               | No log-files in either an "active" or "ready-to-transfer" state were found. No consol-idation will occur.                                                                        | None.                                                                                                    |
| NO ACTIVE LOG<br>FILE FOUND                                                       | No file in the "act" ive" state was found.                                                                                                    | None                                                                                                    |
| TRANSFER COMPLETED                                                                | IL successful End of Job.                                                                                                    | None.                                                                                                    |
| PARITY ERROR IN READ OF FILE file-name or PARITY ERROR ON WRITE TO FILE file-name | Read or write parity errors found for specified files. The record number at which error occurred will be displayed.                                                              | None                                                                                                    |

2015228

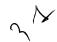

| MESSAGE                             | POSSIBLE CAUSES                                                                                                    | SUGGESTED ACTION                      |
|-------------------------------------|----------------------------------------------------------------------------------------------------|---------------------------------------|
|                                     | If utility continues processing, then the message "CONTINUING PROCESS" will display. Otherwise IL will go to End of Job and leave partially consolidated file, depending on where error occurred. |                                       |
| NO FILE NAME FOUND<br>IN PARAMETERS | The "RECOVER" option was used and a file name was not given.                                                                                                    | · · · · · · · · · · · · · · · · · · · |
| CONTINUE PROCESS                    | This message followed the parity error message if utility able to continue process.                                                                                                    | None.                                 |

# UNLOAD (Unload Files from Disk to Library Tape)

This function, a part of the utility LD, allows the operator to copy files from disk to a library tape. The files will be deleted from the disk after they have been copied to the tape.

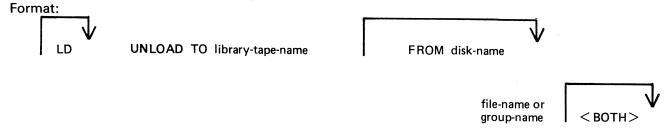

If the <BOTH> option is used immediately after a request to dump a keyfile, the associated data file will also be dumped, provided it resides on disk,

## Examples:

To dump all files from disk beginning with the letters, "PR" to a tape called PRTAPE; and then remove them from disk:

#### UNLOAD TO PRTAPE PR =

To dump the keyfile called AR200K and its data file from a disk called APBU to a tape called ARTAPE, removing them from disk after dumping:

To dump from the system disk files called AP020, AP030, and APTASK to a tape called APTAPE; removing them from disk after dumping:

#### LD UNLOAD TO ARTAPE AP020 AP030 APTASK

Since "UNLOAD" is a part of the utility LD, "LD" is actually what will appear in a mix message. To discontinue the UNLOAD function, DS mix-number/LD must be used.

## Output messages:

| Julput moodagoo.                                                        |                                                                                                    |                                                                |  |
|-------------------------------------------------------------------------|----------------------------------------------------------------------------------------------------|----------------------------------------------------------------|--|
| MESSAGE                                                                 | POSSIBLE CAUSES                                                                                                    | SUGGESTED ACTION                                               |  |
| NO FILES IN THE<br>FAMILY group-name<br>ON DISK disk-name<br>FOR UNLOAD | Specified group was not found on this disk.                                                                              | Check input; re-input if necessary. Check for correct disk.    |  |
| NO FILE file=name<br>ON DISK disk=name<br>FOR UNLOAD                    | Specified file was not found on this disk.                                                                               | Check input and re-input if necessary. Check for correct disk. |  |
| file name NOT DUMPED - IN OUTPUT USE DUMP ABANDONED - TAPE BEING PURGED | Specified file cannot be dumped as it is in use. If "ABANDONED" message is given, tape is purged and UNLOAD goes to EOJ. | re-enter the UNLOAD                                            |  |

| MESSAGE                                                                              | POSSIBLE CAUSES                                                                                                    | SUGGESTED ACTION                                                                            |  |
|--------------------------------------------------------------------------------------|----------------------------------------------------------------------------------------------------|---------------------------------------------------------------------------------------------|--|
| file-name NOT DUMPED<br>- HAS BEEN REMOVED.<br>DUMP ABANDONED -<br>TAPE BEING PURGED | Specified file was removed between the start of UNLOAD and the time when it was to be dumped to tape. File cannot be dumped. Tape is purged an UNLOAD goes to EOJ. | None.                                                                                       |  |
| file-name NOT DUMPED - HAS BEEN ALTERED> DUMP ABANDOND - TAPE BEING PURGED.          | Contents of specified file were changed between the start of UNLDAD and the time when it was to be dumped to tape. File cannot be dumped.                          | Check input and rementer if necessary.                                                      |  |
| file=name LOAD/DUMF<br>DISCREPANCY                                                   | End of file has been reached before expected. Implies erroneous Disk File Header.                                                                                  |                                                                                             |  |
| file name NOT DUMPED<br>- DATA FILE NOT ON<br>LINE                                   | <pre><both> option was specified, but data file was not found on disk.</both></pre>                                                                                | If specified data file cump is required, supply utility with backup copy of file if exists. |  |
| DUPLICATE file-name<br>ALREADY BEING DUMPED                                          | More than one recuest was made to UNLOAD same file.                                                                                                    | None.                                                                                       |  |
| file-name REMOVED                                                                    | UNLOAD successful; original file on disk was removed.                                                                                                    | None -                                                                                      |  |
| file=name DUMPED                                                                     | UNLOAD successful.                                                                                                    |                                                                                             |  |

Note: Refer to "Common Utility Output Messages" for additional messages.

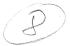

# **UPDATE** (Disk File Update)

This utility allows the operator to construct new disk files from existing files. "CREATE" and "AMEND" use many similar features.

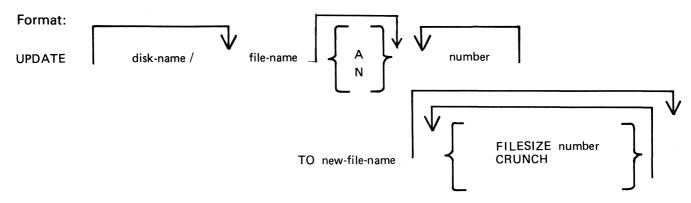

The existing file must be a source or data file. Attributes such as Record Size will be taken from this file and used for the "new" file.

Input may be specified as "A" (alphanumeric) or "N" (hexadecimal). (see CREATE utility for details).

The "number" option may be used to set "tab" positions for character input. (see CREATE utility for details).

The maximum number of records likely to be written to the new file may be specified using the FILESIZE option. If no total number of records is specified, the number will be taken from the old file.

The CRUNCH option allows the operator to specify that the new file should occupy the minimum area of disk, but never be extended.

The utility operates in three modes: "Record Modify" (PK2), 'Record Select" (PK3) or "Record Insert" (PK4).

| PK1                            | PK2    | PK3    | PK4    | PK5    | PK6 |
|--------------------------------|--------|--------|--------|--------|-----|
| write<br>last &<br>get<br>next | modify | select | insert | delete | EOJ |

PK1 is used to write the last record processed to the new file and then select and print the next logical record from the old file. The printout will show the record number in the old file of the selected record, together with the next record number to be written to the new file.

PK5 is used to delete the last record printed by selecting and printing the next logical record from the old file without writing the last record to the new file. The printout will show the record numbers in the old file of the selected record, together with the next record number to be written to the new file.

If PK3 is used, the required record is identified by logical record numbers using this format

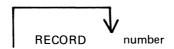

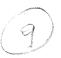

The "number" cannot be less than the last record obtained from the old file, or greater than the number of records in the file. During the process of locating the required record, all records from and including the last record processed, up to the one immediately prior to the selected record, will be copied from the existing file to the new file. When found the selected record will be printed, with its record number in th old file followed by the record number that the next record written to the new file will take. "Record Modify" (PK2) or "Record Insert" (PK4) may then be selected. Note that a record inserted by Record Insert mode will be positioned after the selected record in the new file. Selecting Record "0" allows records to be inserted before Record 1 of the old file.

PK2 is used to make alterations to existing records. This PK operates as PK2 in the CREATE utility (see CREATE for details).

PK4 allows the operator to insert additional records in the new file after the last selected record of the old file. Input may be made in accordance with the specified tab stops. The utility prints the record number in the old file of the last record taken from the old file, and the record number in the new file, of the next record to be output, prior to accepting keyboard input. When all insertions have been made at a particular point in the file, an available PK may be pressed to select the next mode or terminate the utility. NOTE: to insert a record at the beginning of the new file, Record "0" should be selected in Record Select Mode, prior to Selecting Record Insert Mode.

#### Examples:

To update a source file called "APFILE" of record size 40 bytes into a file called "APFILE2".

UPDATE APFILE 5 10 15 20 TO APFILE2

The utility will illuminate PK1 and PK6. By pressing PK1, next sequental record will be selected and printed.

As the utility is already in the Record Select Mode, by typing a record number, the specified record number and its contents are printed.

## 4 4 ABCDEFGHIJKLMNOPQRST

Note that the first "4" is the sequence number in the old "APFLE" and the second "4" is the sequence number in the "APFILE2" file.

At this point the following PKs are available for selection:

PK1 - select next sequential record and print

PK2 - modify the selected record

PK4 - insert new record after selected record (that is, "4")

PK5 - delete the last selected record by selecting next record

PK6 - terminate the utility

To replace characters within a selected record, press PK2 and type the replacement

D:ZZZZ: OCK1

resulting in

#### 4 4 ABCDZZZZIJKLMNOPQRST

To insert characters within a selected record, type

Z:XXXXXX: OCK2

resulting in

## 4 4 ABCDZXXXXXXZZZOPORST

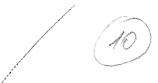

To insert a record after record 7 of the existing file, press PK3 (Record Select Mode) and type a record number.

## 7 OCK1

Note: At this point the record selection number given cannot be less than the last selected record, for example, records from 1 through 3 cannot be selected).

Press PK4 (Record Insert Mode) and utility will print last selected record number on left and next record number after that and allows operator to key in record to be inserted.

#### 7 8 AAAAAA

The record inserted will have a sequence number of "8" in the file "APFILE" and will contain "AAAAAA".

# Output messages:

Refer to the section on the "CREATE" utility for output messages.

# WL (What Log file)

This utility allows the operator to determine the number of log files present and their status.

# Format:

WL

The utility displays the following information:

| FILE STATE        | SYS-LOG-  |  |
|-------------------|-----------|--|
| ACTIVE            | nn        |  |
| READY-TO-TRANSFER | nn nn etc |  |
| TRANSFERRED       | nn nn etc |  |
| NEXT-ACTIVE       | nn (nn)   |  |
| NOT USED          | nn nn etc |  |

where nn represents values between 01 and 16.

When the ACTIVE file becomes full, the MCP executes the WL utility and hence the operator is informed of the states of log files. The user can then decide whether or not to execute TL so as to preserve the log files before any overwriting of log files occurs.

## Output messages:

| MESSAGE POSSIBLE CAUSE       |                                | SUGGESTED ACTION                                                                              |
|------------------------------|--------------------------------|-----------------------------------------------------------------------------------------------|
| NO SYS-LOG-NN<br>FILES FOUND | Logging has not been initiated | Request technical assistance if logging is required (refer to appropriate section of the SOG) |

à une formatione de de disco el elimina i setteri revinito

# **XD (Delete Bad Disk Sectors)**

This utility allows the disk directory to be marked such that selected portions of the disk will not be used. The utility will normally be used after recurrent errors of the message

DK...ERROR

where the dots indicate further information. Refer to section 7, MCP output messages, for the following numbered messages:

- 2 PARITY ERROR
- 3 TIMEOUT ERROR
- **4 ADDRESS ERROR**
- 45 PARITY ERROR (fatal to program)
- 46 TIMEOUT ERROR (fatal to program)
- 47 ADDRESS ERROR (fatal to program)

The further information will indicate the disk address at which the failure occurred

The utility is initiated as follows:

#### Format:

XD disk-name address length

The disk-name is the disk-id of the disk from which sectors are to be deleted. The area to be deleted is given in hexadecimal by the starting address and length.

## Example:

To delete sixty-four sectors starting from hex 395F from disk PR2B:

XD PR2B 395F 40 - in asabicimale

**NOTE** 

The specified sectors must not be in use as part of a file. The area must be made available by first removing any file if necessary.

#### Warnings:

Once sectors are deleted via XD from a disk, they can be restored to use only by a disk initialization. Do not therefore XD a larger area than required.

As XD alters the disk directory, do not run any other programs with it.

Do not execute XD from the same disk as the one from which sectors are to be deleted: for example, it is recommended that XD is always executed from the system disk and always deletes sectors from a user disk.

Output messages:

| MESSAGE                                       | POSSIBLE CAUSES                  | SUGGESTED ACTION              |
|-----------------------------------------------|----------------------------------|-------------------------------|
| alengtha SECTORS<br>FROM aaddressa<br>DELETED | Successful termination of XD.    | None.                         |
| DISK disk-name<br>FOR XD NOT AVAILABLE        | Specified disk is not available. | Check input: make disk ready. |

| MESSAGE                                              | POSSIBLE CAUSES                                                                                                    | Use the KA utility yo determine if any files can be removed to increase the available space surrounding the bad area.                           |  |
|------------------------------------------------------|----------------------------------------------------------------------------------------------------|----------------------------------------------------------------------------------------------------|--|
| ONLY alengtha<br>SECTORS CAN BE<br>DETECTED          | Only the given length can be XD-ed because the amount specified is greater than the available space at that point. |                                                                                                    |  |
| AVAILABLE TABLE FULL - ENTRY aaddressa alengtha LOST | No entries left in available space table for XD to complete properly.                                              | The cisk may still be used, but a KA will indicate some sectors which cannot be accessed; these may only be retrieved by initializing the disk. |  |
| SECTORS FOR XD<br>NOT AVAILABLE                      | Requested sectors are allocated to a file, missing, or previously XD-ed.                                           | Refer to a KA listing to determine which file, if any, can be RM-ed to make the sectors available.                                              |  |
| CANNOT DELETE SECTORS<br>FROM Gaddressa              | Only the part of the area specified for deletion is available. The utility will remove the available area only.    | None                                                                                                    |  |
| ADDRESS GaddressG<br>BEYOND END OF DISK<br>disk-name | The sector address specified is greater than the address of the last physical sector on the disk.                  | None                                                                                                    |  |

Note: Refer to "Common Utility Output Messages" for additional messages.

# SECTION 5 THE SORT/MERGE

# INTRODUCTION

This section describes the capabilities of the SORT facility. There are two modules: the sort itself, known as the "sort intrinsic" (file-name SORTINTRINS), and an interface to this intrinsic which allows the user to specify particular sorts and merges. The latter module is sometimes called "the sort", but is more properly called the "sort language processor" (file name SORT). The sort intrinsic is implementation-dependent, as it uses specific hardware features where possible (although output messages are standardized), while the sort language processor is a CMS common item.

This section first describes the user interface to the sort, and then covers the various facilities in some detail.

The interface to the sort from COBOL programs is described in the COBOL language reference manual.

## **GENERAL FEATURES**

The following capabilities are provided:

The records within a file may be sorted on a series of specified keys, each key ascending or descending, using a regular sort or an in-place sort.

A <u>tagfile</u> (suitable for use as an ADDROUT file in RPG or for limited access in COBOL) may be created from a file using a series of keys, each ascending or descending.

A key file (suitable for full indexed access) may be created using a specified unsigned key (ascending only), with an optional check for duplicate keys.

A number of files may be merged using a series of keys, each ascending or descending.

# INVOKING THE SORT

The sort is executed by entering the name SORT preceded by disk-name if not on the system disk, and followed by the sort language specifications or an asterisk plus "star-file" name. The "star-file" contains the sort-language statements, and may reside on card, cassette, or disk. The star-file name may be omitted: in which case the sort statements must be on a system disk file named SORTSPEC.

#### Examples:

To invoke the sort using a star-file named SRTLANG on the system disk:

SORT

To execute the sort from disk PB4 using a star-file SORTSPEC on the same disk:

PB4/SORT PB4/SORTSPEC

Note that the star-file must have a record size of not more than 90 bytes. If the sort specification is given in the initiating message it cannot be longer than 255 characters. If the sort statement is zipped from a user program it cannot be longer than 716 characters. If it is not possible to specify a complex sort or merge within these limitations, a star-file should be used.

For a one-part star-file name of 7 characters or less, the file will be searched for first on cards, then on cassette, then on the system disk. For a two-part name the file will be searched for on a user disk. For a one-part name of more than 7 characters, the file will be searched for on the system disk.

If the required file is not found, the sort displays

FILE filename UNAVAILABLE
FIX AND REPLY "OK" ELSE <NULL>

and waits on an ACCEPT.

There are two alternative responses:

make the file present and enter OK to the ACCEPT, to resume execution, or enter a null response (terminator only) to the ACCEPT, to cause EOJ.

If the specification statements are provided in the initating message, control characters such as carriage return and line feed are treated as space characters.

A star-file on cassette must be created by the COPY utility, not the LD utility.

A star-file on disk must be of type data or source, and should not be in use by other programs.

Input statements may be printed on the printer, unless inhibited by a user option (see later), or if provided in the initiating message.

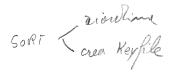

# THE SORT LANGUAGE

The specification for a sort consists of three statements:

- (1) the FILE statement
- ② the KEY statement
- (3) the USER-OPTION statement

There must be one file statement, one key statement, and, optionally, one or more user-option statements, in any particular sort invocation. All keywords are reserved: that is, they can only be used in the place specified below and cannot be used for other purposes such as filename.

# The File Statement

This consists of two parts; the first describes the input file(s) and the second describes the output file. Multiple input files are used only for the merge, which is specified as a user-option (see later). A sort must have only one input file; a merge may have up to 16 input files.

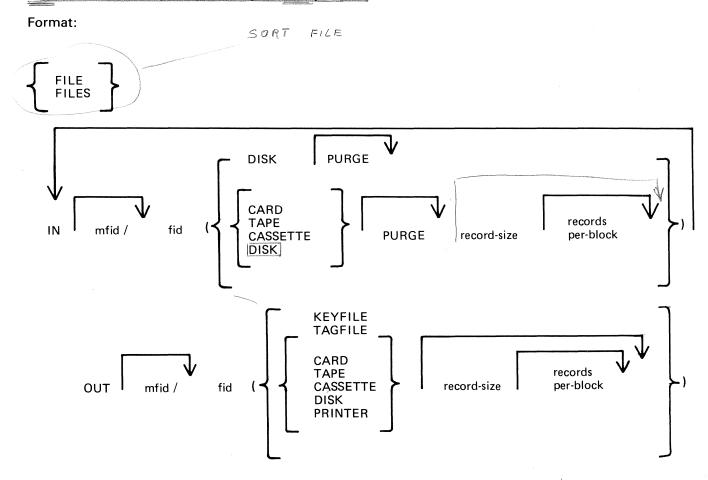

The parentheses "(" and ")" may be replaced by the characters "<" and ">" respectively.

Rules for the file statement are as follows:

The medium for the specified input file(s) and output file is indicated by the keyword DISK, CARD, etc. When the medium is DISK, the absence of a disk-name (mfid) indicates the system disk. CARD refers to 80-column card only. TAPE refers to magnetic tape only. CASSETTE refers to magnetic tape cassette only. DISK refers to any kind of disk-device. The input file for a tagfile or keyfile creation must be on disk.

2015228

The PURGE option indicates that the input file(s) are to be purged after use.

The record size and records-per-block values are numeric values. When the input medium is DISK, the record size and records-per-block may be omitted. For a merge specification, input disk file descriptions with record size specifications may be interspersed with descriptions without such specifications.

If the records-per-block is omitted and record size is given, a blocking factor of 1 is assumed.

In all cases (except an index sort), input and output files must have the same record sizes.

The values of record size and records-per-block may be omitted for output files. For a sort, the values assumed are those of the input file. For a merge, the values assumed are those of the first specified input file.

For a keyfile creation sort, the output specification enclosed in parentheses must be the single word KEY-FILE. The output will be on disk and record and block sizes are not user definable.

For a tagfile creation sort, the output specification enclosed in parentheses must be the single word TAG-FILE. The output will be disk and record and block sizes are not user definable.

# The Key Statement

This statement defines the record key(s) that are used for the sort or merge.

A number of keys may be specified, each key description being enclosed in parentheses. The first key will be the major key and additional keys will be minor keys of decreasing significance.

#### Format:

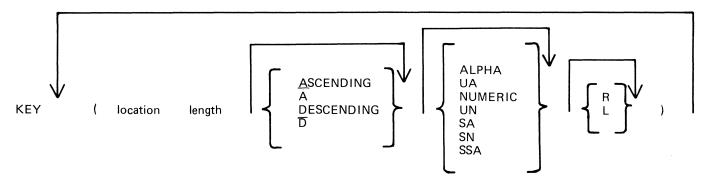

The "location" is a numeric value specifying the position of the key relative to the start of the record, in 4-bit units. The first 4-bit unit has a location of 1. The key location is given by the position of the left-hand 4-bit unit in the key (which, depending on the key format), may be a character or a sign. The key should start on a byte boundary unless a record sort with a numeric key is performed.

The "length" is a numeric value specifying the key length, in 4-bit units. This must include the sign, for signed keys.

The keywords ASCENDING and DESCENDING determine the order of collation. These keywords may be abbreviated to A and D respectively. If omitted, the default is ASCENDING.

The format of the key is specified by one of the following keywords:

ALPHA or UA - unsigned 8-bite alphanumeric

NUMERIC or UN - unsigned 4-bitenumeric

SA - signed 8-bit alphanumeric

SN - signed 4-bit numeric

SSA - 8-bit alphanumeric with separate sign

The default is ALPHA.

For a signed key, the position of the sign is specified by one of the following keywords

R - right-hand (least significant) end of key

L - left-hand (most significant) end of key

The default in L.

For a description of key types and sign zone interpretation, see later under "KEYS".

# The User-Option Statement

These statements have three functions:

to specify which function is required

to tailor a sort or merge to the particular machine configuration (memory, printer availability, etc).

to add comments

The user-option statements are optional; if more than one are used they may appear in any order relative to each other or to the file and key statements.

#### Format:

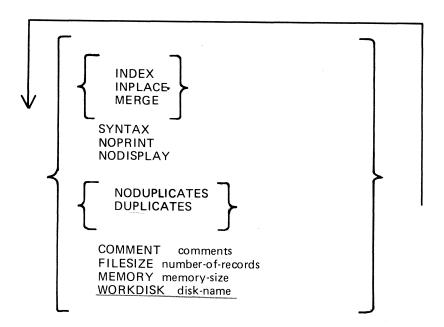

The type of sort is given by one of the keywords INDEX, INPLACE, or MERGE. If one of these does not appear, a regular full record sort is assumed. The keyword INDEX specifies the creation of a keyfile or tagfile, depending on the output file details (see FILE statement). The keyword INPLACE specifies a full record sort using a minimal amount of disk work space. The keyword MERGE specifies a merge of several input files.

Note that if the INPLACE option is specified on a system that has not implemented the inplace sort, then a regular full record sort will be performed.

The keyword SYNTAX specifies that a check on the correctness of the sort statements is to be made without the sort actually being performed.

The keyword NOPRINT stops the listing of the sort statements on the printer. If used, this keyword should be the first entry. If the statements are input via the SPO they are not printed and so this keyword is not required in this case. The NOPRINT option also affects the printing of error and warning messages (see later).

The keyword NODISPLAY controls the display of messages on the SPO during the sort. This option can be used both in initiating messages and from file-oriented statements. It suppresses startup and termination messages. It does not affect the display of error and warning messages. Error and warning free sorts and merges will show no SPO activity if this option is used.

The keyword NODUPLICATES specifies that duplicate keys are not allowed in a keyfile creation. The keyword DUPLICATES specifies that duplicate keys are allowed in a keyfile creation. Both options are valid only when creating a keyfile. If neither is specified, the <u>default is NODUPLICATES</u>.

The keyword COMMENT introduces comment text. The end of the comment text is either the end of the input or the end of a record if the input comes from a starfile. Comments may appear between user-option statements and between file descriptions and key descriptions.

The keyword FILESIZE provides the following capabilities:

specification of sort disk work space where the input file is not on disk (this use is not required if the input is from disk).

specification of maximum size of the output file if on disk.

allowance for future expansion of the output disk file where the sort/merge will not by default create a large enough file.

This keyword should be followed by a number giving the specified maximum number of records. For non-disk output files, the value is used for optimization purposes. If not used, default values are assumed where necessary. This option is not applicable to the inplace sort or to keyfile or tagfile creations.

The keyword MEMORY specifies the amount of non-overlayable work area to be used by the sort. This option is not applicable to the merge or to the inplace sort. If this is not enough for a successful sort, then this option is overridden. The memory size is in bytes; for example, MEMORY 1024.

The keyword WORKDISK enables the regular sort to utilize disk space in an efficient manner. It is not applicable to the merge or inplace sort. When the work-disk is specified, the sort locates up to half the work space on that disk, with the rest on the system disk. If this option is not used, but the input or output file is resident on a user disk, the work space is shared between that disk and the system disk. In all other cases the work space is located entirely on the system disk. The named disk may be any type of disk applicable to the system in use.

#### Examples

To sort the system disk file INP.FILE using the key starting at character 5 of length 3 characters, creating a system disk file OUT.FILE:

SORT FILE IN INP.FILE (DISK) OUT OUT.FILE (DISK) KEY (96)

To create a keyfile OUTKEY.FILE on disk PR2 from a data file INP.FILE1 on disk PR2, using a 5-byte key starting at the first byte:

SORT FILE IN PR2/INP.FILE1 (DISK)

OUT PR2/OUTKEY.FILE (KEYFILE)

KEY (1 10)

**INDEX** 

COMMENT DUPLICATES NOT ALLOWED

To merge the three system disk files FILE1, FILE2 and FILE3 into an output file MERGE.OUT:

**SORT** 

FILE IN FILE1 (DISK) FILE2 (DISK) FILE3 (DISK)

OUT MERGE.OUT (DISK)

KEY (5 10)

**MERGE** 

2015228

# **FUNCTIONAL DESCRIPTION**

The five functions of the sort are described here:

Regular record sort.
Inplace record sort.
Keyfile creation.
Tagfile creation.
File merge.

# Regular Record Sort

All the records contained within the specified input file are ordered using one or more keys. Deleted records (see later) are not included in the output file. See later for details of the keys. Refer to figure 5-1 for an example of a regular record sort, where the key is starting in byte 3 and is 5 characters long, and the sort is in ascending order. The X's refer to any other characters.

The input file must be wholly contained on one hardware type, although it may be a multi-reel or dual-disk file. No other programs may write to this file during the execution of the sort.

The sort uses non-overlayable memory during execution. The amount is calculated according to the input file and key sizes. The amount may be specified as a user option, in which case the specified amount is used unless it is less than enough for a successful sort. In the latter case the specified value will be overridden.

The sort uses disk work space, of up to 2.2 times the size of the specified input file. For the location of the work disk space, refer to the WORKDISK user option (see earlier). This work space is returned to the system at end-of-job.

# Inplace Record Sort

This is the same as the regular record sort, except that the records are sorted within the input file. No new output file is created. The time taken is substantially greater than a regular sort, for the same input specifications. If deleted records are present in the file before the sort, they are removed: hence the number of records in the file may decrease after it has been ordered.

The inplace sort uses non-overlayable memory during execution. The size of this area cannot be specified at initiation.

The input file must be on disk. No other programs may access this file during execution of the inplace sort. The output file must be the same as the file specified for input.

If a particular system does not implement an in-place sort, a regular sort will be performed instead.

The inplace sort uses disk work space, of 0.2 to 0.3 times the size of the input file. When the input file is resident on a user disk, up to one-half of the work space is located on that disk, otherwise all work space is located on the system disk. This work space is returned to the system at end-of-job.

# **Keyfile Creation**

A new file (the "keyfile") will be created containing one record for each record of the input file (the "data file"). The keyfile is sorted in order of the specified keys, and each keyfile record contains the key and a pointer to the corresponding record in the data file. Any deleted records in the data file are not referenced in the keyfile. Note that the records in the data file are not re-ordered and deleted records in the data file are not removed. Refer to figure 5-2 for an example of a keyfile creation, where the key is starting in byte 3 and is 5 characters long, and the sort is in ascending order. The X's refer to any other character.

Duplicate keys are not allowed unless specified (see the user-option statements DUPLICATES and NODUP-LICATES). If they occur, then the record number is displayed on the SPO for each such occurrence, and the sort will continue but the output keyfile will be purged at end-of-job.

The keyfile creation uses disk work space, of up to 2.2 times the size of temporary file created by the sort in this case. This file is large enough to contain one record with the key value and record number for each record in the input file. For the location of the work disk space, refer to the WORKDISK user option (see earlier). This work space is returned to the system at end-of-job.

Certain key values are not allowed during a keyfile creation. The key must not consist of all binary zeroes, or must not contain any byte whose value is hex FF. If such a key is encountered, the record number is displayed on the SPO, and the sort will continue but the output keyfile will not refer this record in the data file.

# **Tagfile Creation**

A tagfile creation is similar to a keyfile creation, except that the output file contains only the record pointers, and not any key values. The tagfile records, however, are ordered in key value order, as specified by the sort. Any deleted records are not referenced in the tagfile. Refer to figure 5-3 for an example of a tagfile creation, corresponding to the keyfile creation in figure 5-2.

A tagfile is a null keyfile. It is suitable for use as an ADDROUT file in RPG, and for limited indexed access in COBOL (the tagfile is read sequentially).

Disk space requirements are the same as for keyfile creation. (2,2 + inc s)

# Merge

The merge merges up to 16 input files, using one or more specified keys, producing one output file. Deleted records in the input files are not included in the output file. If there are duplicate keys values, the order in which they are placed in the output file is given by the order in which the input files are specified.

Each input file must be wholly contained on one hardware type, although it may be a multi-reel or dualdisk file. No other programs may write to these files during the execution of the merge.

Each input file must have the same record size and the same position and length for each key. Each file must be already correctly ordered on the specified keys. If this is not the case, the merge will terminate prematurely after displaying a message on the SPO.

Refer to figure 5-4 for an example of a merge of two files, with a key starting at byte 3 which is 5 characters long. The X's and Y's refer to any character.

The merge uses non-overlayable memory during execution. The size of this area cannot be specified at initiation: it will be approximately equal to the sum of the block sizes of the input files and the output file.

The merge does not use any disk work space.

# Details Of Sort Keys

A "key" is the field within each record that is used for sorting or merging. If several distinct field within a record are specified, then each field is a separate key. The relative order of importance of the keys is determined by the order in which they are specified. Figure 5-5 illustrates this with a two-key sort, using the KEY statement.

## KEY (5 6 ALPHA) (15 2 DESCENDING ALPHA)

The X's indicate any character. In this example the three-byte field is the major key, sorted in ascending order: the one-byte key is a minor key sorted in descending order within the order of the major key.

For a keyfile creation, only one key may be used. This key must be a maximum of 28 bytes long, must be a whole number of bytes in length, and must start on a byte boundary.

For all sorts except keyfile and tagfile creation, there can be up to 10 keys. The sum of the length of all keys (including signs) must be a maximum of 29 bytes.

The available key types are discussed here, under the keyword specified in the KEY statement (see earlier):

#### ALPHA (or UA)

<u>Unsigned 8-bit alphanumeric field, conaining ordinary ASCII characters.</u> Note that this may consist of the 8-bit ASCII digits "0" to "9" but still be termed alphanumeric. This key type is the default.

## NUMERIC (or UN)

Unsigned 4-bit numeric field, where each 4-bit unit is a binary coded decimal digit, 0000 to 1001 (0 to 9).

#### SA

Signed 8-bit alphanumeric field. Each byte is an ordinary ASCII character (including the digits 0-9), except that either the first or the last character indicates the sign. Whether the sign is the first or last character is specified by the keyword L (left) or R (right). The default is L (first character; leading sign). The convention for coding the sign character is given in Table 5-1. These characters are termed "overpunched signs" by analogy with historical punched card systems.

#### SN

Signed 4-bit numeric field. Each 4-bit unit is a binary-coded decimal digit, 0000 to 1001 (0 to 9), except that either the first or the last 4-bit unit indicates the sign. Whether the sign is the first or last 4-bit unit is specified by the keyword L (left) or R (right). The default is L (first 4-bit unit); leading sign. The convention for coding the sign is given in Table 5-2.

#### SSA

8-bit alphanumeric field with separate sign. Each byte is an ordinary ASCII character (including the digits  $\overline{0}$  to 9), with the sign given by an ASCII character in either the first or last character. Whether the sign is given by the first or last character is specified by the keyword  $\underline{L}$  (left) or R (right). The default is L (first character); leading sign. The convention for coding the sign character is given in Table 5-3.

The position of a sign within a signed key (left or right) must be the same throughout all occurrences of the key. Signed keys are ordered so that negative values come before zero and positive values

8-bit keys may start on 4-bit unit boundaries, unless the separate sign type (SSA) is used, or the key is to be used in keyfile or tagfile creation.

# **Deleted Records**

A deleted record is denoted by every byte in the record (including the key) containing the value hex FF. The action taken by the various sort options is discussed earlier. Deleted records may be physically removed by the FS utility.

# **Output Messages**

Output messages cover warnings and errors. Messages are generated by both the sort intrinsic and the sort language processor. The intrinsic messages are numbered by event numbers in the same way as MCP output messages (see section). The sort language processor messages are numbered in a similar way.

Messages can be divided by number as follows:

#### 0-99

Sort language processor messages, displayed on the printer. Such messages appearing in the list below that are followed by a series of dots (...) should be read with the phrase NEAR COL XXX (with XXX replaced by an appropriate column number) in place of the dots.

0 - 34

Warnings, where corrective action is attempted.

35-39

Warnings, where no corrective action is attempted.

40-59

Errors in syntax (that is, the format of the sort statements is incorrect).

60-99

Errors in semantics (that is, an inconsistency has been detected in the statements, such as a key position greater than the record size).

#### 170-200

Sort intrinsic messages, displayed on the SPO.

Certain messages may be suppressed by the NOPRINT and NODISPLAY keywords in the sort statements.

The NOPRINT option suppresses listing of the sort statements on the printer by the sort language processor. If this option is set, a maximum of five errors and four warning messages are directed to the SPO, with only the error or warning number being given (no explanatory text). The NOPRRNT option has no affect on sort-intrinsic-generated messages.

The NODISPLAY option suppresses display on the SPO of start-up and termination messages by the sort intrinsic. Messages in the list below that are marked with an asterisk (•) are those that are suppressed when this option is set. Note that it is not possible to suppress individual messages; every applicable message is suppressed if the option is set. The NODISPLAY option has no affect on sort language processor messages.

| Number | Message                                                                       |
|--------|-------------------------------------------------------------------------------|
| 0      | EXPECTED SLASH NOT FOUND, "/" INSERTED                                        |
| 1      | EXTRA "FILE IN"                                                               |
| 2      | MERGE INTRINSIC IGNORES <work-disk option=""></work-disk>                     |
| 3      | OVERLENGTH PART OF <label name=""> IGNORED</label>                            |
| 4      | INPLACE INTRINSIC IGNORES <work-disk option=""></work-disk>                   |
| 5      | EXPECTED BRACKET NOT FOUND, "<" INSERTED                                      |
| 6      | <pre><duplicate option=""> VALID IN INDEX-KEYFILE SORT ONLY</duplicate></pre> |
| 7      | EXPECTED BRACKET NOT FOUND. ">" INSERTED                                      |
| 8      | ILLEGAL TO DELETE INPUT FILE, <purge opt=""> IGNORED</purge>                  |
| 9      | OUTPUT BUFFER SIZE TOO BIG, <block factor=""> REDUCED</block>                 |
| 10     | <pre><user option=""> ALREADY INVOKED, LATEST USE</user></pre>                |

| Number   | Message                                                                                                    |
|----------|----------------------------------------------------------------------------------------------------|
| 11       | MERGE <sort option="" type=""> NOT SPECIFIED</sort>                                                                |
| 12       | OVERLENGTH PART OF <disk name=""> IGNORED</disk>                                                                   |
| 13       | MISSING "FILE IN"                                                                                                  |
| 14       | INDEX <sort option="" type=""> NOT SPECIFIED</sort>                                                                |
| 15       | EXTRA "KEY"                                                                                                    |
| 16       | <pre><file opt="" size=""> VALID FOR MERGE/REGULAR SORT ONLY</file></pre>                                          |
| 17       | MISSSNG "KEY"                                                                                                    |
| 18       | INPLACE INTRINSIC IGNORES <memory option=""></memory>                                                              |
| 19       | <pre><m-file dp="" id=""> IGNORED ON NON-MAGNETIC MEDIA FILE</m-file></pre>                                        |
| 20       | NUMBER TOO BIG. MAXIMUM VALUE ALLOWABLE ASSUMED                                                                    |
| 21       | not used                                                                                                    |
| 22       | <pre><sign position=""> GIVEN FOR UNSIGNED KEY</sign></pre>                                                        |
| 23       | FIRST UNIT NUMBERED C RATHER THAN 1                                                                                |
| 24       | <pre><file opt="" size=""> IGNORED SINCE OUT OF RANGE</file></pre>                                                 |
| 25       | MERGE INTRINSIC IGNORES <memory option=""></memory>                                                                |
| 26       | <pre><block factor=""> OF O NOT ALLOWED, 1 ASSUMED</block></pre>                                                   |
| 27       | IN- AND OUT-FILE RECORD SIZES MADE EQUAL                                                                           |
| 28       | <pre><block factor=""> TOO LARGE, MAXIMUM ASSUMED INPLACE SORT MUST HAVE IDENTICAL IN- AND OUT-FILES</block></pre> |
| 29<br>35 | IDENTICAL IN/OUT - FILES WILL PRODUCE DUPLICATE FILE                                                               |
| 36       | NOT NECESSARY TO PURGE CARD FILE                                                                                   |
| 37       | ALPHANUMERIC KEY DOES NOT START ON BYTE BOUNDARY                                                                   |
| 40       | <pre><key statement=""> ALREADY PROCESSED, NOW</key></pre>                                                         |
| 41       | <pre><pre><pre><pre><pre><pre><pre><pre></pre></pre></pre></pre></pre></pre></pre></pre>                           |
| 42       | <pre><character strrng=""> EXPECTED</character></pre>                                                              |
| 43       | <separator string=""> EXPECTED</separator>                                                                         |
| 44       | <pre><rcrd-blck pair=""> MUST BE GIVEN FOR NON-DISK IN-FILE</rcrd-blck></pre>                                      |
| 50       | NO <file, statement=""> SPECIFIED</file,>                                                                          |
| 51       | ILLEGAL WORD                                                                                                    |
| 52       | <letter string=""> EXPECTED</letter>                                                                               |
| 53       | MISSING <lable name=""></lable>                                                                                    |
| 54       | UNSUPPORTED <in media="" out=""></in>                                                                              |
| 55       | UNSUPPORTED <sort option="" type=""></sort>                                                                        |
| 56       | PART OF <file statement=""> MISSING, NOW</file>                                                                    |
| 57       | NO <key statement=""> SPECIFIED</key>                                                                              |
| 58       | <file statement=""> ALREADY PROCESSED, NOW</file>                                                                  |
| 59       | FINAL STATEMENT INCOMPLETE                                                                                         |
| 60       | TOO MANY KEY SPECIFICATIONS                                                                                        |
| 61       | TOO MANY FILE SPECIFICATIONS                                                                                       |
| 62       | INPUT FILES RECORD SIZES NOT IDENTICAL                                                                             |
| 63       | <pre><record size=""> OUT OF RANGE</record></pre>                                                                  |
| 64       | EXTRA DIGITS IN OVERLENGTH STRING IGNORED                                                                          |
| 65       | KEY LENGTH OUT OF RANGE                                                                                            |
| 66       | MIN LENGTH OF SN KEY IS TWO 4-BIT UNITS                                                                            |
| 67       | BUFFER SIZE TOO LARGE DUPLICATE <in-file params="">, LATEST INSTANCE</in-file>                                     |
| 68       | BUFFER SIZE TOO BIG FOR <in media="" out=""> •••</in>                                                              |
| 69<br>70 | ONLY ONE IN-FILE LEGAL FROM MULTIPLE TAPE                                                                          |
| 71       | MERGE INSTRINSIC NEEDS AT LEAST 2 INPUT FILES                                                                      |
| 72       | INDEX PARAM MUST BE "OUT < KEYFILE/TAGFILE>"                                                                       |
| 73       | KEY OVER-RUNS RECORD BOUNDARY                                                                                      |
| 74       | ILLEGAL TO OVERWRITE INPUT FILE WITH TAG/KEY FILE                                                                  |

| Number     | Message                                                                                |
|------------|----------------------------------------------------------------------------------------|
| 75         | ALPHANUMERIC KEY LENGTH NOT EVEN NUMBER OF 4-BITS                                      |
| <b>7</b> 6 | <media> MUST BE DISK FOR IN-PLACE SORT</media>                                         |
| 77         | IN- AND OUT-FILE RECORD SIZES MUST BE IDENTICAL                                        |
| 78         | INDEX-KEYFILE KEY LENGTH NOT EVEN NUMBER OF 4-BITS                                     |
| 79         | ONLY ONE KEY LEGAL IN INDEX-KEYFILE SORT                                               |
| 80         | INDEX-KEYFILE SORT KEY TOO LONG                                                        |
| 81         | INDEX-KEYFILE SORT KEY MUST BE " A UA/UN>"                                             |
| 82         | ONLY INDEX SORT CAN SPECIFY "KEYFILE/TAGFILE"                                          |
| 83         | INDEX-KEYFILE SORT KEY MUST START ON BYTE BOUNDARY                                     |
| 84         | MIN LENGTH OF SSA KEY IS FOUR 4-BIT UNITS                                              |
| 85         | SSA KEY MUST START ON BYTE BOUNDARY                                                    |
| 86         | CURRENT SUM OF KEY LENGTHS OUT OF RANGE                                                |
| 170        | DUPLICATE RECORD < record number >                                                     |
| 171        | ILLEGAL INDEX KEY IN RECORD < record number>                                           |
| 172        | RECORDS LOST / GAINED BY SORT-MERGE                                                    |
| 173        | <pre><number> DUPLICATE RECORDS</number></pre>                                         |
| 174        | <pre><number> RECORDS CONTAINING INVALID INDEX KEYS</number></pre>                     |
| 175*       | <pre><number> DELETED RECORDS</number></pre>                                           |
| 176*       | <pre><number> RECORDS MERGED</number></pre>                                            |
| 177*       | <number> FILES MERGED</number>                                                         |
| 178        | SORT-MERGE OUTPUT FILE NOT CREATED                                                     |
| 179        | SORT-MERGE ABNORMAL EOJ                                                                |
| 180        | SORT-MERGE SOFTWARE ERROR                                                              |
| 181*       | <pre><number> RECORDS REFERENCED BY KEYFILE/TAGFILE</number></pre>                     |
| 182        | NO INITIATING MESSAGE                                                                  |
| 183*       | <pre><number> RECORDS SORTED </number></pre>                                           |
| 184        | FILE ERROR < <number>&gt; NEAR RECORD <record number=""> ON</record></number>          |
| .05        | <pre><file name=""> UNORDERED MERGE INPUT FILE <file name=""> NEAR</file></file></pre> |
| 185        | RECORD <pre>REcord number&gt;</pre>                                                    |
| 106        | TOO MANY RECORDS FOR SORT-MERGE                                                        |
| 186<br>187 | DUPLICATE RECORDS-KEYFILE NOT BUILT                                                    |
| 188        | INITIATING MESSAGE INVALID                                                             |
| 189*       | SORT-MERGE VER x.y.z INITIATED FROM < rix number >/                                    |
| 107*       | <pre></pre>                                                                            |
| 107        | INPUT RECORD SIZES UNEQUAL - BAD FILE <filename></filename>                            |
| 193        | INJOUT RECORD SIZES BAD - OUTPUT SIZE CHANGED                                          |
| 194        | BAD RECORD/BLOCK SIZE FOR OUTPUT DEVICE                                                |
| 196        | KEY OVER-RUNS RECORD END                                                               |
| 197        | CANNOT SPLIT INDEX FILE                                                                |
| 198        | <pre><number> PARITY BLOCKS</number></pre>                                             |
| 1          | INDEX INPUT FILE NOT TYPE DATA                                                         |
| 199        | THUCK THEOL FILE HULL THE DATA                                                         |

Message 184 represents differing file errors depending upon the value of <number>. Defined meanings are as follows:

1 - EOF on output file2 - parity on input file

8 - parity on sort workfile

7 – output file error

3 - EOF on sort workfile

9 - parity on input file (block ignored)

4 - parity on output file

5 - sort workfile error

6 - input file error

5-13

|   |                    |   |   |   |   |   |   |   |   | record<br>number |                     |
|---|--------------------|---|---|---|---|---|---|---|---|------------------|---------------------|
| X | χ.                 | 1 | 0 | 5 | 2 | 0 | x | X | X | 1                | X X 0 1 0 0 3 X X   |
| X | X                  | 1 | 0 | 0 | 3 | 5 | Х | X | X | 2                | X X 0 2 1 4 7 X X   |
| X | X                  | 0 | 1 | 0 | 0 | 3 | X | X | X | 3                | X X 1 0 0 3 5 X X   |
| Х | Х                  | 6 | 9 | 7 | 1 | 2 | x | X | X | 4                | X X 1 0 0 3 6 X X   |
| X | X                  | 6 | 9 | 8 | 4 | 3 | X | X | X | 5                | x x 1 0 5 2 0 X X   |
| X | X                  | 1 | 0 | 0 | 3 | 6 | X | X | X | 6                | X X 3 2 4 0 C X X   |
| X | X                  | 3 | 2 | 4 | 0 | 0 | X | X | X | 7                | X X 6 9 7 1 2 X X   |
| X | X                  | 0 | 2 | 1 | 4 | 7 | X | X | χ | 8                | X X 6 9 8 4 3 X X   |
|   | data file<br>input |   |   |   |   |   |   |   |   |                  | data file<br>output |

Figure 5-1. Regular Record Sort

|   |                    |   |   |   |   |   |   |   |   | record<br>number |     |                   |
|---|--------------------|---|---|---|---|---|---|---|---|------------------|-----|-------------------|
| X | Х                  | 1 | 0 | 5 | 2 | 0 | × | Х | Х | 1                | 0 3 | C 1 0 0 3         |
| X | Х                  | 1 | 0 | 0 | 3 | 5 | X | X | X | 2                | 0 8 | 0 2 1 4 7         |
| X | X                  | 0 | 1 | 0 | 0 | 3 | x | X | X | 3                | 0 2 | 1 0 0 3 5         |
| X | X                  | 6 | 9 | 7 | 1 | 2 | X | X | X | 4                | 0 6 | 1 0 0 3 6         |
| X | X                  | 6 | 9 | 8 | 4 | 3 | x | Х | Х | 5                | 0 1 | 1 0 5 2 0         |
| X | Х                  | 1 | 0 | 0 | 3 | 6 | x | X | × | 6                | 0 7 | 3 2 4 0 0         |
| X | X                  | 3 | 2 | 4 | 0 | 0 | × | Х | X | 7                | 0 4 | 6 9 7 1 2         |
| X | X                  | 0 | 2 | 1 | 4 | 7 | x | X | Χ | 8                | 0 5 | 6 9 8 4 3         |
|   | data file<br>input |   |   |   |   |   |   |   |   |                  |     | keyfile<br>output |

Figure 5-2. Keyfile Creation

|   | record<br>number   |   |   |   |   |   |                   |   |   |   |         |
|---|--------------------|---|---|---|---|---|-------------------|---|---|---|---------|
| x | x                  | 1 | 0 | 5 | 2 | 0 | x                 | × | x | 1 | C 3     |
| X | X                  | 0 | 1 | 0 | 0 | 3 | X                 | X | X | 3 | [ c 8 ] |
| X | X                  | 6 | 9 | 7 | 1 | 2 | x                 | Х | х | 4 | c 2     |
| X | X                  | 6 | 9 | 8 | 4 | 3 | X                 | X | X | 5 | [C 1]   |
| X | X                  | 1 | 0 | 0 | 3 | 6 | X                 | X | х | 6 | [c 7]   |
| X | X                  | 3 | 2 | 4 | 0 | 0 | х                 | Х | X | 7 | 0 4     |
| X | X                  | 0 | 2 | 1 | 4 | 7 | x                 | X | X | 8 | C 5     |
|   | data file<br>input |   |   |   |   |   | tagfile<br>output |   |   |   |         |

Figure 5-3. Tagfile Creation

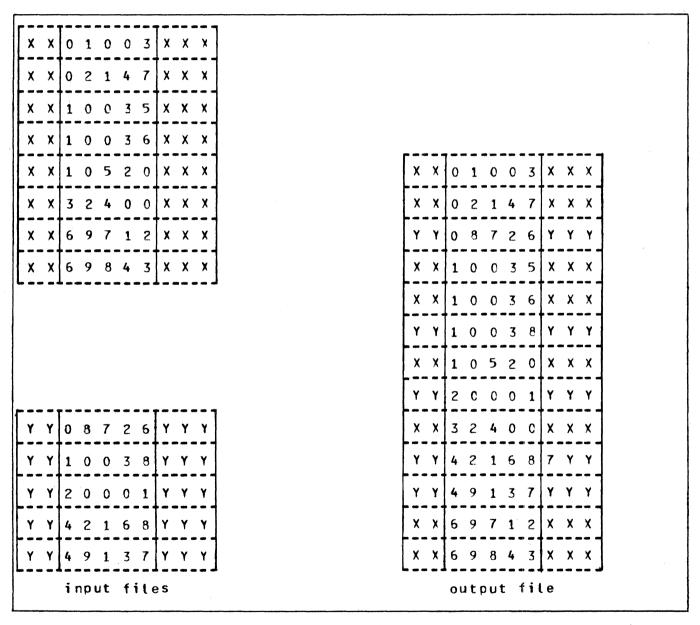

Figure 5-4. File Merge

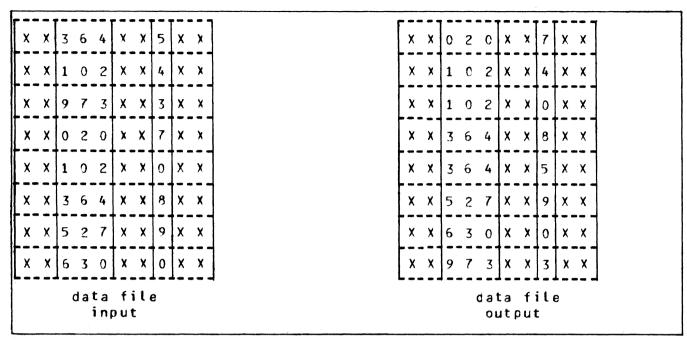

Figure 5-5. Multiple Key Sort

Table 5-1. Sign Convention For Signed 8-Bit Alphanumeric Fields

| Key Value      | Hex Code | ASCII Character |
|----------------|----------|-----------------|
| - C            | 20       | -               |
| <b>-</b> C     | 7 D      | <b>"</b>        |
| +0             | 30       | 0               |
| + 0            | 7 B      |                 |
| -1             | 4 A      | J               |
| <del>-</del> 2 | 4 B      | K               |
| <b>-</b> 3     | 4 C      | L               |
| - 4            | 4 D      | <b>M</b> .      |
| <del>-</del> 5 | 4 E      | N               |
| <b>-</b> 6     | 4 F      | 0               |
| -7             | 50       | P               |
| <b>-</b> 8     | 51       | Q               |
| <b>-</b> 9     | 52       | R               |
| + 1            | 31       | 1               |
| +2             | 32       | 2               |
| +3             | 33       | 3               |
| +4             | 34       | 4               |
| <b>+</b> 5     | 35       | 5               |
| +6             | 36       | 6               |
| +7             | 37       | 7               |
| +8             | 38       | 8               |
| + 9            | 39       | 8<br>9          |

Note: any other hex code in the sign character is interpreted as positive, with the key value given by the binary value of the right-hand 4 bits of the character.

Table 5-2. Sign Convention For Signed 4-Bit Numeric Fields

Key value Binary Code (BCD character)

negative 0101 (5)
positive 0011 (3)

Note: any value other than 0101 (5) is
interpreted as positive.

Table 5-3. Sign Convention for Separate Sign Character with 8-bit Alphanumeric Fields

Key value

ASCII character (hex value)

negative

"-" (20)

positive

"+" (28)

Note: any character other than "-" is interpreted as positive.

# SECTION 6 COMPILATION FACILITIES

#### INTRODUCTION

Compilation of programs written in CMS COBOL, RPG and MPL can be performed with the CO (compile) utility. CO is a normal utility program residing on disk. It is used to co-ordinate the various parts of the CMS COBOL, RPG and MPL compilers. Each compiler consists of several object code files (called "passes") and produces a number of workfiles to pass information between each pass. The CO utility allows initial input to be made to the compiler by specifying such things as input and output file names.

Additionally, CO allows multiple executions of each compiler by storing compiler workfile information in a master file called CO.MASTER on the system disk. The compiler passes have access to the information in this disk file. Information in this file also allows the CO utility to perform restarts if the system halts during a compilatin. This restart facility eliminates the need to rerun a compilation from pass one if one or more passes have already completed successfully.

CO uses some standard names for input and output files, which can be changed by the inital CO message. The basic CO operation is given in Figure 6-1.

Initial input to CO is either from the initiating SPO message or through macro (star) files or through a disk file called 'CO.STARTUP" on the system disk. CO generates the CO.MASTER file used to co-ordinate the compiler passes. There is an option to produce a CO listing. Information provided to CO enables the user to describe the following:

input patch file input source file output source file output object program output compilation listing compiler workfiles

2015228 6–1

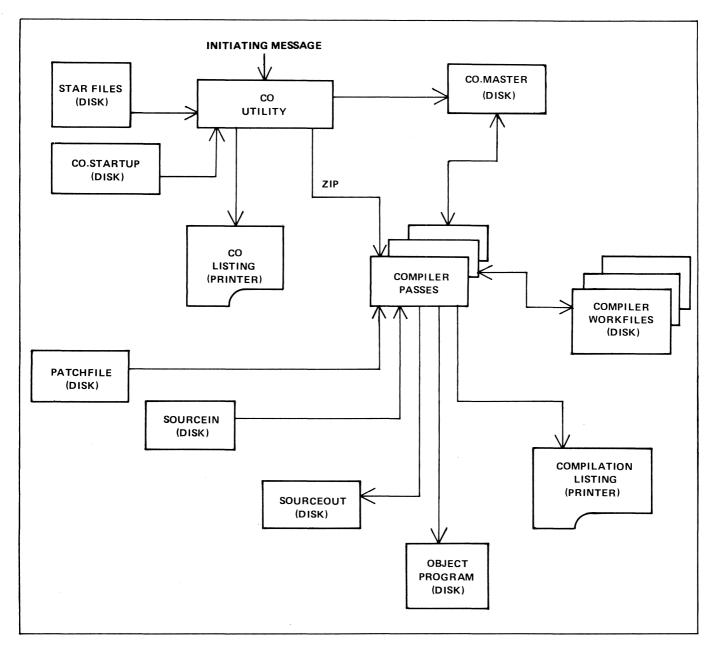

Figure 6-1. Operation Of CO Utility

- CO provides the ability to set "dollar options" for the compilation.
- CO operates in two basic ways
- to initiate and control a single compilation.
- to interrogate compilation status, and restart or clear an aborted compilation.

## TO INITIATE A SINGLE COMPILATION

#### Format:

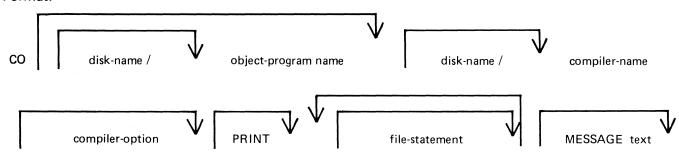

This initial input can be entered on the SPO when executing CO. CO can also be started with no additional information from the SPO: in this case the information is either on a card file or on a disk file called "CO.STA-RTUP" on the system disk. Selected parts of the input can be provided as star files see later in this section. All disk files used for inputting information to CO can be 80 byte card-image records created by CMS CANDE or CREATE, with all information in the first 8 records and the first 72 characters of each record.

Semi-colons may separate any clauses after the compiler-option, for readability.

The object-program-name is optional. If not specified, it will be created on the system disk with a name as follows:

"COBOBJECT" - for COBOL compilations

"RPGOBJECT" - for RPG compilations

"MPLOBJECT" - for MPL compilations

The name of the disk for the generated object program may also be specified. If not specified, the system disk is assumed.

The compiler-name may be one of the following:

COBOL - the COBOL compiler

RPG - the RPG compiler

MPL - the MPL compiler

RPGXREF - the separate RPG cross-reference program

OPTLIST - the separate COBOL/RPG optimizer

If the optional disk-name is given before the compiler-name, then the compiler may be executed from a user disk so long as all passes are on the specified disk. If no disk name is given then the compiler must be on the system.

The compiler-option may be one of the following:

SYNTAX (abbreviation SY)

LIBRARY (abbreviation LI)

GO (alternative SAVE)

With a "compile for syntax", no object program is generated. For COBOL and RPG, COBSVERTER is not executed; for MPL, the compilation stops at the end of pass 3.

With a "compile to library", an executable object program is created if there are no syntax errors, and saved on disk with the object-name as specified in the CO statement. A compile to library is the default compiler-option.

A "compile and go" is the same as a compile to library, with the additional feature that the object program is executed. The CO utility goes to EOJ after zipping the object program.

If the PRINT option is specified, an edited listing of the startup message is output, along with a list of settings for all the file parameters which are modifiable through CO. A list of default dollar card settings for the compilation is output along with any dollar options entered via the CO message. This object listing also contains a log of all error messages displayed.

The file statements allow names and other attributes to be set for the compiler input and output files. The general form of these statements are given here, but not all attributes may be set for all files these will be discussed in turn.

#### Format:

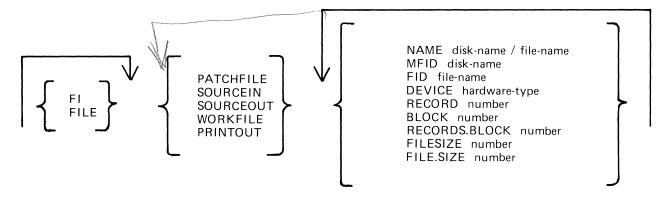

The meaning of the file attributes are as follows:

#### **NAME**

This specifies the CMS file name plus disk name and may be of the form MFID/FID.

#### MFID

This specifies the disk name of the given file. The default is the system disk. The MFID must be a maximum of 7 characters.

#### FID

This specifies the file name of the given file. The default is the system disk. The FID must be a maximum of 12 characters.

(Note: FID and MFID may be used together, or NAME may be used instead of the MFID/FID combination).

#### **DEVICE**

This specifies the type of peripheral of the input or output file. The default for the PRINTOUT file is line printer. The default for all other files is any disk. The device is specified by a 2-character mnemonic as follows:

```
card readers:
        any card reader
                                           AR
        any multi"function unit
                                           AM
        80-column reader
                                           R8
        80-cotumn reader/punch
                                           M8
        96-column reader
                                           R9
        96-column reader/punch
                                           M9
card punches:
                                           CP
        any card punch
        any multi-function unit
                                           AM
        80-column punch
                                           P8
        80-column reader/punch
                                           M8
        96-column punch
                                           P 9
        96-column reader/punch
                                           M9
tapes and cassettes (NRZ or PE)
        any tape
                                           AT
        write-disabled reel
                                           MT
        write disabled cassette
                                           CT
                 (altenatvies: CS, CASSETTE)
        Note: if a write-disablec device is specified
        for an output file, CO will substitute a
        write-enabled device in the specification, and
        issue warning...
printers:
                                           AP
        any printer
        serial printer (console)
                                           SP (A
        line printer
                                           LP/A
disks:
        any disk, default catridge
                                           DK
                 (alternatives: DC, DISK)
        Burroughs Super Mini
                                           DM
        Fixed disk
                                           DF
        pack
                                           DP
```

#### **FILESIZE**

This attribute specifies the maximum number of records in the output file. If used with PATCHFILE, the number specifies the total number of source lines to be compiled, including dollar cards and "COPY statements" in the case of COBOL compilation. The number may be followed by the letter K to denote thousands. For example, the statement

#### FI SOURCEOUT FILESIZE 4 K

specifies a filesize of 4000 records. A space must separate the "K" from the number.

An alternative spelling of the keyword is "FILE.SIZE".

The files are as follows:

#### **PATCHFILE**

This is the primary source input file, and contains dollar records and source records which may optionally be merged with a secondary input file to produce an output source file. Attributes which may be set, and their default values are:

| NAME<br>MFID | PATCHFILE<br>system disk (0000000) |
|--------------|------------------------------------|
| FID          | PATCHFILE                          |
| DEVICE       | ĎΚ                                 |
| FILEST7F     | n                                  |

#### **SOURCEIN**

This is the optional secondary input file. Attributes which may be set, and their default values, are:

| NAME   | SOURCEIN              |
|--------|-----------------------|
| MFID   | system disk (0000000) |
| FID    | SOURCEIN              |
| DEVICE | DΚ                    |

#### SOURCEOUT

This is the optional source output file produced by merging PATCHFILE and SOURCEIN. Attributes which may be set, and their default values, are:

| NAME          | SOURCEOUT               |
|---------------|-------------------------|
| MFID          | system disk (0000000)   |
| FID           | SOURCEOUT               |
| DEVICE        | DK                      |
| FILESIZE      | 4 K                     |
| RECORD        | 80                      |
| RECORDS.BLOCK | 9                       |
| BLOCK         | 720 for disks           |
|               | 240 for cassettes       |
|               | 2000 for magnetic tapes |

#### WORKFILE

This refers to the intermediate workfiles produced by the compiler during the compilation. The only attribute that can be specified, and its default, is:

MFID system disk (0000000)

#### **PRINTOUT**

This refers to the listings produced by the various compiler passes during the compilation. The only attribute that can be specified, and its default, is:

DEVICE LP

#### The MESSAGE statement

The reserved word MESSAGE indicates the start of the list of dollar options for that compile. The text consists of a list of one or more dollar cards, taken from the list given below, separated by spaces.

For example, for an MPL compilation the following would be valid:

MESSAGE \$LIST \$XMAP \$SEGMENT FR20

Use of this feature is not valid for COBOL compilations.

#### Examples:

To compile the COBOL source program AR678S, and create the object program AR678, both on the system disk:

CO AR678 COBOL LI FI PATCHFILE FID AR678S

To merge the RPG patch file RQ20P with the source file RQ20S, and create a new source RQ20SN and object RQ20NEW, all on disk RDEV:

CO RDEV RQ20NEW RPG LI; FI PATCHFILE NAME RDEV/RQ20P;

FI SOURCEIN NAME RDEV/RQ20S; FI SOURCEOUT NAME

RDEV/RQ20SN; MESSAGE \$MERGE

To compile the MPL source program MTEST.S from the disk USR1 to produce object MTEST on disk USR1, with CO listing, and compiler listing on the console:

CO USR1 MTEST MPL LI; FI PATCHFILE NAME USR1/MTEST.S;

PRINT; FI PRINTOUT DEVICE SPA; MESSAGE \$LIST

To compile source PATCHFILE with COBOL and create object COBOBJECT on the system disk: CO COBOL

To patch COBOL source CS500 (found on tape) with cardfile CRDPATCH and produce an object program CNEW on disk F1, putting compiler workfiles on disk FSCRATCH:

CO FI/CNEW COBOL LI;

FI PATCHFILE FID CRDPATCH DEVICE AR;

FI SOURCEIN FID CS500 DEVICE AT;

FI WORKFILE MFID FSCRATCH;

#### **USE OF MACRO CALLS**

All or part of the initiating message to CO may be provided as data in disk files. This is indicated by an asterisk (star) in the message.

Following the asterisk must be a valid file name, including the disk-name if not on the system disk. When the initiating message is scanned, the contents of a star-file are included in the scan. At the end of the star-file contents, scanning continues with the primary message. The complete initiating message, or individual clauses, may be included in the star-files. The message format for CO has been repeated below with an asterisk where a star-file may be used:

#### Format:

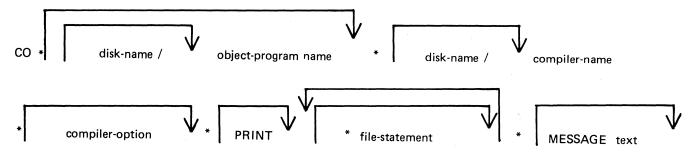

#### Example:

Consider four star-files, with names and contents as follows:

| name  | contents                                  |
|-------|-------------------------------------------|
|       | made today value uppl value - 4000 - 4000 |
| FILE1 | AA RPG GO                                 |
| FILE2 | PATCHFILE NAME BB                         |
| FILE3 | DEVICE AR                                 |
| FILE4 | SOURCEDUT FID CC.                         |

Then the following two initiating messages to CO are valid:

- CO \*FILE1 PRINT \*FILE2 DEVICE AR
- CO \*FILE1 PRINT \*FILE2 \*FILE4

but the following two messages are invalid, because the contents of FILE3 is wrong, as it starts in the middle of a file-statement:

- CO \*FILE1 PRINT \*FILE2 \*FILE3
- CO \*FILE1 PRINT PATCHFILE NAME BB \*FILE3

# **COMPILER DOLLAR OPTIONS**

In the following list, (D) indicates the options which are set by default. This notation is also used in the output listing from CO, to distinguish default settings from deliberate dollar card settings.

For COBOL, no dollar options may be set or reset by CO. For a fuller description of the available RPG and MPL options, consult the relevent compiler manual.

#### **RPG**

| \$<br>LIST   | (D) | \$<br>NLIST     |
|--------------|-----|-----------------|
| \$<br>SEG    |     | \$<br>NSEQ      |
| \$<br>XMAP   |     | \$<br>NXMAP     |
| \$<br>SUPR   |     | \$<br>NSUPR     |
| \$<br>LOGIC  |     | \$<br>NLOGIC    |
| \$<br>MERGE  |     | \$<br>NMERGE    |
| \$<br>SEVERE | (D) | \$<br>N SE VERE |
| \$<br>MAP    |     | \$<br>NMAP      |
| \$<br>NAMES  |     | \$<br>NNAMES    |
| \$<br>NEW    |     | \$<br>NNEW      |

Any RPG dollar options specified in the startup message for CO will override any occurrences of that option appearing in either the PATCHFILE or SOURCEIN input files.

#### MPL

| \$<br>LIST      | \$<br>CODE    |           |
|-----------------|---------------|-----------|
| \$<br>NOLIST    | \$<br>NEWTAPE |           |
| \$<br>LISTE     | \$<br>FORMAT  |           |
| \$<br>LISTP     | \$<br>SEGMENT | file-name |
| \$<br>SECUENCE  | \$<br>SEGSIZE | integer   |
| \$<br>XMAP      |               |           |
| \$<br>NOWARNING |               |           |

Any MPL dollar options specified through CO are used only as initial settings, and may be overridden by dollar cards appearing in either of the source input files.

2015228 6–9

## TO INTERROGATE THE STATUS OF COMPILATIONS

CO may be used to determine the status of any compilations. This is done by interrogating the CO.MASTER file. The message is:

CO MX

This function may be used at any time, provided that the mix is not already full. It yields information in the following form:

CO

MIX-NUMBER

COMPILER NAME

CURRENT COMPILER PASS

PROGRAM NAME

compiler-name

compiler pass name object-file-name

WORKFILE CHARACTER

(where "A" is a character used by CO in the meaning of workfiles so that different compilations can precede with separate workfiles). In addition to the above information, if a compilation is either awaiting Restart or Clear (see later), or has been Restarted but has not yet gone to end-of-job, the following will be displayed:

(THIS CO IS IN RESTART MODE)

Note that the "CO MX" function will give information about all current compilations marked in the CO.MASTER file, even if they were prematurely stopped by a system failure. This is different from the MCP "MX" intrinsic, which will only give the jobs currently in the multiprogramming mix.

#### TO RESTART AN ABORTED COMPILATION

This function may be used to restart a compilation which has been terminated prematurely due to a system failure such as a clear start or ZIP failure. The message is:

Format:

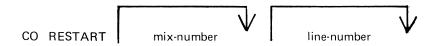

If only one compilation was being done, then the simple message

CO RESTART

is sufficient. The compilation is resumed at the beginning of the pass in which the failure occurred. If more than one compilation was being done, the mix-number must be supplied, which is the mix-number of the particular CO that was running at the time of failure. This number is determined either from the SPO log, or the CO MX facility.

If the failure occurred during the printing phase of a COBOL compilation (pass COBOL7), then this pass can be restarted at a specified line-number. The line number must be in the range 000000 to 065535. For example, the message

CO RESTART 2 010000

will cause the CO with mix-number 2 to be restarted, which will cause COBOL7 to start printing at line 010000.

Once a RESTART has been initiated, no new compilations can be started until the restarted compilation has gone to normal EOJ. If that is not possible, for instance because a file is not present, then the restarted job should be CLEARed (see later) to allow other compilations to be initiated.

Other CO versions executing are undisturbed by a RESTART operation.

When a restarted job terminates, whether naturally or as a result of a CLEAR (see later), the message "RESTART COMPLETED"

is displayed on the SPO. If a new CO, having the same mix-number as the one that failed, is started up before the failed CO can be restarted or cleared, then the block of information in CO.MASTER for the failed CO is lost and that compilation cannot be restarted. In this case the following message is displayed:

"CO MIX-NUMBER n CANNOT NOW BE RESTARTED COMPILATION BLOCK RE-USED".

#### TO CLEAR AN ABORTED COMPILATION

If a clear start or other failure has occurred, and it is decided not to Restart compilations, then on or all of the compilations may be cleared. References to one or all of the compilations are deleted from the CO.MASTER file, and workfiles belonging to the compilation are removed unless the compiler requested that they be saved. The message is:

#### Format:

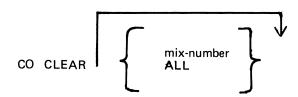

Providing a mix-number clears only the compilation whose controlling CO had the specified mix-number. The keyword ALL clears all compilations known to CO. If only one compilation was being done, then the simple message

CO CLEAR

is sufficient.

Other CO versions executing are undisturbed by a CLEAR operation.

Any CO can be CLEARed at any time whether or not a restart is in operation or pending.

#### Example of aborted compilation:

Assume that a system failure occurred while doing a COBOL compilation. The controlling CO had a mixnumber of 6 and the compiler was in the OPTLIST pass. Assume also that, since the failure, an RPG compilation had been initiated.

The message

CO MX

may result in the following information:

```
CO MIX NUMBER
COMPILER NAME
CURRENT COMPILER PASS
RPGPHASE1
WORKFILE CHARACTER

CO MIX NUMBER
COMPILER NAME
CURRENT COMPILER PASS
OPTLIST
WORKFFLE CHARACTER
C (THIS CO IS IN RESTART MODE)
```

Then to restart the COBOL compilation, enter

CO RESTART 6

to cause the compilation to start at the beginning of OPTLIST. If the COBOL compilation is not required to be restarted, then enter

CO CLEAR 6

Note that in both cases the RPG compilation is unaffected.

#### **ZIP FAILURES**

If a zip failure occurs, or a particular compiler pass is DS'ed or DP'ed, CO displays one of the messages in table 6-1 indicating the reason for the failure, then takes one of the following two actions:

If no Restart is in operation or pending.

One of the following messages is displayed:

'CO SHOULD BE RESTARTED OR CLEARED".

'CO MIX-NUMBER n MUST BE RESTARTED OR CLEARED".

The CO utility is forced into "Restart mode" which prevents any new COs or any other RESTARTS being performed until the CO in question has been either restarted and completed, or cleared.

If a Restart is in operation or pending.

One of the following messages is displayed:

"CO SHOULD BE RESTARTED OR CLEARED"

"CO MIX-NUMBER SHOULD BE RESTARTED WHEN

EXISTING RESTART COMPLETE".

The CO utility is not forced into "Restart mode" in this case. It is required to RESTART the job as soon as possible after the existing restart is complete.

#### Table 6-1. Zip Failure Messages

```
ZIP FAILURE DUE TO PROGRAM FILE NOT FOUND FOR program-name
ZIP FAILURE DUE TO INTERPRETER FILE NOT FOUNC FOR program-name
ZIP FAILURE DUE TO NO MEMORY FOR program-name
                TO NO USER DISK FOR program name
7IP FAILURE DUE
ZIP FAILURE DUE TO MIX FULL FOR program-name
               TO USER COUNT ERROR programmame
ZIP FAILURE DUE
ZIP FAILURE DUE TO DUPLICATE PACK program-name
ZIP FAILURE DUE TO INVALID LOAD REQUEST programmame
ZIP FAILURE DUE TO MCS ALREADY PRESENT program-name
ZIP FAILURE DUE TO DISK ERROR program*name
ZIP FAILURE DUE TO CODE FILE ERROR program-name
ZIP FAILURE DUE TO ILLEGAL DATA REQUEST program-name
ZIP FAILURE DUE TO REASON UNKNOWN program-name
COMPILER PASS DS!ed program*name
COMPILER PASS DP'ed program-name
```

# **RESERVED WORDS**

All keywords used in initiating messages to CO are reserved words; that is, they cannot be used for file names or other user-defined parts of the initiating message. A complete list of the reserved words is given in table 6-2.

Table 6-2. CO Reserved Words

| MPL       | SOURCEOUT     |
|-----------|---------------|
| COBOL     | WORKFILE      |
| RPG       | PRINTOUT      |
| RPG XREF  | NAME          |
| OPTLIST   | MFID          |
| SAVE      | F I D         |
| GO        | DEVICE        |
| SYNTAX    | FILE.SIZE     |
| SY        | FILESIZE      |
| LIBRARY   | RECORD        |
| LI        | BLOCK         |
| PRINT     | RECORDS.BLOCK |
| MESSAGE   | MX            |
| FILE      | RESTART       |
| FI        | CLEAR         |
| PATCHFILE | ALL           |
| SOURCEIN  |               |
|           |               |

# **ERROR MESSAGES**

The printout file for CO may contain error messages from the CO utility itself. These are listed in table 6-3, and are largely self-explanatory.

Table 6-3. Error Messages from CO

| ERROR<br>NO | ERROR MESSAGE                                                                                     |
|-------------|---------------------------------------------------------------------------------------------------|
| 1           | First word in Initiating Message is not a valic disk or file                                      |
| 1           | name.                                                                                             |
| 2           | Invalid object program name or compiler rame specified.                                           |
| 3           | Warning - Compiler Pack Id. truncated to 7 characters.                                            |
| 4           | No compiler specified.                                                                            |
| 5           | Warning - Program Pack Id. truncated to 7 characters.                                             |
| 6           | Warning - Program Id. truncated to 12 characters.                                                 |
| 7           | Reserved Word not found when expected.                                                            |
| 8           | FI/FILE not followed by one of PATCHFILE, SOURCEIN, SOURCEDUT, WORKFILE, PRINTOUT.                |
| 9           | Reserved Word used out of context.                                                                |
| 10          | Warning - Compiler Option already modified - previous                                             |
|             | mod· ignored·                                                                                     |
| 11          | Warning - Print Option specified more than orce.                                                  |
| 12          | Record size * Blocking factor > 65535, Block size set equal                                       |
|             | to Record size.                                                                                   |
| 13          | MESSAGE not used by COBOL - Message Text ignored.                                                 |
| 14          | Warning - Message Text already processed - this                                                   |
|             | Message Text ignored.                                                                             |
| 15          | This dollar option may not be Set/Reset via the                                                   |
| 16          | Compile Utility.                                                                                  |
| 16<br>17    | \$SEGMENT file=name parameter not a valid file name. CD.MASTER no longer on disk = job terminted. |
| 18          | Warning = \$SEGMENT pack-id truncated to 7 characters.                                            |
| 19          | Warning = \$SEGMENT program*name truncated to 12 characters.                                      |
| 20          | \$SEGSIZE parameter not numeric.                                                                  |
| 21          | Modification not valid for SOURCEIN - modification ignored.                                       |
| 22          | Warning - MESSAGE contains no valid dollar cards.                                                 |
| 23          | Warning - Scard not valid for this compiler.                                                      |
| 24          | Warning - Invalid \$card in Message Text.                                                         |
| 25          | Warning - PATCHFILE modifications already dore - these                                            |
|             | mods ignored.                                                                                     |
| 26          | Warning - PATCHFILE modifications incomplete.                                                     |
| 27          | Modification not valid for PATCHFILE - modification                                               |
|             | ignored.                                                                                          |
| 28          | Warning - No PATCHFILE modifications.                                                             |
| 29          | MFID/FID modification already done for this file -                                                |
|             | mod ignored.                                                                                      |
| 30          | Pack name/File name in NAME specification invalid.                                                |
| 31          | Pack name in NAME specification truncated to 7                                                    |
|             | characters.                                                                                       |

```
File name in NAME specification truncated to 12
32
     characters.
     Pack name in MFID clause invalid.
33
34
     Pack name in MFID clause truncated to 7 characters.
     File name in FID clause invalid.
35
     File name in FID clause truncated to 12 characters.
36
     RECORD size of zero specified - mod ignored - cefault
37
     used.
     DEVICE modification already done for this file - this
38
     modification ignored.
     Specified Device Type invalid - default device type used.
39
     FILESIZE already modified for this file - this mod ignored.
40
     FILESIZE parameter not numeric.
41
     BLOCK size already modified - this mod. ignored.
42
     RECORDS.BLOCK/BLOCK parameter not numeric.
43
     RECORD parameter not numeric.
44
     SOURCEIN modification already done - these mods ignored.
45
     Warning - SOURCEIN modification incomplete.
46
47
     No SOURCEIN modifications.
     SOURCEOUT modifications already done - these mods ignored.
48
     Warning - SOURCEOUT modifications incomplete.
49
     Warning - No SOURCEOUT modifications.
50
     Specified RESTART mix*number not numeric.
51
     Specified mix-number out of range.
52
     Cannot initiate another RESTART - previous RESTART incomplete.
53
     No CO with specified mix-number available for RESTART.
54
     Null Initiating Message - no file CO.STARTUP - job terrinated.
55
     Nested Macro Call found.
56
     Invalid file name in Macro Call.
57
     Pack name in Macro Call truncated to 7 characters.
58
     File name in Macro Call truncated to 12 characters.
59
     Record size for card device > 96, RECORD and BLOCK size
60
     set to 96.
     File CO.STARTUP empty - No Initiating Message - job
61
     terminated.
     Cannot run CO on this system, SYSTEM STATUS Communicate
62
     not supported.
     CO.MASTER not found - job terminated.
63
     Compiler not zipped - errors in Initiating Message.
64
     Specified CLEAR mix number not numeric.
65
     Specified CLEAR mix-number out of range.
66
     No CO's to RESTART/CLEAR - job terminated.
67
     No CO with specified mix-number available for Clearing.
68
     SYSTEM STATUS Communicate failure - job terminated.
69
     WORKFILE modification already done - this mod ignored.
70
     WORKFILE not followed by MFID - mod ignored.
71
     Specified RESTART line number for listing not numeric.
72
     Specified Restart Line*nmber > 65535 - Line*number
73
     set to 0.
     RESTART mix*number not specified.
74
     No parameter specified for CLEAR function.
75
     Line-number parameter only valid for COBOL - ignored.
76
     Illegal character encountered in Initiating Message.
77
     Cannot continue compilation - Compilation Block
78
```

initialized.

- 79 Non-input Device specified for PATCHFILE mod. ignored.
- 80 Non-input Device specifid for SOURCEIN mod. ignored.
- 81 Macro file not found <file-name>
- 82 Non-output Device specified for SDURCEDUT mod ignored.
- 83 BLOCK size for SOURCEOUT is not a multiple of the RECORD size.
- 84 Specified BLOCK size for Tape Device too large default value used.
- 85 Specified RECORD size for Tape Device too large default used.
- 86 80 col card device RECORD size > 80, RECORD and BLOCK size set to 80.
- 87 96 col card device RECORD size > 96, RECORD and BLOCK size set to 96.
- 88 Warning PRINTOUT modification already done this mod ignored.
- 89 Device specified for PRINTOUT not Printer Type ignored.
- 90 PRINTOUT not followed by DEVICE mod. icnored.
- 91 BLOCK size or Blocking factor of zero specifies default used.
- 92 SOURCEOUT FILESIZE specified as zero = mod. ignored = default used.
- 93 Specified PATCHFILE FILESIZE > 65535 default value used.
- 94 Specified SOURCEOUT filesize > 65535 default value used.
- 95 Specified RECORD size > 65535 default value used.
- 96 Specified BLOCK size or Blocking=Factor > 65535 = default used.
- 97 When compiling MPL on Cumbernauld Support System, level number required.
- 98 If 80 Col. card output device used, record truncation will occur.
- 99 RECORD size already modified " this mod. ignored.
- 100 Macro file present but empty <file-name>

2015228

# **RESTARTING EXECUTING CO VERSIONS**

Note that CO does not prevent restarting or clearing a currently-executing compilation. However, when the original version of the compiler pass, that was executing when the RESTART was done, terminates and returns to CO, CO will recognize that the block of information in the CO.MASTER file has been overwritten. The message

"CANNOT CONTINUE COMPILATION-COMPILATION BLOCK INITIALIZED"

is displayed and the job is terminated. This may result in problems such as the occurrence of duplicate files. If an executing compilation is CLEARed, there is an added complication that any workfiles for that compilation are removed.

Restarting or clearing any currently-executing compilation is therefore not advised.

# SECTION 7 NUMBERED SYSTEM SOFTWARE OUTPUT MESSAGES

# **INTRODUCTION**

The CMS software maintains a table of output messages used by the MCP, the interpreters, and other items like the SORT intrinsic. Each of these messages is given a number called the "event number". The event number is always displayed, enclosed in brackets, as part of the message.

This section lists each message in event number order.

# **EVENTS # 1-9**

### Software Information

These are information indicating error conditions. If any action is required, other message(s) will follow immediately.

#### Message format:

mix number/program-name <EVENT #> file-name peripheral function message ERROR WHILE IN verb status.

The peripheral is given by the mnemonic for example, DK for disk. The function is INPUT or OUTPUT. The message is given in the table below. The verb is OPEN, CLOSE, READ, WRITE, etc. The status gives additional information such as the disk address for disk failures.

#### **Examples:**

# 12/PD < 46> MYDISK/SYSMEM DM OUTPUT TIMEOUT ERROR ... WHILE IN OPEN 0033

# 10/MYPROG <2> FR 203D DM READ PARITY ERROR ... WHILE IN READ 14A5

| EVENT | MESSAGE                      | POSSIBLE CAUSES                                                                                                    | SUGGESTED ACTION                                                                                                    |
|-------|------------------------------|----------------------------------------------------------------------------------------------------|----------------------------------------------------------------------------------------------------|
| 1     | TAPE FORMAT                  | Ending label on labeelled tape is missing or invalide                                                                                             | None. Program has indicated it can handle the error itself.                                                               |
| 2     | PARITY<br><status></status>  | Hard parity error found on this device.                                                                                                    | None Program has indicated it can handle the error itself. <status> shows disk sector address for disk errors.</status>   |
| 3     | TIMEOUT<br><status></status> | For tape device, no data was found for quite a distance on tape (exact length depends upon unit); For disk, cylinder specified could not be used. | None Program has indicated it can handle the error itself. <status> shows disk cylinder address for disk errors.</status> |
| 4     | ADDRESS<br><status></status> | Sector could not be found on disk (cyl-inder was found). Either software has indicated an invalid sector or sector address on disk is corrupt.    | None. Program has indicated it can handle the error itself. <status> shows disk sector address for disk errors.</status>  |

| EVENT | MESSAGE                     | POSSIBLE CAUSES                                                                                                    | SUGGESTED ACTION                                              |
|-------|-----------------------------|----------------------------------------------------------------------------------------------------|---------------------------------------------------------------|
| 5     | REWIND                      | Problem encount=<br>ered on tape re=<br>wind.                                                                                                    | Retry the program.                                            |
| 6     | DESCRIPTOR                  | Identifies I/O error that is not PARITY, TIMEOUT, ADDRESS or REWIND.                                                                                                    | None · Program has indicated it can handle the error itself · |
| 7     | NON-FILE<br>FULL ON<br>MFIO | It is possible for all entries in available table (non-file directory) to be in use. If a file then releases its disk space it may not be possible to enter it in the non-file directory. Disk is checkerboarded. | Run SQ utility and then retry the program.                    |
| 8     | DEVICE LOCKED               | A non disk device is closed with lock.                                                                                                    | None.                                                         |
| 9     | DEVICE NOT<br>PURGED        | An attempt is made to close purge a write disable magnetic tape drive.                                                                                                    | None.                                                         |

# **EVENTS # 10-19**

# Software Suspensions

When a program that is running encounters a condition that prevents it from continuing, MCP will suspend the program and inform the operator as to the reason for the suspension. When the condition is cleared, MCP will normally allow program to continue running. If program does not continue automatically then the operator should issue a "GO" command (see "GO" intrinsic) to the program.

#### Message formats:

mix number/program-name <EVENT #> WAITING file-name device message

#### Examples:

10/LIST <17> WAITING UNLAB LISTPRT AP NO FILE 10/COPY <17> WAITING TL REEL 001 AT NO FILE 02/NGD03 <12> WAITING FILE 255 NO USER DISK 05/MPL.SEG <10> WAITING CARDFL DF NO FILE

| EVENT | MESSAGE                     | POSSIBLE CAUSES                                                                                                    | SUGGESTED ACTION                                                                                                    |
|-------|-----------------------------|----------------------------------------------------------------------------------------------------|----------------------------------------------------------------------------------------------------|
| 10    | NO FILE                     | Disk or tape file this program needs to use cannot be found.                                                                                                    | Check for correct disk or tape; Supply program with backup copy of file requested;                                                         |
|       |                             | _                                                                                                    | Program will continue when file is supplied.                                                                                               |
| 11    | DUPLICATE<br>FILE           | While attempting to place a certain file on disk, program has discovered a file with the same name already exists on disk. Program halts, as 2 files with same name cannot reside on one disk. | Normally remove with RM the existing file from disk. Program will continue. If in doubt refer to program instruct ions.                    |
| 12    | NO USER<br>DISK<br>(cont'd) | There is no more available space on disk; or space available is insufficient to hold file this program is attempting to write; or disk is "checker-boarded".                                   | With KA, analyze amount of available space remaining. If disk is filled remove with RM any unnecessary files and program will continue; or |

| EVENT | MESSAGE                          | POSSIBLE CAUSES                                                                                                    | SUGGESTED ACTION                                                                                                    |
|-------|----------------------------------|----------------------------------------------------------------------------------------------------|----------------------------------------------------------------------------------------------------|
|       | NO USER DISK (cont'd)            |                                                                                                    | If disk is filled and a dual-pack file is desired, assign different disk to this program (see AD intrinsic); or if disk is checker-boarded use SQ utility to consolidate disk space, then reexecute program that encountered suspension. |
| 13    | DIRECTORY<br>FULL                | When the disk was initialized the disk directory was constructed to contain a fixed number of file names. The directory has now reached its capacity.                                                                         | Remove with RM any unnecessary files and program will continue; or DS the suspended program. Replace disk with another disk having sufficient directory space, and reexecute the program.                                                |
| 1 4   | DEVICE<br>NOT AVAILABLE          | Output device that program needs in order to continue processing is either unavailable or not ready.                                                                                                    | RY required device; or assign program to alternate device (see AD intrinsic).                                                                                                    |
| 15    | FORMS<br>REQUIRED                | Program is waiting for operator to insert correct forms into the outout device before it will continue processing.                                                                                                    | Insert correct forms into output device. Then use "AD" intrinsic to assign device to program (see AD intrinsic).                                                                                                    |
| 16    | GENERATION<br>NUMBER<br>MISMATCH | While opening an old indexed file, a discrepancy has been found between the generation number fields of the keyfile and the data file. The operating system will cancel the suspension when the discrepancy no longer exists. |                                                                                                    |

| EVENT | MESSAGE            | POSSIBLE CAUSES                                                                                                    | SUGGESTED ACTION                                                                                                    |
|-------|--------------------|----------------------------------------------------------------------------------------------------|----------------------------------------------------------------------------------------------------|
| 17    | NO FILE            | Program needs a device that is either unavailable, busy, or not ready.                                                                                 | RY required device; or allow program currently using the device to go to End of Job and suspended program will then automatically be able to use device; |
| 18    | D UPLICATE<br>FILE | <pre>2 or more disks (or tapes) having the same names have been found on-line. Only one disk (or tape) of a given name may be on-line at a time.</pre> | Check for correct<br>disk or tape.<br>Replace (or relabel)<br>one of the duplicates.                                                                     |
| 19    | FILE IN USE        | The specified file cannot be opened because it has already been opened by the maximum number of users allowed for the desired move i.e. input/output.  | Wait until the file is not in use.                                                                                                    |

# **EVENTS # 20-40**

# INVALID REQUEST ON CLASS A OR B COMMUNICATE TO MCP

These messages normally indicate program errors. Program in error should be DS'ed or DP'ed (see DS and DP intrinsics), if necessary. Then operator should attempt to run the program again. If the same error is encountered, request technical assistance.

#### Message format:

mix number/program-name <EVENT#> CANNOT verb text parameter

| EVENT | MESSAGE               | POSSIBLE CAUSES                                                                                                    | SUGGESTED ACTION |
|-------|-----------------------|----------------------------------------------------------------------------------------------------|------------------|
| 20    | (NULL)                | Illegal verb.                                                                                                    |                  |
| 21    | NOT FIB               | Byte 1 of Priority A or B communicate should contain Data Segment Table Index of a File Information Block. Data Segment Table does not contain File Information Block.                                                                                |                  |
| 22    | FILE LOST             | The medium which contained the file has been illegally physically removed when it was still required (e.g. half close).                                                                                                    | None             |
| 23    | ATTRIBUTE<br>MISMATCH | communicate is checked against the files attributes. Attribute includes such things as device, myuse, access mode etc. This message indicates failure on this check e.g. read on an output file, start on a nondisk file, write on a closed file etc. |                  |
| 24    | BA) SEQUENCE          | Priority A error may be noted when OPENEC I/O with Sequential Access 1. REWRITE was not immediately pre- ceded by success- ful READ.                                                                                                    |                  |

2015228 7–7

| EVENT | MESSAGE                                  | POSSIBLE CAUSES                     | SUGGESTED ACTION |
|-------|------------------------------------------|-------------------------------------|------------------|
|       |                                          | 2. CVERWRITE was                    |                  |
|       |                                          | immediately prec-                   |                  |
|       |                                          | eded by OPEN or                     |                  |
|       |                                          | START communicate.                  |                  |
|       |                                          | 3. CVERWRITE or                     |                  |
|       |                                          | REWRITE was preced-                 |                  |
|       |                                          | ed by conditional                   |                  |
|       |                                          | READ which failed.                  |                  |
| 25    | BA) WORK                                 | Work Area Segment                   |                  |
|       | AREA                                     | specified within                    |                  |
|       |                                          | File Information                    |                  |
|       |                                          | Block cannot be                     |                  |
|       |                                          | used, because it                    |                  |
|       |                                          | either indicates FIB                |                  |
|       |                                          | segment or it is Read               |                  |
|       |                                          | Only segment - yet                  |                  |
|       |                                          | communicate requests                |                  |
|       |                                          | data transfer to                    |                  |
|       |                                          | that segment.                       |                  |
| 26    | ILLEGAL KEY                              | Key requested on                    |                  |
|       |                                          | Priority A comm-                    |                  |
|       |                                          | unicate for a disk                  |                  |
|       |                                          | was equal to zero.                  |                  |
|       | **NON-RESIDENT                           | COMMUNICATE HANDLER**               |                  |
| 27    | DEVICE NOT                               | There is no device                  |                  |
| 21    | ON SYSTEM                                |                                     |                  |
|       | UN 3131EM                                | of the required kind on the system. |                  |
|       |                                          | Killa on the systems                |                  |
| 29    | DUAL PACK                                | The two parts of a                  |                  |
|       | MISMATCH                                 | dual pack file have                 |                  |
|       |                                          | been found to be                    |                  |
|       |                                          | in consist ent.                     |                  |
| 30    | ALREADY OPEN                             | Communicate requested               |                  |
|       |                                          | an CPEN on already                  |                  |
|       |                                          | opened file.                        |                  |
| 31    | ALREADY                                  | Communicate requested               |                  |
| -     | CLOSED                                   | a CL CSE of already                 |                  |
|       |                                          | closed file.                        |                  |
| 32    | BA) ADVERB                               | Adverb to OPEN was                  |                  |
|       | <del>_</del> _ <del>_</del> <del>_</del> | determined to be                    |                  |
|       |                                          | illegal for any                     |                  |
|       |                                          | use of the follow-                  |                  |
|       |                                          | ing:                                |                  |
|       |                                          | 1. MYUSE equal to "0"               |                  |

| EVENT | MESSAGE                     | POSSIBLE CAUSES                                                                                                    | SUGGESTED ACTION |
|-------|-----------------------------|----------------------------------------------------------------------------------------------------|------------------|
|       |                             | 2. MYUSE incompatible with device (for example, I/O for LP). 3. Access mode Random for non-disk device. 4. Access mode not equal to Sequential or Random.                                                                                                    |                  |
| 3 3   | BA) BLOCK OR<br>RECORD SIZE | Record and/or Block Size been determined to be incompatible or illegal for any of following reasons:  1. Buffer or Record length equal to zero for new disk or tape files.  2. Record length ex- ceeds physical Block size.  3. Buffer length not an integer multiple of Record length.  4. FPB or DFH buffer length not multiple of 180 if old file is opened with specified Buffer length other than zero.  5. DFH Buffer length not multiple of FPB Buffer length if cld file is opened with specified Buffer length. |                  |

| EVENT | MESSAGE                  | POSSIBLE CAUSES                                                                                                    | SUGGESTED ACTION |
|-------|--------------------------|----------------------------------------------------------------------------------------------------|------------------|
| 34    | BAD FILE<br>SIZE         | Maximum file size<br>exceeds 1048560 or<br>65535 if single area<br>File•                                                                                                    |                  |
| 35    | BAD NUMBER<br>OF BUFFERS | Number of buffers specified exceeds 16.                                                                                                    |                  |
| 36    | BAD DEVICE               | Device requested not supported by CMS. Device code is illegal.                                                                                                    | :                |
| 37    | BAD FILE<br>TYPE         | 1. An OPEN has been requested on "SYSMEM" file by unprivileged user program. 2. Unprivileged user program requested a CLOSE with Lock or Purge of file with SYSMEM VMFILE or Firmware File Type. |                  |
| 38    | PROTECTION<br>ERROR      | Privileged user attempted to CLOSE with Lock or Purge a VMFILE or Firm-ware file while the file was still in use.                                                                                |                  |
| 39    | BAD FILE-<br>NAME        | OPEN or CLOSE has detected an illegal special character imbedded in file-name.                                                                                                    |                  |
| 40    | BAD KEYSIZE              | During OPEN of a new index file, MCP has discovered in File Parameter Block (FPB) a key length of zero or one that exceeds 28 bytes.                                                             |                  |

## **EVENTS # 41-49**

# **Fatal Device Errors**

These messages indicate fatal hardware errors. The program encountering the error should be DS'ed or DP'ed (see DS and DP intrinsics) if necessary. Then the operator should attempt to run program again. If the same error is encountered the media (disks, tapes, etc) involved should not be used further until field engineering has been notified and media has been checked.

#### Message format:

mix number/program-name <EVENT#> file-name peripheral function message ERROR WHILE IN verb status

The format of these messages is the same as the format for event numbers 1-9.

| EVENT | MESSAGE             | POSSIBLE CAUSES                                                                                                    | SUGGESTED | ACTION |
|-------|---------------------|----------------------------------------------------------------------------------------------------|-----------|--------|
| 41    | BA) LEVEL<br>NUMBER | The implementation number in a keyfile KFFB is greater than this                                                                                   |           |        |
|       |                     | implementation.                                                                                                    | ···       |        |
| 42    | DISK LOCKED         | Disk write error occurred at file                                                                                                    |           |        |
|       |                     | close time. This<br>could be either<br>while writing last                                                                                          |           |        |
|       |                     | block, or updating<br>Disk File Header<br>or available table.                                                                                      |           |        |
| 43    | EN) OF TAPE         | Unexpected end of tape encountered.                                                                                                    |           |        |
| 44    | TAPE FORMAT         | Encing label or labelled tape is missing or invalid.                                                                                               |           |        |
| 45    | PARITY              | Hard priority error discovered on device. <status> shows disk sector address for disk errors.</status>                                             |           |        |
| 46    | TIME OUT            | For tape device, no data was found for quite a distance on tape (exact length depends upon unit); For disk, cylinder specified could not be found. |           |        |
|       |                     | cylinder address for disk errors.                                                                                                    |           |        |

2015228 7–11

| EVENT | MESSAGE                      | POSSIBLE CAUSES                                                                                                    | SUGGESTED ACTION |
|-------|------------------------------|----------------------------------------------------------------------------------------------------|------------------|
| 47    | ADDRESS<br><status></status> | Sector could not be found on disk (cyl-inder was found). Either Software has indicated invalid sector or sector address or disk is corrupt. <status> shows disk sector address for disk errors.</status> |                  |
| 48    | REWIND                       | Problems encount = ered on rewinding a tape.                                                                                                    |                  |
| 49    | DESCRIPTOR                   | Identifies I/O error<br>that is not PARITY,<br>ADDRESS, or REWIND.                                                                                                    |                  |

# **EVENTS # 50-69**

# Load Failures

These messages indicate that the MCP failed to begin the processing of a particular program for some reason. Operator should correct the condition that caused the load failure and then try running the program again.

## Message format:

[EVENT#] LOAD FAILURE message

# Examples:

- [53] LOAD FAILURE NO USER DISK
- [51] LOAD FAILURE PROGRAM NOT FOUND

| EVENT | MESSAGE                  | POSSIBLE CAUSES                                                                                                    | SUGGESTED ACTION                                                                                                    |
|-------|--------------------------|----------------------------------------------------------------------------------------------------|----------------------------------------------------------------------------------------------------|
| 50    | DISK NOT<br>FOUND        | Specified disk is not on-line or ready.                                                                                                    | Check for correct<br>disk;<br>RY disk if not ready                                                                                                    |
| 51    | PROGRAM NOT<br>FOUND     | Specified file was not found on disk.                                                                                                    | Check input and reminput if necessary; Check for correct disk.                                                                                                 |
| 52    | FULL MIX                 | System cannot accept any additional programs of this Priority Class at the moment; or program presently running will not permit any other programs to enter the mix. | Allow one program to come to End of Job (EOJ). Then begin required program again; or DS unwanted program(s), if applicable. Then begin required program again. |
| 53    | NO USER<br>DISK          | There is not enough room on disk for this program's Virtual Memory file. (VMFILE).                                                                                   | Remove with RM any unnecessary files;                                                                                                    |
| 54    | INTERPRETER<br>NOT FOUND | For B 90:  COBOLINT or BILINTERP were not found on system disk or have be- come corrupted.                                                                           | Supply, with COPY, the missing interpreters from backup medium; Replace, with COPY, the corrupted interpreters from backup                                     |
|       | (confd)                  |                                                                                                    | medium;                                                                                                    |

2015228

| EVENT      | MESSAGE                 | POSSIBLE CAUSES                                                                                             | SUGGESTED ACTION                                                                                                |
|------------|-------------------------|----------------------------------------------------------------------------------------------------|----------------------------------------------------------------------------------------------------|
|            | INTERPRETER NOT         | For B 800:                                                                                                  |                                                                                                    |
|            | FOUND (cont'd)          | MCP may be corrupted; program operator is attempting to run may be corrupted.                               | Replace, with COPY, corrupted MCP from backup medium; Replace, with COPY, corrupted program with backup medium; |
| 55         | USER COUNT<br>ERROR     | Too many programs are trying to use a file. Limit is seven.                                                 | Wait until one or more programs goes to ECJ. Then try again.                                                    |
| 56         | CODE FILE<br>ERROR      | Data file name was mistaken for program name, and an attempt was made to run the file instead of a program. | Check input and re-<br>enter.                                                                                   |
| 57         | INVALID LOAD<br>REQUEST | Typing error. (EX: too many char- acters in program name).                                                  | Check input and re-enter.                                                                                       |
| 58         | INSUFFICIENT<br>MEMORY  | There is not enough room in memory (to hold this proram's Task Control Block and Program Control Block).    | Request technical assistance.                                                                                   |
| 5 <b>9</b> | MCS ALREADY<br>PRESENT  | Only one MCS may be in the mix.                                                                             | None •                                                                                                    |
| 60         | D UPLICATE<br>PACK      | 2 or more disks with the same name are currently on-line, and this system does not permit this.             | Re-name one of the disks with RL; check for correct disk.                                                       |
| 61         | NULL MIX<br>REQUIRED    | Specified program may be run only if no other programs are in the mix e.g. SQ                               | Wait until all programs go to EOJ before running this program.                                                  |

| EVENT | MESSAGE                              | POSSIBLE CAUSES                                                                                                    | SUGGESTED ACTION |
|-------|--------------------------------------|----------------------------------------------------------------------------------------------------|------------------|
| 62    | ILLEGAL DATA<br>COMM LOAD<br>REQUEST | An NDL task can be loaced only as part of the data comm loading sequence. Any other attempt to load an NDL task is failed.          |                  |
| 63    | DISK ERROR                           | There has been an irrecoverable disk error while attempting to load a program.                                                      |                  |
| 64    | UTILITY BUSY                         | The operator has tried to initiate a super-<br>utility function while another is in the mix.                                        |                  |
| 65    | INSUFFICIENT<br>READ STORE           | The program rur structure cannot be constructed in the amount of memory specified in the real store field of the EX command.        |                  |
| 66    | DUAL ALPHABET<br>NOT SUPPORTED       | The program recuires interpreter and MCP facilities to support qual alphabet or reverse escapement and the current system does not. |                  |

7-15

# **EVENTS # 70-99**

# System Errors

These messages indicate system errors. The program encountering the error should be DS'ed or DP'ed (see DS and DP intrinsics) if necessary. Then the operator should attempt to run the program again. If the same error is encountered, technical assistance should be requested.

## Message format:

mix number/program-name <EVENT#> SLICE# message

| EVENT      | MESSAGE                    | POSSIBLE CAUSES                                                                                    | SUGGESTED ACTION                                                                 |
|------------|----------------------------|----------------------------------------------------------------------------------------------------|----------------------------------------------------------------------------------|
| 70         | SEGMENT OUT<br>OF RANGE    | Segment number ex-<br>ceeds number of<br>segments declared<br>in the program.                      |                                                                                  |
| 71         | SEGMENT SIZE<br>ERROR      | Offset and length value exceeds declared size of segment.                                          |                                                                                  |
| 72         | STACK OVERFLOW             | Amount of Control Stack requested dur- ing a run has exceed- ed declared Stack Size.               | Use MODIFY utility to increase control stack size of program, and rerun program. |
| 73         | STACK<br>UNDERFLOW         | Designated code has attempted to retrieve more information from Control Stack than is present.     |                                                                                  |
| 74         | INSUFFICIENT<br>REAL STORE | The program has attempted to exceed the memory size specified at load time in the realstore field. |                                                                                  |
| <b>7</b> 5 | PROGRAM TOO<br>Large       | The program has attempted to exceed the physical memory size.                                      |                                                                                  |
| 80         | BAD KEY<br>POSITION        | The offset of key position is more than record size.                                               |                                                                                  |

# **EVENTS # 100-169**

# **Program Errors**

These messages indicate program errors. The program in error should be DP'ed (see DP intrinsics) if necessary. The source program, object program, dumpfile produced by DP, and any data files used by this program should be saved. The operator should try to run the program again. If the same error is encountered, request technical assistance, and supply all relevant data saved to the technician.

#### Message format:

mix number/program-name <EVENT> SOURCE REFERENCING program segment # segment address program counter address message

## Examples:

## 03/MYPROG < 121 > 0 SEGMENT 0 ADDRESS

... 15 SUBSTRING ERROR

#### **04/PROGB** < 140> 2639 SEGMENT 18 ADDRESS

#### ... 436 CODE FILE ERROR

| EVENT | MESSAGE                  | POSSIBLE CAUSES                                                                                                    | SUGGESTED ACTION |
|-------|--------------------------|----------------------------------------------------------------------------------------------------|------------------|
| *AL   | L INTERPRETERS*          | •                                                                                                    |                  |
| 100   | COMMUNICATE<br>ERROR     | MCP returned a800 in<br>Byte 0 of Fetch Mess=<br>age on a communicate.                                                                                       |                  |
| 101   | COMMUNICATE<br>EOF ERROR | MCP returned an End of File indication in Fetch message (320 20 003) and the user has not specified any action if EDF occurs.                                |                  |
| 102   | COMMUNICATE<br>I/O ERROR | MCP returned I/O error indication in Fetch message (020 30 000) and the user has not specified any action to take if error occurs.                           | •                |
| 103   | SEGMENT NUMBER<br>ERROR  | Interpreter detected an invalid code on data segment number.                                                                                                 |                  |
| 104   | WRITE ERROR              | Interpreter has detect— ed attempt to WRITE into a Read-Only Segment or literal. Code file has become corrupt or an error exists in compiler or interpreter. |                  |

2015228 7–17

| EVENT | MESSAGE                          | POSSIBLE CAUSES                                                                                                    | SUGGESTED ACTION |
|-------|----------------------------------|----------------------------------------------------------------------------------------------------|------------------|
| 105   | SEGMENT<br>BOUNDARY<br>VIOLATION | Interpreter, in cal-<br>culating an address,<br>has discovered that<br>the address of the<br>data or code is out                                      |                  |
|       |                                  | of range. Code file has become corrupt or an error exists in compiler or interpreter.                                                                 |                  |
| **IN  | TERPRETER for MPL                | II**                                                                                                    |                  |
| 110   | INVALID OP                       | Code file has become corrupt or error exists in MPLII compiler or interpreter.                                                                        |                  |
| 115   | DESCRIPTOR<br>ACCESS CODE        | Program tried to store the fetch value to a non-character field, or to convert to a non- character field, or to store to a self- relative descriptor, |                  |
|       |                                  | or an error in the<br>SETNAME procedure, or<br>a decimal add error.                                                                                   |                  |
| 116   | SEGMENT SIZE<br>ERROR            | Segment length is too long or is set while segment is in core.                                                                                        |                  |
| 117   | ADDRESS ERROR                    | SETNAME extent error; identifier has become out of scope                                                                                              |                  |
| 118   | MESSAGE<br>REFERENCE<br>ERROR    | Message reference field not divisible by 4, or illegal access to message reference space.                                                             |                  |
| 119   | STRING STORAGE<br>ERROR          | Illegal destinat = ion in store string instruction.                                                                                                   |                  |
| 120   | REMAP ERROR                      | Program tried to remap a bit descriptor.                                                                                                    |                  |

| EVENT | MESSAGE        | POSSIBLE CAUSES         | SUGGESTED ACTION                      |
|-------|----------------|-------------------------|---------------------------------------|
| 121   | SUBSTRING      | Attempt made to sub-    | · · · · · · · · · · · · · · · · · · · |
|       | ERROR          | string into non-char-   |                                       |
|       |                | acter area.             |                                       |
| 122   | INDEX ERRUR    | Program tried to        |                                       |
|       |                | index a self-relative   |                                       |
|       |                | descriptor, or to bit   |                                       |
|       |                | index a self-relative   |                                       |
|       |                | descriptor.             |                                       |
| 123   | EXIT ERROR     | Local data returned     |                                       |
|       |                | from a function.        |                                       |
| 124   | CPA ERROR      | Error in communicate    |                                       |
|       |                | parameter area: for     |                                       |
|       |                | example, message ref-   |                                       |
|       |                | erenced expected, or    |                                       |
|       |                | size of character       |                                       |
|       |                | field at least 3        |                                       |
|       |                | bytes expected.         |                                       |
| 125   | DIVIDE ERROR   | Divide by zero          | V                                     |
|       |                | attempted.              |                                       |
| 126   | ZIP ERROR      | Error returned after    |                                       |
|       |                | ZIP (not used on B80)   |                                       |
| 127   | BIT DESCRIP-   | Bit field overlaps      |                                       |
|       | TOR ERROR      | more than one byte      |                                       |
|       |                | boundary.               |                                       |
| 128   | FPB ERROR      | Error in file para-     |                                       |
|       |                | meter block encount=    |                                       |
|       |                | ered - subfield of a    |                                       |
|       |                | non-F.P.B. segment      |                                       |
|       |                | requested.              |                                       |
| 129   | CONTROL STACK  | Control Stack over-     |                                       |
|       | ERROR          | flow or underflow-      |                                       |
| 130   | DATA STACK     | Illegal descriptor      |                                       |
|       | ERROR          | encountered.            |                                       |
| 131   | DECLARATION    | Size of character       |                                       |
|       | MODE ERROR     | field greater than 255. |                                       |
| 132   | DATA STRUCTURE | Insufficient room for   |                                       |
|       | ERROR          | structure nesting or    | f .                                   |
|       |                | size of character       |                                       |
|       |                | field greater than 255  | •                                     |
|       |                | or insufficient room    |                                       |

2015228

7-19

| EVENT | MESSAGE                                                   | POSSIBLE CAUSES                                                                                                    | SUGGESTED ACTION                                                                  |
|-------|-----------------------------------------------------------|----------------------------------------------------------------------------------------------------|-----------------------------------------------------------------------------------|
|       | DATA STRUCTURE<br>ERROR (cont'd)                          | for array bound eval-<br>uation, or non-char-<br>acter descriptor enc-<br>ountered when charact-<br>er descriptor expect-<br>ed. |                                                                                   |
|       | **INTERPRETER                                             | for COBOL and RPG**                                                                                                    |                                                                                   |
| 140   | INALID S-OP<br>CODE                                       | Invalid S-Op-Code. Code file is corrupt or error exists in CCBCL/RPG compiler or interpreter.                                    | Same as event 143                                                                 |
| 141   | INVALID CCPX - GREATER THAN SIZE OF COP TABLE             | Invalid COPX - greater than size of COP table. Code file corrupt cr error in COBOL/RPG compiler or interpreter.                  | Same as event 143                                                                 |
| 142   | ALPHANUMERIC<br>FIE_D TYPE NOT<br>8-BIT UNSIGNED          | Alphanumeric field<br>type not 8-bit un-<br>signed. Code file<br>corrupt or error<br>in COBOL/RPG com-<br>piler or interpreter.  | Same as event 143                                                                 |
| 143   | INVALID EDIT<br>MICRO OPERATOR                            | Invalid EDIT micro Cperator. Code file corrupt or error in COBCL/RPG compiler COBCL/RPG compiler or interpreter.                 | Re-run program from packup copy. If still in error, request technical assistance. |
| 144   | INLINE EDIT MASK NOT CORRECTLY TERMINATED                 | Inline EDIT MASK not correctly ter- minted. Coce file corrupt or error in CCBCL/RPG compiler or interpreter.                     | Same as event 143                                                                 |
| 145   | EXAMINE SOURCE<br>FIELD ERRCR                             | EXAMINE source field error. Code file corrupt or error in COBCL/RPG compiler or interpreter.                                     | Same as event 143                                                                 |
| 146   | EXAMINE PARAMETER FIELD NOT 8-BIT UNSIGNED, ONE CHARACTER | EXAMINE parameter field not 8-bit unsigned character. Code file corrupt or error in COBOL/RPG compiler or interpreter.           | Same as event 143                                                                 |

| EVENT | MESSAGE                                                                          | POSSIBLE CAUSES                                                                                                    | SUGGESTED ACTION                                                                                                    |
|-------|----------------------------------------------------------------------------------|----------------------------------------------------------------------------------------------------|----------------------------------------------------------------------------------------------------|
| 147   | EXAMINE<br>CONTROL BYTE<br>ERROR                                                 | EXAMINE control byte error. Code file corrupt or error in COBOL/RPG compiler or interpreter.                                                           | Same a event 143                                                                                                    |
| 148   | COMPARE FOR<br>CLASS-CLASS<br>AND FIELD TYPE<br>INCOMPATIBLE                     | COMPARE for CLASS-<br>CLASS and FIELD type<br>incompatible. Code<br>file corrupt or error<br>in COEOL/RPG compiler<br>or interpreter.                  | Same as event 143                                                                                                    |
| 149   | SUBSCRIPTED CR<br>INDEXED<br>SUBSCRIPT CR<br>INDEX                               | Coce file corrupt or error in COBCL/RPG compiler or interpreter.                                                                                       |                                                                                                    |
| 150   | I NDEXED/ SUBSCRIPTED VARIABLE IS I NDEXED/ SUBSCRIPTED BY MORE THAN 3 VARIABLES | The array has more than three subscripts or incexes.                                                                                                   |                                                                                                    |
| 151   | FETCH<br>COMMUNICATE<br>RESPONSE FIELD<br>NOT OF LENGTH<br>3 BYTES               |                                                                                                    |                                                                                                    |
| 152   | INVALID EXAMINE SPECIFICATION                                                    |                                                                                                    |                                                                                                    |
| 160   | PERFORM STACK<br>OVERFLOW                                                        | Indicates too many PERFORMS without a return for the Perform Stack spec- ified at compile time (if not spec- ified then the de- fault value was used). | The size of the perform stack may be increased by the MDDIFY utility, using the CDNTROL.STACK option to change the PPB (see section 4). |
|       |                                                                                  | If this cid not result from a programming error, the Perform Stack should be increased.                                                                |                                                                                                    |
| 161   | NON-POSITIVE<br>OVERFLOW                                                         | Subscripts must be positive.                                                                                                    |                                                                                                    |

| EVENT | MESSAGE                     | POSSIBLE CAUSES                                  | SUGGESTED ACTION |
|-------|-----------------------------|--------------------------------------------------|------------------|
| 162   | ARRAY BOUND<br>VIOLATION    | Subscripts outside upper bounc of OCCURS Clause. |                  |
| 164   | TRANSLATION<br>SOURCE ERROR |                                                  |                  |
| 166   | INVALID SIGN                |                                                  |                  |
| 167   | I /O ERROR                  | Invalid read/write to a file.                    |                  |
| 168   | SORT OR MERGE<br>ERROR      | An error has been encountered in SCRT or MERGE.  |                  |
| 169   | ZIP FAILURE                 | Zip to another<br>task has failed.               |                  |

# **EVENTS # 170-199**

# **SORT Exception Events**

Any of these output messages may be displayed while SORT and SORTINTRINS are running. For reporting SORT errors: all SORT errors should be accompanied by either the Sort Spec or the COBOL program that requested SORTINTRINS, as well as the input file(s). Since SORTINTRINS is a machine-dependent program, the method of getting a dump may vary. To get a program dump on the B 80: rerun the program with "GT" on. This will cause SORTINTRINS to dump its run structure on the console printer.

## Message format:

mix number/program-name <EVENT#> message

| EVENT | MESSAGE                                               | POSSIBLE CAUSES                                                                                                    | SUGGESTED ACTION                                          |
|-------|-------------------------------------------------------|----------------------------------------------------------------------------------------------------|-----------------------------------------------------------|
| 170   | DUPLICATE<br>RECORD record<br>number                  | Only for Keyfile creation. Another record in file has same key as this record.                                                                             | If duplicates are desired, specify "DUPLICATES" in input. |
| 171   | ILLEGAL INDEX KEY IN RECORD record number             | Only for keyfile creation. Either the Key field is all binary 0 or has one or more bytes with hex FF. This record will not be referenced from the keyfile. | None.                                                     |
| 172   | RECORDS LOST<br>OR GAINED BY<br>SORT-MERGE            | Probably indicates an error in SORTINTRINS.                                                                                                    | See introductory paragraph concerning errors.             |
| 173   | number<br>DUPLICATE<br>RECORDS                        | Normal message tells<br>the opertor the total<br>number of records<br>that have duplicates.<br>(See Event 170).                                            | None.                                                     |
| 174   | number RECORDS<br>CONTAINING<br>INVALID INDEX<br>KEYS | Normal message tells operator total number of records with invalid index keys. (See Event 171 for further information).                                    | None •                                                    |
| 175   | number<br>RECORDS<br>DELETED                          | Records with hex FF in every byte position will be deleted by SORT. Informs operator how many records were deleted.                                        | None.                                                     |

| EVENT | MESSAGE                                        | POSSIBLE CAUSES                                                                                                    | SUGGESTED ACTION                                           |
|-------|------------------------------------------------|----------------------------------------------------------------------------------------------------|------------------------------------------------------------|
| 176   | number<br>RECORDS<br>MERGED                    | Normal message for MERGE only. Tells op-<br>erator total number of records merged from all files.                                                                                                    | None •                                                     |
| 177   | number FILES<br>MERGED                         | Normal message for MERGE only. Tells total number of files merged. Should be same as number of files requested in the Sort Specs.                                                                                           | None.                                                      |
| 178   | SORT-MERGE<br>OUTPUT FILE<br>NOT CREATED       | SORTINTRINS was DS'ed;<br>may indicate corrupt<br>SORT or SORTINTRINS<br>programs.                                                                                                    | See introductory paragraph concerning SORT errors.         |
| 179   | SORT-MERGE<br>Abnormal<br>Eoj                  | Early termination due to errors.                                                                                                    |                                                            |
| 180   | SORT-MERGE<br>SOFTWARE<br>ERROR                | Error in SORTINTRINS                                                                                                    | See introductory<br>paragraph concern-<br>ing SORT errors. |
| 181   | number RECORDS REFERENCED BY KEYFILE - TAGFILE | Only for keyfile-<br>tagfile creation.<br>Tells number of ent-<br>ries of keyfile/<br>tagfile.                                                                                                    | None.                                                      |
| 182   | NO INITIAT-<br>ING MESSAGE                     | SORT INTRINSIC requires a properly coded Initiating Message. This should be properly formatted by SORT or Sorts within programming languages such as COBOL. Probably indicates an attempt to execute SORT INTRINS directly. | None •                                                     |
| 183   | number<br>RECORDS<br>SORTED                    | Normal message tells<br>number of records<br>sorted by the SORT<br>utility. SORT succ-<br>essful.                                                                                                    | None.                                                      |

| EVENT | MESSAGE                                                    | POSSIBLE CAUSES                                                                                                    | SUGGESTED ACTION                                   |
|-------|------------------------------------------------------------|----------------------------------------------------------------------------------------------------|----------------------------------------------------|
| 184   | FILE ERROR <number> ON SORT-MERGE FILE file- name</number> | The <number> means: 1. EOF on output File 2. PARITY on Input File 3. EOF on Sort Work- file 4. Bad Disk Address 5. SORT workfile Error 6. Input File Error 7. Output File Error Except for 2, this probably indicates error in SORTINTRINS.</number> | See introductory paragraph concerning SORT errors. |
| 185   | UNORDERED MERGE INPUT MERGE FILE file name                 | Files to be merged were found not to be increasing/decreasing key value. Either the file is incorrect or the key position has been incorrectly specified.                                                                                            | SORT files for order.<br>Then retry.               |
| 186   | TOO MANY REC-<br>ORDS FOR SORT-<br>MERGE                   | Machine-dependent<br>limitation •                                                                                                    | See introductory paragraph concerning SDRT errors. |
| 187   | DUPLICATE RECORDS - KEYFILE NOT BUILT                      | Was not specified and duplicates exist. The keyfile will not be built and this message will be displayed.                                                                                                    | Specify DUPLICATES in input.                       |
| 188   | INIT MESSAGE<br>INVALIO                                    | Initiating message to the SORTINTRINS is not in proper format. This could possibly be caused by a fault in the program that zipped the SORTINTRINS.                                                                                                  | See introductory paragraph concerning SORT errors. |
| 189   | SORT-MERGE INITIATED FROM mix number/prog- ram-name        | Informs the operator which program used the SORT intrinsic.                                                                                                    | None.                                              |

2015228 7–25

# SECTION 8 B 90 DEPENDENT SYSTEM SOFTWARE

## INTRODUCTION

This section covers those items in the CMS software which are operationally different on the B 90 series from other CMS implementations. These differences are mainly a result of the different hardware features involved. The software covered includes:

Powering the B 90 on and off.

The B 90 CMS disk "bootstrap" feature.

Stand-slone utilities, operating without MCP control.

Loading the MCP.

Particular features of the B 90 MCP.

Taking memory (system) dumps

Utilities released only for B 90 systems.

B 90 system errors and symptoms.

# **POWER ON**

Ensure no disks or cassettes are in the system (failure to do this may result in subsequent media corruption).

Turn the system power on. It is then under the control of ROM which performs a mini-test of critical machine components to verify it is capable of starting. The successful completion of this test is verified by the PK lights lighting and then turning off sequentially, with PK1 and PK2 remaining lit.

PK1 permits the loading of a cassette into the system. Some examples of cassettes to load would be (1) AE 500 firmware to cause the B 90 to perform as an AE 500, or (2) ACSYS SL5 emulator firmware cassettes to cause the B 90 to process Series L cassette programs on disk. B 90 cassette loads are not used in CMS.

PK2 permits the loading of information from a disk into the system. Some examples of disks to load would be (1) ACSYS (SL5 emulator) firmware disks, or (2) CMS disks to cause the B 90 to load CMS firmware.

Load the CMS disk in any available disk drive.

A mini-disk is considered loaded immediately the drive unit door is closed, and the blue indicator is lit (disk properly inserted and up to speed). For MCP control the disk must be write-enabled (red indicator lit).

For cartridge disk, wait about 20 seconds for the cartridge to come up to speed (you hear a click as the heads access the disk). Ideally they should be run initially for a few minutes before use to achieve correct running temperature. For MCP control the disk must be write-enabled.

For fixed disk, wait until the 'READY' half of the "BUSY/READY" button is on.

Depress PK2 to enter CMS Bootstrap Mode (see below). The various states, including Initial State and Bootstrap Mode, are shown in figure 8-1.

Possible errors in power-on sequence are given below, System Load Errors.

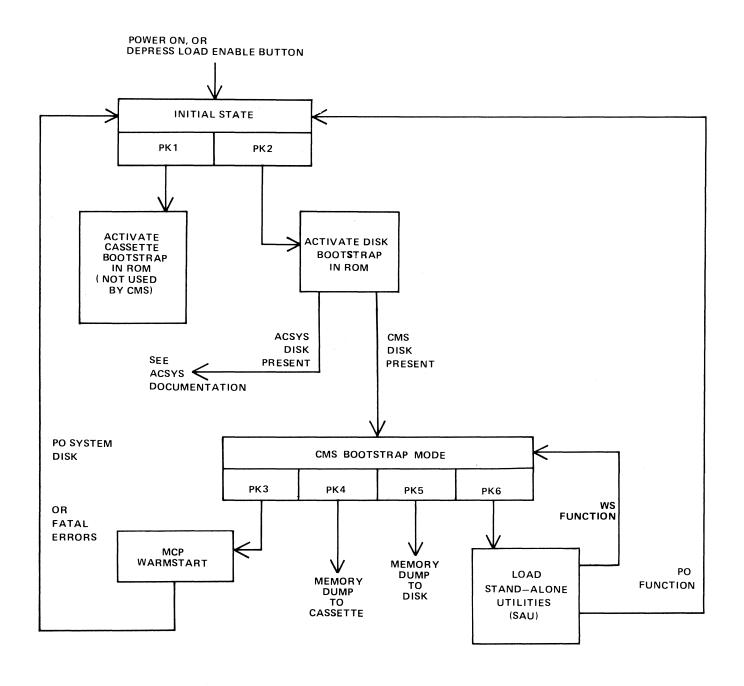

Figure 8-1. B 90 Coldstart and Warmstart

## CMS BOOTSTRAP MODE

From the Initial State, depression of PK2 initiates a ROM load routine which searches through all present disks until it finds the bootstrap code.

Successful load of CMS bootstrap: PK3 through PK6 will be lit, to provide the following facilities:

PK3 – warmstart MCPX

PK4 - dump contents of memory to cassette.

PK5 - dump contents of memory to disk.

PK6 – enter stand-alone utilities (SAU).

Note:

The search for a bootstrap code proceeds as follows:

bottom drive of highest-channel disk unit top drive of highest-channel disk unit

...

bottom drive of lowest-channel disk unit top drive of lowest-channel disk unit

and stops at the first bootstrap, whether a CMS bootstrap or ACSYS bootstrap. For example, if there is one cabinet with two cartridges, DKA and DKB, then DKB will be searched first. If there is more than one disk cabinet, you can find the channel address from the field engineer.

# A Note on Forcing System Initialization

When the system hangs (that is, it is not performing any functions or responding to any input from an operator, but has not returned to the initial state), it is necessary to force the system to initialize.

This is done by depressing the Load Enable button in the main cabinet. Never switch the cabinet off, or unload disks or cassettes in use, as this can cause media corruption of various kinds.

If the correct procedure is followed, then although disk or cassette files may be only partially created or updated, the system when recovered should be still able to access the media.

# STAND ALONE UTILITIES

The SAU process has the necessary functions to prepare a disk for use on the B 90. This process is used to initially transfer system software (MCP, interpreters, compilers and utilities) to a new disk at a new installation, or to install a new level of MCP at an existing installation. It is also used to condition new disks (IN Initialize) or recondition (RF reformat) existing disks for copying on the B 90.

The SAU functions are brought into memory from disk and operate independent of the MCP.

# Loading Stand-Alone Utilities

The system must be in the CMS Bootstrap state. If the system is in the initial state, depress PK2 to get to CMS Bootstrap State (PKs 3 through 6 lit).

Depress PK6. System will search disk (from which bootstrap was loaded) for a file called SAU.

If this disk does not contain SAU, then any disks (containing bootstrap files) located on a lower channel will also be searched. For each disk you must depress PK6 until search is complete.

(For failures in search see below System Load Errors).

Verify by a printed message that the SAU has been loaded into memory from disk.

STAND-ALONE UTILITY

VERSION n.nn.nn

REQUEST "HELP" FOR FUNCTION SUMMARY

**FUNCTION** 

#### **Functions Available**

initialize a disk: IN

reformat a disk to the initial state: RF disk-name

load files to disk from cassette: LD disk-name FROM cassette-name

copy files from disk to disk: COPY disk-name/file-name TO disk-name/file-name

remove disk files: RM disk-name/file-name

list the disk files and their sizes: LS disk-name/file-name

relabel a disk: RL disk-name list status of drives: OL warmstart the MCP: WS

initialize a disk for MTR use: FE (field engineers' use)

terminate stand-alone utility execution: PO

change file-name on disk: CH disk-name/file-name TO disk-name/file-name

clean BSM disk drive read/write heads: CLEAN

compare files on disks: COMPARE disk-name/file-name WITH disk-name/file-name

print disk directories: PDX

duplicate BSMII: DISCOPY drive TO drive

When the Stand-Alone Utilities are running, only the ON light is lit. Each of the utilities is initiated by a command on the Alpha Keyboard. Only one utility may run at a time and keyboard input is valid only when no utility is running. Keyboard input entered while a utility is running will be lost except for the first four characters. The reset key will clear all keyboard input since the last OCK key, and any OCK key will terminate keyboard input.

# Common SAU Output Messages

| MESSAGE                                | POSSIBLE CAUSES                                                             | SUGGESTED ACTION                                                                                                    |
|----------------------------------------|-----------------------------------------------------------------------------|----------------------------------------------------------------------------------------------------|
| FUNCTION ABORTED                       | Hardware error.                                                             | If this message is preceded by another message then follow that message, else notify field engineer.                                |
| Dxy DEVICE ERROR<br>DEVICE INOPERABLE  | Specified drive was accidentally made Not Ready; or drive unit malfunction. | Ready drive; or notify field engineer.                                                                                              |
| Dxy DEVICE ERROR<br>OFF CYLINDER       | Drive unit malfunction.                                                     | Nofity field engineer.                                                                                                    |
| DXY DEVICE ERROR<br>WRITE INHIBITED    | Disk in specified crive has its write lockout incicator set.                | Ensure that the Write Lockout Hole (BSMD) is covered, or for cartridge - the Write Lockout Plug is flush with surface of cartridge. |
| Dxy DEVICE ERROR<br>SEEK TIMEOUT       | Drive unit malfunct=                                                        | Notify field engineer.                                                                                                    |
| Dxy DEVICE ERROR<br>CONTROLLER PROBLEM | Drive unit malfunct-<br>tion                                                | Notify field engineer.                                                                                                    |
| FUNCTION                               | Prompt to request Op-<br>erator to enter next<br>desired function.          | Enter next function, or "HELP" to display list of functions.                                                                        |

Note:

x identifies type of disk

(M = BSMD, F = FIXED, K = CARTRIDGE, 5 = BSMDII)

y identifies unit

(A, B, C, etc.)

# Disk I/O Errors during SAU

These errors are identified by the messages:

O/P ERROR, I/P ERROR, <unit> DIRECTORY I/O ERROR, <unit> DEVICE ERROR

which may be encountered while running the Stand Alone Utilities.

Disk I/O errors indicate a failure to read from (I/P error) or write (O/P error) disk. Such problems should not be allowed to persist on a disk which is to be used to store important information, especially where the

disk is to be used as a systems disk. Therefore an explanation or fix is required before the drive and disk can be considered acceptable for live use. Even if the Stand Alone Utility continues to run satisfactorily, there may be some form of disk corruption. After any of these errors, the media involved should be checked for any corruption which might cause future system problems (for example, the CHECK.DISK, KA, or DA utilities under MCP control).

## A Note On Dual Pack Files

A "dual pack file" is a file which resides on two separate disks or logically identified disks (for example, DFA and DFB).

A dual pack file consists of:

A disk file header on each of the two disks.

At least one and at most sixteen file areas, each of which may be allocated on either disk.

Both parts have the same file name.

Under MCP control, the file may be opened only if both parts are present.

Each file header contains a reference (the pack-id) to the other disk.

Therefore if for any reason one part of the dual pack file is lost, or if the pack-id of one of the disk volumes is changed, the file will be inaccessible under MCP control.

Therefore caution must be exercised when using SAU to initialize, reformat, or relabel any disk containing part of a dual pack file. Dual pack files may be located with the LS function.

In addition to the file-name and area occupied, the LS function will give, for each dual pack file, and overflow pack-id and the total overflow area.

If one part of a dual pack file is lost for any reason, the SAU RM function may be used to remove the remaining part.

The terms "master file" and "overflow file" are sometimes used to distinguish the two parts of a dual pack file, however it should be borne in mind that either part of the file may be regarded as the master file. In this section the term "master" file is used to indicate the part of the file mentioned in a COPY or RM command.

# CH (Change disk file name)

This function allows the operator to change the name of disk files.

#### Format:

# Examples:

To change a file AR030 on a disk ARDISK to PR030X:

CH ARDISK/AR030 TO ARDISK/PR030X

To change a group of files starting with GL on a disk GLDISK to a group starting with AP: CH GLDISK/GL= TO GLDISK/AP=

| MESSA GE                                                              | POSSIBLE CAUSE                                                                                                    | SUGGESTED ACTION                                                                                               |
|-----------------------------------------------------------------------|----------------------------------------------------------------------------------------------------|----------------------------------------------------------------------------------------------------|
| file-name CHANGED<br>TO file-name                                     | function successful                                                                                                    | none                                                                                                    |
| file-name NOT CHANGED<br>ILLEGAL FILE-ID                              | file-name or group-<br>name contains an<br>illegal character                                                                                               | Check input and re-enter                                                                                       |
| file-name NOT CHANGED<br>O/P LENGTH OVERFLOW                          | The resulting file-<br>name is longer than<br>12 characters<br>(possibly during a<br>group change)                                                         | Check the group-name and re-input                                                                              |
| file-name NOT CHANGED<br>O/P LENGTH UNDERFLOW                         | When changing a group name to a smaller group name, the resulting file has no characters (for example, changing F= to = when a file called "F" is present) | Correct the group-<br>name and re-input<br>if necessary; or<br>enter another CH<br>for the file not<br>changed |
| DUPLICATE FILE<br>file-name                                           | An attempt was made to change a file to the name of an already-existing file                                                                               | Correct the input<br>and re-enter                                                                              |
| file-name NOT FOUND - file-name NOT CHANGED INCOMPLETE DUAL PACK FILE | The file is a dual-<br>pack file and the<br>overflow pack is<br>mounted but the file<br>is not present                                                     | Investigate why the other part of the file is missing                                                          |

| MESSAGE                                                                                    | POSSIBLE CAUSES                                                                                                    | SUGGESTED ACTION                            |
|--------------------------------------------------------------------------------------------|----------------------------------------------------------------------------------------------------|---------------------------------------------|
| PACK disk-name NOT<br>ON LINE - file-name<br>NOT CHANGED -<br>INCOMPLETE DUAL PACK<br>FILE | The file is a dual pack file but the overflow pack is not present                                                     | Make the overflow pack present and re-input |
| file-name NOT CHANGED<br>DUPLICATE FILE ON<br>OVERFLUM PACK                                | An attempt was made to change the name of a dual-pack file to the name of a file already present on the overflow pack | Correct the input<br>and re-enter           |

# **CLEAN (Clean BSM Drive Read/Write Heads)**

The read/write heads of the one megabyte mini drive are cleaned by this function. This cannot be used on any other type of drive. Each head is cleaned in turn by the Burroughs head cleaning diskette.

The procedure the system follows to clean one head is as follows:

Load head onto cleaning surface.

Sequentially access the disk from the outermost track to the innermost.

Sweep heads from the outer to the inner-track and back, ten times.

Unload head.

The current postion of the head on the disk is visually displayed by illuminated PK lights.

#### Example:

#### **CLEAN**

## Output Messages:

| MESSAGE                                                                           | POSSIBLE CAUSES                                                       | SUGGESTED ACTION                                                                                                    |
|-----------------------------------------------------------------------------------|-----------------------------------------------------------------------|----------------------------------------------------------------------------------------------------|
| DRIVE                                                                             | Prompt requesting operator to insert cleaning disk into proper drive. | Place cleaning disk into proper drive. Make certain disk is write inhibited (write inhibit hole is covered and is positioned at top corner of disk).         |
| LOAD WRITE INHIBITED CLEANING DISK AND TRANSMIT "OK" TO CONTINUE                  | Cleaning disk was inserted into drive.                                | Enter "OK" plus OCK1 to start cleaning procedure; or press OCK1 to terminate the function.                                                                   |
| HEAD 1 CLEANED. FLIP WRITE INHIBITED CLEANING DISK AND TRANSMIT "OK" TO CONTINUE. | Head 1 has been cleaned.                                              | Turn disk upside down (write inhibit hole to bottom) so that cleaning surface faces other side; then enter "OK" and press OCK1 to begin cleaning funct—ions. |
| HEAD O CLEANED<br>END CLEAN                                                       | Both heads have been cleaned. Function ends.                          | Remove cleaning disk and store.                                                                                                    |

Any attempt to clean head 0 before head 1 will result in the "LOAD/FLIPDISK" message being prompted.

#### **WARNING**

Any attempt to use a write-enabled disk or any disk other than the cleaning disk during execution of this function will result in serious damage to the disk drive.

# **COMPARE** (Compare two disk files)

This function allows the operator to compare files present on disk.

#### Format:

| COMPARE | disk-game/ | file-name<br>or | WITH | disk-name/ | file-name<br>or |
|---------|------------|-----------------|------|------------|-----------------|
|         |            | group-name      |      |            | group-name      |

## Examples:

To compare a file PR200 on disk PRDISK with another file PR200 on disk USER:

COMPARE PRDISK/PR200 WITH USER/PR200

To compare a group of files starting with IN on the disk INDISK with group of files starting with XY on the disk XYZ:

COMPARE INDISK/IN= WITH XYZ/XY=

Before the files are compared a check is made that the file sizes and number of areas are consistent. If any conflicts are found here, the function will be terminated.

| MESSA GE                                                                                    | POSSIBLE CAUSE                                                                 | SUGGESTED ACTION                                                                                                    |
|---------------------------------------------------------------------------------------------|--------------------------------------------------------------------------------|----------------------------------------------------------------------------------------------------|
| file-name NDT FOUND                                                                         | Self-explanatory                                                               | Check input                                                                                                    |
| FILE SIZE CONFLICTS -<br>END COMPARE                                                        | One file contains more records than the other                                  | none                                                                                                    |
| CONFICTIONS IN NUMBER OF AREAS - END COMPARE                                                | The number of areas assigned to the two files are different                    | none                                                                                                    |
| disk-name/file-name<br>COMPARED WITH<br>disk-name/file-name -<br>NO CONFLICTS FOUND         | successful file<br>comparison                                                  | none                                                                                                    |
| disk-name/file-name<br>COMPARED WITH<br>disk-name/file -<br>CONFLICTS FOUND                 | The compare was unsuccessful                                                   | Check SPO and error logs for any errors during copying of either file; re-copy file(s) from backup disks and re-run the COMPARE function |
| PACK disk-name NOT<br>ON LINE - file-name<br>NOT COMPARED -<br>INCOMPLETE DUAL<br>PACK FILE | Comparison of dual pack file was required and the oveflow pack was not on line | pack present and                                                                                                    |

| MESSAGE                                                                       | PCSSIBLE CAUSES                                                                                                   | SUGGESTED ACTION     |
|-------------------------------------------------------------------------------|----------------------------------------------------------------------------------------------------|----------------------|
| file-name NOT FOUND<br>file-name NOT COMPARED<br>INCOMPLETE DUAL<br>PACK FILE | Comparison of dual pack file was required and the overflow pack was present but did not contain the required file | file was not present |
| END COMPARE                                                                   | end-of-job of this<br>S.A.U function                                                                              | none                 |

# COPY (Copy files disk to disk)

This function allows the operator to copy files from one disk to another. Overflow files will not be copied.

#### Format:

file-name

COPY disk-name/ or TO disk-name/ or group-name group-name

## Examples:

To copy a single file:

COPY PR1/PR200 TO PRBU/PR200

To copy a group of files:

COPY PR1/PR= TO PRBU/PR=

To copy all files on one disk to another:

COPY PR1/= TO PRBU/=

To copy a file and change its name:

COPY PR1/PR200 TO PRBU/PR200B

| MESSAGE                  | POSSIBLE CAUSES                                                                                                    | SUGGESTED ACTION                                                                                                    |
|--------------------------|----------------------------------------------------------------------------------------------------|----------------------------------------------------------------------------------------------------|
| DUPLICATE FILE NAME      | - System detected a file name on disk identical to that which the operator is attempting to copy. No two files with the same name may reside on a disk. Therefore specified file was not copied. | Normally, remove the existing file with RM; reattempt the COPY. Check input for correct spec- ification of file names.                                                                  |
| file*name TOO LARGE      | Insufficient avail-<br>able space on dest-<br>ination disk for the<br>specified file to<br>be copied.                                                                                            | Use a different disker or first remove some files using the RM function.                                                                                                    |
| NAME LIST FULL  (cont'd) | When this disk was initialized, the disk directory was constructed to contain a fixed number of file names. The directory has now reached its capacity.                                          | The COPY function ends automatically. If possible, remove with RM any unwanted file(s) to make room in the disk directory. Then reattempt to COPY the file which encountered the error; |

| MESSAGE                                | POSSIBLE CAUSES                                                                                                    | SUGGESTED ACTION                                                                                                    |
|----------------------------------------|----------------------------------------------------------------------------------------------------|----------------------------------------------------------------------------------------------------|
|                                        |                                                                                                    | Replace the disk with a disk that has sufficient room in the disk directory.                                                                                                    |
| DXY DIRECTORY<br>I/O ERROR             | A read or write error was encountered while the system was attempt—ing to access the directory of the specifi—ed disk. The directory structure of the input (source) disk may be corrupted. | 1. Change the position of the disks and retry. 2. For a group copy, some files may be recovered using single file copy. If these attempts fail then type of error should be analyzed with DA utility and disk re-initialized before re-use. |
| D/P DISK IS NOT<br>WRITE PERMIT.       | Destination disk (disk to which system is copying is write inhibited.                                                                                                    | For cartridges: as-<br>certain that write<br>lock cut plug is<br>flush with outer<br>surface of cartridge;<br>For BSMD: ascertain<br>that the write lockout<br>hole is covered;<br>Retry the CJ'Y.                                          |
| file-name NOT FOUNC                    | Specified file-name is not on cisk.                                                                                                    | Check input - re-enter if necessary;<br>Check for correct disk.                                                                                                    |
| PACK disk-name NOT<br>ON LINE          | Specified cisk is not on-line to the computer.                                                                                                    | Check input - re-enter if necessary; Check for correct disk.                                                                                                    |
| INVALID REQUEST                        | Typing error.                                                                                                    | Check input and re-<br>enter.                                                                                                    |
| END COPY                               | Copy successful (EDJ);<br>Specified group name<br>to be copied is not<br>on disk.                                                                                                    | None if copy successful;<br>Check input - re-enter<br>if necessary;<br>Check for correct disk.                                                                                                    |
| file-name COPIED                       | CCPY successful                                                                                                    | N D N E                                                                                                    |
| CANNOT ALLOCATE AREAS FOR - file- name | Insufficient avail-<br>able space on cisk<br>to which operator is<br>attempting to copy<br>this file.                                                                                       | Using KA utility, analyze disk avail-able space.                                                                                                    |

2015228 8-13

| MESSAGE                                            | POSSIBLE CAUSES                                                                                                    | SUGGESTED ACTION                                                                                                    |
|----------------------------------------------------|----------------------------------------------------------------------------------------------------|----------------------------------------------------------------------------------------------------|
| file -name NOT<br>CHANGED - O/P<br>LENGTH OVERFLOW | The resulting file-<br>name is longer than<br>12 characters.                                                                                           | Correct the group name and re-input.                                                                                                  |
| file-name NOT<br>CHANGED - 0/P<br>LENGTH UNDERFLOW | The resulting file-rame has no characters.                                                                                                    | Correct the group name and re-input if necessary.                                                                                     |
| D/P ERROR - file-<br>name                          | Error encountered while system was attementing to write specified file to disk.                                                                        | Allow COPY to continue copying any remaining files. Then reattempt copying the file in which the 3/2 error occurred.                  |
| I/P ERROR - file-<br>name                          | System encountered errors in the file from which it was reading.                                                                                       | Allow CDPY to continue. Then use back-up copy of the specified file and re-attempt the CDPY; switch the disks to the opposite drives. |
| file - name NOT COPIED:<br>ILLEGAL FILE - ID       | Specifiec file-rame contains an illegal character (that is, / ?), therefore file will not be copied. Legal characters are 0-9, A-Z, . (dct), - (dash). | Check input and rementer if necessary.                                                                                                |
| file -name COPIED:<br>ILLEGAL FILE-ID              | Disk-to-disk copy is being made and this warning is given that the new file is copied but with an irvalid file-name.                                   |                                                                                                    |

# **Dual Pack Files**

The copy function cannot create a dual pack file, however a complete dual pack file may be copied to a single disk.

The master file will be copied first. COPY will then look for a matching overflow file on the overflow pack. If a matching overflow file is found it will be copied and the function will terminate with the message:

file-name COPIED FROM disk-name-1 AND disk-name-2

If the overflow pack is not on line or the overflow file is not found or an overflow file is found which does not match the master file, the function will print the following message, and wait for operator input:

disk-name-file-name IS AN INCOMPLETE DUAL PACK FILE

A MATCHING OVERFLOW FILE ON disk-name-2 IS NOT PRESENT.

PLEASE TAKE ONE OF THE FOLLOWING ACTIONS:

- A. SUPPLY THE CORRECT OVERFLOW PACK AND TYPE "A" TO TRY AGAIN.
- B. TYPE "B" TO SKIP THIS FILE.

At this stage the master file pack may be removed if necessary.

The operator should either power on the correct overflow pack and type "A" followed by OCK1 or type "B" followed by OCK1.

If the "A" option is selected the function will repeat its search for the overflow file as above and either terminate normally or repeat the prompt to the operator.

If option "B" is selected the output file will be purged and the function will terminate with the message: file-name NOT COPIED, PART OF A DUAL PACK FILE

#### **WARNING**

If a level of SAU earlier than 3.00 is used to copy a dual pack file or a family containing a dual pack file, the output disk is liable to be seriously corrupted and to require re-initializing.

# **DISCOPY (Duplicate a BSMII Disk)**

This function allows the operator to copy the contents of a Burroughs Super Minidisk II (BSMDII) to another BSMDII.

#### Format:

DISCOPY D5X TO D5X

where X = A, B, etc.

All information is copied from one BSMII to another, that is, disk label, bootstrap, directories and data. Thus a complete disk can be duplicated for backup purposes without initialization. The automatic relocation of bad sectors allows the duplicated directories to remain valid since all information on the duplicated disk will have the same logical, if not physical, address as that on the master disk.

| MESSA GE                                     | POSSIBLE CAUSE                                                                                                    | SUGGESTED ACTION                                                                                                    |  |
|----------------------------------------------|----------------------------------------------------------------------------------------------------|----------------------------------------------------------------------------------------------------|--|
| END DISCOPY                                  | end of function                                                                                                    | none  This function can only be performed on BSMII disks: use COPY for other kinds of disk, including BSM (1MB) disk                                                                 |  |
| NON BSMII DISK<br>SPECIFIED                  | Either of the disks<br>specified is not a<br>BSMII disk                                                                  |                                                                                                    |  |
| PACK                                         | This is a prompt for the operator to give the seven-character disk-name of the input disk                                | Enter up to seven characters                                                                                                    |  |
| drive-mnemonic PURGEU                        | An input error has occurred during the copy. The output disk is purged by overwriting track zero with "null" characters. | Investigate cause of error on the input disk, then re-run the DISCOPY function: the burged output disk may be re-used.                                                               |  |
| FUNCTION ABORTED - drive-mnemonic NOT PURGED | An I/O error has occurred on the output drive during the copy, and the copy is stonped.                                  | Use the LS function to determine which files are successfully copied to the ouput disk: these may be recovered. Otherwise re-run the DISCOPY function using a different output disk. |  |
| drive-mnemonic COPIED<br>TO drive-mnemonic   | function successful                                                                                                    | none                                                                                                    |  |

# FE (Initialize MTR Disk)

A virgin or a formatted disk is initialized to CMS format with suitable sectors reserved for MTR test routines. (These sectors will be denoted as BAD sectors on a KA map of the disk). The surface is checked by writing and reading test patterns to each sector. Bad sectors and the MTR tracks are made unavailable. A disk label is written and the file directory is created with a single, SYSMEM, entry. Sectors 1 through 31 are loaded from a file called "CMSBOOTxxxxx" which can be contained by any on-line disk or by any cassette labelled "SYSB90" which has "CMSBOOTxxxxx" as its first file.

The "xxxxx" characters are ignored by the utility; only the seven leading characters are compared when the on-line disks are searched (that is, the file specifications searched for is equivalent to CMSBOOT=).

In the case of fixed disk, the CMS bootstrap will be loaded from CMSBOOTxxxxx. All other disks initialized by FE will extract the MTR bootstrap.

The MTR tracks will not be included in the number of bad sectors, but if the disk is reformatted (see RF), the total number of sectors removed from the available table will be referred to as BAD.

#### Example:

FE

| MESSAGE | PCSSIBLE CAUSES                                                         | SUGGESTED ACTION                                                                                   |
|---------|-------------------------------------------------------------------------|----------------------------------------------------------------------------------------------------|
| DRIVE   | Prompt allowing entry of drive where disk to be initialized is located. |                                                                                                    |
| DATE    | Prompt allowing entry of initialization date.                           |                                                                                                    |
| FILES   | Prompt allowing entry of maximum number of files for this disk.         | Enter maximum number of files this disk will contain (less than 2805).                             |
| SERIAL  | Prompt allowing entry of disk serial number.                            |                                                                                                    |
| P AC K  | Prompt allowing entry of disk name.                                     | Enter disk-name (up to 7 legal charact- ers) Legal characters include 0-9, A-Z, . (dot), - (dash). |
| O WN ER | Prompt allowing entry of user-defined information.                      |                                                                                                    |

| MESSAGE                                                                   | POSSIBLE CAUSES                                                                                                    | SUGGESTED ACTION                                                                                                    |
|---------------------------------------------------------------------------|----------------------------------------------------------------------------------------------------|----------------------------------------------------------------------------------------------------|
| RESTRICTED                                                                | Prompt requiring response of "N" at this time.                                                                                                    | Enter "\".                                                                                                    |
| BODTSTRAP VERSION nonnonn USED END FE                                     | FE (EOJ)                                                                                                    | None.                                                                                                    |
| NO OF BAD<br>SECTORS number                                               | Disk was successfully initialized. If any bad sectors were detected the number is displayed.                                                               | None.                                                                                                    |
| TRACK O BAD                                                               | Sector(s) in Track O are bac and cannot be used. FE will end, as a CMS disk must contain reserved information in Track O (ex: warmstart bootstrap).        | Select another disk<br>to be initialized<br>with FE.                                                                                                    |
| SYSB 90 NOT PRESENT<br>LOAD CMS BOOTSTRAP<br>AND HIT OCK 1 TO<br>CONTINUE | System failed to find<br>a bootstrap file from<br>either disk or cass-<br>ette                                                                             | Load another drive with a disk containing CMSBJOT or load a cassette with name SYSB90 containing CMSBJOT. Then press JCK1. System will re-attempt search for CMSBJOT. |
| BAD MTR TRACK                                                             | Any MTR track contains a bad sector.                                                                                                    |                                                                                                    |
| CYL XXX BAD                                                               | In cases where certain cylinders are used for MTR purposes but not removed from the available table discovery of a bad sector will terminate the function. |                                                                                                    |

# IN (Initialize a Disk)

The MCP (Master Control Program) requires that any disk to be used on the system have a valid CMS disk label, disk directory, and available area table. In addition, each sector of the disk must be initialized with its address.

The IN function performs this disk initialization. It will check the recording surface of each disk by writing and reading test patterns to each sector of the disk. Any "bad sectors" (unusable or unreadable) will be removed from the disk's available area table, and the number of bad sectors will be displayed to allow badly worn disks to be discarded.

The function will also write a disk label containing information supplied by the operator to the appropriate prompts, below, and create a disk directory of the appropriate size required for the number of files specified, plus a single, SYSMEM, entry. Sectors 1 through 31 of the disk are loaded from a file "CMSBOOTxxxxx" which may be located on any on-line disk or on any cassette labelled "SYSB90" which has "CMSBOOTxxxxx" as its first file. Before loading can take place, the correct identification string must be found in sector one of this file, namely, B90DISKINITVAOF. The disks are searched in descending order, cartridge disks first, then a further scan of Burroughs Super Mini Disks.

Since all fixed disks must be suitable for MTR purposes, the functions IN and FE are identical in this particular case. The relevent MTR tracks will be checked and/or removed and the CMS bootstrap is written.

## Example:

IN

| MESSAGE                                     | POSSIBLE CAUSES                                                                                    | SUGGESTED ACTION |
|---------------------------------------------|----------------------------------------------------------------------------------------------------|------------------|
| NO OF BAD SECTORS<br>number                 | Disk was successfully initialized. If any bad sectors were detected the number found is displayed. | None.            |
| BOOTSTRAP VERSION<br>n•nn•nn USE) END<br>IN | IN successful (EOJ)                                                                                | None.            |
| LOAD CMS BOOTSTRAP                          | System failec to find bootstrap file on disk or cassette.                                          |                  |

| MESSAGE     | POSSIBLE CAUSES                                                                                                    | SUGGESTED ACTION                                                 |
|-------------|----------------------------------------------------------------------------------------------------|------------------------------------------------------------------|
| TRACK O BAD | Sector(s) in Track 0 are bad and cannot be used. IN will terminate, as a CMS disk must contain reserved information in track 0 (ex: warmstart bootstrap). | Select another disk<br>to be initialized.                        |
| DRIVE       | Prompt allowing entry of drive in which cisk to be in it ialized is located.                                                                              | Enter drive (ex:<br>DKB, DKA, etc.)                              |
| DATE        | Prompt allowing entry of initializ-ation date.                                                                                                    | Enter date (format MM/DD/YY for month, day, year, e.g. C1/23/79) |
| FILES       | Frompt allowing entry of maximum number of files for this disk.                                                                                           | Enter number of files disk will contain (less than 2805).        |
| SERIAL      | Prompt allowing entry of disk serial number.                                                                                                    | Enter serial number (6 numerals).                                |
| PACK        | Prompt allowing entry of disk name.                                                                                                    | Enter disk-name<br>(up to 7 characters).                         |
| O WN ER     | Frompt allowing entry of user-cefined information.                                                                                                    | Enter any valid information (up to 14 characters).               |
| RESTRICTED  | Prompt requiring response of "N" at this time.                                                                                                    | Enter "V".                                                       |

# LD (Load Disk)

This function allows the operator to load all files from a dump tape to a disk. A dump tape is one produced by the DUMP or UNLOAD functions of the utility "LD" (which run under MCP control). Each sector of data written to disk is verified. The SAU LD function cannot create a dual pack file.

Format:

LD disk-name FROM library-tape-name

Example:

LD ARDISK2 FROM ARTAPE

| MESSAGE                                                                                          | POSSIBLE CAUSES                                                                                                    | SUGGESTED ACTION                                                                                                    |
|--------------------------------------------------------------------------------------------------|----------------------------------------------------------------------------------------------------|----------------------------------------------------------------------------------------------------|
| file-name LOADED                                                                                 | Displayed for each file loaded and verified.                                                                                                    | None.                                                                                                    |
| LOAD REEL number                                                                                 | Dump tape is a reel from a multi-reel dump and the next reel is required.                                                                         | Supply next reel.                                                                                                    |
| END LD                                                                                           | LD (EOJ)                                                                                                    | None •                                                                                                    |
| NOT DUMP TAPE                                                                                    | Specified tape is not a correctly formatted dump tape. Function ENDS.                                                                             | Supply correctly formatted dump tape; re-initiate LD.                                                                                       |
| multi-file-name NOT PRESENT. LOAD CASSETTE AND HIT OCK1 OR HIT ANY KEY THEN OCK1 TO TER- MINATE. | Specified tape is not installed and ready; Function ends.                                                                                         | Install and ready tape; re-initiate LD; or press OCK1 to retry search for multi-reel name tape; or press any key plus OCK1 to terminate LD. |
| ÛNRECOVERABLE<br>CASSETTE ERROR                                                                  | Error was encounter- ed while system was attempting to read cassette. Normally caused by accidentally opening cassette drive unit. Function ends. | Ready cassette drive unit; re-initiate LD.                                                                                                  |

| MESSAGE                                      | PCSSIBLE CAUSES                                                                                                    | SUGGESTED ACTION                                                                                                    |
|----------------------------------------------|----------------------------------------------------------------------------------------------------|----------------------------------------------------------------------------------------------------|
| PACK disk-name<br>NOT FOUND                  | Specified disk is not ready; specified disk is not on-line to computer.                                                                                                  | Ready the disk;<br>Check for correct<br>disk.                                                                                                    |
| O/P DISK NOT<br>WRITE PERMIT                 | Disk to which files are to be loaded is write protected. Function ends.                                                                                                  | Ensure that write lockout hole is covered (for BSMD), for cartridge - ensure write lockout plug is flush with surface of disk cartridge; re-initiate LD. |
| DUPLICATE FILE<br>NAME - file-name           | File of specified name already exists on destination disk. A disk may not contain 2 files with the same name. LD continues loading other files, ignoring any duplicates. | Remove (with RM) the existing file from disk, then re-initiate LD.                                                                                       |
| CANNOT ALLOCATE<br>AREAS FOR -<br>file-name. | No appropriately sized available area on the destination disk for specified file.                                                                                        | If specified file is desired, replace this disk with a disk having more available area. Then reminitiate LD.                                             |
| O/P ERROR -<br>file-name                     | Disk write error encountered while system was loading specified file.                                                                                                    | Place disk in opposite drive and re-initiate LD.                                                                                                    |
| AREA SIZES TOO<br>SMALL FOR -<br>file-name.  | Insufficient avail-<br>able area on disk<br>for specified<br>multi-area file.                                                                                            | If specified file is desired, replace this disk with a disk having more available area. Then re-initiate                                                 |
| NAME LIST FULL                               | No space remaining in disk directory for another file name. Function ends.                                                                                               | Use another disk, or remove unwanted files with the RM function.                                                                                         |

# LS (List File Sizes)

This function allows the operator to print name and sizes in sectors of files on a specified disk. For dual pack files, both portions of the files and their sizes are printed.

#### Format:

LS disk-name/ or group-name

# Example:

To list file sizes of all the files on the disk ARDISK2 LS ARDISK2/=

## Output Messages:

| MESSAGE                       | POSSIBLE CAUSES                                                                                                    | SUGGESTED ACTION                                             |
|-------------------------------|----------------------------------------------------------------------------------------------------|--------------------------------------------------------------|
| PACK disk-name NOT<br>ON LINE | Specified disk is not on line to the computer.                                                                                                    | Check input = re=enter if necessary; Check for correct disk. |
| END LS                        | LS successful (EOJ)                                                                                                    | None.                                                        |
| Dxy DIRECTORY I/O<br>ERROR    | A read or write error was encountered while the system was attempting to access the directory of the specified disk. The directory structure of the disk may be corrupted. |                                                              |

2015228 8–23

# **OL** (Print Status of Drives)

This function allows the operator to print the status of all cassette and disk drives.

Example:

OL

Output Messages:

| MESSAGE                                        | POSSIBLE CAUSES                                                                                                    | SUGGESTED ACTION                                                                                               |
|------------------------------------------------|----------------------------------------------------------------------------------------------------|----------------------------------------------------------------------------------------------------|
| END OL                                         | OL successful (EOJ);                                                                                                    | None.                                                                                                    |
| disk drive disk-<br>name                       | Specifiec disk is resident in specified drive.                                                                                                    | None.                                                                                                    |
| disk drive NOT<br>READY                        | There is no disk in this crive; the disk in the drive has ret been set to run; the disk in the drive has not come up to proper speed; system coes not recognize cisk. | If applicable - set disk to run; or allow disk to attain proper speed; make certain disk has a proper "lasel". |
| disk drive NOT CMS -<br>STANDARD               | Disk in this drive<br>coes not have a<br>valid CMS label.                                                                                                    | Disk must be initialized with IV to create valid CMS lasel.                                                    |
| cassette drive<br>NDT READY                    | There is no cassette in this drive; cassette ette has not been loaded into drive properly;                                                                            | Check for proper loading of cassette in drive.                                                                 |
| cassette drive<br>UNLABELLED                   | Cassette in specified drive does not have a valid label.                                                                                                    | Use °G to create valid cassette label.                                                                         |
| cassette drive<br>multi-file-name<br>file-name | Cassette in this drive has the specified name.                                                                                                    | None.                                                                                                    |
| disk-drive<br>TEMPORARILY<br>NOI AVAILABLE     | The door of the disk drive has been opened.                                                                                                    | Close the door.                                                                                                |

MTR cassettes do not have labels corresponding to the correct CMS format and thus will appear "UNLA-BELLED".

# **PDX (Print Disk Directories)**

This function allows the operator to print the disk directories, disk label and any sector in hexadecimal. Format:

**PDX** 

The function operates in interactive mode. The operator is prompted to supply the input.

### Output Messages:

| MESSA GE                                    | POSSIBLE CAUSE                                                                                                    | SUGGESTED ACTION                                                                                  |
|---------------------------------------------|----------------------------------------------------------------------------------------------------|---------------------------------------------------------------------------------------------------|
| DRIVE                                       | This is a prompt<br>to the operator                                                                                                   | Enter the device mnemonic of the disk to be read; for example, DKA                                |
| IS DIRECTORY<br>REQUIRED <y n="" or=""></y> |                                                                                                    | Enter "Y" if a complete directory print is required, otherwise enter "N"                          |
| SECTOR <4 character<br>hex value or null>   |                                                                                                    | Enter the 4-character hex sector address followed by OCK1, or just OCK1 to terminate the function |
| COMPLETE <y n="" or=""></y>                 | The operator is prompted to state if printing of all sectors in the disk directory is required or only the first sector of each entry | Enter "Y" or "N" as appropriate                                                                   |
| LABEL CORRUPT                               | The check-string "SL9INTERNL" in sector zero has not been found                                                                       |                                                                                                   |
| END PDX                                     | end of PDX function                                                                                                    | enter dsired S.A.U<br>function                                                                    |

# PO (Power Off)

This function allows the operator to terminate the execution of the Stand-Alone Utilities. Example:

PO

The utility displays the message

\* \* \* END STAND ALONE UTILITY \* \* \*

and causes the B 90 to return to the initial state (PK1 and PK2 lit, refer to figure 11-1).

# RF (Reformat Disk)

This function provides all the capabilities of IN (initialize), except the disk recording <u>surface</u> test. A CMS label and a CMS disk directory are written to the disk. Any information previously contained on the disk will be lost. The disk label will contain information supplied by the operator's responses to the appropriate prompts, below, and the directory will be of the minimum size required for the number of files specified. The original contents of the disk label will be displayed to record the change and to assist re-input of the same data when required. The bootstrap is written back to track "0" in the same manner as for IN.

Format:

RF disk-name

Example:

RF ARDISK2

Output Messages:

| MESSAGE                               | POSSIBLE CAUSES                                                     | SUGGESTED ACTION                                              |
|---------------------------------------|---------------------------------------------------------------------|---------------------------------------------------------------|
| DATE                                  | Prompt allowing entry<br>of RF date.                                | Enter date (format MM/DD/YY)                                  |
| FILES                                 | Prompt allowing entry of maximum number of files disk will contain. | Enter number of files disk will contain (less than 2805).     |
| SERIAL                                | Prompt allowing entry of disk serial number.                        | Enter serial number (6 numerals).                             |
| PACK                                  | Prompt allowing entry of disk name.                                 | Enter disk-name (up to 7 characters).                         |
| OWNER                                 | Prompt allowing entry of user-defined information.                  | Enter any valid in-<br>formation (up to 14<br>characters).    |
| RESTRICTED                            | Prompt, requiring a response of "N" at this time.                   | Enter "Y".                                                    |
| BOOTSTRAP VERSION nonnonn USED END RF | RF<br>End of Job (EOJ)                                              | None.                                                         |
| PACK disk-name NOT<br>ON LINE         | Specified disk-name is not on-line to computer.                     | Check input (re-input if necessary); Check for correct disk). |

2015228 8–27

| MESSAGE                                                           | POSSIBLE CAUSES                                                                                                    | SUGGESTED ACTION                                                                                                    |
|-------------------------------------------------------------------|----------------------------------------------------------------------------------------------------|----------------------------------------------------------------------------------------------------|
| Dxy DIRECTORY<br>I/O ERROR                                        | A read or write error was encoundered while system was attempting to access directory of this disk may be corrupted. | Switch disk to alter-<br>nate drive and re-<br>initiate RF; or                                                                                                    |
| SYSB 90 NOT PRESENT. LOAD CMS BOOTSTRAP AND HIT OCK1 TO CONTINUE. | System failed to find a bootstrap file from either disk or cassette.                                                 | Load another drive with disk containing CMSBJDT, or load a cassette with name SYSB90 containing CMSBJDT as its first file. Then press JCK1. System will re-attempt search for CMSBJDT. |

### RL (Relabel a disk)

This function allows the operator to change a disk's name without affecting the remaining contents of the disk.

Format:

RL disk-name

Example:

RL AP2

### Output Messages:

| MESSAGE                       | POSSIBLE CAUSES                                                                                                    | SUGGESTED ACTION                                             |
|-------------------------------|----------------------------------------------------------------------------------------------------|--------------------------------------------------------------|
| END RL                        | RL successful (EQJ).                                                                                                    | Non e •                                                      |
| PACK                          | Prompt to request operator to enter the new disk name.                                                                                                    | Enter new disk name (up to 7 legal characters).              |
| PACK disk-name<br>NOT ON LINE | Specified disk is not on line to the computer.                                                                                                    | Check input - re-enter if necessary; Check for correct disk. |
| Dxy DIRECTORY<br>I/O ERROR    | A read or write error was encountered while the system was attempting to access the directory of the specified disk. The directory structure of the disk may be corrupted. |                                                              |

### Warning:

If RL is used on a disk containing part of a dual pack file, that file will be inaccessible under MCP control.

There are two ways to prevent this from occurring:

Remove the file before relabelling the disk, or

Copy the entire file to a single pack file before relabelling.

There are two ways to resolve the problem if it does occur:

Use Stand-Alone Utility (RM) to remove the file, or

Use Stand-Alone Utility (RL) to relabel the disk to its original name.

# RM (Remove Disk Files)

This function allows the operator to remove files from disk.

Format:

RM disk-name/ or group-name

Examples:

To remove a single file:

RM PR1/PR200

To remove a group of files:

RM PR1/PR =

To remove all files from disk:

RM PR1/=

Unlike the RM utility that runs under MCP control, the Stand-Alone RM will remove system software (MCPX, COBOLINTX, BILINTERPX, etc.) without a warning message, the same as it removes other programs.

### **Output Messages:**

| MESSAGE                       | POSSIBLE CAUSES                                                                  | SUGGESTED ACTION                                                                             |
|-------------------------------|----------------------------------------------------------------------------------|----------------------------------------------------------------------------------------------|
| file-name<br>REMOVED          | RM successful.                                                                   | None.                                                                                        |
| PACK disk-name<br>NOT ON LINE | Specified disk is not on-line to the computer.                                   | Check input - re-enter if necessary; Check for correct disk.                                 |
| file name NOT<br>FOUND        | Specified file-name is not on disk.                                              | Check input = re=enter if necessary; Check for correct disk.                                 |
| END RM                        | RM successful (EOJ);<br>Specified group name<br>to be removed is not<br>on disk. | None if RM successful.<br>Check input = rementer<br>if necessary.<br>Check for correct disk. |

### **Dual Pack Files**

If a file to be removed has an overflow area or another disk volume:

- if both parts of the file are available, both are removed and the following message is printed: file-name REMOVED FROM disk-name-1 AND disk-name-2
- if the overflow file is not found for any reason or if a file is found with the same file-id but which does not match the master file, then the following message is printed:

disk-name/file-name IS AN INCOMPLETE DUAL PACK FILE A MATCHING OVERFLOW FILE ON disk-name-2 IS NOT PRESENT. PLEASE TAKE ONE OF THE FOLLOWING ACTIONS:

- A) SUPPLY THE CORRECT OVERFLOW PACK AND TYPE "A" TO TRY AGAIN
- B) TYPE "B" TO SKIP THIS FILE
- C) TYPE "C" TO REMOVE THE INCOMPLETE FILE

If option "A" is selected then either the complete file will be removed or the above prompt will be repeated.

If option "B" is selected then the following message is printed: file-name NOT REMOVED, PART OF DUAL PACK FILE

If option "C" is selected then the following message is printed: file-name REMOVED ONLY FROM disk-name-1

2015228 8–31

# WS (Warm Start)

This function causes a "branch" to the warmstart routine stored in the Read Only Memory (ROM) of the machine. It will cause the CMS operating system (file-name MCPX) to be loaded from disk into memory.

### Operating Procedure:

Type "WS" then press OCK1. Wait for PKs 3, 4, 5, and 6 to be illuminated.

Press PK3.

Enter today's date in the format:

MM/DD/YY

when prompted to do so.

For further information, refer to the section headed "Loading the MCP".

### LOADING THE MCP

(This process is also called the "warmstart procedure").

The B 90 MCP code file is named "MCPX".

From the CMS Bootstrap Mode (PK3 to PK6 lit), depress PK3.

The bootstrap will search for a disk file called "MCPX". The search for the MCP procedes as follows:

bottom drive of highest-channel disk unit

top drive of highest-channel disk unit

. . . .

bottom drive of lowest-channel disk unit top drive of lowest-channel disk unit

For failures in the search, see below, System Load Errors.

If the MCP search is successful, the MCP is loaded to memory and MCP initialization takes place. The activity during this process can be distinguished on the D-lights.

The initial part of the MCP is loaded (D2 light flickers).

The console printer is initialized (if one exists).

AVR (Automatic Volume Recognition, see below) is performed on all peripherals (D2 flickering with D4 and D7 on).

For mini-disks, you will hear the disk start to click.

For cartridge disks, AVR procedures are very quick.

The system will print on the SPO (console or self-scan, according to data in the SYSCONFIG file) an MCP version message, followed by a list of on-line peripherals that are powered up.

#### **NOTE**

The version of the MCP is identified by mark/level/patch numbers. For example, version 3.02.27 is mark 3, level 3.02, patch 3.02.27. A new software release is denoted by a higher level number (for example, 3.03). Within a release, higher patch numbers indicate improved versions of that level. For example, the application of two patches to 3.02.27 will create an MCP version 3.02.29 (see PATCHMAKER for details of how to patch MCP files).

The system will request the date. Depress the Ready Request button and verify that the ON, READY and ALPHA lights are lit.

Enter the date as requested, followed by OCK1. (Leading zeros are optional). The system prints a date message.

The MCP automatically loads the program SYS-SUPERUTL (D2, D3, D4, D5, D6 and D7 on).

If logging is specified in the SYSCONFIG file, the message

"COMMENCING LOG FILE CONSOLIDATION"

is given, and the TL utility is loaded (D2, D3, D4, D5, D6 and D7 on) and executed (D2 flickering with D4 and D6 on). At end of TL execution, the message

"TRANSFER COMPLETED"

# "COMMENCING LOG FILE REALLOCATION" "LOGGING IS INITIATED ON MM/DD/YY"

is given, and SYS-SUPERUTL creates new log files (D2, D3, D4 and D5 on).

Optionally, (depending on SYSCONFIG), a user program is loaded and executed (D2, D3, D4, D5, D6 and D7 on).

The warmstart is complete and the MCP enters idle state (see below).

It is advisable not to enter system commands until the complete warmstart procedure is over, otherwise confusion can result. Also, such input is not entered in the system log.

### Example:

B-90 DCMCP VERSION 03.02.32 79313
DFA FA/ O FILES OPEN
DFB FB/ SYS DISK O FILES OPEN
ENTER DATE AS MM/DD/YY

01/01/80
01 JAN 80 80001 TUE
COMMENCING LOG FILE CONSOLIDATION
TRANSFER COMPLETED
COMMENCING LOG FILE REALLOCATION
LOGGING IS INITIATED ON 01/01/80 (MCP VER
...SION 03.02.32)

For possible errors, see System Load Errors, later.

### BASIC OPERATION UNDER MCP CONTROL

## **D-Lights**

During MCP execution D-lights D1 to D8 give an indication of system activity, as follows:

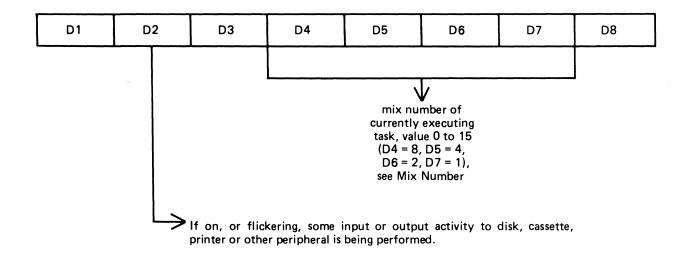

If the lights D4 to D7 are all off, this indicates system activity not related to a particular program. For example, AVR procedures result in D2, D4 and D7 being lit.

If the lights D4 to D7 are all on (value 15), this indicates processing of an input request or loading of a program.

### MCP States

After warmstart is complete, the MCP is either idle or executing a task. The idle state is identifiable by the absence of activity on the D-lights. In this state, three distinct patterns can be encountered:

D2, D3 only lit:

The last activity was a program gone to EOJ.

D1, D3, D4, D5 only lit:

The last activity was a SYS-SUPERUTL function (IR,

LB, LF, PD, RM, KX, or CH).

D1, D3, D4, D5, D6, D7 only lit:

The last activity was a system intrinsic.

When the MCP is executing a task, the mix number is evident in D-lights D4 to D7 (see Mix Numbers).

At any time when the system is idle, it is valid to terminate the MCP by a PO of the system disk (see PO intrinsic).

### Mix Numbers

The following table indicates the mix numbers for B 90 activities:

| mix-number | task                              | D4-D7 lights   |
|------------|-----------------------------------|----------------|
|            |                                   |                |
| 0          | * system activity                 | none           |
| 1-8        | user programs                     | various        |
| 9          | * AVR                             | 04, 07         |
| 10 - 11    | utility programs                  | various        |
| 12         | + SYS-SUPERUTE                    | 04 > 05        |
| 13         | MCS                               | D4, D5, D7     |
| 14         | * NDL                             | D4 , D5 , D6   |
| 15         | <pre>* program loader/input</pre> |                |
|            | requests                          | D4, D5, D6, D7 |

- \* these tasks are not shown in the response to the MX intrinsic.
- + SYS-SUPERUIL is not shown in the response to the MX intrinsic unless a particular function is being performed: in this case, the MX response shows the name of the function, for example, 12/RM, or 12/PD

Normal user programs or compilers are allocated the next available mix numbers in the range of 1-8. Utilities are allocated the lowest available mix number from 10 or 11.

### Automatic Volume Recognition (AVR)

This procedure is carried out if any new media is loaded onto the system. If the procedure fails, the device is made not ready. The procedure varies for different media.

For fixed disk, disk cartridge, Burroughs Super Mini (BSM) disk, Burroughs Super Mini II disk, and ICMD, AVR will attempt to read the label.

For cassette, AVR will search for a CMS label or scratch label, otherwise the cassette is treated as unlabelled.

In all cases, if transient errors are suspected, Ready the peripheral (see RY intrinsics) re-initiate the AVR process.

# Console Keyboard Under MCP Control

Under MCP control, the console keyboard may be used to enter system commands to the MCP, or solicited data to a program. Commands to the MCP may only be entered when the READY light is lit. Data to a program may only be entered on the alpha keyboard if the ALPHA light, but not the READY light, is lit. Input is terminated by an OCK key, or a PK key only if the corresponding PK light is lit. It can be seen that the keyboard can exist in one of three states; inactive, system enabled, or program enabled.

Since an understanding of the operation and behaviour of the keyboard and its indicators is essential, some important points are noted here.

If a disabled key is pressed at any time, or too much data is entered at once, then an error bell will ring and the ERROR indicator will light, this error condition must be reset before any further keyboard input can be made.

The RESET key has two basic functions, resetting the error condition explained above, or clearing the information keyed since an OCK or PK key was last pressed. This key is necessarily enabled whenever any alpha or numeric key is enabled.

When some incomplete information has been keyed either to the MCP or a program then it is necessary to terminate some information to this destination before entry to the other destination can be allowed. For example, once the ready light is lit an OCK key must be pressed to terminate input to the MCP before any input can be keyed to a waiting program. This restriction stands even if the reset key is used.

If the keyboard is enabled for input then the D-lights are not lit.

In order to enable keyboard input to the MCP the ready enable key must be pressed. This key will be ignored if the SCL/LOADER routine of the MCP is currently executing a system command or loading a program (D4, D5, D6, D7 lit) and a wait of up to 30 seconds may be necessary before any keyboard input can be made. Similarly if the MCP is very busy when a request for input is made there may be a delay of one or two seconds before the keyboard will become enabled for input. A maximum of two characters can be entered in this time, or a keyboard error condition will arise.

If the system is being used with the self-scan screen operating as a SPO device as well as a console file, then the ready enable key has an additional function. This key must be depressed in order to prompt the MCP to display either the complete screenful of messages on the screen, or the last message on the bottom line of the screen (scrolling the other information up one line). When the screen is being used as a console file, the screen will display information from the program using it until the ready enable key is depressed.

If the screen is displaying SPO information, depression of an OCK will return the display to the console file information.

### Interrupting the MCP

It is possible to interrupt the MCP while it is running, this will inform the MCP that some action must be taken. The ability to interrupt the MCP is a good indication that the system is running satisfactorily. The only conditions where it may prove impossible to cause an interrupt is when the MCP is processing a system command or loading a program. Typical interrupts and the consequent processing include:

Press READY ENABLE button. This will cause the MCP to enable the keyboard for input.

Opening or closing the serial printer cover will cause the MCP to prevent or allow output to the printer accordingly.

Loading a disk or cassette will cause the MCP to read the label and perform the AVR procedure.

### **MEMORY DUMP TO CASSETTE**

The system must be in the CMS Bootstrap state. If the system had clear-started, depress PK2 to get to the CMS Bootstrap state (PK3 to PK6 lit).

Depress PK4. The numeric light will be lit.

Insert a write-enabled cassette in any cassette drive unit, and wait until fully rewound.

Depress the numeric key (1 to 4) corresponding to the drive unit containing the cassette (CTA=1 etc.).

The contents of RAM will be written to the cassette. During the dump, an indication of the memory address being dumped is displayed on the PK lights. At the end of the dump, PK17 to PK24 lights are lit. The cassette will be labelled "MEMDUMP/MEMORY". The system will return to the bootstrap state (PK3 to PK6 lit).

Remove the cassette, clearly mark it with the date and time, and submit it with details of the fault to your support personnel.

For possible errors, see System Load Errors, below.

### MEMORY DUMP TO DISK

The system must be in the CMS Bootstrap state. If the system had clear-started, depress PK2 to get to the CMS Bootstrap state (PK3 to PK6 lit).

Depress PK5. The system will search the disk (from which the bootstrap was loaded) for a file called MEM-DUMP.

The utility GEN.DUMPFL may be used to create a suitable file on the system disk. This must have been done before a dump to disk is attempted. It is recommended that for minidisk-based systems a spare minidisk is kept with a MEMDUMP file on, and this disk is the only disk loaded when the memory dump to disk is taken. This will avoid any possible confusion between MEMDUMP files on different disks.

The contents of RAM will be written to the MEMDUMP file. At the end of the dump, the CMS Bootstrap state will be entered (PK3 to PK6 lit).

For possible errors, see System Load Errors, below.

#### **NOTE**

Valid memory dumps will be produced only if the pertinent error condition was the last event on the system. Invalid memory dumps will occur if the machine main cabinet has just been switched on, or the error condition did not occur under MCP control, or PK1 was depressed while in initial state (PK1 and 2 lit).

# **SYSTEM LOAD ERRORS**

The following table of errors cover all symptoms found during start-up of the B 90, warmstart, memory dump to disk or cassette, or entry to Stand-alone utilities.

| SYMPTOM                                                                                                    | POSSIBLE CAUSES                                                                  | SUGGESTED ACTION                                                                                                    |
|----------------------------------------------------------------------------------------------------|----------------------------------------------------------------------------------|----------------------------------------------------------------------------------------------------|
| Sequential lighting and extinguishing of lights does not occur on entry to Initial State (for example, depressing Load Enable button). | MTR switch in wrong position.                                                    | Set MTR switch to "normal". Nepress Load Enable button.                                                                                                    |
| From Initial State,<br>PK2 is ignored                                                                                                  | Keyboard locked in "shift" mode.                                                 | Depress shift key.<br>Depress PK2.                                                                                                    |
| Depression of PK2 causes numeric light to be lit.                                                                                      | PK1 was depressed<br>by mistake (this<br>clears memory).                         | Depress Load Enable.<br>Depress PK2.                                                                                                    |
| Depression of PK2 causes keyboard lights plus ERROR light, to be lit:                                                                  |                                                                                  |                                                                                                    |
| (a) D1 through D8<br>lit<br>(b) one D light<br>not lit, plus<br>PK lights lit                                                          | No bootstrap found (disk not initial-ized correctly). Disk media or drive fault. | Check on disk used. Reload with correct disk. Press Load Enable. Press PK2. See below for diagnosis. Note D and PK lights. Check that disk is not at fault by using disk in another drive. Power off faulty disk, replace with backup copy. Request tech- nical assistance. |
| All keyboard<br>indicators flash                                                                                                    | Memory parity                                                                    | Depress Load Enable, depress PK1 (to clear memory), then depress Load Enable again, and retry. Request technical assistance if not successful.                                                                                                    |

| MESSAGE                                                                          | POSSIBLE CAUSES                                                                               | SUGGESTED ACTION                                                                                                    |
|----------------------------------------------------------------------------------|-----------------------------------------------------------------------------------------------|----------------------------------------------------------------------------------------------------|
| Warmstart stops with D2 lit.                                                     | Console printer<br>not ready.                                                                 | Check forms transport cloed. Check printer cover down. Check levers in correct postition. If system does not continue, depress Ready then OCK1. |
| Print head does<br>not initialize at<br>start of warmstart.                      | Console printer faulty.                                                                       | Open and close cover.<br>Repeat warmstart.<br>Request technical<br>assistance.                                                                  |
| Memory dump to cassette: System warmstarts                                       | PK3 was depressed instead of PK4.                                                             | Memory dump cannot<br>now be taken. Allow<br>warmstart to complete.                                                                             |
| Memory dump to cassette: keyboard ERROR light is lit when numeric key depressed. | Wrong cassette drive has been selected, cassette is not write- enabled, or tape is rewinding. | Correct fault in cassette. Depress Reset. Enter correct numeric key.                                                                            |
| Memory dump to cassette: ERROR light is lit after 10 seconds.                    | Cassette is insert=<br>ed backwards.                                                          | Correctly insert cassette. Depress Reset. Enter correct numeric key.                                                                            |
| Memory dump to cassette: ERROR light is lit during dump.                         | Irrecoverable tape error, or accidental opening of cassette drive unit.                       | Allow cassette to rewind, or replace cassette. Depress Reset. Enter numeric key.                                                                |
| Memory dump to disk: Depression of PK5 causes one D light plus ERROR, to be lit. | No MEMDUMP file found on disk.                                                                | Load a disk with a MEMDUMF file and depress PK2 then PK5 . to retry the dump.                                                                   |
| Memory dump to disk: ERROR light is lit during dump                              | MEMDUMP file on disk is too small to hold memory contents for this machine.                   | Load disk with larger MEMDUMP file; depress PK2 then PK5 to retry the dump.                                                                     |
| Memory dump to disk: system warm-starts                                          | PK3 was depressed instead of PK5.                                                             | Memory dump cannot now be taken. Allow warmstart to complete.                                                                                   |

| SYMPTOM                                                                      | POSSIBLE CAUSES                                      | SUGGESTED ACTION                                                                                                    |
|------------------------------------------------------------------------------|------------------------------------------------------|----------------------------------------------------------------------------------------------------|
| Entry to S.A.U: Depression of PK6 causes one D light, plus ERROR, to be lit. | SAU could not be<br>loaded from disk:<br>disk error• | Note D and PK lights. Remove disk, replace with backup copy. Press Load Enable, PK2 and PK5. See below for diagnosis. |
| Entry to S.A.U:<br>load stops with all<br>keyboard lights lit-               | Console printer not ready.                           | Check forms transport closed. Check printer cover down. Check levers in correct position. Utility should continue.    |

# Diagnosis of Disk Errors at System Load Time

The disk load routines may fail for two distinct reasons, both indicated by the D lights.

If all D lights D1 to D8 are lit, then the required information (bootstrap, SAU, MEMDUMP) was not on disk.

If not all D lights are lit, then information found on disk was not reliable due to disk or disk drive errors.

If all D lights D1 to D8 are lit except one, then the failure occurred during bootstrap load and the extinguished D light indicates the disk unit at fault.

If only one D light is lit, then the failure occurred during other disk activity (MCP load, SAU load, memory dump to disk), and the illuminated D light indicates the faulty disk unit.

In addition, the PK lights indicate the nature of the fault.

Make a note of each D light and PK light setting and take action as in the tables above. The meanings are as follows:

```
D1 channel 0
D2 channel 1
D8 channel 7
PK1 off = top drive; on = bottom drive
PK2 off = seek complete
PK3 off = end of cylinder
    off = search complete
PK5 off = more details in PK9 to PK16
        = operational
PK7 off = seek incomplete
PK8 on
        = good status
        = equal
PK9 on
PK10 on = on cylinder
PK11 off = illegal seek
PK12 on = write inhibit
PK13 off = sector not found
PK14 off = LRC error (parity)
PK15 off = illegal command sequence
PK16 off = device error
```

(PK9 to PK16 are significant only if PK5 is off).

PK17 - PK24 indicate number of attempted retries before error is declared.

# **ERRORS UNDER MCP CONTROL**

The following table of errors covers many symptoms found while using the B 90 under normal control of the MCPX, with suggested causes and actions to take.

| SYMPTOM                                                                                         | POSSIBLE CAUSES                                           | SUGGESTED ACTION                                                                                                    |
|-------------------------------------------------------------------------------------------------|-----------------------------------------------------------|----------------------------------------------------------------------------------------------------|
| Unidentifiable<br>problem                                                                       | MCP file corrupted                                        | Use backup copy of MCP                                                                                                    |
| little happening,<br>with D2 on, D3 off<br>most of time                                         | System thrashing; too many jobs or too large jobs in mix. | If console not in use, set GT ON.  If light pattern above PK17 to PK20 is: on, on, off, on, then thrashing is confirmed: D lights 4 to 7 indicate mix number of executing task. Try entering MX to clear condition: if not sucessful, take memory dump and do clear start: request technical assistance.                                                                                      |
|                                                                                                 | Extended memory not correctly used.                       | Run CONFIGURER and warmstart if necess-ary-                                                                                                    |
| PK lights 17 to 24 flashing with "DF" pattern (on on off on on on on on on on on on on on on on | hardware disk I/C<br>error during<br>MCP task             | Take memory dump: request technical assistance to analyze memory dump to find disk address for use in fixing the disk. To help find the fault, warmstart and run the KA utility on the system disk before executing any programs. (See KA, section 4). If shows any "AREAS ASSIGNED TWICE" the disk directory may be bad. DO NOT USE THIS DISK until recovery operations have been completed. |

| SYMPIOM                                                                                                    | POSSIBLE CAUSES                                                                          | SUGGESTED ACTION                                                                                                    |
|----------------------------------------------------------------------------------------------------|------------------------------------------------------------------------------------------|----------------------------------------------------------------------------------------------------|
| PK lights 17 to 24 flashing with "AC" pattern (on off on off on off off) or "AD" pattern (on off on off off | see below:                                                                               | (Take recovery action as for "DF" messages above: DO NOT USE THE DISK until recovery action is completed.)                                         |
| off, on)                                                                                                    | hardware disk I/O error during MCP disk directory operation.                             | Request technical assistance to fix the disk.                                                                                                    |
|                                                                                                    | logical error in disk directory due to previous fault.                                   | Rerun using backup<br>disk: analyze corr-<br>upted disk using S.A.U.<br>PDX function and report.                                                   |
| non-zero retry<br>count on PO of<br>system disk                                                                                                    | Deteriorating disk performance.                                                          | Ignore if 10 or 20 during normal running in one day. Call field engineer if greater rate than usual rate for the site.                             |
|                                                                                                    | Improper care of removable disks: possibly failure to re-initialize disks after long use | All frequently used removable disks should be cleaned and re-initialized regularly (for example, on a monthly basis).                              |
| Logging not taking place                                                                                                    | SYS-SUPERUTL not on systems disk.                                                        | Load SYS-SUPERUTL<br>to systems disk.                                                                                                    |
|                                                                                                    | TL not on systems<br>disk                                                                | Load TL to systems<br>disk                                                                                                    |
|                                                                                                    | Logging not spec-<br>ified in SYSCONFIG<br>file.                                         | Rerun CONFIGURER and warmstart.                                                                                                    |
| PD, RM function not available                                                                                                    | No SYS-SUPERUTL                                                                          | Load SYS-SUPERUTL<br>to systems disk.                                                                                                    |
|                                                                                                    | SYS-SUPERUTL already performing one of its functions (see discussion in section 4).      | Check with MX if SYS-<br>SUPERUTL is performing<br>a function (mix-number<br>12 gives the name of<br>the function): wait<br>then re-enter command. |

| MESSAGE                                                                                                    | POSSIBLE CAUSES                                                                                          | SUGGESTED ACTION.                                                                                                    |
|----------------------------------------------------------------------------------------------------|----------------------------------------------------------------------------------------------------|----------------------------------------------------------------------------------------------------|
| Cannot run data<br>comm                                                                                               | No NDLSYS file on<br>system disk                                                                         | Load NDLSYS file<br>(you may need to<br>run an NDL compil-<br>ation.                                                 |
| -                                                                                                    | NDLSYS file does not correspond to actual network on machine.                                            | file; or recompile                                                                                                   |
|                                                                                                    | NDL.INTERP not present on system disk.                                                                   | Make sure the correct interpreter (for example MICROPOL) is named NDL•INTERP and located on the system disk•         |
| _                                                                                                    | No MCS program                                                                                           | Ensure that the correct MCS is executing as well as any user data comm program.                                      |
| Degraded performance                                                                                                  | Lack of memory due<br>to incorrect use<br>of Extended memory,<br>wrong SYSCONFIG<br>file on system disk. | Run CONFIGURER, repeat after warm= start.                                                                            |
|                                                                                                    | Lack of memory due to memory fault at warmstart time.                                                    | Call field engineer.                                                                                                 |
| System not active: programs in mix but D-light pattern does not change; keyboard input (for example, MX) is possible. | Program swapped out waiting on memory.                                                                   | Enter <mix> GO to resume program ex= ecution; if symptom persists, program is too large for avail-able memory.</mix> |

| MESSAGE                                                                | PESSIBLE CAUSES                                                              | SUGGESTED ACTION                                                                                                    |
|------------------------------------------------------------------------|------------------------------------------------------------------------------|----------------------------------------------------------------------------------------------------|
| System not active: programs in mix but D-light pattern does            | Console file input in process.                                               | Complete inout using an OCK key.                                                                                                    |
| not change; keyboard input (for example, MX) causes error bell to ring | System printer is jammed.                                                    | Open and close printer cover to initialize print head. Repeat if not successful first time. If still not successful, perform a warmstart.                                                                                                    |
|                                                                        | Peripheral (possibly line printer) hang                                      | Enter CL command. If not successful, make peripheral ready or not ready; switch if off or on; insert and unload spare cassette in cassette drive. If this fails, take memory dump, report fault, and warmstart.  Note: never load or unload disk media, or cassette media which are in use, until system has returned to to initial state. |
|                                                                        | MCP software error                                                           | Take memory dump, report fault, and warmstart.                                                                                                    |
| System initializes (PK1 and PK2 lit)                                   | Corrupted MCP code file.                                                     | Take memory dump,<br>report error, rerun<br>on backup disk.                                                                                                    |
|                                                                        | Unexpected hardware error•                                                   | Take memory dump, report error, re= warmstart.                                                                                                    |
|                                                                        | Unknown MCP error.                                                           | Take memory dump, report error, attempt to rerun. If still not successful, request technical assistance.                                                                                                    |
| PK lights 17 to 24 flashing (pattern other than above)                 | MCP has detected<br>an error condit-<br>ion from which it<br>cannot recover. | Refer to section on MCP diagnostic messages for further details.                                                                                                    |
| All keyboard<br>lights flash                                           | Memory parity                                                                | Initialize system, and rerun. If still faulty, call field engineer.                                                                                                    |

| MESSAGE                                                                        | POSSIBLE CAUSES                                                                                  | SUGGESTED ACTION                                                                                                    |
|--------------------------------------------------------------------------------|--------------------------------------------------------------------------------------------------|----------------------------------------------------------------------------------------------------|
| Program load taking long time: keyboard disabled and D lights 4 to 7 flashing. | Program loaded thrashing due to lack of available memory; too many or too large programs in mix. | Try keyboard input. If this fails, initialize system and retry.                                                                                                    |
| Hissing sound from disk drive.                                                 | Disk drive heads<br>are damaged.                                                                 | Stop work. Remove the disk from the damaged drive. THIS DISK IS PROBABLY DAMAGED, DO NOT LOAD ANY OTHER DISK INTO THE DRIVE. Call field engineer.                                                                                          |
| Non-functional disk drive.                                                     | Hardware fault on drive.                                                                         | Load a good disk on drive (EXCEPT IF DRIVE HEADS HAVE CRASHED), run LS utility. If this produces errors, the drive is faulty: call field engineer.                                                                                         |
| I/O errors from disk.                                                          | Non-function disk drive.                                                                         | See above.                                                                                                    |
|                                                                                | Crashed disk head.                                                                               | See above.                                                                                                    |
|                                                                                | Physical damaged<br>disk media.                                                                  | Replace with new disk media.                                                                                                    |
|                                                                                | Disk media has<br>bad areas.                                                                     | Run CHECK.DISK to report on parity errors. Run KA to give disk direct ory analysis: If this shows AREA MISSING or AREA ASSIGNED TWICE, send the KA plus recent SPD message log to field engineer. Run DA to give further analysis of disk. |
|                                                                                |                                                                                                  | Use backup disk for system files. Re-cover any other files by attempting to CDPY them one-by-one from the corrupt disk to a good disk.                                                                                                    |

# **B 90 DEPENDENT UTILITIES**

The following pages describe those system utilities which run under MCP control but which are relevent only to the B 90 CMS software.

2015228 8–49

## **CONFIGURER** (Configure B 90 Software System)

This utility sets up data in a disk file called "SYSCONFIG" to determine how the B 90 is to be used. The SYSCONFIG file must be present on the system disk if any of the software options are to be used, other than the defaults given later. The data in this file is examined at warmstart time. Therefore any options specified will only be effective after the next warmstart.

To execute, enter

CONFIGURER

The utility runs in an interactive mode, using the console as input.

"SPO LOGGING REQUIRED Y OR N". Enter "Y" if a log of SPO messages is to be kept on disk. This will normally be required if the SPO messages are sent to the self-scan display where there is no hard-copy. If no SPO logging is required, enter "N".

"ENTER NUMBER OF LOG FILES". Enter a number between 3 and 16. At warmstart this number of files will be created on the system disk to hold the logs. The names of the files are "SYS-LOG-01" to "SYS-LOG-nn" where "n" is the number entered. The minimum is 3 files.

"ENTER LOG FILE SIZE IN SECTORS". Enter a number which will be the size of each of the log files, between 32 and 16383. The minimum log file size is 32 sectors. Therefore the minimum disk space for log files is (32 x 3) sectors.

"INFORMATION FOR WARM START: ENTER ID OF FILE TO BE ZIPPED". If it is not desired to execute a program at the beginning of each warmstart, enter the name of the program code file (including diskid if not on the system disk) to be executed. If no program is to be run, make a null input (just OCK1).

"ENTER STARTUP MESSAGE". Enter up to 80 characters, terminated by OCK1, as a warmstart message. This message will be displayed at the beginning of each warmstart. If no message is required, just depress OCK1.

"ENTER POWER OFF MESSAGE". Enter up to 80 characters, terminated by OCK1, as a message to be displayed when the system disk is powered off. If no message is required, just depress OCK1.

"SPO OPTION SSA OR SPA". Enter "SSA" if it is desired to display SPO messages on the self-scan display. This will free the console printer to be used entirely by programs with console files. The self-scan can also be used by programs. When the self-scan is used both programmatically and as a SPO, the SPO messages are displayed when the ready enable key and OCK1 are depressed.

Enter "SPA" if it is desired to write SPO messages to the serial printer. This is especially useful if the console printer is equipped with more than one tractor, in which case only the bottom left-hand tractor will be used by the MCP for SPO messages, and other tractors can be used exclusively by programs with console files.

"JOB COMPLETED". This is displayed when the utility terminates.

### Defaults:

If the SYSCONFIG file is not present on the system disk, the following options are assumed:

SPO logging is enabled.

The number of log files is 3.

The size of each log file is 32 sectors.

No message is displayed at startup.

The SPO option is SPA.

### Output Messages:

| MESSAGE               | POSSIBLE CAUSES                | SUGGESTED ACTION         |
|-----------------------|--------------------------------|--------------------------|
| ILLEGAL NUMBER        | A number outside               | Wait for repeat, then    |
| OF LOG FILES          | the range 3-16<br>was entered. | enter correct value.     |
| ILLEGAL FILE          | A number outside               | hait for repeat,         |
| SIZE                  | the range 32-16383             | prompt, then enter       |
|                       | was entered.                   | correct value.           |
| ILLEGAL -             | A file-name enter-             | Wait for repeat          |
|                       | ed does not have               | prompt, then enter       |
|                       | the correct format.            | correct value.           |
| INVALID CHARACTER IN  | Typing mistake                 | Check input and rementer |
| IDENTIFIER identifier |                                | when prompted.           |
| **INVALID SELECTION - | Option has been spec-          | Wait for repeat prompt,  |
|                       | ified which is not             |                          |
|                       | one of allowed values.         | information.             |
| PARITY ERROR ON       | Parity error occur-            | Investigate cause        |
| WRITE TO FILE         | red while writing              |                          |
| file-name. ERROR      | information to                 | different disk.          |
| AT RECORD NUMBER      | the SYSCONFIG file.            | Repeat execution of      |
| number.               | Utility terminates.            | program•                 |

2015228

# **DUMPANALYSE** (Analyze B 90 Program Dump Files)

When a program is DP'ed (see DP intrinsic) a file on the system disk is created with a name DMFILnn where nn is the mix number of the program dumped. This utility provides an analysis of this file, for use by technical analysts, printed on the line printer.

If the dumped program was written in MPL (used BILINTERPX) only the dump-file is required for a full analysis. If the dumped program was written in COBOL or RPG (used COBOLINTX), a fuller analysis can be provided by specifying the program code file as well.

#### Format:

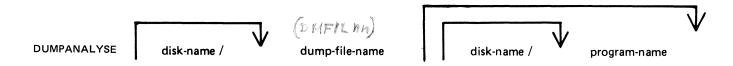

Note that the program name must be the name specified at compile time and placed in the code file. This is normally the same as the disk file name but the file name could have been changed by the CH utility. if the wrong program name (or none at all) is given for a COBOL or RPG program, then the dump analysis will be incomplete (no COP table data can be analyzed).

### Examples:

To analyze the dump file of an MPL program DP'ed when it was mix number 1:

**DUMPANALYSE DMFIL01** 

To analyze a dump file (which had been copied to a new file DPFILE on disk PRB) caused by DP'ing the COBOL program AR678:

**DUMPANALYSE PRB/DPFILE AR678** 

To analyze the dump file created by DP'ing the RPG program RS202P. The program was at mix number 3 and the code file resides on disk RTB:

#### DUMPANALYSE DMFIL03 RTB/RS202P

On completion of the printed analysis, the dump file is removed from disk. To preserve a copy of the dump file, make a backup copy (using the COPY program) before executing the DUMPANALYSE program.

### Output Messages:

| MESSAGE                                                                 | POSSIBLE CAUSES                                                      | SUGGESTED ACTION          |
|-------------------------------------------------------------------------|----------------------------------------------------------------------|---------------------------|
| **WARNING** BIL<br>DUMP FL, SECOND<br>PARAMETER IN<br>INIT.MESS IGNORED | Program name has been specified for a dump file from an MPL program. | None •                    |
| PACK ID TOO<br>LONG disk-name                                           | Disk-name exceeds<br>7 characters. Util-<br>ity terminates.          | Check input and rementer. |

| MESSAGE                                                  | POSSIBLE CAUSES                                                                 | SUGGESTED ACTION Check input and rementer.                                                       |  |  |
|----------------------------------------------------------|---------------------------------------------------------------------------------|--------------------------------------------------------------------------------------------------|--|--|
| FILE ID TOO<br>LONG file-name                            | File-name exceeds<br>12 charactes.<br>Utility terminates.                       |                                                                                                  |  |  |
| INVALID CHARACTERS IN FILE file-name                     | File-name or program name mis-spelled. Utility terminates.                      | Check input and rementer.                                                                        |  |  |
| file-name NOT<br>FOUND                                   | Dump file or program<br>file cannot be found.<br>Utility terminates.            | Check input and rementer. Or make file present by loading program or dump file from backup copy. |  |  |
| INTERPRETER VERSION<br>NOT SUPPORTED<br>interpreter-name | Dump file is corr-<br>upted; Error in com-<br>piler creating prog-<br>ram file. | Use backup copy of dump file; retain program code file and request tech nical assistance.        |  |  |

# GEN.DUMPFL (Create Empty B 90 Memory Dump File)

Before the contents of memory can be dumped to disk, an empty disk file called MEMDUMP must be created. This file must be large enough to take the contents of all the memory of the system on which the dump is being taken.

The size of the file is specified by "number" in the range 64 to 11264. If "number" is not given, the size defaults to actual memory size of the machine in use.

#### Format:

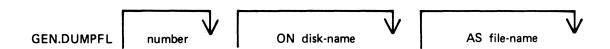

### Examples:

To create an empty file called MEMDUMP on the system disk for a B 90 with 80K bytes of memory: GEN.DUMPFL 80

To create an empty file called MEMORY.DUMP on disk PRB for a 128K B 90: GEN.DUMPFL 128 ON PRB AS MEMORY.DUMP

Note that this file-name <u>must</u> be changed to "MEMDUMP" before a successful memory dump can be taken. Any existing file of the same name will be removed when the new file is created by this utility.

### **Output Messages:**

| MESSAGE                | POSSIBLE CAUSES                          | SUGGESTED ACTION |
|------------------------|------------------------------------------|------------------|
| SPACE RESERVED         | Successful EOJ                           | None.            |
| SIZE TOO SMALL         | "number" is less<br>than 64.             | Re-input.        |
| SIZE TOO LARGE         | "number" is greater<br>than 11264.       | Re-input.        |
| DISK NAME TOO<br>LARGE | Disk name is greater than 7 characters.  | Re-input.        |
| FILE NAME TOO<br>LONG  | File name is greater than 12 characters. | Re-input.        |

### **GT (General Trace)**

The general trace command is an MCP intrinsic which displays various diagnostic information either on the system console or on the line printer. The general format is:

#### Format:

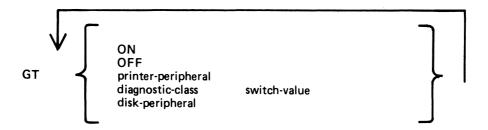

To turn the trace printing on, with printing on the console (SPA) enter

GT ON

To direct the diagnostic printing to a line printer, specify the printer peripheral. For example

GT LPA

Note that the trace must also be turned ON in this case. The trace will be interleaved with any program printout.

To turn the trace off, enter

GT OFF

To display the cumulative number of retries performed on a disk unit since the last warmstart, specify the desired peripheral. For example,

GT DMA

The general B 90 machine code trace is implemented as follows:

Each trace point is identified by a diagnostic class and a diagnostic value. The class is one of 16, identified by a hex digit (0-F). This identifies the system function being performed, as follows:

| 0   | Open/close file handling routines                 |
|-----|---------------------------------------------------|
| 1   | Indexed file handling                             |
|     | <u> </u>                                          |
| 2   | Accept/display routnes                            |
| 3-7 | Intrinsic functions (for example, SORTINTRINS)    |
| 8   | Automatic volume recognition (AVR) routines       |
| 9   | BAILIFF (task handling MCP routine)               |
| A   | Disk space allocate/ceallocate routines           |
| В   | Interpreters (BILINTERPX, COBOLINTX, NDL.INTERPX) |
| C   | MCP communicate handler (MCH)                     |
| D   | Virtual memory (VM) routires                      |
| Ε   | Task control routines (for example, BAILIFF)      |
| F   | I/O master interrupt hardler (MIP)                |

The diagnostic value is a hex number (0-F) giving a measure of depth of trace required (0 is least significant, F is critical).

The GT command allows the storage of a switch-value for each diagnostic class. If the trace has been initiated via the GT ON command, then each time a trace point is encountered in the machine code, a diagnostic printout will occur if the switch-value for that class of trace is lower than or equal to the diagnostic value of that trace point. For example, if a particular trace point had a diagnostic value of C, then a trace point would occur if the switch-value for the appropriate class was in the range 0-C inclusive. If the switch-value set by the GT command was D, E or F, no trace print would occur.

The default values set at warmstart are:

trace option OFF diagnostic print directed to SPA all switch-values set to F.

Therefore the only trace prints that will normally occur are the critical ones (diagnostic value F).

Note that if the trace option is ON the PK lights display the current trace point, whether or not the printing takes place, as follows:

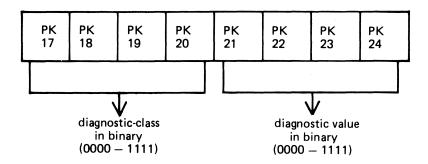

For example, a trace point with class D (binary 1101) and severity 7 (binary 0111) will cause PK lights 17, 18, 20, 22, 23 and 24 to be lit.

The switch-value entered in the GT command must contain two hex digits:

first digit – switch-value for register diagnostics second digit – switch-value for memory diagnostics

If no options are specified for the GT command, then the current switch-values for each of the 16 diagnostic classes is displayed.

#### Examples:

To find the retry count for DMA and DKA:

To set the switch-values to CC for interpreters, then interrogate all switch-values, then turn on printing to LPA:

Note that only the disk-peripheral option and the GT command with no further options result in an immediate response to the operator.

### Format of diagnostic printout:

The format of a register diagnostic message is given here, where each X represents a single hexadecimal digit. The hex string is printed on one line.

| register : | AD   | ВО   | B1FL | J       | K       | L    |      |      |         |
|------------|------|------|------|---------|---------|------|------|------|---------|
|            | xx   | xx   | xxxx | xxx     | x xxxx  | xxxx |      |      |         |
| register   | M1   | M2   | WR   | x       | Y       | MXA  | MXB  | UMRX | AD,ESCT |
|            | xxxx | xxxx | xxxx | xxxxxxx | xxxxxxx | xxxx | xxxx | xxxx | xxxx    |

The diagnostic class and value are given by the AD register (first 2 digits, repeated in first pair of last four digits). For example, a DF diagnostic with M1 = 1111 would look like:

where x indicates any hexadecimal digit.

When GT is switched on, system fatal errors (which would normally result in a set of PK lights 17 to 24 flashing) are reported as a diagnostic printed message followed by initialization to the Initial state. A memory dump should normally be taken to find more information. When GT is switched off, the pattern of PK lights 17 to 24 that are set flashing on a system fatal error correspond to the value of the AD register.

# ND (New Density)

This intrinsic allows the operator to define the print density on suitable console printers.

### Format:

ND peripheral density

The density field is a single character which specifies the density as follows:

- A. The greatest number of characters per inch available on the printer.
- B. The second highest number of characters per inch.

and so on.

- 1. The greatest number of lines per inch available on the printer.
- 2. The second highest number of lines per inch.

and so on.

### Examples:

ND SPA 1

ND SPA B

When the number of characters per inch changes, the operating system will adjust the values of page width and offset (previously set by an FD command or by default) so that any subsequent output is restricted to the part of the platten available with the previous density. The page height will be adjusted when the number of lines per inch changes.

The new density, together with the adjusted values of page height or page width and offset, are recorded in the system configuration (SYSCONFIG) file and are remembered across system shutdown and warmstart.

At warmstart, if any inconsistency is found between the system configuration file information and the capability of the current printer, then the system configuration file information is ignored and default values are used. The system configuration file is unaltered.

The densities available on different printers are as follows:

| PERIPHERAL              | DENSITY                | VALUE |
|-------------------------|------------------------|-------|
| 120 cps console printer | 15 characters per inch | A     |
|                         | 10 characters per inch | В     |
| 90 cps console printer  | 15 characters per inch | A     |
|                         | 10 characters per inch | В     |
|                         | 8 lines per inch       | 1     |
|                         | 6 lines per inch       | 2     |
|                         |                        |       |

# Output Messages:

| MESSA GE            | POSSIBLE CAUSE                                                                                    | SUGGESTED ACTION                                             |
|---------------------|---------------------------------------------------------------------------------------------------|--------------------------------------------------------------|
| input INVALID       | (1) the specified density value exceeds the number of options available on the configured console | (1)enter correct input                                       |
|                     | (2)the printer is in use                                                                          | <pre>(2)wait until program has closed the console file</pre> |
|                     | (3)the mnemonic is incorrect                                                                      | correct the input<br>and rementer                            |
| input NOT ON SYSTEM | The specified peripheral does not exist                                                           | Correct the input and remember                               |

2015228 8–59

## PATCHMAKER (Patch B 90 Machine-Code Object Program Files)

This utility reads a file of patches from disk or cassette or from console keyboard input and patches a machine-coded system software item. Stringent conditions are enforced to make the patch, including the necessity to apply each patch in the correct order. All previous patches must be applied before making the next patch.

Note: it is essential that an unused copy of all micro-coded software items is retained for patching. It is not possible to patch a B 90 MCP that has been used in normal B 90 operation. This is because certain MCP tables included in the code file are modified during operation. This modification would cause the check digit calculations in PATCHMAKER to fail. The Stand-Alone Utility (SAU) COPY function may be used to create unused copies of all system software for patching purposes, and also to create backup copies of patched software. Files on the system disk cannot be patched: they must reside on a user disk.

To execute, enter

PATCHMAKER

The utility runs in an interactive mode.

The utility displays on the SPO: "IS PATCH FILE TO BE ENTERED FORM CONSOLE"

and waits on an ACCEPT.

If the operator enters

AX mix-number YES

then the console file will be opened. Any other response causes the utility to ask, via displays on the SPO, if the file containing patches is on a cassette: if the response is "YES" a tape file named "PATCHES" is required, and any other response requires a disk file on the system disk named "PATCHES".

If a console file is opened the utility displays

```
"?DATA PATCHES
SIGNIFY WHETHER PATCH FILE IS TO BE
OUTPUT ON CASSETTE OR DISK"
```

The operator may enter, via an ACCEPT, either "CASSETTE" or "DISK". Patches entered subsequently on the keyboard will be written to the specified medium.

The utility displays

"ENTER PATCHES NOW"

The patches must be entered via the keyboard from the hard-copy provided. The characters and terminating keys must be entered exactly as supplied, although spaces are not significant and may be entered as found convenient. The utility will ask for resubmission of lines which are obviously incorrect.

If correct, the message

"PATCHES HAVE BEEN ENTERED CORRECTLY "PATCHES"

is given.

When the correct patch has been entered, the utility displays on the SPO

"IS PATCHING NOW REQUIRED"

and waits on an ACCEPT.

If the operator enters anything other than

AX mix-number YES

then the utility will go to normal EOJ. If the operator enters "YES", then patching will be carried out.

The utility displays

"ENTER DISK IDENTITY OF FILES TO BE PATCHED".

and waits on an ACCEPT.

The operator must enter the disk name of the disk on which reside all the software files to be patched. This must not be the system disk.

The utility displays

"FILE file-name BEING PATCHED, TO BE SAVED AS"

and waits on an ACCEPT.

The file-name is the name of the file to be patched, which is generated from the patch itself. This file must be present on the disk specified earlier. The operator must enter the new name for the file after it has been patched. The patched file will be retained only if the patching is successful.

Checksums are computed and verified before and after patching. If the utility goes to EOJ without displaying any error messages then the patching has been successful.

#### Output Messages:

| MESSAGE                                                                                | POSSIBLE CAUSES                                          | SUGGESTED ACTION                                                           |  |  |
|----------------------------------------------------------------------------------------|----------------------------------------------------------|----------------------------------------------------------------------------|--|--|
| ERROR IN PATCHES<br>ENTERED - RUN<br>ABORTED                                           | Keyboard input<br>has been made<br>in error.             | Check keyboard input with hard-copy, re-execute utility.                   |  |  |
| PATCHES TO fite-<br>name-1 SUCCESSFULLY<br>ACCOMPLISHD AND<br>SAVED IN fite-<br>name-2 | Successful patch-<br>ing run.                            | Make backup copy of file-name-2 (unused patched file) for future patching. |  |  |
| INITIAL CHECKSUM<br>DISCREPANCY                                                        | Wrong software file has been submitted for patching.     | Remexecute utility with correct input file.                                |  |  |
| Other error mess ages                                                                  | Wrong input file;<br>other serious soft-<br>ware errors. | Request technical assistance.                                              |  |  |

Note: the device kind of the utility's console file may be modified via the MODIFY utility to one of KB, KD or KP if required. The internal name of the console file is THREADS.

## PMB90 (Analyze B 90 Memory Dumps)

This utility is an interactive program which produces a formatted print of the contents of a memory dump tape or disk file produced by the memory dump feature of the B 90 bootstrap ROM. The tape must be labelled "MEMDUMP/MEMORY" or the disk file must be named MEMDUMP on the system disk unless otherwise specified to PMB90.

The utility requires the following files on the system disk:

PMB90 - object code file

PMBHELP - data file of prompt messages

PMBERROR - data file of error messages

PMBM.xxxxx - data file for information on MCP xxxxx

PMBO.xxxxx - data file for more information on MCP xxxxx

The x values vary with each release: the files provided with each release must be used with that release, otherwise incorrect analysis may be made.

## Starting the Utility

The utility can be executed with a number of options in the initial message. The format is as follows:

#### Format:

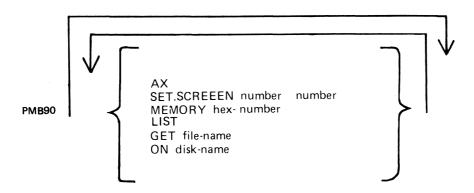

The meaning of these options is as follows:

#### $\mathsf{AX}$

The program will use the SPO via DISPLAYS and ACCEPTS to communicate with the operator. If this option is not specified the console will be used for communication.

#### **SET.SCREEN**

This option sets the screen page and line sizes from the numbers specified. These must be set if the DISPLAY option is used (see later). The input medium is the console keyboard but echoing of input is on the self-scan screen.

## MEMORY -> NON USARE !

If this option is specified, the program will read only the first part of the memory dump, up to the byte given by the hexadecimal number. Note that use of this option could cause the program to fail on certain print options if the analysis requires a part of the dumped memory that has been excluded.

#### LIST

This option will list the contents of the unanalyzed memory dump during the initial reading of the dump by the program. The list is in groups of 4096 (4K) bytes.

#### GET

This option can be used to specify the name of the memory dump disk file. If not used, the file "MEM-DUMP" on the system disk is opened. If this file is not present, a cassette labelled "MEMDUMP/MEMORY" will be opened.

#### ON

This option can be used to specify the disk on which resides the memory dump file, if not the system disk.

## Using the Utility

The analysis takes place in an interactive manner. All the available options and instructions on how to use them are provided in response to the input "HELP". Further details on a particular option are provided in response to the input "HELP option". A knowledge of the MCP is required in order to diagnose the reason for any particular memory dump.

The complete dump options are given here in "railroad diagram" format, with further details later.

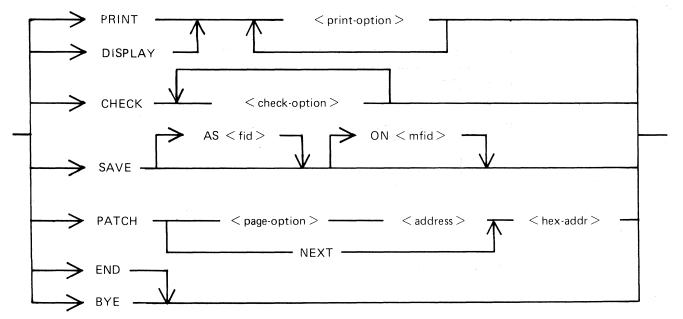

#### **PRINT**

This option specifies that output from the following list of <pri>print-option>s is to be printed on the console.

#### **DISPLAY**

This option specifies that output from the following list of <pri>print-option>s is to be displayed on the self-scan screen. In this case the SET.SCREEN parameter should have been used in the initial message.

#### **CHECK**

The two <check-option>s are MEMORY.LINKS and ALL.MEMORY. The MEMORY.LINKS option gives a print of all memory links from the initial pointer (PTRX) until the end of the chain or an inconsistency is reached.

#### SAVE

This option enables a copy of the dump (patched if required) to be made on the specified disk with the specified file-name.

#### **PATCH**

This option enables invalid areas of memory to be patched in the dump, to enable PMB80 to continue its analysis.

The <page-option> may only be ONE. The <address> is four hex digits, and the <hex-addr> may be from 1 to 16 hex digits.

#### END, BYE

These alternative options cause PMB80 to go to normal EOJ.

The format of <pri>print-option> is as follows:

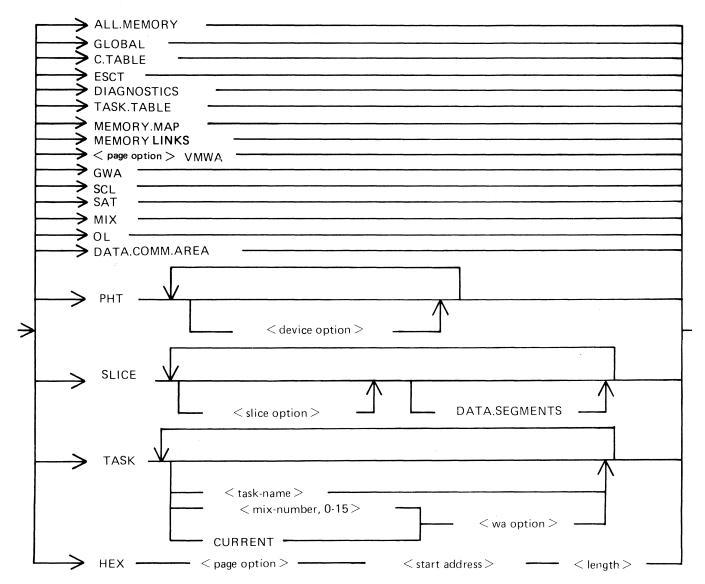

#### **ALL.MEMORY**

This option creates an analysis of fixed MCP data areas, configuration table and task table if present, all peripheral handler tables, memory links and analysis of all locked slices in memory plus all overlayable code and data segments present in memory at the time of the dump.

#### **GLOBAL**

This option creates an analysis of the fixed MCP data areas only

#### **C.TABLE**

This option gives a print of the configuration table if it was in memory at the time when the dump was taken.

#### **ESCT**

This option gives a print of the mix table (execution scan priority table).

#### DIAGNOSTICS

This option gives a print of the MCP's diagnostic buffer area.

#### TASK.TABLE

This option gives further analysis of the mix, if the overlayable task table was present in memory at the time when the dump was taken.

#### MEMORY.MAP

This option provides an analysis of the layout of memory.

#### **MEMORY.LINKS**

This option analyzes the layout of the overlayable area of memory.

#### **VMWA**

This option gives a print of the virtual memory work area only.

#### **GWA**

This option gives a print of the Global work area only.

#### SCL

This option prints the keyboard buffer only.

#### SAT

This option gives a print of the Slice Address Table only.

#### MIX

This option gives a selective analysis of parts of the dump relating to the tasks running at the time of the dump.

8-65

#### OL

This option provides a selective analysis of peripheral configuration information.

#### DATA.COMM.AREA

This option prints the areas of memory relating to data communications.

#### **PHT**

This option gives a print of selected Peripheral Handler Tables. If the <device-option>s are absent, then all peripherals attached to the system at the time of the memory dump are analyzed. Allowable values for <device-option> are:

CX - Channel Expander

LP - Line Printers

SP - Serial (console) Printer

CT - Cassettes

DK - Cartridge Disks

DF - Fixed Disks

DM - BSM Disks

KB - Keyboard

SS - Self-Scan

ADC - Asynchronous Data Comm Controllers

SDC - Synchronous Data Comm Controllers

DI - ICMDs

SDI - BSMII Disks

#### SLICE

This option provides selective printing of locked slices of memory or of data segments. The <slice-option> may be either a "slice number" in the range 0-45 or one of the following names:

**DISKDDR** 

**LPDDR** 

**PANDDR** 

**KBDDR** 

**CASSDDR** 

**SENDDR** 

**CONSOLE** 

**INXS** 

**SCREENSN** 

**SUSN** 

**INITIALIZE** 

**ADCDDR** 

**SDCDDR** 

**OPENCLOSE** 

**DCCH** 

SPO

**CONBUFSN** 

**SCLBUFSN** 

**ICMDDDR** 

**OCOMSN** 

**DIAGSN** 

#### **TASK**

#### HEX

This option provides a print (or display) in hexadecimal and byte format of selected parts of memory. The <start address> is a four-hex-digit number and the <length> is also specified as a four-hex digit number.

#### Example:

COBOL RPG SORT NDL

To obtain a complete memory dump print on the console printer:

```
PMB90 (OCK)
PRINT ALL.MEMORY (OCK)
```

To obtain a dump of the data comm buffers, plus the data comm controller device-dependent routines, plus the MCS and NDL task tables:

```
PMB90 (OCK)
PRINT DATA.COMM.AREA (OCK)
PRINT PHT ADC SDC (OCK)
PRINT TASK MCS NDL (OCK)
```

#### Note:

When submitting memory dumps for analysis, it is helpful if some preliminary analysis has already been performed. The following option is recommended:

**PMB90** 

PRINT MIX OL MEMORY.MAP MEMORY.LINKS GLOBAL PHT TASK CURRENT

Always provide the MEMDUMP file on magnetic media even if this preliminary analysis has been performed.

#### **POWER OFF**

Logically power off all user disks (see PO command if under MCP control, or SAU PO command if under SAU control).

Logically power off the system disk (see PO command if under MCP control). Wait until the system returns to the initial state, that is PK1 and PK2 are lit.

If the PO command cannot be used, due to some system error, then the system should be halted by pressing the Load Enable button, causing the system to return to the initial state with PK1 and PK2 lit.

Remove all removable disk media.

A mini disk can be removed immediately the unit door is opened.

A disk cartridge can be removed only when the red stop light is lit, assuming that the drive is functioning correctly.

Power off the disk units (failure to remove disk media before this, may result in subsequent media corruption).

Remove all cassettes from the system.

Power off the main cabinet (this must be the LAST action after all peripherals have been switched off).

Note on disk removal:

There are only two situations when it is valid to remove a disk:

where the MCP is not running and the disk is not in use.

where the MCP is running, but the disk is a user disk which is logically powered off after using the PO command: note that the PO command does not cause a disk to become logically powered off if it is in use, but the PO will be completed only after all activity on the disk is complete.

Note on power failures:

If the main cabinet is switched off accidentally (for example, by power failure), remove all disks and cassettes before it is switched back on.

## SECTION 10 B 1800/B 1900-DEPENDENT SYSTEM SOFTWARE

TO BE PROVIDED

# APPENDIX A COMPLETE RAILROAD DIAGRAMS

This appendix gives the railroad diagrams for all the CMS-common intrinsics and utilities, including SORT and CO, in alphabetical order. These diagrams give the complete input message formats, for ease of reference.

For details of the meaning of these messages, refer to the text.

In the following diagrams the  $\langle ex-option \rangle$  is defined as:

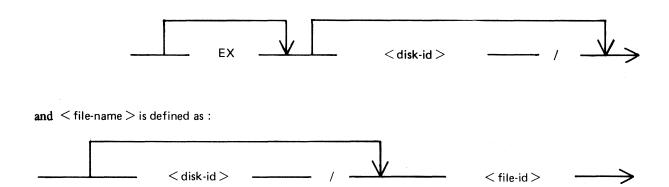

## AD intrinsic

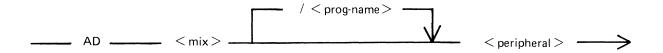

## **ADD** utility

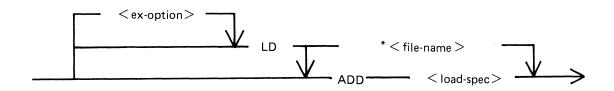

< load-spec > is defined as :

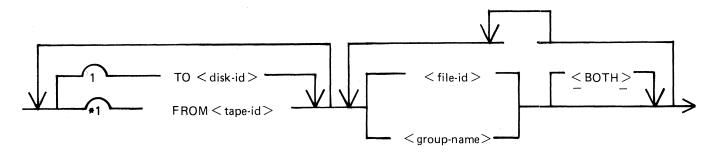

## **AMEND** utility

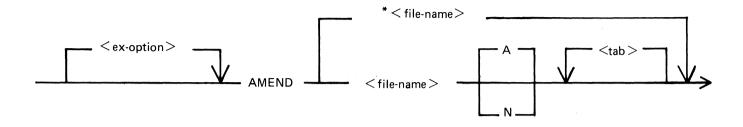

## **AX** intrinsic

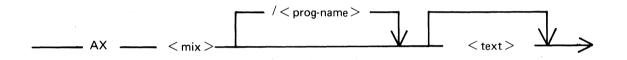

## CH utility

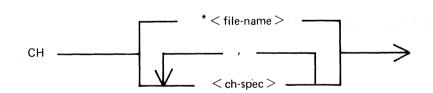

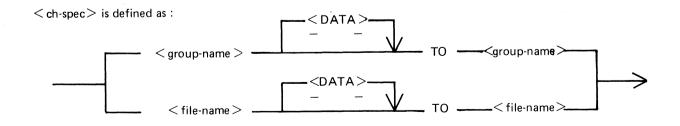

2015228

## **CL** intrinsic

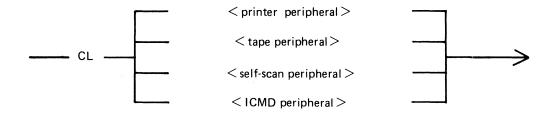

## **CHECKADUMP** utility

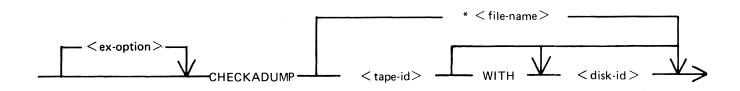

#### CHECK.DISK utility

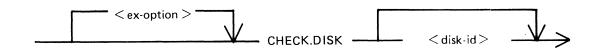

## **CO** utility

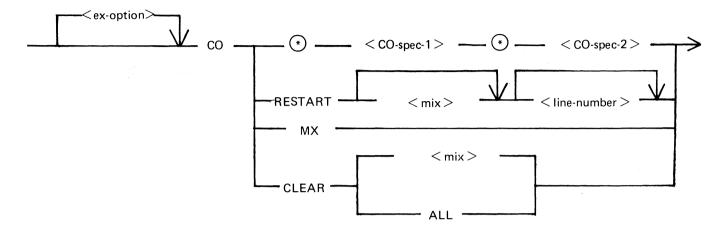

< CO-spec-1> ia defined as :

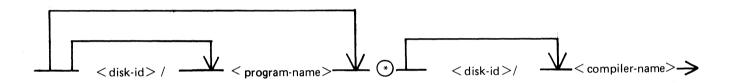

< CO-spec-2> is defined as:

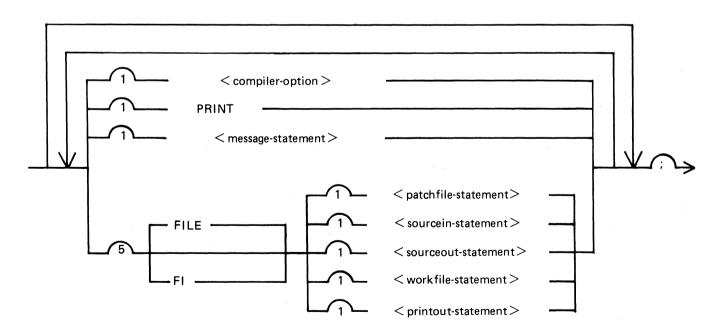

\*indicates the allowed postions for macro cells

#### CO utility (Continued)

The < compiler name > is defined as :

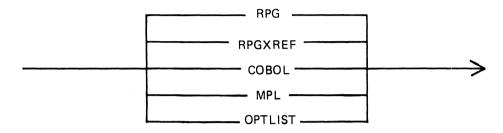

The < compiler-option > is defined as :

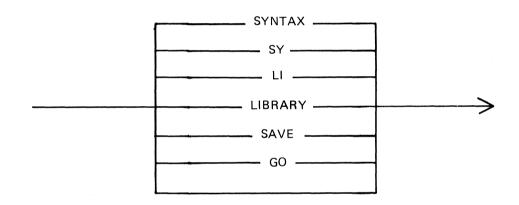

The  $\leq$  message-statement $\geq$  is defined as :

< patchfile-statement > is defined as :

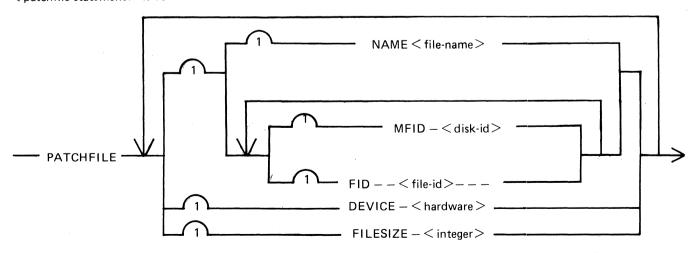

## CO utility (Continued)

#### < sourcein-statement> is defined as :

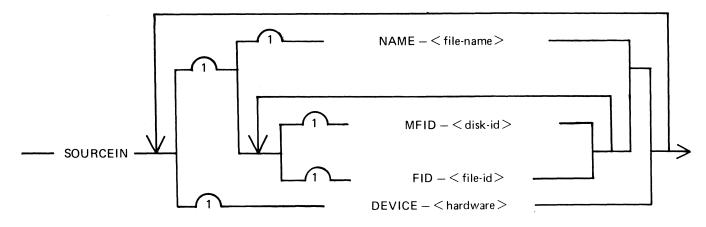

#### < sourceout-statement > is defined as :

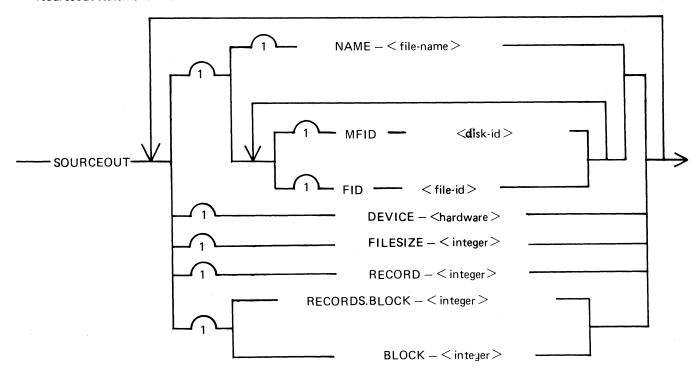

< workfile-statement > is defined as :

-- WORKFILE ----- MFID ----- < disk-id > --

printout-statement > is defined as :

-PRINTOUT ---- DEVICE --- < hardware > --

## **COMPARE** utility

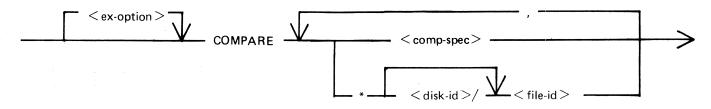

< comp-spec > is defined as :

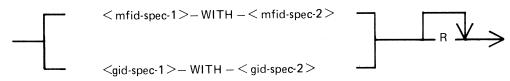

<mfid-spec> is defined as :

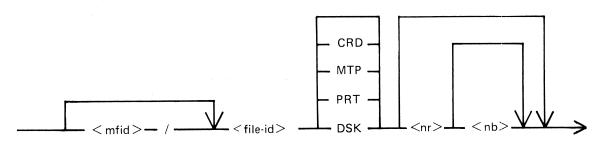

< gid-spec> is defined as :

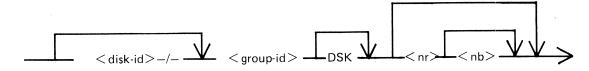

## **COPY** utility

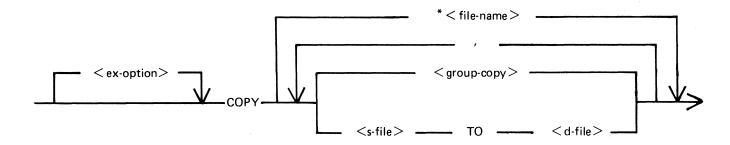

#### <group-copy > is defined as :

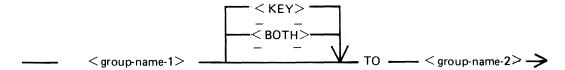

#### < s-file> is defined as :

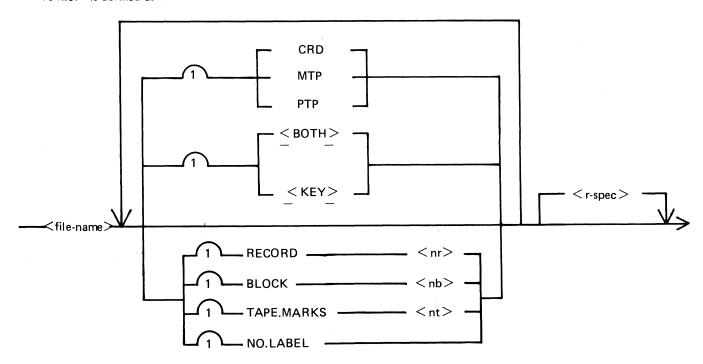

## COPY utility (Continued)

## < d-file > is defined as :

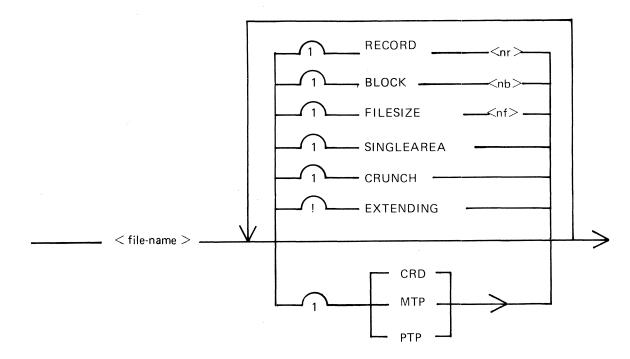

#### < r-spec > is defined as :

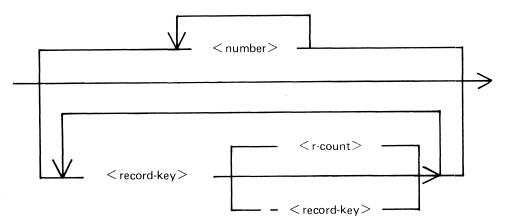

## **CP** utility

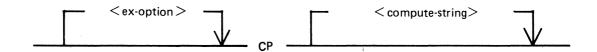

< compute-string> is defined as :

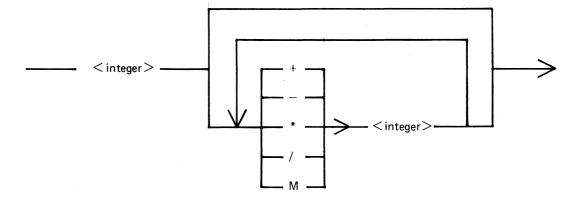

## **CREATE** utility

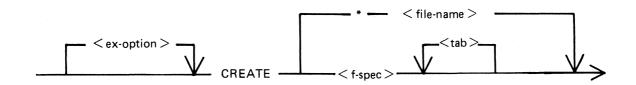

< f-spec > is defined as :

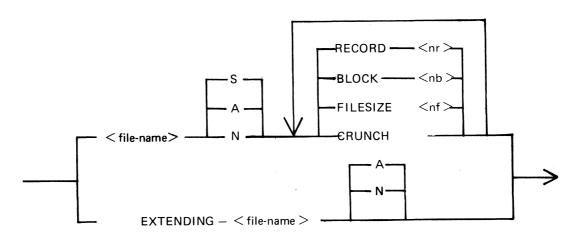

## DA utility

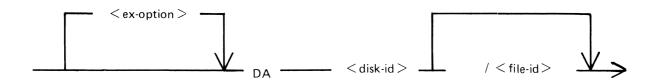

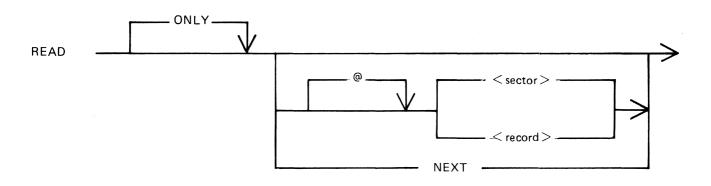

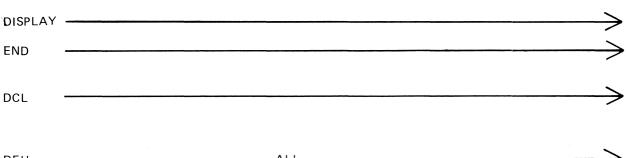

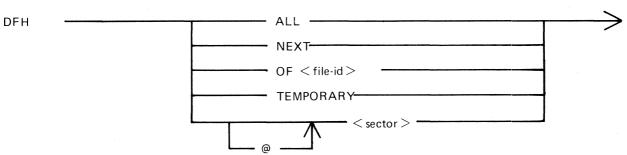

## DA utility (Continued)

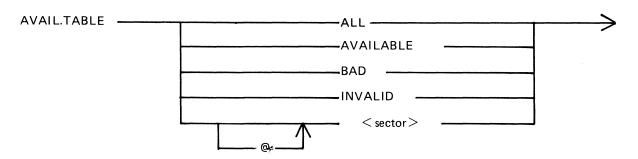

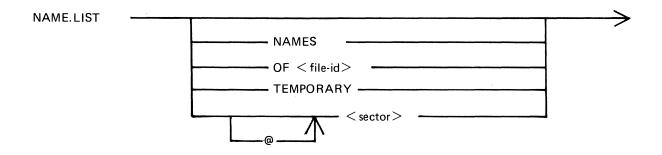

**A**-13

#### DC intrinsic

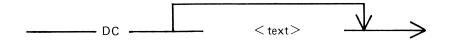

## DD utility

#### ${\sf FUNCTION-STORE}$

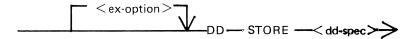

<dd-spec> is defined as :

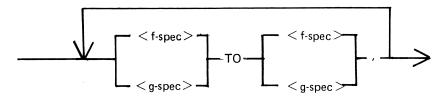

< f-spec> is defined as :

< g-spec > is defined as :

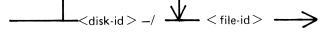

## FUNCTION - RESTORE

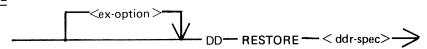

#### <ddr-spec> is defined as :

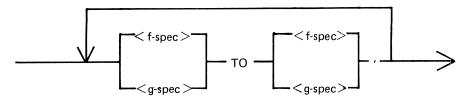

The < f-spec > and < g-spec > are defined the same way as in STORE FUNCTION.

## **DP** intrinsic

## DS intrinsic

$$\longrightarrow$$
 DS  $\longrightarrow$  < mix >  $\longrightarrow$  /  $\longrightarrow$  < program-id >  $\longrightarrow$ 

## DT intrinsic

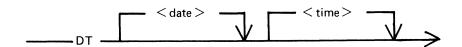

## **DUMP** utility

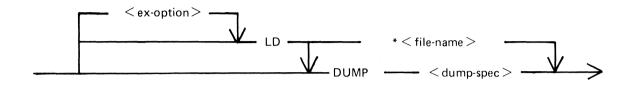

< dump-spec> is defined as :

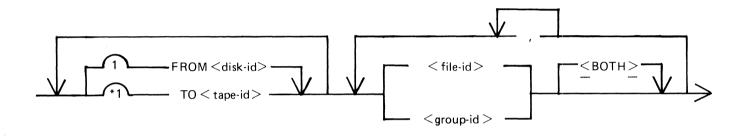

## **EX** intrinsic

#### FD intrinsic

## FL utility

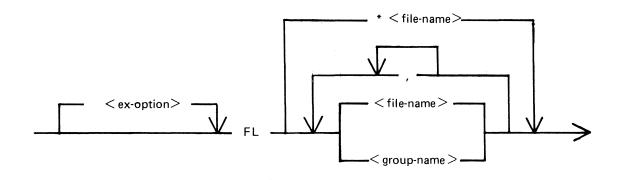

## FS utility

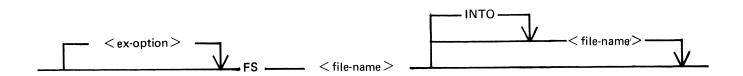

#### GO intrinsic

## ICMD utility

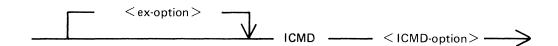

< ICMD-option > is defined as:

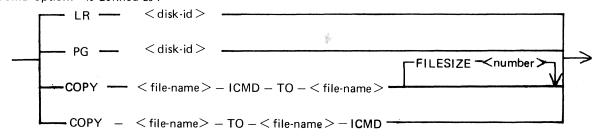

< file-name > for this utility is defined as :

$$<$$
 disk-id $>$  /  $<$  file-id $>$ 

IR utility

## **KA** utility

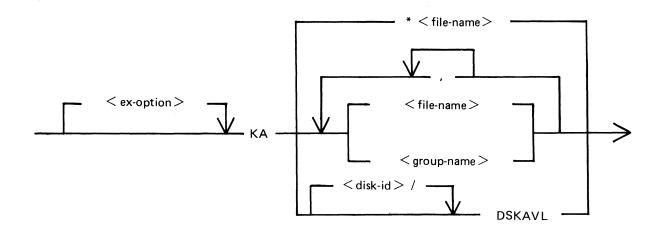

## KX utility

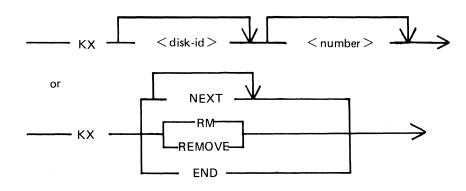

A - 19

| LB utility |     |      |       |         |     |        |  |
|------------|-----|------|-------|---------|-----|--------|--|
|            |     |      |       |         |     |        |  |
|            |     |      |       | — LB —— | -   |        |  |
| ۵          |     |      |       |         |     |        |  |
| LD utility |     |      |       |         |     |        |  |
|            | See | ADD, | DUMP, | LOAD,   | and | UNLOAD |  |
| LF utility |     |      |       |         |     |        |  |
|            |     |      |       |         |     |        |  |
|            |     |      |       |         |     |        |  |

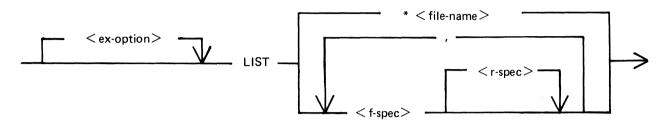

#### < f-spec> is defined as:

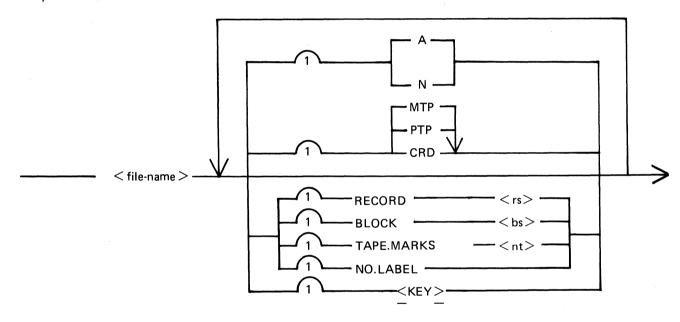

#### < r-spec> is defined as :

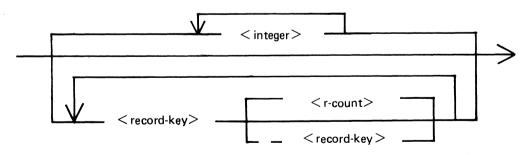

A-21

## LOAD utility

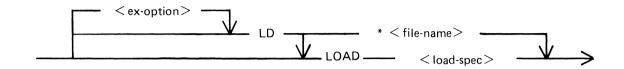

< load-spec> is defined as:

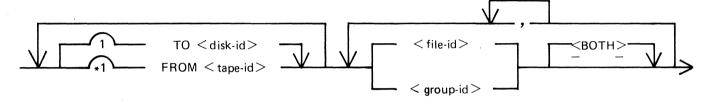

## LR utility

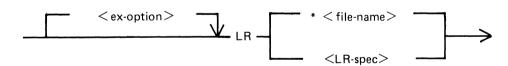

< LR-spec > is defined as:

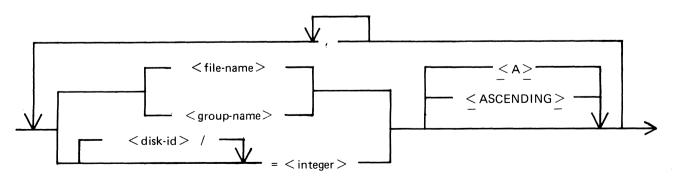

## MODIFY utility

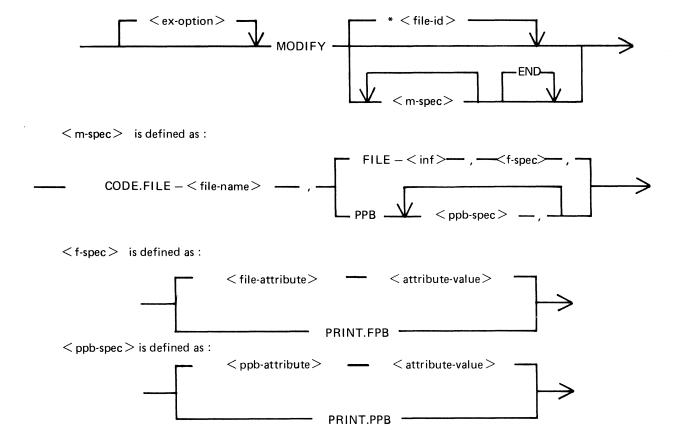

2015228

## MX intrinsic

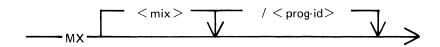

## OL intrinsic

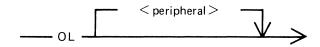

## PD utility

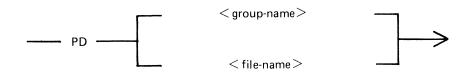

## PG intrinsic

#### PL utility

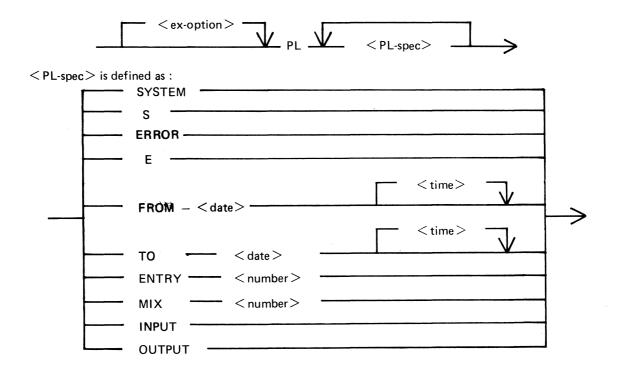

#### PO intrinsic

#### PR intrinsic

#### RM utility

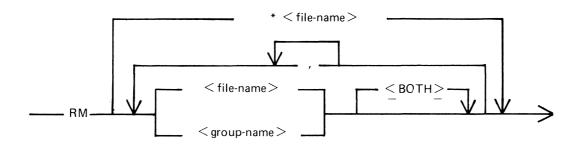

## RY intrinsic

#### SF intrinsic

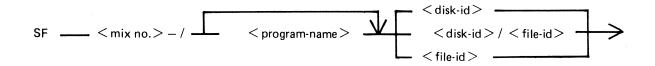

# **SORT** utility

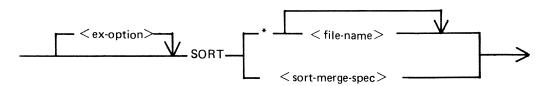

< sort-merge-spec > is defined as :

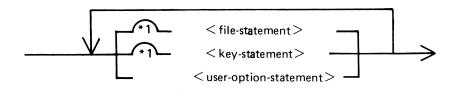

< file-statement > is defined as :

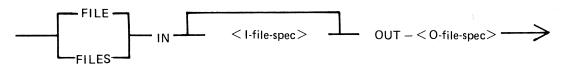

< I-file-spec> is defined as :

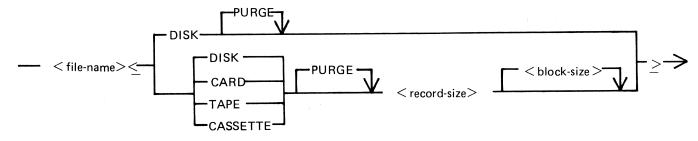

A - 27

# SORT utility (Continued)

#### < O-file-spec > is defined as :

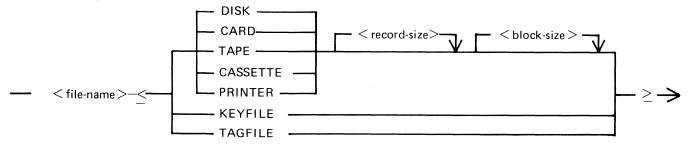

#### < key-statement > is defined as :

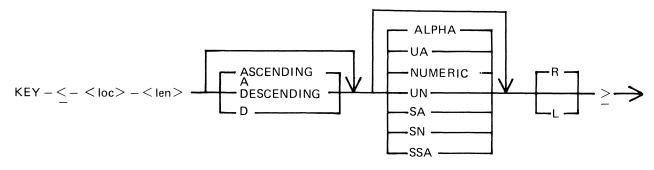

#### < user-option-statement > is defined as :

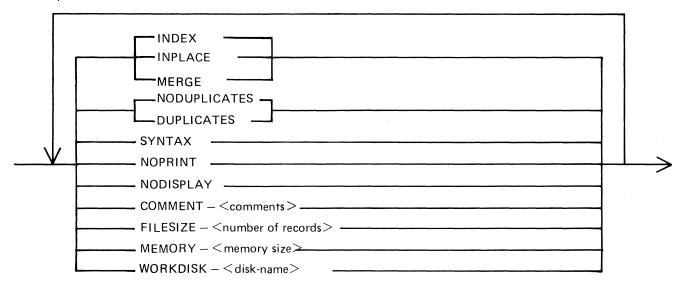

#### SQ utility

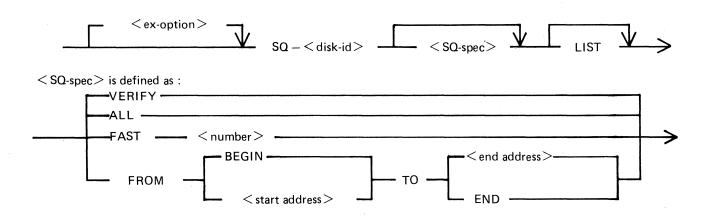

#### ST intrinsic

### SV intrinsic

\_\_\_\_\_ SV \_\_\_\_ < peripheral > \_\_\_\_

# **TAPELR** utility

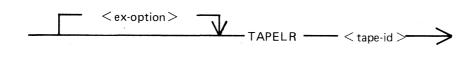

# **TAPEPD** utility

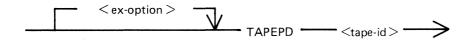

# TL utility

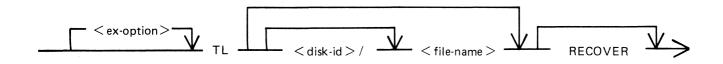

#### **UNLOAD** utility

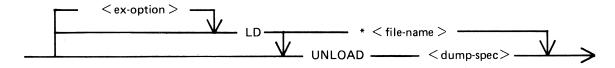

<dump-spec> is defined as :

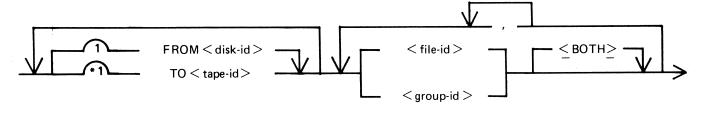

#### **UPDATE** utility

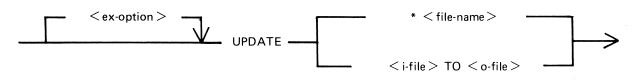

< i-file> is defined as :

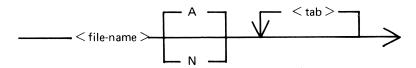

< o-file > is defined as :

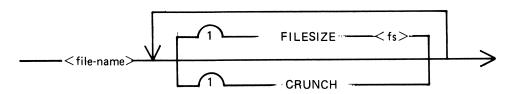

#### **XD** utility

$$\frac{}{}$$
 < ex-option >  $\frac{}{}$  XD  $\frac{}{}$  < disk-id >  $\frac{}{}$  < address >  $\frac{}{}$  < length >  $\frac{}{}$ 

2015228

# APPENDIX B EXAMPLES OF PRINTED UTILITY OUTPUT

This appendix provides sample output from some of the CMS-common utilities described in section 4.

SPO and console input messages are underlined. Some utilities use SPO display messages for output. Output print listings use a printer if one is available, or (for a B 80 or B 800) a console file. Print files can be either labelled or unlabelled: if a file is labelled, the name is printed following

?DATA

at the beginning of the listing, and

?END

at the end of the listing (for example, refer to the PL output listing). In this appendix, print files are shown boxed in : other output is on the SPO.

The meaning of the input messages are given in section 4. The utilities are given here in alphabetical order.

2015228 B-1

# CHECKADUMP ARTAPE

NO DISCREPANCIES BETWEEN DUMP TAPE ART

### CHECK DISK MYDISK

| 10/CHECK.DISK < 2>MYDISK/SYSMEM PARITY ERROR WHILE IN READ 227F | DM  | READ |
|-----------------------------------------------------------------|-----|------|
| ERROR NOTIFIED ON READING SECTOR                                |     | 5489 |
| tt ti si                                                        |     |      |
| 10/CHECK.DISK < 2>MYDISK/SYSMEM                                 | DΜ  | READ |
| PARITY ERROR WHILE IN READ 227F                                 |     |      |
| ERROR NOTIFIED ON READING SECTOR                                |     | 5552 |
| п и н                                                           |     |      |
| 10/CHECK.DISK < 2>MYDISK/SYSMEM                                 | DΜ  | READ |
| PARITY ERROR WHILE IN READ 227F                                 |     |      |
| ERROR NOTIFIED ON READING SECTOR                                |     | 5553 |
| 11 H H                                                          |     |      |
| CHECK.DISK ON MYDISK COMPLETED -                                | ERR | ORS  |
| NOTIFIED                                                        |     |      |

#### COMPARE FRED WITH MYDISK/FRED

FRED WITH MYDISK/FRED COMPARED - 1 ERRORS

#### DIFFERENCE DETECTED AT BYTE @002F@

#### FRED RECORD 2 IS:

#### MYDISK/FRED RECORD 2 IS:

?DATA CONS

£

DCI.

| CARTRIDGE IDENTIFIER OWNERS IDENTIFICATION | MYDISK<br>Tio | SERIAL NUMBER                | 000009    |
|--------------------------------------------|---------------|------------------------------|-----------|
| INITIALIZATION DATE                        | 79150         | INITIALIZATION SYSTEM        | BDS       |
| PACK CODE                                  | 0             | ACCESS CODE                  |           |
| RESTRICTED CARTRIDGE                       | NO            | INTEGRITY FLAG               | 0         |
| BAD SECTOR COUNT                           | 000000        | ACTUAL ERROR COUNT           | 000000    |
| NUMBER OF CYLINDERS                        | 88/000580     | UNIT OF ALLOCATION (SECTORS) | 1/0010    |
| NUMBER OF TRACKS/CYLINDER                  | 5/6056        | NUMBER OF SECTORS/TRACK      | 35/6506   |
| NAME LIST ADDRESS                          | 38/000260     | NAME LIST LENGTH             | 5/0050    |
| AVAILABLE TABLE ADDRESS                    | 32/600506     | AVAILABLE TABLE LENGTH       | 6/6066    |
| ADDRESS OF FIRST DFH                       | 43/0002B0     | MAXIMUM NUMBER OF FILES      | 51/000330 |

# DA (continued):

| DFH    | U.C. | FRED) |
|--------|------|-------|
| TAL.L. | ur   | LINET |

| SECTOR: | 44/000200 FILE IDENTIFIE | R FRED       | FILE TYPE <b>@01@</b> = 9  | SOURCE LANGUAGE  |
|---------|--------------------------|--------------|----------------------------|------------------|
|         | CREATION DATE            | 79150        | LAST ACCESS DATE           | 79150            |
|         | GENERATION NUMBER        | 0/600006     | IMPLEMENTATION LEVEL NUMBE | R 0/0000         |
|         | FLAGS                    | BIT 0 = 0    | BIL $5 = 0$                |                  |
|         | RECORD SIZE              | 80/@0050@    |                            | ٠                |
|         | RECORDS/BLOCK            | 1/000010     | SECTORS/BLOCK              | 1/000010         |
|         | MAX FILE SIZE            | 54/000360    | SAVE FACTOR - (???)        |                  |
|         | MAX AREAS IN USE         | 1/0010       | OVERFLOW PACK-ID           | ?? <b>????</b> ? |
|         | REC IN LAST AREA         | 4/000040     | SPARE BYTES IN LAST RECORD | 900009\0         |
|         | USER COUNTS: TOTA        | LUSERS - (0) | BITS 0-2                   |                  |

| USER | <br>TOTAL | USERS    |         | (0) | BITS | 0-5 |
|------|-----------|----------|---------|-----|------|-----|
|      | OUTPU     | T USERS  |         | (0) | BIT  | 4   |
|      | LOCK      | ACCESS I | ISERS - | (0) | BITS | 5-7 |

| area      | BIT MAP<br>1 2                              | AREA START<br>ADDRESS | AREA SIZE | NUMBER OF RECORDS<br>IN AREA |
|-----------|---------------------------------------------|-----------------------|-----------|------------------------------|
| 1<br>2-16 | 1 0 = ALLOCATED HERE<br>0 0 = NOT ALLOCATED | 94/@005E@             | 54/000360 | 4/000040                     |

£

| DF | H | V | Đ | ( | T |  |
|----|---|---|---|---|---|--|
|    |   |   |   |   |   |  |

45/0002D0 FILE IDENTIFIER SECTOR: AMEND FILE TYPE 0100 = S-CODE

> CREATION DATE 78107 LAST ACCESS DATE 79150 **GENERATION NUMBER** 0/600006 IMPLEMENTATION LEVEL NUMBER 0/6006 BIT 5 = 0 **FLAGS** BIT 0 = 0

RECORD SIZE 180/@00B4@

1/000010 SECTORS/BLOCK 1/000010 RECORDS/BLOCK

36/000240 SAVE FACTOR -(???) MAX FILE SIZE

MAX AREAS IN USE 1/0010 OVERFLOW PACK-ID 5555555

SPARE BYTES IN LAST RECORD REC IN LAST AREA 36/000240 0/600006

USER COUNTS: TOTAL USERS -(0) BITS 0-2

> **OUTPUT USERS -**(0) BIT 4

LOCK ACCESS USERS - (0) BITS 5-7

BIT MAP AREA START AREA SIZE NUMBER OF RECORDS AREA 1 2 ADDRESS IN AREA

1 1 0 = ALLOCATED HERE 148/000940 36/000240 36/000240

2-16 0 0 = NOT ALLOCATED

£

#### AMAIL. TABLE AWAILABLE

AVAILABLE TABLE ADDRESS: 35/600506 LENGTH: 990009/9

> LENGTH START SECTOR STATUS END (+1) 35/600506 1 AVAIL 1038/@040E@ 198/600066 1236/004D40 2 AVAIL 213/@00D5@ 1913/007790 2126/0084E0 1336/005380 3 AVAIL 259/001030 1595/@063B@ 2216/@08A8@ 4 AVAIL 354/001620 2570/@0A0A@ 3016/008080 37/@0025@ 29 AVAIL 2616/@0A38@ 5632/016000

# DA (continued):

NAME LIST NAMES

| NAME LIST A        | DDRESS:                  | 38/600596 | LENGTH:   | 5/00005       | 50           |                |                     |
|--------------------|--------------------------|-----------|-----------|---------------|--------------|----------------|---------------------|
| SEC                | TOR                      | STATUS    | INDEX     | DFH ADDRESS   | 3            |                |                     |
| 38/                | <b>@</b> 0026 <b>@</b> 1 | Syshen    | 00        | 43/000280     |              |                |                     |
|                    | 5                        | FRED      | 01        | 44/000200     |              |                |                     |
|                    | 3                        | AMEND     | 05        | 45/0002D0     |              |                |                     |
|                    | . 4                      | XD        | 03        | 46/0002E0     |              |                |                     |
| 39/                | <b>e</b> 0027 <b>e</b> 4 | COBOL4    | 0E        | 57/000390     |              |                |                     |
|                    | 8                        | COBOL1    | 12        | 61/@003D@     |              |                |                     |
|                    | 9                        | COBOL5    | 13        | 62/@003E@     |              |                |                     |
|                    | 10                       | COBOL3    | 14        | 63/@003F@     |              |                |                     |
| 40/                | <b>@0028@ 1</b>          | COBOL7    | 16        | 65/000410     |              |                |                     |
|                    | 6                        | COBOL     | 18        | 70/000460     |              |                |                     |
| £                  |                          |           |           |               |              |                |                     |
| READ @040E         |                          |           |           |               |              |                |                     |
|                    | CHARACTER:               | 01 23     | 45 67     | 89 AB C       | D E F 0 1    | 23 45 67       | 89 AB CD EF         |
| SECTOR:1038/0040E0 | 0/00000:                 | 0251 0080 | 7150 4851 | 008D 8A4B 37  | 38 5100 8D51 | 008C 4B37 2F84 | 7189 5F84 7188 6F0C |
|                    |                          | 0         | РКО       | K 7           | 8 Q Q        | K 7 /          |                     |
|                    | 32/60506:                | 2E40 0CB4 | ODZE 400C |               |              | 6102 D04F 0C42 | 0251 0080 9940 0077 |
|                    |                          | . e       | . e       |               | Q            | 0 8            | Q L                 |
|                    | 64/00400:                | 0551 0081 | 8A48 84F2 | 5F84 F36F 0C  |              | 6FOC 0D84 FASF | 84FB 6F0C 0D77 7484 |
|                    |                          | Q         | K         |               |              |                |                     |
|                    | 96/00600:                | F65F 84F7 | 6FOC 771D | 5100 8C71 50  | 1F 7763 AC77 | 0671 56E2 0802 | 0251 008C 5100 8D71 |
|                    |                          |           |           | <b>Q</b> P    |              | V              | 0 0                 |
|                    | 128/00800:               | 505B 4B37 | 4E84 FA5F | 84FB 6F0C 77  | 1D 5100 8C71 | 601F 773D AC77 | 0671 57E2 0802 0251 |
|                    |                          | PE K7     | N         |               | 0            | `? =           | W 0                 |
|                    | 160/00400:               |           |           | 4837 2851 000 | -            |                | "                   |
|                    |                          | 0         |           | K 7 ( 9       | Ь 3          | Q              |                     |
| £                  |                          | <b>34</b> | -         | , , =         | • •          | 3              |                     |
| f                  |                          |           |           | •             |              |                |                     |

```
B-8
```

DA (continued):

#### READ NEXT

SECTOR:1.039/@040F@

£

EJ/D

EOJ DA

# KA MYDISK# DSKAVL

| WED 30 MAY 79                                             | US              | AGE MAP OF MIN | I DISK MYDISK | SERIAL NO |                    |            | PAGE 1.      |
|-----------------------------------------------------------|-----------------|----------------|---------------|-----------|--------------------|------------|--------------|
| INITIALISED 79150 ON                                      | BDS FOR MAX     | MUM_OF 51 FIL  | ES ALLOCATION | UNIT 1    | ERROR COUNT 000000 | BAD SECTOR | COUNT 000000 |
| 88 CYLINDERS 2                                            | TRACKS PER CYLI | NDER 32 SECT   | ORS PER TRACK |           |                    |            |              |
| AREA ADDRESS                                              | AREA LENGTH     | STATUS         | FILE NAME     |           |                    |            |              |
| cought to him pass title new turn title also dam from the |                 | *****          |               |           |                    |            |              |
|                                                           |                 |                |               |           |                    |            |              |
| 94- @00005E@                                              | 1142 @000476@   | AVAILABLE      |               |           |                    |            |              |
| 1336 @000538@                                             | 56 @000038@     | AVAILABLE      |               |           |                    |            |              |
| 1522 @0005F2@                                             | 73 @000049@     | AVAILABLE      |               |           |                    |            |              |
| 2216 <b>00008A80</b>                                      | 354 @000162@    | AVAILABLE      |               |           |                    |            |              |
| 2620 <b>@000A3C@</b>                                      | 3012 @000BC4@   | AVAILABLE      |               |           |                    |            |              |

# KA MYDISK/=

| WED 30 MAY 79                                      | USA              | GE MAP OF HINI D | ISK MYDISK SERI                    | AL NO. 00000 | 9 OWNER TIO          |            | PAGE       |
|----------------------------------------------------|------------------|------------------|------------------------------------|--------------|----------------------|------------|------------|
| INITIALISED 79150 ON                               | BDS FOR MAXIM    | UM OF 51 FILES   | ALLOCATION UNIT                    | 1 ERROR      | COUNT 00 <b>0000</b> | BAD SECTOR | COUNT 0000 |
| 88 CYLINDERS 2                                     | TRACKS PER CYLIN | DER 32 SECTORS   | PER TRACK                          |              |                      |            |            |
| AREA ADDRESS                                       | AREA LENGTH      | STATUS F         | ILE NAME                           |              |                      |            |            |
| produces the cole and plan plan the bles and other |                  |                  | and also one date play you are see |              |                      |            |            |
| 0 00000000                                         | 32 60000506      | ASSIGNED *R      | ESERVED                            |              |                      |            |            |
| 35: 60000506                                       | 6 @000006@       | ASSIGNED *A      | VAIL.TABLE                         |              |                      |            |            |
| 38 60000596                                        | 5 @000005@       | ASSIGNED *F      | ILE DIREC.                         |              |                      |            |            |
| / 43 @00002B@                                      | 51 @000033@      | ASSIGNED *F      | ILE HEADRS                         |              |                      |            |            |
| 94- @00005E@                                       | 1142 00004760    | AVAILABLE        |                                    |              |                      |            |            |
| 1236 @0004D4@                                      | 100 @000064@     | ASSIGNED CO      | 80L4                               |              | ,                    |            |            |
| 1336 @000538@                                      | 56 @000038@      | AVAILABLE        |                                    |              |                      |            |            |
| 1392 @000570@                                      | 130 @000082@     | ASSIGNED CO      | 80TS                               |              |                      |            |            |
| 1522 @0005F2@                                      | 73 @000049@      | AVAILABLE        |                                    |              |                      |            |            |
| 1595 @000638@                                      | 128 @000080@     | ASSIGNED CO      | 80L1                               |              |                      |            |            |
| 1723 @0006BB@                                      | 91 @00005B@      | ASSIGNED CO      | BOL5                               |              |                      |            |            |
| 1814 @000716@                                      | 99 @000063@      | ASSIGNED CO      | BOL3                               |              |                      |            |            |
| 1913 @000779@                                      | 213 @0000D5@     | ASSIGNED CO      | BOL 6                              |              |                      |            |            |
| 21.26 @00084E@                                     | 90 @00005A@      | ASSIGNED CO      | 80L7                               |              |                      |            |            |
| 2216 @0008A8@                                      | 354 @000162@     | AVAILABLE        |                                    |              |                      |            |            |
| 2570 @000A0A@                                      | 46 @00002E@ /    | ASSIGNED CO      | BOL                                |              |                      |            |            |
| 2616 @000A38@                                      | 4 @000004@       | ASSIGNED FR      | ED                                 |              |                      |            |            |
| 2620 @000A3C@                                      | 3012 @000BC4@ /  | AVAILABLE,       |                                    |              |                      |            |            |

# 1

# LIST MYDISK/FRED

| EC.NO. F | ILE MYDISK/FRED ON DSK          | REC/BLK SIZES        | 80/    | 80                     | WED                    | 30   | MAY  | 79                            | PAGE                       | 1. |
|----------|---------------------------------|----------------------|--------|------------------------|------------------------|------|------|-------------------------------|----------------------------|----|
| 1        | HELLO READER                    | 48454C4C4F20524541   | 444552 | 5050505                | 05 <mark>050</mark> 20 | 505  | 0202 | 0505050505050                 | ) <b>5</b> 050505 <b>0</b> |    |
|          |                                 | 50505050505050505050 | 202020 | 5050505                | 0505050                | 505  | 0202 | 02020202020                   | 50505050                   |    |
|          |                                 | 50505050505050505050 | 505050 | 5050505                | 0                      |      |      |                               |                            |    |
| 5        | THIS IS A DUMMY FILE CREATED TO | 544849532049532041   | 204455 | 4D4D592                | 0464940                | 3452 | 0435 | 24541544544                   | 20544F2 <b>0</b>           |    |
|          | DEHONSTRATE HOW                 | 44454D4F4E53545241   | 544520 | 484F <b>5</b> 72       | 0202020                | 0505 | 0202 | 5050 <mark>50505</mark> 050   | 50505050                   |    |
|          |                                 | 50505050505050505050 | 505050 | <mark>50</mark> 50505  | 0                      |      |      |                               |                            |    |
| 3        | SOME OF THE CMS UTILITIES WORK. | 534F4D45204F462054   | 484520 | 434D532                | 0555441                | 74C4 | 9544 | 9455320574F                   | 524B2E20                   |    |
|          |                                 | 50505050505050505050 | 505050 | <mark>50</mark> 50505  | 0505050                | 5020 | 0505 | .05 <mark>050</mark> 50505050 | 50505050                   |    |
|          |                                 | 50505050505050505050 | 505050 | 5050505                | 0                      |      |      |                               |                            |    |
| 4        | THANKYOU.                       | 50505050505050505050 | 505050 | 5448414                | E485941                | 552  | E505 | .05 <mark>050</mark> 50505050 | )5050505 <b>0</b>          |    |
|          |                                 | 50505050505050505050 | 505050 | 5050505                | 0505050                | 5050 | 0208 | 92 <mark>0202020</mark> 20    | 50505050                   |    |
|          |                                 | 505050505050505050   | 505050 | 50505 <mark>0</mark> 5 | 0                      |      |      |                               |                            |    |

# LIST MYDISK/FRED A

| REC.NO. FILE MYDISK/FRED ON DSK     | REC/BLK SIZES  | 80/ | 80 | WED 30 MAY 79 | PAGE | 1. |
|-------------------------------------|----------------|-----|----|---------------|------|----|
| 1 HELLO READER                      | EVOVOTOATE HOW |     |    |               |      |    |
| 2 THIS IS A DUMNY FILE CREATED TO I | EMUNSIKAIE HUW |     |    |               |      |    |
| 3 SOME OF THE CMS UTILITIES WORK.   |                |     |    |               |      |    |
| 4 THANKYOU,                         |                |     |    |               |      |    |

| WED 30 MAY 79 | )        |          | D       | IRECTORY | OF MIN        | I DISK  | HYDISK S   | SERIAL N | O. 000009 OWNER TIO |                  | PAGE 1.      |
|---------------|----------|----------|---------|----------|---------------|---------|------------|----------|---------------------|------------------|--------------|
| INITIALISED   | 79150 DA | N BDS    | FOR MAX | IMUM OF  | 51 FIL        | ES AL   | LOCATION ( | JNIT 1   | ERROR COUNT 000000  | BAD SECTOR       | COUNT 000000 |
| 88 CYLIND     | ERS 2    | 2 TRACKS | PER CYL | INDER    | 32 SECT       | ORS PER | TRACK      |          |                     |                  | :            |
| FILE NAME     | ACTUAL   | MUNIXAM  | RECORD  | RECS/    | CREATE        | D       | FILE       | МО.      | AREA                | AREA             | OVERFLOW     |
|               | SIZE     | SIZE     | SIZE    | BLOCK    | A             | CCESSED | TYPE       | AREAS    | ADDRESSES           | SIZES            | DISK         |
| *RESERVED     | 32       | 32       | 180     | 32       | 79150         | 79150   | SYSTEM     | 1        | 0 @000000@          | 32/00000         | (ance        |
| *AVAIL.TABLE  | 6        | 6        | 180     | 35       | 79150         | 79150   | SYSTEM     | 1        | 35 60000506         | 6/60000          | ERREN /      |
| *FILE DIREC.  | 5        | 5        | 180     | 35       | 79150         | 79150   | SYSTEM     | 1        | 38 @000026@         | 5\@0000          | 1            |
| *FILE HEADRS  | 51       | 51       | 180     | 32       | 79150         | 79150   | SYSTEM     | 1        | 43 @00002B@         | <b>(51)@0000</b> |              |
| AMEND         | 36       | 36       | 180     | 1        | 78107         | 79150   | CODE 7802  | 26 1     | 148 @000094@        | 36 60000         | *****        |
| COBOL         | 46       | 46       | 180     | 1        | 79139         | 79150   | CODE 7905  | 19 1     | 2570 @000A0A@       | 46 @0000         | SE6          |
| COBOL1        | 128      | 128      | 180     | 1        | 78339         | 79150   | CODE 7809  | 15 1     | 1595 @00063B@       | 128 @0000        | 800          |
| COBOL3        | 99       | 99       | 180     | 1        | 78339         | 79150   | CODE 7805  | 525 1    | 1814 @000716@       | 99 @0000         | 630          |
| CXXXBOL4      | 100      | 100      | 180     | 1        | 78339         | 79150   | CODE 7808  | 22 1     | 1236 @0004D4@       | 100 @0000        | 640          |
| COBOL5        | 91       | 91       | 180     | 1        | 78 <b>339</b> | 79150   | CODE 7808  | 30 1     | 1723 @0006BB@       | 91 @0000         | 580          |
| CD80L7        | 90       | 90       | 180     | 1        | 78339         | 79150   | CODE 7809  | 15 1     | 2126 @00084E@       | 90 @0000         | 5A@          |
| FRED          | 4        | 54       | 80      | 1        | 79150         | 79150   | SRCELANG   | 1        | 94 @00005E@         | 54 @0000         | 360          |
| XD            | 14       | 14       | 180°    | 1        | 78107         | 79150   | CODE 7802  | 26 1     | 184 @000088@        | 14 @0000         | 0E <b>@</b>  |

| FILE NAME  | ACTUAL<br>SIZE | MAXIMUM<br>SIZE | RECORD<br>SIZE                       | RECS/<br>Block |       | D<br>CCESSED       | FILE<br>TYPE              | NO.<br>AREAS   | AREA<br>ADDRESSES | AREA<br>SIZES     | OVERFLO<br>DISK |
|------------|----------------|-----------------|--------------------------------------|----------------|-------|--------------------|---------------------------|----------------|-------------------|-------------------|-----------------|
| OBOL1      | 128            | 128             | 180                                  | i              | 78339 | 79150              | CODE 780915               | 1              | 1595 @00063B@     | 128 @000080@      | <b>!</b>        |
| AR<br>ADDR | esses          | AR<br>SIZ       | EA<br>ES                             |                |       | ea<br>Esses        | ARE<br>Size               |                | AREA<br>ADDRESSES | AREA<br>SIZES     | -               |
| VAILABLE A | REAS           |                 |                                      |                |       |                    |                           |                |                   |                   |                 |
|            | 98A8000        |                 | 10004 <b>0E@</b><br>1000162 <b>@</b> |                |       | 000779@<br>000A38@ | 213 @0<br>3016 <b>@</b> 0 | 000 <b>D5@</b> | 1336 @000538      | e 259 <b>e</b> 00 | 0103@           |
|            | TOTAL (        | AVAILABLE       | SPACE O                              | N DISK         |       | 48                 | BO @001310@               |                |                   |                   |                 |
|            | ea<br>Esses    | AR<br>SIZ       | lea<br>Les                           |                |       | ea<br>Esses        | ARE<br>SIZE               |                | AREA<br>ADDRESSES | AREA<br>Sizes     | •               |
| EMPORARY A | REAS           |                 |                                      |                |       |                    |                           |                |                   |                   |                 |

```
MODIFY
```

PDATA CON

CMS UTILITY: MODIFY EVERSION 3.01.013

```
USE PK1 FOR HELP
CODE FILE? (PK1 depressed)
PK1=HELP
            PK2=MODIFY PPB
                               PK3=MODIFY FPB
                                                  PK4=CODE.FILE
                                                                     PK5=PRINT FPB/PPB
                                                                                          PK6=TERMINATE
CODE.FILE?
                      MYDISK/COBOL1
SELECT FUNCTION
                      (PK2 depressed)
PPB ATTRIBUTE
                      EOJ.ŠUPPŔESS
                                                 0 (OFF)
                                                                  NEW VALUE
                                                                                        0N
PPB ATTRIBUTE
                      (PK5 depressed)
  PPB OF CODE.FILE MYDISK /COBOL1
                                         0
IMP LEVEL NO
                                         4.4
PROGRAM NAME
                          "COBOL1
                          "BILLREV. 10
                                        11
S-LANGUAGE
INTERP.PACK
                                "0000000"
```

"BILINTERP INTERP NAME COMPILER NAME "BIL 3.0.2 "780915" COMPILE DATE 1. EOJ.SUPPRESS 4 (A) CLASS @FF@ INIT.MESS ENTRY POINT 0 66 PST.LENGTH 2 PST.LOCATION 180 DST LENGTH 3 DST.LOCATION 88 TOB PA LENGTH 92 TCB PA LOCATION 250 STACK LENGTH 0 CCB.PA LENGTH CCB PA LOCATION 0 0

TOB PE LENGTH

TENB LENGTH IFNB LOCATION PPB ATTRIBUTE

(PK6 depressed)

300

4.

...CHEERIO

PEND CON

#### \* MODIFICATIONS SUCCESSFUL \*

```
PDATA LP
CMS UTILITY: MODIFY EVERSION 3.01.013
CODE.FILE MYDISK/COBOL1, PPB, EOJ. SUPPRESS OFF, PRINT. PPB, END
  PPB OF CODE.FILE MYDISK /COBOL1
                                       0
IMP LEVEL NO
                          "COBOL1
PROGRAM NAME
                         "BIL.REV.10
S-LANGUAGE
                               "0000000"
INTERP.PACK
INTERP.NAME
                          "BILINTERP
COMPILER NAME
                          "BIL 3.0.2
                                "780915"
COMPILE DATE
EOJ.SUPPRESS
                                       0
                                       4 (A)
CLASS
                                    @FF@
INIT.MESS
ENTRY POINT
                                       0
PST LENGTH
                                      66
PST LOCATION
                                       2)
DST LENGTH
                                     180
                                       3
DST LOCATION
                                      88
TCB PA LENGTH
                                      92
TCB PA LOCATION
STACK LENGTH
                                     250
CCB PA LENGTH
                                       0
CCB PA LOCATION
                                       0
                                       0
TCB.PE LENGTH
IFNB LENGTH
                                     300
IFNB LOCATION
                                       4.
PEND LP
```

# PL SYS-LOG-HOLD

| ED 6 JUN         | 1 79                 |                  | CH            | S LOG FILE P   | RINTOUT OF      | SYS-LOG-HOLD     | PAG                                    | Ε |
|------------------|----------------------|------------------|---------------|----------------|-----------------|------------------|----------------------------------------|---|
| TINE<br>HH:MM:SS | DATE<br>HH/DD/YY     | MESSAGE<br>TYPE  | MIX<br>NUMBER | I/O<br>MESSAGE | ENTRY<br>Number | RECORD<br>Number | MESSAGE TEXT                           |   |
|                  | 06/06/79             | SYSTEM           | 15            | INPUT          | 1               | 1                | COMPARE FRED WITH MYDISK/FRED          |   |
|                  | 06/06/79             | SYSTEM           | 10            | OUTPUT         | 5               | 1                | END OF FILE FRED BEFORE HYDISK/F       |   |
|                  |                      |                  |               |                |                 | 5                | RED - O ERRORS                         |   |
|                  | 06/06/79             | SYSTEM           | 15            | INPUT          | 3               | 1                | COPY MYDISK/FRED TO FRED EXTENDI       |   |
|                  |                      |                  |               |                |                 | 5                | NG                                     |   |
|                  | 06/06/79             | SYSTEM           | 10            | OUTPUT         | 4               | i                | MYDISK/FRED TO FRED BAD ATTRIBUT       |   |
|                  |                      |                  |               |                | _               | ā                | ES                                     |   |
|                  | 06/06/79             | SYSTEM           | 15            | INPUT          | 5               | 1                | COPY FRED TO FRED FILESIZE 10          |   |
|                  | 06/06/79             | SYSTEM           | 10            | OUTPUT         | 6               | 1                | FRED REMOVED                           |   |
|                  | 06/06/79             | SYSTEM           | 10            | OUTPUT         | 7               | 1                | FRED TO FRED COPIED                    |   |
|                  | 06/06/79             | SYSTEM           | 10            | OUTPUT         | 8               | 1                | NO RECORDS FOR COPYING FROM FRED       |   |
|                  | 06/06/79             | SYSTEM           | 15            | INPUT          | 9               | 1                | COPY MYDISK/FRED TO FRED EXTENDI       |   |
|                  |                      | OVOTEN           |               | OUTDUT         | 4.0             | 2                | NG<br>MYDISK/FRED TO FRED BAD ATTRIBUT |   |
|                  | 06/06/79             | SYSTEM           | 11            | OUTPUT         | 10              | 1<br>2           | ES                                     |   |
|                  | 0//0//30             | OVOTEN           | 45            | INPUT          | 11              | 1                | PO DMB                                 |   |
|                  | 06/06/79             | SYSTEM<br>SYSTEM | 15<br>15      | OUTPUT         | 12              | . 1              | DMB O.K.                               |   |
|                  | 06/06/79<br>06/06/79 | SYSTEM           | 13<br>9       | OUTPUT         | 13              | 1                | DMB E/ O FILES OPEN                    |   |
|                  | 06/06/79             | SYSTEM           | 15            | INPUT          | 14              | i                | PD E/=                                 |   |
|                  | 06/06/79             | SYSTEM           | 12            | OUTPUT         | 15              | 1                | E CONTAINS -                           |   |
|                  | 06/06/79             | SYSTEM           | 12            | OUTPUT         | 16              | ī                | DELINP CHSCANDE DELINP.O               |   |
|                  | 06/06/79             | SYSTEM           | 12            | OUTPUT         | 17              | ī                | ORD.OLD.S NORD.O FACOAT                |   |
|                  | 06/06/79             | SYSTEM           | 12            | OUTPUT         | 18              | 1                | NORDO NORDS CUSMAS                     |   |
|                  | 06/06/79             | SYSTEM           | 12            | OUTPUT         | 19              | 1                | END PD                                 |   |

SQ MYDISK FAST 2800 LIST

LARGEST AVAILABLE SPACE IS 3012 SECTORS

TOTAL AVAILABLE SPACE IS 4637 SECTORS IN
...5 AREA(S)

\*\*\* SQ COMPLETED \*\*\*

| LISAGE MAP O | F DISK MYDISK | BEFORE SQ | UASH             |                  | DATE :      | WED 30         | MAY 79  | PAGE 1 |
|--------------|---------------|-----------|------------------|------------------|-------------|----------------|---------|--------|
| FILE NAME    | AREA FILE     | DIS       | K ALLOCATION     | 4                | AVAILABLE ' | TABLE          | REMARKS |        |
|              | NB OPEN       | LENGTH    | FROM             | TO               | INFORMAT    | ION<br>======= |         |        |
|              |               | 11.42     | @00005E@         | @0004D3@         | AVAILABLE S | SPACE          |         |        |
| CX)80L4      | 1             | 100       | @0004D4@         | @000537@         |             |                |         |        |
|              |               | 56        | <b>@000538@</b>  | @00056F@         | AVAILABLE S | SPACE          |         |        |
| COBOLS       | 1             | 130       | @000570@         | @0005F1@         |             |                |         |        |
|              |               | 73        | @0005F2@         | 60009346         | AVAILABLE ! | SPACE          |         |        |
| COBOL1       | 1             | 128       | <b>98</b> 280009 | @0006BA@         |             |                |         |        |
| DD80L5       | 1             | 91        | 60009886         | <b>@</b> 000715@ |             |                |         |        |
| EX)BOL3      | 1             | 99        | <b>@000716@</b>  | @000778@         |             |                |         |        |
| CCOBOL6      | 1             | 213       | @000779@         | @00084D@         |             |                |         |        |
| COBOL7       | 1             | 90        | <b>@0</b> 0084E@ | @0008A7@         |             |                |         |        |
|              |               | 354       | 98A80009         | @000A09@         | AVAILABLE ! | SPACE          |         |        |
| COBOL        | 1             | 46        | 9A0A0009         | @000A37@         |             |                |         |        |
|              |               | 1041      | 98EA0009         | @000E48@         | AVAILABLE   | SPACE          |         |        |
| FRED         | 1             | 4         | @000E49@         | @000E4C@         |             |                |         |        |
|              |               | 1971      | @000E4D@         | @0015FF@         | AVAILABLE : | SPACE          |         |        |

# SQ (continued):

| LEGAGE MAP                             | OF DISK MYDISK | AFTER SQ | UASH            |                  | DATE : WED      | 30 MAY 79 | PAGE 1 |
|----------------------------------------|----------------|----------|-----------------|------------------|-----------------|-----------|--------|
| FILE NAME                              | AREA FILE      | DIS      | K ALLOCATION    |                  | AVAILABLE TABLE | REMARKS   |        |
| ************************************** | NE) OPEN       | LENGTH   | FROM            | TO<br>=======    | INFORMATION     |           |        |
|                                        |                | 11.42    | @00005E@        | @0004D3@         | AVAILABLE SPACE |           |        |
| COBOL4                                 | 1              | 100      | @0004D4@        | @000537@         |                 |           |        |
|                                        |                | 56       | @000538@        | @00056F@         | AVAILABLE SPACE |           |        |
| COBOLS                                 | 1              | 130      | <b>@000570@</b> | @0005F1@         |                 |           |        |
|                                        |                | 73       | @0005F2@        | @00063A@         | AVAILABLE SPACE |           |        |
| COBOL1                                 | 1              | 128      | 600093B6        | @0006BA@         |                 |           |        |
| COBOL5                                 | 1              | 91       | @0006BB@        | <b>@</b> 000715@ |                 |           |        |
| CC)BOL3                                | 1              | 99       | @000716@        | <b>@00</b> 0778@ |                 |           |        |
| CX)BOL6                                | 1              | 213      | @000779@        | @00084 <b>D@</b> |                 |           |        |
| COBOL7                                 | 1              | 90       | @00084E@        | @0008A7@         |                 |           |        |
|                                        |                | 354      | 98A80009        | @000A09@         | AVAILABLE SPACE |           |        |
| COBOL                                  | <b>1</b>       | 46       | 9A0A0A0         | @000A37@         |                 |           |        |
| FRED                                   | 1              | 4        | @000A38@        | @000A3B@         |                 |           |        |
|                                        |                | 3012     | @000A3C@        | @0015FF@         | AVAILABLE SPACE | •         |        |

| THU 21 JUN  | 79           |        | TAPE   | SERIAL   | NUMBER        | 00000  | PAGE | 1. |
|-------------|--------------|--------|--------|----------|---------------|--------|------|----|
| DIRECTORY ( | OF NRZI TAPE | ARTAPE | E DUM  | PED ON . | THU 21 J      | UN 79  |      |    |
| FILE NAME   | ACTUAL MAX   | CIMUM  | RECORD | RECSZ    | CREATED       |        | FILE |    |
|             | SIZE 9       | SIZE   | SIZE   | BITOCK   | AC            | CESSED | TYPE |    |
| MYFILE      | 4            | 5      | 180    | :1.      | <b>79</b> 172 | 79172  | KEY  |    |
| MYFILEQQ    | 6            | 10     | 50     | 1.       | 79172         | 79172  | DATA |    |
| A999        | 90           | 90     | 128    | 1        | 79158         | 79172  | DATA |    |

# TAPEPD ARTAPE

NRZI TAPE ARTAPE <00000> DUMPED ON THU 21
... JUN 79 CONTAINS -MYFILE MYFILEQQ A999
END TAPEPD

# APPENDIX C GLOSSARY OF TECHNICAL TERMS

#### **ADDRESS**

A disk is divided physically into tracks and sectors, both numbered sequentially from zero upwards. These 'numbers' are referred to as 'addresses'. The MCP uses this address scheme to quickly locate data on disk.

#### **ALPHANUMERIC**

Consisting only of letters of the alphabet plus the ten numeric digits; that is, not containing any other special characters.

#### APPLICATION PROGRAM

User program that performs day-to-day functions such as invoicing, printing, inventory reports, etc.

#### **ATTRIBUTE**

Characteristic or quality.

#### **BACK-UP**

Term used to describe the method of insuring that copies of files exist to standby as alternatives.

#### **BINARY-CODED DECIMAL (BCD)**

A method of coding numeric information in 4-bit units representing 0 as bits 0000, 1 as bits 0001, 2 as bits 0010, up to 9 as bits 1001. For example, the number 1607 in BCD would take four 4-bit units (2 bytes), coded as 0001 0110 0000 0111.

#### **BOJ**

'Beginning of Job' The term used to notify the operator that a program has entered the 'mix' and has just started running.

#### **BSMD**

Abbreviation for 'Burroughs Super Mini Disk'.

#### **BYTE**

One alphanumeric character of data.

#### CHECKERBOARDED

Term applied to any disk having available spaces of varying sizes scattered about the disk amongst files. The term can also be applied to memory in a virtual memory system where 'locked' or 'save' areas are scattered through the memory in such a way as to impede getting overlayable memory areas of sufficient size for optimum throughput.

#### **CMS**

Computer Management System. A set of interrelated specifications for system software, including high-level language compilers, object-code formats, operator interface and data communications, which Burroughs has implemented on machines of different hardware characteristics.

#### **COMPILATION DATE**

The date on which a programmer's source code was compiled: that is, the creation date of the executable object program.

#### **COMPILERS**

Group of system programs that convert instructions written by a programmer in a language such as COBOL or RPG into a form which can be run or interpreted by the hardware or system software.

#### CONFIGURATION

Term used to describe the arrangement of various hardware devices in a particular system.

#### DATA FILE

A set of information usually or a disk, which is used as data to be input.

#### **DEFAULT VALUE**

Usually a meaning that a program will assume if not instructed otherwise.

#### DESTINATION

Disk to which information is being transferred.

#### **DISK DIRECTORY**

List, on Track 0, of file names, locations on disk, and sizes. Similar to a table of contents.

#### DISK FILE

Set of information residing on a disk medium, collectively referred to by its name, 'file-name' and the name of the disk on which it resides ('disk-name').

#### **DISK NAME**

Name by which a disk is known to MCP. Every disk medium has a 'label' of information written to it during disk initialization, and the disk name is part of the 'label'.

#### **DUAL-PACK FILE (MULTI-VOLUME FILE)**

A file that resides on two separate disks or logically defined disks (for example, DKA, DKB).

#### **EOJ**

'End of Job'. The term used to notify the operator that a program has terminated. 'Abnormal' end-of-job occurs when a program is terminated prematurely due to an error condition.

#### **EXECUTION**

The running of a program is termed 'program execution'. The operator can execute (or start) a program by entering the name of the program desired (or disk-name/program if program resides on user disk). When a program is 'executed', it enters the 'mix' and is assigned a 'mix number' by the MCP.

#### FAMILY (GROUP) OF FILES

Two or more disk files having at least the first letter of their names in common. For example, 'PR020', 'PRFILE', and 'PASM1' are members of a family of files that could be referred to as 'P—'.

#### **HARDWARE**

Term referring to all equipment on the system. Line printers and disk cabinets are examples.

#### **HEXADECIMAL ('HEX')**

A number system based on root 16, in contrast to common 'decimal' system based on root 10. To provide additional symbols, the letters A through F are used, so that counting procedes thus: 0, 1, 2, 3, 5, 6, 7, 8, 9, A, B, C, D, E, F, 10, 11, 12 ... for decimal numbers 0 through 18 ...

#### **INTERPRETER**

A system software item used as an intermediate step in the running of a program. Instead of using a compiler to transform programs directly to machine instructions which can be run by the processor, a compiler may transform the program to an intermediate form (called 'S-code'). The S-code can be 'interpreted' by the interpreter, that is, translated into machine instructions that can be run by the processor.

#### **INTRINSIC**

A 'command' used by the operator to direct the activities of the MCP. Intrinsics are actually a part of the MCP and therefore will never be seen on a disk file listing or in the 'mix'. Examples of intrinsics include 'DS' (discontinue the processing of a program) and 'DT' (retrieve or change system date).

#### **KEYFILE**

File used by system as an index to a master data file.

#### **LABEL**

A small space of disk on tape indicating the medium's contents, name, etc. A disk label may be created during the initialization process, and a tape label is created when the tape is purged.

#### MAIN MEMORY

Circuit boards inside processor where program code and data in immediate use are held.

#### MCP ("Master Control Program")

Program which is the central part of the CMS software system. It handles hardware devices, communicates with the operator, and controls processing of programs.

#### MIX

Term applied to the mixture of programs running in a multi-programming environment. A 'mix-number' is a number which is assigned by the MCP to a program when it enters the 'mix'. A 'null' mix is when no jobs are running.

The program's name and mix number can be used by the operator to refer to a particular program in the 'mix'.

2015228 C-3

#### **MULTIPROGRAMMING**

One processor working on more than one program at a time. Processing can be shared on a 'round-robbin' basis, and computation can be overlapped with input/output if there is more than one program 'in the mix'.

#### ON-LINE

Term used for equipment or media currently used as part of the system.

#### **PACK**

Synonym for 'disk'

#### **PERIPHERAL**

Hardware device used as input or output. Examples are line printer, disk drive unit, console keyboard.

#### **PURGE**

To erase when disks or tapes are 'purged', their contents are lost.

#### **SECTOR**

A disk is divided physically into data storage spaces called sectors, numbered sequentially from zero upwards. Each sector is 180 characters in length.

#### SOFTWARE

Term referring to programs and files, as distinct from the 'hardware' of the actual machine.

#### **SOURCE DISK**

Disk from which information is being transferred.

#### **SOURCE FILE**

A disk file containing statements (instructions) written by a programmer in a high-level language such as COBOL or RPG, before it has been transformed into a runnable program.

#### STAND-ALONE PROGRAMS

Programs that do not run under control of the MCP. In particular, functions of general use to all B80 users are held in a disk file called 'SAU'(Stand Alone Utilities). Examples include LS (list disk name and sizes), and RL (relabel a disk). Loading and execution of SAU is done with no need of the MCP. Refer to Section 8 for details.

#### **STARFILE**

A small disk file optionally used at the start of most CMS-common utilities. The information in the starfile is used to build up the initiating message for the utility, which could also be entered by the operator on the SPO. Starfiles are also called 'macro-files'.

#### SYSTEM DISK

The disk containing the copy of the MCP that is currently in use.

Note that a user disk may also contain MCP code files, but only the disk containing the MCP that is in use since the last warmstart is the system disk. There can be only one system disk at any time during operation. System disks cannot be used as system disks on more than one CMS product (see section 2 for details).

#### SYSTEM FILE

A disk file which is used by the system software. Special control is placed on these files to minimise the danger of accidental removal from the disk (see RM utility).

#### SYSTEM SOFTWARE UTILITY

A program of general use to all users, as opposed to an application program which performs a particular using day-to-day tasks, such as invoicing. Examples of utilities include COPY (copy files from one medium to another) and RM (remove files from a disk).

#### **USER DISK**

Any disk available to the system that is not a system disk.

#### VIRTUAL MEMORY

A software technique, implemented in the MCP, of allowing programs to execute (or several to execute together) when the total program memory requirements exceeds the amount of memory physically available. Some of the executing program's code and data, which is not in immediate use, is stored on disk media and not in main memory. When the code, or data, is required, space is made for it in main memory and the information read back from disk. To make space in memory, it may be necessary for the MCP to re-use some memory which has previously been used by the program and is not required at this moment. Before re-using memory containing data that could have been updated, the MCP writes this segment of memory to the program's 'virtual memory file' on disk.

This technique also applies to the code and data of the MCP and other system sofware.

#### **VOLUME**

Synonym for 'disk'.

#### WRITE INHIBIT

To prevent disk on tape media from being written to by a program. The manner in which this is accomplished depends upon the medium (see B80 or B800 System Operator manuals for details).

#### **WRITE PERMIT**

To allow any disk or tape medium to be written to by a program. The manner in which this is accomplished depends upon the medium (see B 80 or B 800 System Operator manuals for details).

# APPENDIX D RELATED DOCUMENTATION

The following manuals provide information concerning CMS System Software:

| Manual                                            | Form Number |
|---------------------------------------------------|-------------|
| CMS ARCS Reference Manual                         | 2012713     |
| CMS COBOL Reference Manual                        | 2007266     |
| CMS MCP Reference Manual                          | 2007266     |
| CMS RPG Reference Manual                          | 2007274     |
| CMS MPLII Reference Manual                        | 2007563     |
| CMS NDL Reference Manual                          | 1090925     |
| CMS Data Communications Subsystem Reference Manua | 1 1090909   |